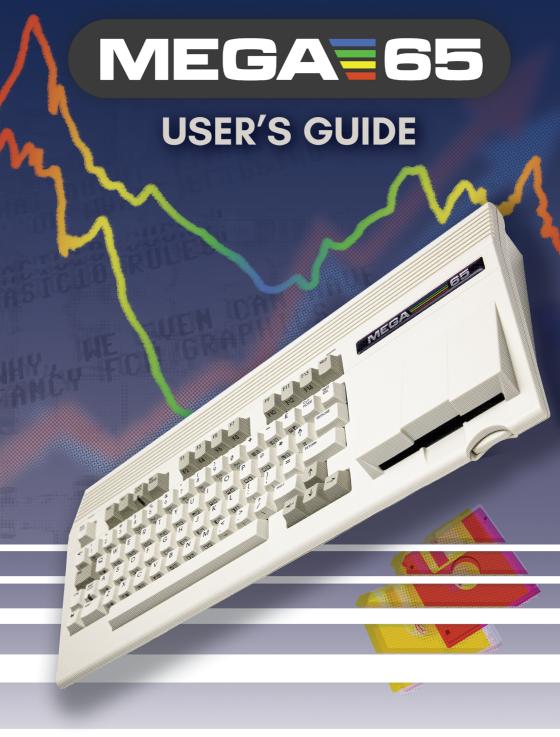

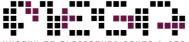

#### MEGA65 TEAM

#### Dr. Paul Gardner-Stephen

(highlander) Founder

Software and virtual hardware architect Spokesman and lead scientist

#### **Martin Streit**

(seriously)
Video and photo production
Tax and organization
Social media

#### **Dan Sanderson**

(dddaaannn) Media and documentation MEGA65.ROM

#### Dr. Edilbert Kirk

(Bit Shifter) MEGA65.ROM Manual and tools

#### Gábor Lénárt

*(LGB)* Emulator

#### Farai Aschwanden

(Tayger)
Filehost and tools
Financial advisory

#### Falk Rehwagen

(bluewaysw)

#### **Robert Steffens**

(kibo) Network technology Core bug hunting

#### **Detlef Hastik**

(deft)
Co-founder
General manager
Marketing and sales

#### Oliver Graf

(lydon)
Release management
VHDL and platform enhancements

#### **Antti Lukats**

(antti-brain)
Host hardware design and production

#### **Dieter Penner**

(doubleflash) Host hardware support

#### Mirko H.

(sy2002)

Additional platforms and consulting

#### Gürçe Işıkyıldız

(gurce)

Tools and enhancements

#### **Daniel England**

(Mew Pokémon)

Additional code and tools

#### Hernán Di Pietro

(indiocolifa)

Additional emulation and tools

#### Roman Standzikowski

(FeralChild) Open ROMs

#### Anton Schneider-Michallek

(adtbm)

Presentation and support

# Reporting Errors and Omissions

This book is being continuously refined and improved upon by the MEGA65 community. The version of this edition is:

```
commit df09a515167525cc5b2eea29cd17ba1cd3de5639
date: Fri Feb 16 17:39:39 2024 -0800
```

We want this book to be the best that it possibly can. So if you see any errors, find anything that is missing, or would like more information, please report them using the MEGA65 User's Guide issue tracker:

```
https://github.com/mega65/mega65-user-guide/issues
```

You can also check there to see if anyone else has reported a similar problem, while you wait for this book to be updated.

Finally, you can always download the latest versions of our suite of books from these locations:

- https://mega65.org/mega65-book
- https://mega65.org/user-guide
- https://mega65.org/developer-guide
- https://mega65.org/basic65-ref
- https://mega65.org/chipset-ref
- https://mega65.org/docs

### **MEGA65 USER'S GUIDE**

#### 2nd Edition

Copyright ©2019 - 2024 by Paul Gardner-Stephen, the MEGA Museum of Electronic Games & Art e.V., and contributors.

This user guide is made available under the GNU Free Documentation License v 1.3, or later, if desired. This means that you are free to modify, reproduce and redistribute this user guide, subject to certain conditions. The full text of the GNU Free Documentation License v 1.3 can be found at https://www.gnu.org/licenses/fdl-1.3.en.html.

Implicit in this copyright license, is the permission to duplicate and/or redistribute this document in whole or in part for use in education environments. We want to support the education of future generations, so if you have any worries or concerns, please contact us.

February 17, 2024

## **Contents**

| 1 | Introduction                               | хi   |
|---|--------------------------------------------|------|
|   | Welcome to the MEGA65!                     | xiii |
|   | Other Books in this series                 | xiv  |
|   | Come Join Us!                              | xiv  |
| 2 | Setup                                      | 1    |
|   | Unpacking and Connecting the MEGA65        | 3    |
|   | Rear Connections                           | 4    |
|   | Side Connections                           | 5    |
|   | MEGA65 Screen and Peripherals              | 6    |
|   | Optional Connections                       | 7    |
|   | Installing the Real-Time Clock Battery     | 7    |
|   | Switching the MEGA65 on for the First Time | 9    |
|   | The Intro Disk                             | 11   |
|   | The Cursor                                 | 13   |
| 3 | Getting Started                            | 15   |
|   | Keyboard                                   | 17   |
|   | Special Keys                               | 17   |
|   | The Screen Editor                          | 21   |
|   | Editor Functionality                       | 24   |
|   | Creating a Window                          | 24   |
|   | Additional ASCII characters                | 25   |
|   | Uppercase and lowercase                    | 25   |
|   | The Freezer Menu                           |      |
|   | Running Commodore 64 Software              |      |
|   | GO64 Mode                                  |      |
|   | The "C64 for MEGA65" FPGA Core             | 28   |

| 4 | Configuring Your MEGA65                          | 29 |
|---|--------------------------------------------------|----|
|   | Configuring Your MEGA65                          | 31 |
|   | The Configuration Utility                        | 31 |
|   | Input                                            | 32 |
|   | Chipset                                          | 32 |
|   | Video                                            | 34 |
|   | Audio                                            | 34 |
|   | Network                                          | 35 |
|   | Done                                             | 36 |
|   | Introducing SD Cards                             | 37 |
|   | Preparing a New SD Card                          | 37 |
|   | Inserting the SD Card                            | 38 |
|   | The SD Card Utility                              | 38 |
|   | Obtaining the Bundled Software                   | 41 |
| 5 | Upgrading the MEGA65                             | 43 |
|   | How a MEGA65 Can Be Upgraded                     | 47 |
|   | What is a Core?                                  | 47 |
|   | Determining the Versions of Things               | 48 |
|   | Obtaining the Latest Files                       | 49 |
|   | The Core Selection Menu                          | 51 |
|   | Upgrading the MEGA65 Core, ROM, and System Files | 52 |
|   | Installing Alternate Cores and ROMs              | 55 |
|   | Setting Core Flags                               | 56 |
|   | Erasing a Core Slot                              | 57 |
|   | Upgrading the Factory Core in Slot 0             | 57 |
|   | Understanding The Core Booting Process           | 59 |

| 5 | Using Disks and Disk Images               | 61  |
|---|-------------------------------------------|-----|
|   | Disk Drives                               | 63  |
|   | Unit Numbers and Drive Numbers            | 63  |
|   | Using Virtual Disk Images                 | 64  |
|   | Where to Get Disk Image Files             | 64  |
|   | Mounting Disk Images with the Freezer     | 64  |
|   | Mounting Disk Images from BASIC           | 66  |
|   | Creating a New Disk Image                 | 66  |
|   | Managing SD Card Files in Sub-directories | 66  |
|   | Using the Internal 3.5" Floppy Disk Drive | 67  |
|   | Mounting the 3.5" Drive with the Freezer  | 67  |
|   | Mounting the 3.5" Drive from BASIC        | 67  |
|   | DD and HD disks                           | 68  |
|   | Formatting a Disk                         | 69  |
|   | Using External IEC Disk Drives            | 69  |
|   | Bootable Disks                            | 70  |
|   | Auto-Booting Disks                        | 70  |
|   | Accessing the SD Card from BASIC          | 7 1 |
|   | Common Disk Operations                    | 7 1 |
|   | DIR                                       | 72  |
|   | DLOAD and RUN                             | 72  |
|   | DSAVE                                     | 72  |
|   | BACKUP                                    | 73  |
|   | COPY                                      | 73  |
|   | RENAME                                    | 73  |
|   | DELETE                                    | 73  |
|   | Shortcut Disk Commands                    | 73  |

| 7  | Transferring Files                 | 75  |
|----|------------------------------------|-----|
|    | Getting Files to the MEGA65        | 77  |
|    | Understanding Networking           | 77  |
|    | Obtaining M65Connect               | 78  |
|    | M65Connect for Windows             | 78  |
|    | M65Connect for macOS               | 78  |
|    | M65Connect for Linux               | 79  |
|    | Enabling Network Listening         | 79  |
|    | Transferring Files                 | 81  |
|    | Transferring Files with M65Connect | 81  |
|    | The mega65_ftp Command-Line Tool   | 83  |
| ΑF | PENDICES                           | 85  |
| Α  | BASIC 65 Command Reference         | 85  |
|    | Commands, Functions, and Operators | 87  |
|    | BASIC Command Reference            | 97  |
| В  | PETSCII Codes                      | 257 |
|    | PETSCII Codes and CHR\$            | 259 |
| С  | Screen Editor Keys                 | 263 |
|    | Screen Editor Keys                 | 265 |
|    | Control codes                      | 265 |
|    | Shifted codes                      | 268 |
|    | Escape Sequences                   | 268 |
| D  | Screen Codes                       | 273 |
|    | Screen Codes                       | 275 |
| E  | System Palette                     | 277 |
|    | System Palette                     | 279 |

| F  | Supporters & Donors | 281 |
|----|---------------------|-----|
|    | Organisations       | 283 |
|    | Contributors        | 284 |
|    | Supporters          | 285 |
| IN | DEX                 | 291 |

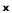

# CHAPTER

# Introduction

- Welcome to the MEGA65!
- Other Books in this series
- Come Join Us!

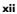

#### **WELCOME TO THE MEGA65!**

Congratulations on your purchase of one of the most long-awaited computers in the history of computing! The MEGA65 is community designed, and based on the never-released Commodore® 65¹ computer; a computer designed in 1989 and intended for public release in 1990. Decades have passed, and we have endeavoured to invoke memories of an earlier time when computers were simple and friendly. They were not only simple to operate and understand, but friendly and approachable for new users.

These 1980s computers inspired many of their owners to pursue the exciting and rewarding technology careers they have today. Just imagine the exhilaration these early computing pioneers experienced, as they learned they could use their new computer to solve problems, write a letter, prepare taxes, invent new things, discover how the universe works, and perhaps even play an exciting game or two! We want to re-awaken that same level of excitement (which alas, is no longer found in modern computing), so we have created the **MEGA65**.

The MEGA65 team believes that owning a computer is like owning a home. You don't just use a home; you change things, big and small, to make it your own custom living space. After a while, when you settle in, you may decide to renovate or expand your home to make it more comfortable, or provide more utility. Think of the MEGA65 as your very own "computing home".

This guide will teach you how to do more than just hang pictures on a wall; it will show you how to build your dream home. While you read this user's guide, you will learn how to operate the MEGA65, write programs, add additional software, and extend hardware capabilities. What won't be immediately obvious is that along the journey, you will also learn about the history of computing as you explore the many facets of BASIC version 65 and operating system commands.

Computer graphics and music make computing more fun, and we designed the MEGA65 to be fun! In this user's guide, you will learn how to write programs using the MEGA65's built-in **graphics** and **sound** capabilities. But you don't need to be a programmer to have fun with the MEGA65. Because the MEGA65 includes a complete Commodore®  $64^{\text{TM}2}$ , it can also run thousands of existing games, utilities, and business software packages, as well as new programs being written today by Commodore computer enthusiasts. Excitement for the MEGA65 will grow as we all witness the programming marvels our MEGA65 community create, as they (and you!) discover and master the powerful capabilities of this modern Commodore computer recreation. Together, we can build a new "homebrew" community, teeming with software and projects that push the MEGA65's capabilities far beyond what anyone thought would be possible.

We welcome you on this journey! Thank you for becoming a part of the MEGA65 community of users, programmers, and enthusiasts!

<sup>&</sup>lt;sup>1</sup>Commodore is a trademark of C= Holdings

<sup>&</sup>lt;sup>2</sup>Commodore 64 is a trademark of C= Holdings

#### **OTHER BOOKS IN THIS SERIES**

This book is one of several within the MEGA65 documentation suite. The series includes:

#### The MEGA65 User's Guide

Provides an introduction to the MEGA65, and a condensed BASIC 65 command reference

#### The MEGA65 BASIC 65 Reference

Comprehensive documentation of all BASIC 65 commands, functions and operators

#### The MEGA65 Chipset Reference

Detailed documentation about the MEGA65 and C65's custom chips

#### • The MEGA65 Developer's Guide

Information for developers who wish to write programs for the MEGA65

#### The MEGA65 Complete Compendium

(Also known as **The MEGA65 Book**)

All volumes in a single huge PDF for easy searching. 1200 pages and growing!

#### **COME JOIN US!**

Get involved, learn more about your MEGA65, and join us online at:

- https://mega65.org/chat
- https://mega65.org/forum

# CHAPTER 2

## Setup

- Unpacking and Connecting the MEGA65
- Rear Connections
- Side Connections
- MEGA65 Screen and Peripherals
- Optional Connections
- Switching the MEGA65 on for the First Time
- The Intro Disk
- The Cursor

# UNPACKING AND CONNECTING THE MEGA65

It is time to set up your MEGA65 home computer! The box contains the following:

- MEGA65 computer
- Power supply (black box with socket for mains supply)
- This book, the MEGA65 User's Guide
- Your personal registration code, on a piece of paper (possibly tucked into the User's Guide)

In addition, to be able to use your MEGA65 computer you will need:

- A television or computer monitor with a VGA or digital video input, capable of displaying an image at 480p (720x480) at 60Hz or 576p (720x576) at 50Hz
- An appropriate video cable for your display, either VGA or digital video

You may also like to use the following to get the most out of your MEGA65:

- A digital video display with built-in audio, or powered speakers and an appropriate audio cable with 3.5mm audio jack connector
- A microSD card, type SDHC, between 4GB and 32GB in size
- An RJ45 Ethernet cable and a network router or switch
- A joystick or gamepad compatible with Commodore computers, with a ninepin (DE-9) connector
- A Commodore 1351 mouse, an Amiga mouse, or a modern replacement such as a mouSTer USB mouse adapter

#### REAR CONNECTIONS

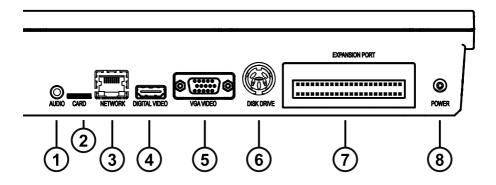

- 1 3.5mm Audio Jack
- 2 External microSD Card Slot
- 3 Network LAN Port
- 4 Digital Video Connector (including sound)
- 5 VGA Video Connector
- 6 IEC Serial Bus Connector for Disk Drives and Printers
- 7 | Cartridge Expansion Port
- 8 Power Supply Socket

#### SIDE CONNECTIONS

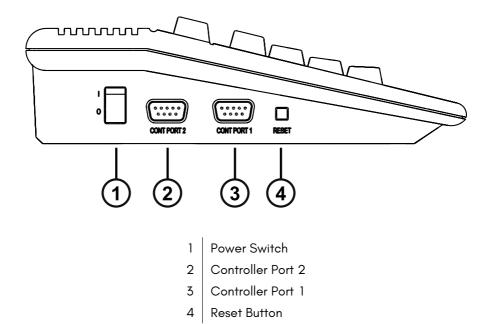

Various peripherals can be connected to Controller Ports 1 and 2 such as joysticks, paddles or mouse devices.

#### **MEGA65 SCREEN AND PERIPHERALS**

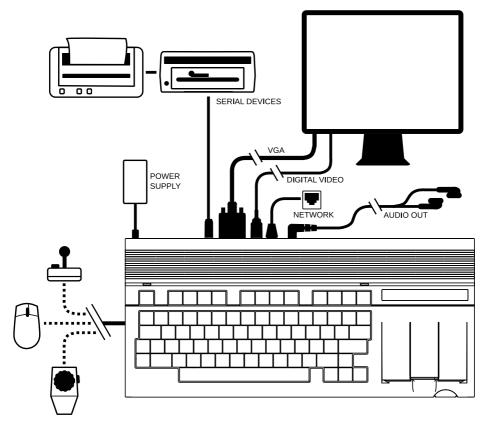

To connect your MEGA65 to a display:

- 1. Connect the power supply to the power supply socket of the MEGA65.
- 2. If you have a VGA monitor and a VGA cable, connect one end to the VGA port of the MEGA65 and the other end into your VGA monitor.
- 3. If you have a TV or monitor with a compatible Digital Video connector,<sup>1</sup> connect one end of your cable to the Digital Video port of the MEGA65, and the other into the Digital Video port of your monitor. If you own a monitor with a DVI socket, you can use a Digital Video to DVI adapter.

<sup>&</sup>lt;sup>1</sup>The Digital Video connector type has a recognizable four-letter commercial name, but the MEGA65 project has not paid the licensing fees to refer to it by this name. This *User's Guide* refers to this as the "Digital Video" connector.

#### **OPTIONAL CONNECTIONS**

- 1. The MEGA65 includes an internal 3.5" floppy disk drive. You can also connect older Commodore® IEC serial floppy drives to the MEGA65, such as the Commodore 1541, 1571 or 1581. To use these drives, connect one end of an IEC cable to the Commodore floppy disk drive and the other end to the Disk Drive socket of the MEGA65. You can also connect an SD2IEC device or a Pi1541 device. With most devices, you can daisy-chain additional floppy disk drives or Commodore compatible printers.
- You can connect your MEGA65 to an Ethernet network using a standard Ethernet cable.
- 3. For enjoying audio from your MEGA65, you can connect a 3.5mm audio jack cable to an audio amplifier or speaker system. If your system has RCA connectors you will need a 3.5mm audio jack to twin RCA adapter cable. The MEGA65 also has a built-in amplifier to allow the use of headphones.
- 4. A microSD card, type SDHC between 4GB and 32GB, can be inserted into the external microSD card slot at the rear of the MEGA65. For more information on using the microSD card slot, see "Introducing SD Cards" on page 37.
- 5. Underneath the MEGA65, a small door provides access to the internal SD card and two connectors for future hardware expansion.

#### **INSTALLING THE REAL-TIME CLOCK BATTERY**

The MEGA65 includes a Real-Time Clock, which is used to display the time and date on the startup screen, to add timestamps to files that the MEGA65 writes to your SD cards, and to provide the **DT\$** and **TI\$** BASIC variables for use in programs. This clock uses a CR2032 coin-cell battery to keep the time when the MEGA65 is disconnected from power for long periods of time. The MEGA65 does not include a battery in order to avoid issues related to shipping batteries internationally.<sup>2</sup>

**The RTC battery is optional.** The MEGA65 can keep the RTC running without a battery, even when the computer is disconnected from power, for multiple days at a time. Installing a battery allows the computer to remember the time for much longer periods. (You can always set the clock again later.)

To install the battery, use a Phillips-head screwdriver to open the case, exposing the motherboard. The case is held together with three screws, all of which are along the bottom of the front side of the case. Once the screws have been removed, carefully lift the top half of the case. Note the orientation of the keyboard connector, then disconnect it.

<sup>&</sup>lt;sup>2</sup>Early models of MEGA65 with the "R3A" board revision (made in the year 2022) use a battery of type CR1220 for the Real-Time Clock, and the battery is required for the RTC to function. Revision "R6" (made in 2024) uses a battery of type CR2032, and the battery is optional for regular use.

The battery is located between the controller ports and the keyboard connector.

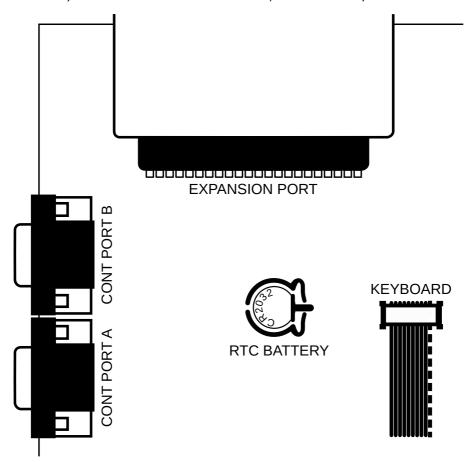

If you are removing an existing battery, push the battery release lever on the bottom (flat-sided) side of the battery socket away from the battery to remove it. Insert the new battery with the side labelled + facing up, and press it into place.

Once you have re-assembled your MEGA65, you can set the time in the Configuration Utility. For more information on how to set the Real-Time Clock, refer to the Configuration Utility section on page 31.

# SWITCHING THE MEGA65 ON FOR THE FIRST TIME

Switch the MEGA65 on using the power switch on the left-hand side of the computer.

When you switch your MEGA65 on for the first time, it displays the initial configuration ("on-boarding") screen. You can use this screen to set the time and date on the Real-Time Clock, change the video display mode, and test the audio. All of these settings can be changed later.

```
Welcome to the MEGA65!

Before you go further, there are couple of things you need to do.

Press F3 - F13 to set the time and date (shift toggles direction).

Time: 10-Sep-2023 18:46:42
F9 F11 F13 F3 F5 F7

Video: DVI (no sound), NTSC 60Hz
    TAB = cycle through modes
    SPACE = apply and test mode.

Test Audio (set video mode first):
    A = play a tune

CRT Emulation: Enabled
    C = toggle

Press RETURN to save and exit.
```

For video display modes, you can select between PAL or NTSC emulation, and you can select whether your Digital Video display supports sound. If you are using the VGA video output, the Digital Video sound mode has no effect.

<u>NOTE</u>: A DVI display that does not support sound will not work with the "enhanced" sound mode. With such a display, you must select a video mode with "no sound," and connect a speaker to the 3.5 mm audio jack.

PAL and NTSC are analog video signal formats that affect the resolution and vertical sync speed of the video output, even when using a modern digital display. Your display may support either mode, or it may only support one or the other. You can use this screen to test the modes with your display.

Select and test your video configuration. For example, press to switch to the **PAL 50HZ** mode.

Welcome to the MEGR65!

Before you go further, there are couple of things you need to do.

Press F3 - F13 to set the time and date (shift toggles direction).

Time: 10-Sep-2023 18:47:23
F9 F11 F13 F3 F5 F7

Video: 2023 (no sound) PRL 50HZ
TAB = cycle through modes

SPRCE = apply and test mode.

Test Audio (set video mode first):

A = play a tune

CRT Emulation: Enabled C = toggle

Press RETURN to save and exit.

Press **SPACE** followed by **Y** to test the new video mode.

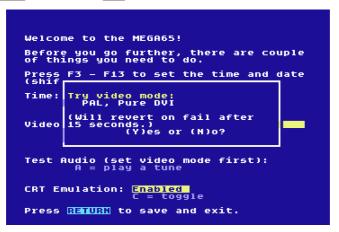

Press K to keep the new video mode.

```
Welcome to the MEGA65!

Before you go further, there are couple of things you need to do.

Press F3 - F13 to set the time and date (shif Time: Press K to keep video mode. Timeout in 11 sec.

Video

Test Audio (set video mode first): A = play a tune

CRT Emulation: Enabled C = toggle

Press RETURN to save and exit.
```

Take this opportunity to test your sound set-up. Press A to play a sound.

The "CRT emulation" option is a fun choice when using a modern flat panel display. It adds vertical gaps between pixels to simulate the CRT raster line. Try it to see if you like it: press the **C** key to toggle it on and off.

Finally, press to complete the configuration.

For more information about configuring your MEGA65, see chapter 4 on page 31.

#### THE INTRO DISK

After completing the on-boarding configuration, your MEGA65 starts the Intro Disk menu. The Intro Disk is a collection of software made by the MEGA65 community that demonstrates some of the capabilities of the computer. Take some time to browse the menus and try some of the demos. After each demo, press the reset button on the left-hand side of the computer to return to the Intro Disk menu.

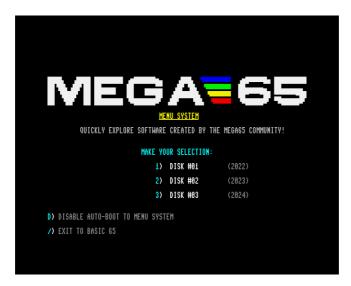

By default, the Intro Disk menu opens each time you switch on the computer. Once you are more familiar with the MEGA65, you may wish to disable this. Press at the Intro Disk menu to disable its auto-boot feature.

Press (forward slash) to exit the Intro Disk menu and access BASIC 65. With the Intro Disk auto-boot feature disabled, the MEGA65 goes directly to BASIC 65 when you switch it on.

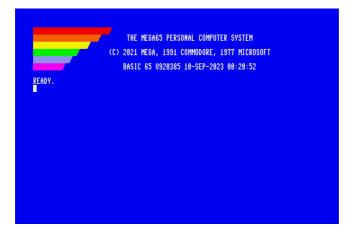

#### THE CURSOR

The flashing square underneath the READY prompt is called the cursor. The cursor indicates that the computer is ready to accept input. Pressing keys on the keyboard will print their respective characters onto the screen. The characters will be printed at the current cursor position, and the cursor will advance to the next position after every key press.

Here you can type commands that can do things such as loading a program. You can also start entering program code!

# CHAPTER Started

- Keyboard
- The Screen Editor
- Editor Functionality
- The Freezer Menu
- Running Commodore 64 Software

#### **KEYBOARD**

Now that everything is connected, it's time to get familiar with the MEGA65 keyboard.

You may notice that the keyboard is a little different to the keyboards used on computers today. While most keys will be in familiar positions, there are some specialised keys, and some with special graphic symbols marked on the front.

The graphic symbols are typable in some display modes, similar to letters, numbers, and punctuation. The complete set of characters is known as the *PETSCII* character set.

#### **SPECIAL KEYS**

#### **RETURN**

Pressing enters the information you have typed into the MEGA65's memory. The computer will either act on a command, store some information, or display an error message if you made a mistake.

#### SHIFT

The two keys are located on the left and the right. They work very much like the Shift key on a regular keyboard. They also perform some special functions as well.

In upper case mode, holding down support and pressing any key with two graphic symbols on the front produces the right-hand symbol on that key. For example, and  $\Box$  prints the  $\Box$  character.

In lower case mode, pressing and a letter key prints the upper case letter on that key.

Finally, holding shift down and pressing a Function key accesses the function shown on the front of that key. For example:

#### SHIFT LOCK

In addition to SHIFT is SHIFT is Press this key to lock down the Shift function. Now any key you press while SHIFT is illuminated prints the character to the screen as if you were holding down SHIFT. This includes special graphic characters.

#### **CTRL**

is the Control key. Holding down and pressing another key allows you to perform Control functions. For example, holding down and one of the number keys (from 1 to 8) allows you to change text colours. The colour that is printed at the top row on the front of the number key will be used. Holding down and pressing 9 or 0 switches reverse-text mode on and off.

There are some examples of this on page 21, and all of the Control functions are listed on page 265.

If a program is being **LIST**ed to the screen, holding down slows down the display of each line. You can read more about the **LIST** command on page 177.

Holding and pressing enters the Matrix Mode Debugger (refer to the MEGA65 Book for more details).

#### **RUN STOP**

Normally, pressing stops the execution of a program. Holding while pressing RUNs the first program from disk.

Some programs override the stopped in this way.

You can boot your MEGA65 into the **Machine Code Monitor** by holding down and pressing reset on the left-hand side of the computer.

#### RESTORE

The computer screen can be restored to a clean state without clearing the memory by holding down stop and pressing RESTORE. This combination also resets operating system vectors and re-initialises the screen editor, which makes it a handy combination if the computer has become a little confused.

Some programs override the RESTORE key combination and cannot be reset in this way.

You can also enter the **Freezer** by pressing and holding for one second, then releasing the key. You can read more about the Freezer on page 26.

#### THE CURSOR KEYS

At the bottom right-hand side of the keyboard are the cursor keys. These four directional keys allow you move the cursor to any position for on-screen editing.

The cursor moves in the direction indicated on the keys:

You don't have to keep pressing a cursor key over and over. If you need to move the cursor a long way, you can keep the key pressed down. When you are finished, simply release the key.

#### **ARROW KEYS**

These keys are different to the cursor keys! They are  $\leftarrow$  (next to next to sequences.) Both arrow keys are used in various BASIC functions and escape sequences.

For example,  $\begin{tabular}{l} \leftarrow \\ \hline \end{tabular}$  can be used as a shortcut for **SAVE**, and  $\begin{tabular}{l} \uparrow \\ \hline \end{tabular}$  is used to raise a number to a power (which is the same as multiplying a number by itself a specified number of times).

You can read more about the available escape sequences on page 268.

These two PETSCII specific keys will always be shown in MEGA65 literature with a white background.

It is also possible to move the cursor up by using and , and left by using and . This owes to the MEGA65's Commodore 64 heritage, which only had two cursor keys.

#### **INSerT/DELete**

The bell key, the rightmost key of the top row, is the INSERT / DELETE key. When you press bell, the character to the left is deleted, and all characters to the right are shifted one position to the left.

To insert a character, hold and press of the cursor are shifted to the right. This allows you to type a letter, number or any other character at the newly inserted space.

## CLeaR/HOME

The  $\frac{CLR}{HOME}$  is the CLEAR / HOME key. Pressing places the cursor at the top left-most position of the screen.

Holding down and pressing clears the entire screen and places the cursor at the top left-most position of the screen.

If you press accidentally, you can return the cursor to its prior position by pressing then the cursor to its prior position by

#### **MEGA KEY**

or the MEGA key provides a number of different functions and can be used to launch special utilities.

Holding and pressing switches between lower and uppercase character modes.

Holding  $\coprod$  and pressing any key with two graphic symbols on the front prints the left-most graphic symbol to the screen. For example,  $\coprod$  and  $\square$  prints the  $\square$  symbol.

Holding and pressing any key that shows a single graphic symbol on the front prints that graphic symbol to the screen.

Holding and pressing a number key switches to a secondary colour, i.e., the colour that is printed at the bottom row on the front of the number key.

Holding and pressing enters the Matrix Mode Debugger (refer to the **MEGA65 Book** for more details).

Switching on the MEGA65 or pressing the reset button on the left-hand side while holding down switches the MEGA65 into GO64 mode.

#### NO SCROLL

If a program is being **LIST**ed to the screen, pressing output. Press any key to un-pause.

This feature is not available in GO64 mode.

#### **FUNCTION KEYS**

There are seven Function keys available for use by software applications. F1

F3 F5 F7 F9 F11 and F13 can be used to perform special functions.

Hold to access **F2** through to **F14** as shown on the front of each Function key. Only Function keys **F1** to **F8** are available in GO64 mode.

#### **HFI P**

can be used by software and also acts as **F15** / **F16** 

#### **ALT**

Holding down while pressing other keys can be used by software to perform specific functions. This feature is not available in GO64 mode.

Holding down while switching the MEGA65 on activates the Utility Menu. You can format an SD card, or enter the MEGA65 Configuration Utility to select the default video mode and change other settings, or test your keyboard.

#### **CAPS LOCK**

works similarly to in C65 and MEGA65-modes, but only modifies the letter keys.

When the MEGA65 is set to run at a reduced processor speed, such as in GO64 mode, you can hold down to run the processor at full speed temporarily. This is useful in GO64 mode for things such as speeding up loading from the internal disk drive or SD card, or to greatly speed up the de-packing process after a program is run. MEGA65 mode runs at maximum speed by default.

# THE SCREEN EDITOR

When you switch on your MEGA65 or reset it, the following screen will appear:

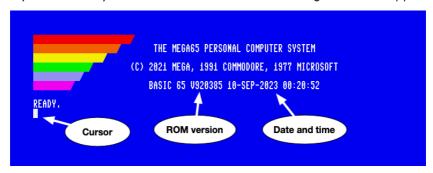

The colour bars in the top left-hand side of the screen can be used as a guide to help calibrate the colours of your display. The screen also displays the name of the system, the copyright notice, and the ROM version. The displayed date and time are taken from the internal RTC (Real-Time Clock) at the time the computer was powered on. You can set the date and time in the Configuration Utility.

Finally, you will see the READY prompt and the flashing cursor.

 $<sup>^1</sup>$ This assumes you have disabled the Intro Disk menu. If the Intro Disk menu is running, press "/" (forward slash) to exit to this screen.

You can begin typing keys on the keyboard and the characters will be printed at the cursor position. The cursor itself will advance after each key press.

You can also produce reverse text or colour bars by holding down and pressing 9, or R. This enters reverse text mode. When this is enabled, you can press and hold the SPACE bar. While doing so, a white bar will be drawn across the screen. You can change the current colour by holding a number key (from 1 to 8). For example, if you press and hold awn and press 1, the colour will change to black. Now, when you hold down the SPACE bar, a black bar will be drawn. If you continue to change the colour and press the SPACE bar, you will get an effect similar to the following image:

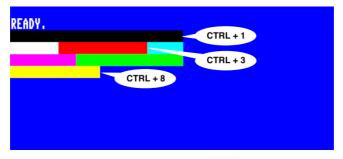

You can disable reverse text mode by holding and pressing 0.

A further eight colours can be selected by holding down and pressing a key from 1 to 8.

The colour that is printed at the bottom row on the front of the number key will be used. For example, if you held down while pressing 4, dark grey will be used. For access to an additional 16 colours of the alternate/rainbow palette, refer to the CTRL + A shortcut described on page 265.

#### NOTE:

• Quote Mode: If you were to press to open a string, and then try to change colours, reverse text, move the cursor keys, or use the cursor keys, instead of these actions instantly occurring, funny PETSCII symbols will appear instead. This is due to a BASIC facility called quote mode, which allows you to encode such actions into a string so that they can be executed at a later time (for example, via a PRINT statement within your programs). To end quote mode, simply type another to mark the end of your string.

- Insert Mode: A similar facility is called *insert mode*, where for the number of times you press + to insert a few spaces, the same number of keypresses that follow it will abide by the same principles of *quote mode*.
- You can forcefully exit either of these modes by pressing [50].

You can create fun pictures just by using these colours and letters. Here's an example of what a 4th year student drew:

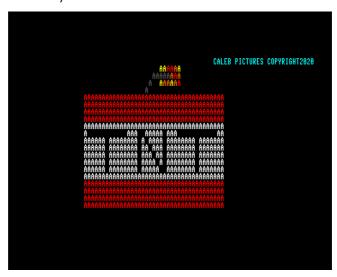

What will you draw?

#### **Functions**

Functions using are called **Control Codes**. Functions using are called

**Mega Codes**. There are also functions that are called by using called **Shifted Codes**.

Lastly, enables the use of **Escape Sequences**.

You can read about all of these functions in detail on page 265.

#### **ESC Sequences**

Escape sequences are performed a little differently than a Control function or a Shift function. Instead of holding the modifier key down, an Escape sequence is performed by pressing and releasing it, followed by pressing the desired key.

For example: to switch between 80 column mode and 40 column mode, press and release , then press X.

There are more text modes available. You can create flashing text by holding down and pressing . Any characters you type in will flash. Turn flash mode off by pressing , then .

# **EDITOR FUNCTIONALITY**

The MEGA65 screen editor supports several ways to quickly move the cursor around the screen to help you to be more productive.

For example, press to go to the home position on the screen. Hold down and press we several times. This is the **Word Advance function**, which jumps your cursor to the next word, or printable character.

You can set custom tab positions on the screen for your convenience. Press and then to move the cursor to the fourth column. Hold down press X to set a tab. Move another 16 positions to the right, and press and X again to set a second tab.

Press to go back to the home position. Hold to down and press I. This is the **Forward Tab function**. Your cursor will tab to the fourth position. Press and I again. Your cursor will move to position 8. By default, every 8th position is already set as a tabbed position. So the 4th and 20th positions have been added to the existing tab positions. You can continue to press and I to advance to the 16th and 20th positions.

## **CREATING A WINDOW**

You can set a window on the MEGA65 working screen. Move your cursor to the beginning of the "BASIC 65" text. Press , then press . Move the cursor 10 lines down and 15 to the right.

Press , then **B**. Anything you type will be contained within this window.

For example, if you were to type LIST to list out a program, the listing will be confined to the window region you have specified:

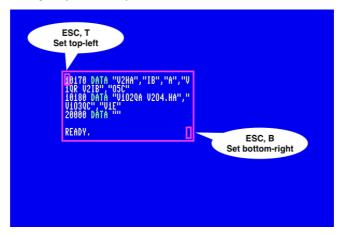

To escape from the window back to the full screen, press twice.

#### ADDITIONAL ASCII CHARACTERS

You may have noticed a few ASCII characters on the MEGA65 keyboard that aren't traditionally a part of the PETSCII character set. In order to make use of these from within BASIC:

- Type either FONT A or FONT B.
- Press + shift to switch to lowercase.

You will now be able to type those additional ASCII characters via the keyboard. To revert back to the original PETSCII character set, type  ${\it FONT}$  C.

## **UPPERCASE AND LOWERCASE**

+ switches between uppercase and lowercase text for the entire display. This works even during program execution, so you can adjust it if a program is in the wrong mode.

## THE FREEZER MENU

The MEGA65 spends most of its time behaving as a Commodore 65 computer would, either running a program or awaiting instructions in the BASIC environment. Your MEGA65 has additional features that were not part of the original C65 design. You can access many of these features from the Freezer menu.

To open the Freezer menu, hold the RESTORE key for one second, then release it. The MEGA65 will pause whatever it is doing, flicker the border colour, then open the Freezer menu. Whatever program was running remains in memory and can be resumed by pressing the key. You can also abandon the running program and reset the MEGA65 by pressing

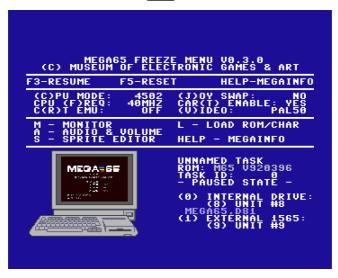

One feature to remember when playing games is the "(J)OY SWAP." This causes the two joystick ports to trade numbers. If you have a joystick in port 2 and you start a game that expects a joystick in port 1, instead of disconnecting and reconnecting the joystick, open the Freezer menu, press to swap the port numbers, then resume your game.

This is called the "Freezer" menu because the state of the MEGA65 remains frozen while using it. The Freezer menu can store multiple freeze states, and you can switch between them. To save the current state, navigate to an unused *freeze slot* using the cursor-right key, then press **F7**. When the border stops blinking, the state is saved. To restore a state, navigate to the freeze slot, then press **F3** to resume operation.

The Freezer menu has several built-in options and features. For more information about the MEGA65 Information Utility ("MEGAINFO"), see "Determining the Versions of Things" on page 48. For more information about mounting disks and disk images, see chapter 6 on page 63.

# RUNNING COMMODORE 64 SOFTWARE

The MEGA65 is capable of running Commodore 64 software. There are two ways to do this: the built-in GO64 mode, and the C64 for MEGA65 FPGA core.

#### **GO64 MODE**

The original Commodore 65 was designed to be capable of running some Commodore 64 software. The MEGA65 supports this feature, known as "GO64 mode."

<u>NOTE</u>: Due to how Commodore designed this feature, not all C64 software is compatible with this mode. Unlike the similar feature of the Commodore 128, the Commodore 65 uses a different CPU, and minor differences are known to cause compatibility issues with some software titles.

There are three ways to switch the MEGA65 into GO64 mode:

- Switch off the computer, hold the  $\square$  and switch it back on.
- From the MEGA65 READY prompt, enter this command: 6064 Enter YES when prompted.
- Switch off the computer, connect a Commodore 64 cartridge to the expansion port, then switch the computer on.

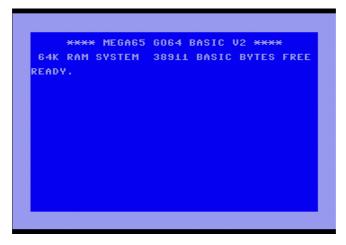

GO64 mode is actually just a temporary re-configuration of the MEGA65. All of the MEGA65's features are still present, including the Freezer menu for mounting D81 disk images.

Much Commodore 64 software can be found on the Internet in the form of D64 disk images. The MEGA65 only supports D81 disk images via the SD card and Freezer menu. You can use a peripheral such as the SD2IEC with the MEGA65's IEC port to use D64 disk images. Be sure to obtain an SD2IEC with an independent power supply, and not one that depends on a Commodore 64 tape connector.<sup>2</sup>

## THE "C64 FOR MEGA65" FPGA CORE

The C64 for MEGA65 FPGA core by MJoergen and sy2002 re-creates the original Commodore 64 computer on MEGA65 hardware with a high degree of accuracy. It does so by completely replacing the MEGA65 core with one that implements the Commodore 64 chipset, including its CPU. MEGA65 features such as the Freezer menu are not available when running the C64 core. Instead, the core provides its own menu for mounting D64 disk images and other features. Press the with the core running to access this menu.

For information about installing FPGA cores, see chapter 5 on page 47. To download the *C64 for MEGA65* core and read important installation instructions, see: https://github.com/MJoergen/C64MEGA65

<sup>&</sup>lt;sup>2</sup>For more information on SD2IEC devices, see: https://www.c64-wiki.com/wiki/SD2IEC

# CHAPTER

# **Configuring Your MEGA65**

- Configuring Your MEGA65
- The Configuration Utility
- Introducing SD Cards
- Preparing a New SD Card

# **CONFIGURING YOUR MEGA65**

This chapter describes how to configure your MEGA65.

Configuration data is stored on the SD card, so this chapter also describes how to prepare a new SD card. Your MEGA65 comes with an SD card pre-installed. If you configure your MEGA65 using the pre-installed SD card then later install a new SD or microSD card, you will need to set your configuration settings again.

This chapter also introduces the MEGA65 Filehost website, which you can use to download games, apps, tools, and system updates for your computer.

# THE CONFIGURATION UTILITY

You can configure your MEGA65 using the Configuration Utility. This includes the settings shown when you switched on the machine for the first time, and many others.

To access the Configuration Utility, switch off the MEGA65, hold the and switch it back on. The Utility menu appears with several options. Press to start the Configuration Utility.

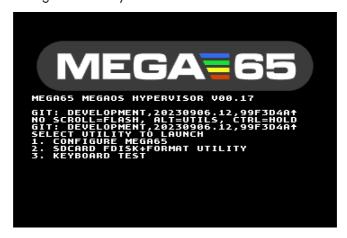

The Configuration Utility includes several pages of settings, which you can navigate using the keyboard or a mouse connected to port 1. Use and to navigate between pages, and and to select items on the page. Press or SPACE to toggle a setting or change a value.

#### **INPUT**

The **Input** page configures the mouse settings for the two peripheral ports.

```
MEGA65 CONFIGURATION
INPUT CHIPSET VIDEO AUDIO NETWORK DONE

# JOY 1 MOUSE MODE:

• NORMAL AMIGA TO 1351 ENABLED

# JOY 2 MOUSE MODE:

• NORMAL AMIGA TO 1351 ENABLED

# JOY 2 MOUSE MODE:

• NORMAL AMIGA TO 1351 ENABLED

# JOY 2 1351 DE-JITTER:

• ON

• ON

• ON

• ON

• ON

• OFF
```

The MEGA65 supports the Commodore 1351 mouse, the Commodore Amiga mouse, or modern equivalents such as a USB mouse connected with a mouSTer adapter. The port must be set to the correct mouse type, where **normal** refers to the 1351 mouse. If an Amiga mouse is connected while the port is in the **normal** mode, it may interfere with the behavior of the keyboard.

The **1351 De-jitter** setting adjusts the sensitivity in Commodore 1351 mouse mode to avoid jitter in the mouse pointer. It is recommended to leave this set to **on** when using a 1351 mouse in **normal** mode.

## **CHIPSET**

The **Chipset** page configures several features, including the Real-Time Clock.

To set the Real-Time Clock, select the time or date field, type the complete value, then press RETURN. The clock setting takes effect as soon as you press does not take effect unless you press are not saved until the end. Only the RTC is updated immediately.

The **DMAGIC revision** field controls the behavior of the DMA controller. In most cases, you want the newer **F018B** setting. The **F018** setting is for backwards compatibility when running the C65 versions of the ROM, and is not always required.

The **F011 disk controller** field determines whether the MEGA65 looks for a boot disk on the SD card or in the physical 3.5" floppy drive when the computer is switched on. When set to **SDCARD disk image**, the MEGA65 uses the D81 virtual disk image named in the **default disk image** field as the boot disk. When you first get your MEGA65, this is set to the Intro Disk, named MEGA65.D81. You can change this to a different disk. To disable auto-mounting, change the disk name to a filename that does not exist, or rename the MEGA65.D81 file on the SD card. (Leaving the setting empty will default to MEGA65.D81.)

If **F011 disk controller** is set to **3.5" floppy drive**, the boot process will pause just before the READY. prompt to check if a boot disk is inserted in the drive. If you do not use a physical boot disk, you may wish to leave this set to **SDCARD disk image** for a faster boot process.

**Long FN support** refers to long filename support in the MEGA65 SD card file browser features. Leave this enabled unless there is an issue with reading files with filenames longer than 11 characters.

#### **VIDEO**

The **Video** page configures video settings. These are the same settings from the on-boarding configuration, including the PAL or NTSC video mode, Digital Video sound, and CRT emulation.

```
MEGR65 CONFIGURATION
INPUT CHIPSET VIDEO RUDIO NETWORK DONE

# VIDEO MODE:
    PAL 59HZ (720*576)
    NTSC 68HZ (720*480)

# DIGITAL VIDEO:
    ENHANCED (WITH AUDIO)
    DVI ONLY (NO AUDIO)

# CRT EMULATION:
    OFF
    ON
```

**Video mode** selects between the PAL compatibility mode and the NTSC compatibility mode. You can also change this while running programs using the Freezer menu.

The **Digital Video** setting enables or disables the combined video and audio signal over the Digital Video port. If your Digital Video display has built-in speakers, enable this setting (**Enhanced (with audio)**) to use them. Some DVI displays without built-in speakers require that this is disabled.

**CRT emulation** is an optional setting that makes the picture look more like that of a vintage Cathode Ray Tube display when using a modern flat-panel display.

## **AUDIO**

The **Audio** page configures the MEGA65 sound system. In most cases, you can leave these at their default settings.

**Audio output** can be configured to use full stereo, or to send a monoaural signal to both speakers. When in stereo mode, various audio devices in the MEGA65 can be panned to the left or right using the audio mixer in the Freezer menu. The default settings pan the four SID chips slightly to the left and right.

**SID generation** selects between the audio emulation of the two models of SID sound chips: the original 6581 used in some Commodore 64s, and the newer 8580 used in later Commodore 64s and 128s. Some Commodore 64 games took advantage of flaws in the 6581 that were fixed in the 8580, and so sound better with the older generation.

**Swap stereo channels** switches the stereo mix to use the opposite speakers.

**Audio amplifier** controls the built-in amplifier on the 3.5mm audio jack. Set this to **on** when using headphones or another device that expects an amplified signal. Set this to **off** for a line-level signal.

## **NETWORK**

The **Network** page gives you the opportunity to adjust the MAC address of the Ethernet port. The MEGA65 does not have a hardware-assigned MAC address. Instead, it uses the value entered here.

If the MAC address is set to all zeros, press the R key to generate a random address. Networking features will not function with a MAC address set to all zeros.

```
MEGA65 CONFIGURATION
INPUT|CHIPSET|VIDEO|AUDIO|NETWORK |DONE

+ MAC ADDRESS: 80:F4:12:EA:61:CF

- PRESS HELP FOR A HELP PAGE | PAGE 1/1
```

#### **DONE**

The **Done** page lets you exit the Configuration Utility. If you have made changes that you want to keep, select **Save as defaults and exit.** You can also abandon changes, restore the factory default settings, or completely restart to the onboarding screen.

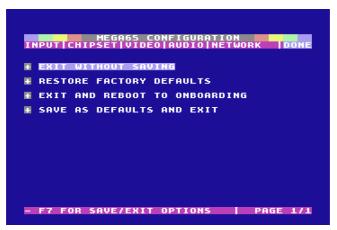

When you exit the Configuration Utility, you will be prompted to "power-cycle" the computer. Switch the computer off, then switch it on again.

# **INTRODUCING SD CARDS**

Your MEGA65 is equipped with two SD card slots: a full-size SD card slot inside the case accessible from the bottom of the computer, and a microSD card slot accessible from the rear of the computer. The MEGA65 uses the SD card for storing configuration settings, loading the operating system, updating the firmware, and storing your software and data as virtual disk images.

The MEGA65 includes a full-size SD card installed in the internal SD card slot, pre-populated with the operating system files and bundled software. You can connect your MEGA65 and start using it immediately without setting up a new SD card. You can leave this SD card in place and pretend that it isn't there, as if your MEGA65 is a computer from the 1990s, with a hidden ability to store non-volatile data.

The MEGA65 only uses one of the two SD card slots at one time. If there is a microSD card in the rear slot, the internal SD card is ignored. Which slot you use depends on how you expect to use the computer. As you get more familiar with your MEGA65, you may want to move the SD card between the MEGA65 and your PC to copy files and perform system updates. This is more convenient with the external microSD card slot.

Alternatively, you can connect your MEGA65 to your PC or local network with an Ethernet cable, and use a tool to transfer files between the two computers. The file transfer feature accesses files on the SD card, and uses whichever card slot is active. For more on transferring files, see chapter 7 on page 77.

# PREPARING A NEW SD CARD

You can use the microSD memory card slot on the rear of the MEGA65 as persistent storage for the computer's configuration and system files. Having a prepared card in this slot overrides the SD card installed inside the computer. Having a microSD card installed is convenient if you wish to move it between your MEGA65 and your PC

The following instructions apply to memory cards in either the external microSD card slot or the internal full-size SD card slot.

The MEGA65 supports SD cards of type SDHC, with sizes between 4 gigabytes and 32 gigabytes. Older cards smaller than 4GB and newer SDXC cards larger than 32GB are not expected to work.

An SD card must be prepared by the MEGA65 before use, using the SD Card Utility. The utility creates two partitions: a hidden partition for configuration and

<sup>&</sup>lt;sup>1</sup> You can recreate the original SD card's contents using files that you can download from the Internet. Nevertheless, you may wish to make a backup of the SD card contents onto your PC.

freeze state data, and a FAT32-compatible partition for disk images and system files. You can access the FAT32 partition by connecting the SD card to your PC.<sup>2</sup>

An SD card formatted by another computer will *not* work with the MEGA65, even if it only erases the FAT32 partition. You *must* use the MEGA65 SD Card Utility to format the card.

#### **INSERTING THE SD CARD**

Formatting an SD card erases its contents, and this operation cannot be undone. We recommend that you do not erase the internal SD card that came with the computer.

The SD Card Utility will prompt you to select which of the cards currently inserted in the computer to format. As a precaution, you may wish to remove the internal SD card before opening the SD Card Utility. You can reinstall it later, or leave it out of the machine until you need it. This is also a good opportunity to copy the bundled software files (with filenames that end in .D81) off of the internal SD card to your PC, so they can be copied back to the new SD card later.

The utility menu is accessible even if no valid SD card is present. You can bootstrap a new system using just a compatible SD card and the SD Card Utility.

Insert the SD card that you wish to prepare before proceeding.

#### THE SD CARD UTILITY

You access the SD Card Utility from the Utility menu. Switch off the MEGA65, hold the key and switch it on again. From the menu, select option to start the SD Card Utility (SDCARD FDISK+FORMAT UTILITY).

<sup>&</sup>lt;sup>2</sup>If you wish to make a backup of the complete SD card including the hidden partition, you must use a disk utility that copies entire partitions, not just the files on the FAT32 partition.

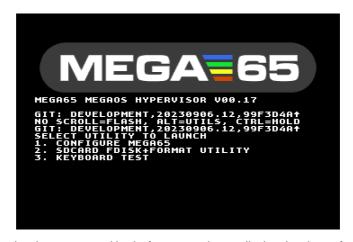

The SD Card Utility opens and looks for SD cards installed in the slots. If you haven't inserted the SD card that you want to prepare yet, do so now, then press re-scan.

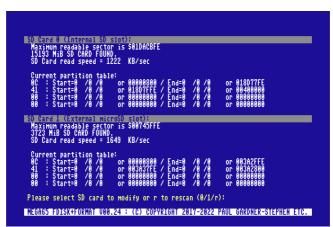

Select the card that you want to prepare: 0 for the internal SD card, 1 for the external microSD card. If you have two cards installed, be careful to choose the correct card slot.

The SD Card Utility prompts for confirmation to erase the SD card. As one last precaution, you must type the phrase DELETE EVERYTHING in all capital letters, then press return, to proceed. (If you wish to abort this process, it is safe to switch off the MEGA65 at this time.)

```
Please select SD card to modify or r to rescan (8/1/r):
Maximum readable sector is $98745FFE
3723 Mis SD CRAP FOUND.
SD Card read speed = 1649 KB/sec

Current partition table:
0C : Start=8 /8 /8 or 98989898 / End=8 /8 /8 or 983A2FFE
41 : Start=8 /8 /8 or 983A37FE / End=8 /8 /8 or 983A2FBE
41 : Start=8 /8 /8 or 983A37FE / End=9 /8 /8 or 983A2898
08 : Start=8 /8 /8 or 98989898 / End=8 /8 /8 or 983A2898
08 : Start=8 /8 /8 or 98989898 / End=9 /8 /8 or 98989898
08 : Start=8 /8 /8 or 98989898 / End=9 /8 /8 or 98989898
S883A2889 Sectors available for MEGAGS System partition.
1858 Freeze and US Service slots.
3883A2FFE Sectors available for WFAT32 partition.
Format external Card with new partition table and FAT32 file system?
1861 MiB VFAT32 Data Partition C 989898989:
1862 MIB VFAT32 Data Partition C 989898989:
1863 MIB MEGAGS System Partition C 989837FE:

Lype SELECTE COLONIAL DECETAL MEAN
Type III MED to respect to MEAN

MEGAGS FDISKGFORMA VEGETAL (C) GOPVRIGHT 2017-2022 FAUL GAROHER-SIEPHEN 21C.
```

The utility erases the SD card and sets up the partitions. When it is finished, it prompts to install the system files. The system files (with filenames ending in .M65 and .R0M) are embedded in the core, and are copied to the FAT32 partition for use. If you have installed an updated MEGA65 core in slot 1, select it, otherwise select the factory-installed MEGA65 core in slot 0. (If you just received your MEGA65, slot 0 is the only option.)

When prompted, reboot the machine.<sup>3</sup>

<sup>&</sup>lt;sup>3</sup>If you select a core that does not have MEGA65.ROM as one of the embedded files, the utility will prompt you to move the SD card to your PC to copy this file onto it. This only happens when using a MEGA65 core from somewhere other than an official MEGA65 release package. For more information about cores and obtaining MEGA65.ROM, see chapter 5 on page 47.

#### **OBTAINING THE BUNDLED SOFTWARE**

The system files copied to the freshly formatted SD card do not include the bundled software that was included with the original SD card in the internal card slot. You can use your PC to copy these files off of the original SD card, then copy them back onto the new SD card.

The MEGA65 Filehost website hosts all manner of files you can download for your MEGA65. This includes the latest versions of the platform components, alternate cores, and hundreds of games, demos, and applications produced by the MEGA65 community. This also includes the bundled software from the original SD card included with the computer.

If you no longer have the bundled software files, you can obtain them from the MEGA65 Filehost website. Visit the following URL, then search for "MEGA65 Release SD Card - Intro Disk Extras."

https://files.mega65.org

# CHAPTER 5

# **Upgrading the MEGA65**

- How a MEGA65 Can Be Upgraded
- Determining the Versions of Things
- Obtaining the Latest Files
- The Core Selection Menu
- Upgrading the MEGA65 Core, ROM,
   and System Files
- Installing Alternate Cores and ROMs
- Setting Core Flags
- Erasing a Core Slot

- Upgrading the Factory Core in Slot 0
- Understanding The Core Booting Process

# **HOW A MEGA65 CAN BE UPGRADED**

The MEGA65 platform consists of three major components:

- 1. The MEGA65 core, a description of the chipset to run on the FPGA
- The **ROM**, code that defines the Commodore-style operating system (KER-NAL) and BASIC
- 3. System software for features such as the Freezer menu

You can upgrade these components as new releases are published. You can also replace one or more of these components individually. In the case of the core and ROM, you can even have multiple versions installed simultaneously and switch between them. For example, instead of the latest MEGA65 ROM, you can switch to the original Commodore 65 prototype ROM. Or, you could switch to another core that causes your MEGA65 hardware to behave like a different computer entirely, such as a Commodore 64 or a ZX Spectrum.

The ROM and system software are files that reside on the SD card, and upgrading them is as simple as replacing the files. To upgrade the core, you use a process to install a core file into the MEGA65's core flash memory. This chapter describes this process.

#### WHAT IS A CORE?

The MEGA65 hardware architecture is based on a versatile chip called a "Field Programmable Gate Array," or FPGA. This is a special kind of computer chip that can be programmed to impersonate other chips. It does this by configuring a giant array of logic gates to reproduce circuits. FPGAs are not an emulation, but an electronic re-creation of other chips. FPGA code is sometimes referred to as firmware, a term you may recognize from modern computers and other devices.

Your MEGA65 was programmed at the factory to re-create a chipset based on the original Commodore 65, designed by the MEGA65 team. You can re-program the MEGA65 FPGA to upgrade to new versions of the MEGA65 chipset, or to replace the chipset with that of an entirely different computer!

Each possible chipset is known as a *core*. The MEGA65 can store up to eight cores, and you can switch between these cores by accessing a menu when you switch on the computer. You can also use this menu to load a new core from a file on the SD card, a process known as *flashing*.

Members of the MEGA65 community have made several useful and fun alternate cores for the FPGA hardware. *C64 for MEGA65* by MJoergen and sy2002 recreates the original Commodore 64 computer with a high degree of accuracy, perfect for running Commodore 64 games, demos, and applications. Other cores re-create the ZX Spectrum, the Game Boy, and even the original Galaga arcade machine hardware. The MEGA65's FPGA is powerful enough to re-create nearly

all 8-bit home computers, and likely some 16-bit computers and consoles such as the Commodore Amiga. The MEGA65 hardware design, board layout, FPGA core, and other information are all available for free under various open-source licenses, so anyone is free to create other cores for the MEGA65 hardware.

# DETERMINING THE VERSIONS OF THINGS

All components of the MEGA65 platform have a version identifier. The MEGA65 can display the version identifiers for all of its components using the MEGA65 Information utility.

To open the MEGA65 Information utility:

- 1. Switch on the MEGA65, and allow it to boot to BASIC.
- 2. Open the Freezer: press and hold RESTORE for one second then release it.
- 3. Press HELP . The MEGA65 Information utility will open.

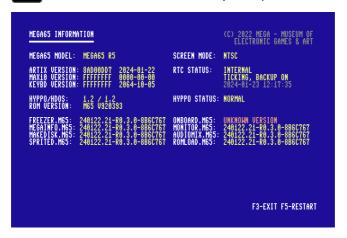

Take note of these version identifiers:

| Label and Example        | Description                                                                                                    |
|--------------------------|----------------------------------------------------------------------------------------------------|
| MEGA65 Model             | The revision of the hardware. You need to know                                                                                           |
| MEGA65 R6                | this when downloading new core files.                                                                                                    |
| Artix Version            | The currently running MEGA65 core. This is a                                                                                             |
| 8AD00DD7 2024-01-22      | string of eight letters and numbers, and also a build date.                                                                              |
| ROM Version              | The currently running ROM. For MEGA65 ROMs,                                                                                              |
| M65 V920393              | this is a sequential number, with larger numbers                                                                                         |
|                          | representing newer releases.                                                                                                    |
| System files (.M65)      | Each of the system software files has its own                                                                                            |
| 240122.21-R0.3.0-8B6C767 | version identifier. Typically, you do not need                                                                                           |
|                          | to know these: you will upgrade these along with each core. The identifier is similar to the core version, but does not always match the |
|                          | currently running core.                                                                                                    |

Press to exit to the Freezer, then again to exit to BASIC.

Each core has a separate version for each hardware revision. As of the year 2024, the production models of the MEGA65 have used two different main board revisions, known as "R3" (more specifically "R3A") and "R6."

The MEGA65 core is available for all hardware revisions. If you are installing an alternate core and it is not available for your hardware revision, contact the author of the core.

# **OBTAINING THE LATEST FILES**

You can download the latest MEGA65 core, ROM, and system software from the MEGA65 Filehost website. Due to distribution restrictions for the Commodore 65 ROM code, some files require a Filehost account registered to a MEGA65 owner to access. All owners of the MEGA65 have a license to all versions of this ROM code.<sup>2</sup>

Visit the following URL in your web browser:

https://files.mega65.org

<sup>&</sup>lt;sup>1</sup>The MEGA65 "DevKit" model sold in the year 2020 is revision "R3." It is also possible to run the MEGA65 core on certain FPGA development boards, with a separate version of the core file for each.

<sup>&</sup>lt;sup>2</sup>There is a procedure for non-owners to get the latest MEGA65 ROM, such as to use with the Xemu MEGA65 emulator. This involves downloading C64 Forever Free Express Edition from Cloanto, extracting the original Commodore 65 prototype ROM file, then using a tool to apply a patch that you can download from Filehost. The full process is described in the following article: <a href="https://mega65.org/rom-faq">https://mega65.org/rom-faq</a>

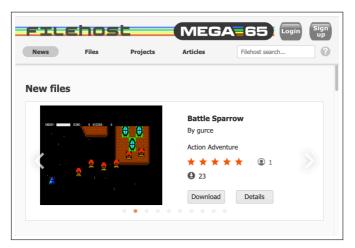

To register a Filehost account with your owner code:

- 1. Visit the Filehost website. Click "Sign Up." Follow the prompts to create an account.
- 2. Locate your owner code. This is a code printed on a piece of paper that was included with your MEGA65 (possibly inserted into this manual). It looks something like this: 123-ABC-456
- 5. Click the user icon in the upper-right corner of the Filehost screen. In the pop-up menu, select "Redeem Code." Enter your owner code as prompted.

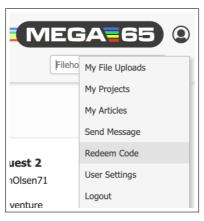

To download the latest release package:

- 1. Click the "Files" tab of the Filehost website.
- 2. In the search box on the left-hand side, type: "release" The list will update to show only files with that word in the title.

- Locate the entry named, "MEGA65 Core Release Package (mega65r6) incl. ROM," where "mega65r6" matches your hardware revision. (To confirm your hardware revision, open the Freezer menu, then press
- 4. Click the entry. Confirm that this release package is for your hardware revision, then click "Download" to download the file.

<u>NOTE</u>: There is an entry for the Release Package that does not include the ROM that is visible to everyone. To ensure you are using a compatible set of files, get the package that says "incl. ROM." If you don't see an entry that says "incl. ROM," check that you are signed in and that you have redeemed a valid owner code.

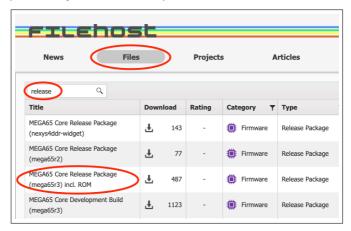

Extract the downloaded .7z archive. You should see a file whose name ends in .cor, and a folder of sdcard-files that includes one named MEGA65.ROM.

# THE CORE SELECTION MENU

The MEGA65 decides which core to load into the FPGA when it starts up. You can interrupt this process to select which core to load.<sup>3</sup>

To open the core selection menu, switch off the computer, then hold the key and switch on the computer. The core selection menu appears, with the eight core slots numbered 0 through 7.

<sup>&</sup>lt;sup>3</sup>Technically, the MEGA65 starts the core in slot 0 to power the core selection menu. After you have made a selection or it chooses a default, it loads the selected core into the FPGA and continues the boot process.

```
(0) MEGA65 FACTORY CORE

>1< EMPTY SLOT

(2) EMPTY SLOT

(3) EMPTY SLOT

(4) EMPTY SLOT

(5) EMPTY SLOT

(6) EMPTY SLOT

(7) EMPTY SLOT

<8>-<7> Launch <CTRL>+<1>-<7> Edit
```

You can select a core to boot using the cursor keys and press the number key that corresponds to the slot. The boot process continues with the new core. The MEGA65 will keep running the new core until you switch it off. (Pressing the reset button will not reset which core is being run.)

When you switch on the computer without opening the core selection menu, the MEGA65 looks for a default core. It first checks to see if any core is flagged as the default core (a setting you can change). If none are flagged, then it checks to see if there is a core in slot 1.4 If the slot is empty, it uses slot 0.

Your computer comes with the MEGA65 core in slot 0 installed at the factory. It is recommended that you do not upgrade the factory-installed core unless advised to do so by the MEGA65 team. Instead, install new versions of the MEGA65 core in slot 1.

# UPGRADING THE MEGA65 CORE, ROM, AND SYSTEM FILES

You can upgrade a core, or install a new core, from the core selection menu. This process reads the .cor file from the SD card.

To upgrade the MEGA65 core, ROM, and system files:

1. Remove the SD card (or microSD card) from the MEGA65, and connect it to your PC using an SD card reader.  $^{\rm 5}$ 

<sup>&</sup>lt;sup>4</sup>If DIP switch #4 is in the "on" position, the MEGA65 checks slot 2 instead of slot 1. DIP switches are located inside the case, on the main board.

<sup>&</sup>lt;sup>5</sup>As an alternative to moving the SD card to your PC, you can transfer files using an Ethernet connection. See chapter 7 on page 77.

- 2. Copy the .cor file that you extracted from the .7z archive to the SD card.
- On your PC, open the sdcard-files folder from the .7z archive, then copy those files to the SD card, replacing the existing files. Put them in the root of the SD card's file system, not a sub-folder.
- 4. Eject the SD card from your PC's operating system, then move it back to the MFGA65.
- 5. Open the core selection menu: switch off the MEGA65, then hold while switching it back on.
- 6. Hold then press the number of the slot you want to upgrade. The slot editor opens.
- 7. Press to load a core file. The file selector opens. Use the cursor keys to select the .cor file, then press RETURN.
- 8. Press to flash the core slot. Allow the flashing process to complete. This takes several minutes.
- When the flashing process is complete, press any key to return to the core selection menu.

The slot editor looks like this:

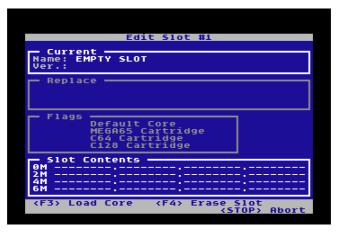

When you load a core file, it prompts you to select the .cor file on a screen that looks similar to this:

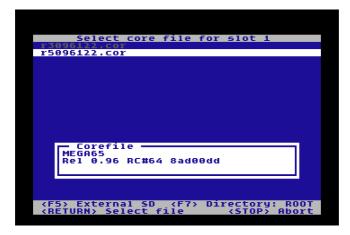

Once you have selected the core, the slot editor shows the change it intends to make to the slot. After you start the flashing process, the display shows the progress.

 $\underline{\mathsf{NOTE}} :$  Do *not* switch off your computer or disconnect power until after this step is complete.

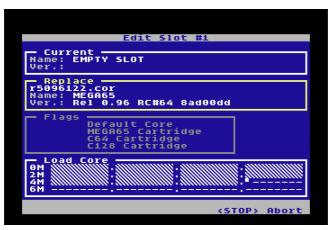

When the message "Core was successfully flashed" is displayed, the process is complete.

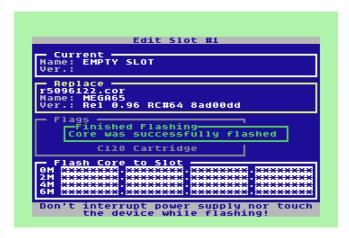

It is now safe to switch off your computer. Press any key to return to the core selection menu, or switch the computer off then on again to start the default core.

## INSTALLING ALTERNATE CORES AND ROMS

Installing an alternate core, such as the C64 core, uses the same steps for flashing the core to a slot.

It is recommended to use slots 2 through 7 for alternate cores, and reserve slot 1 for the latest MEGA65 core. Of course, there is nothing stopping you from installing an alternate core in slot 1, so that the MEGA65 behaves as a different type of computer when you switch it on. You can always choose the MEGA65 core from the core selection menu.

You can keep more than one version of the MEGA65 ROM on the SD card. When booting the MEGA65 core, you can select one of these ROMs by holding down a number key during boot.

To install alternate ROMs, copy them to the root of the SD card with a filename such as MEGA65x.ROM, where x is a number between 0 and 7. To boot the alternate ROM, hold the corresponding number key down while the MEGA65 core starts. If you do not hold down a number, it boots to MEGA65.ROM by default.

There are several reasons you might want to keep alternate ROMs on your SD card:

- You are helping to test a new beta release of the ROM, and do not wish to make the beta version your default ROM.
- You want to try the original Commodore 65 prototype ROM. The MEGA65 core maintains backwards compatibility with the C65 ROM that was in

progress by Commodore before they cancelled the project. It is buggy and incomplete, but is still an interesting historical artifact.

You want to try an alternate ROM developed by the MEGA65 community.
 One such ROM is the MEGA65 OpenROM, a project to create an all-new
 ROM released under an Open Source license without any original Commodore material.

Several alternate ROMs came with your MEGA65 SD card, installed at the factory. Try rebooting your computer while holding down a number key to see what happens!

#### SETTING CORE FLAGS

There are several options ("flags") that you can select for a core in the core editor.

To change flags for a core, edit the core slot. Press the number key that corresponds to the flag to toggle its value. Save the flags to the slot by flashing the result: press for can either set flags before flashing new core data, or you can flash just the new flag settings without replacing the core data.

To set a core to be the default core used when the MEGA65 is switched on without held down, set the "Default core" flag. If no core is set as the default core, then slot 1 is used as the default (or slot 2 if DIP switch #4 is set to on).

The "cartridge" flags determine which core is selected when a cartridge is present in the expansion slot. This allows you to choose a different default core based on the type of the cartridge. For example, you can set the MEGA65 core to handle MEGA65 cartridges, and a different core to handle C64 cartridges. By default, the MEGA65 core will handle C64 cartridges using "GO64" mode. You may prefer to change this to use the C64 core that you install separately.

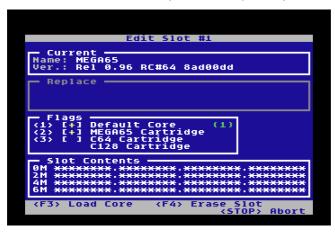

#### **ERASING A CORE SLOT**

The flashing process replaces whatever is in a core slot with the new core. If a core is already installed in the slot, flashing overwrites the existing core.

If you wish to delete a core and leave the slot empty, edit the slot, press set the replacement to "Erase slot," then press to flash the slot with empty data.

#### UPGRADING THE FACTORY CORE IN SLOT 0

It is possible to upgrade the factory-installed MEGA65 core in slot 0. You only need to do this in rare cases, such as if a newer version of the MEGA65 core includes changes or bug fixes for the start-up process. It is recommended that you do not upgrade slot 0 unless the announcement for the release suggests that you do so. Most MEGA65 core upgrades are fully functional in slot 1, without needing to upgrade slot 0.

It is important that at least one core slot contains a functioning MEGA65 core. If something goes wrong during the flashing process, this may result in a nonfunctioning core in that slot. To help prevent accidents, the procedure for flashing slot 0 is slightly different from that of the other slots, and only an official MEGA65 core can be flashed to slot 0.

Please read these instructions carefully before starting the procedure. To upgrade the core in slot 0:

- 1. Install the latest MEGA65 core in slot 1, using the procedure described earlier. The core must be in the default non-zero slot to recover from any problems when updating slot 0.
- 2. Launch core slot 1 to confirm that it works.
- 3. Return to the core selection menu: switch off the MEGA65, then hold SCROLL while switching it back on.

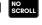

- 4. Hold the and press the comma key to open the editor for slot 0.
- 5. Read the information screen, then type the word CONFIRM using uppercase letters and press
- 6. Repeat the remainder of the flashing procedure to select the core file and flash the slot.

NOTE: If you have a revision R3A MEGA65 and have not previously upgraded slot 0, the and the comma key will not start the procedure: you have an older slot 0 core that does not have this feature. You can work around this by restarting the core selection menu with slot 1. From the core selection menu, prepare to hold down scrout, press the key to boot into the core then immediately press and hold scrout. The core selection menu re-opens using slot 1. Press and the comma key to complete the slot 0 upgrade.

If something goes wrong during the slot 0 flashing process, your MEGA65 may not start correctly. Before doing anything else, switch on your MEGA65, and wait a minute or so. After a while, it should notice that there is no valid core in slot 0, then proceed to start the core in slot 1. You can hold scrout during this to open slot 1's core selection menu and restart the flashing process.

If the MEGA65 cannot boot any core after several minutes, it may be stuck. You may be able to recover using a device known as a "JTAG interface" that connects your PC to the MEGA65 main board. This allows you to inject a bitstream directly into the FPGA. The part is inexpensive but not always available. Contact the MEGA65 team on the Discord (https://mega65.org/chat) for assistance.

Core slot 0 cannot be assigned flags, such as to be the default core or to be associated with cartridge types. Slot 0 will be used for these purposes if no other core is installed. It is recommended that you keep the latest MEGA65 core in slot 1, in addition to flashing slot 0.

## UNDERSTANDING THE CORE BOOTING PROCESS

This section summarises how the MEGA65 selects which core to start with when it is switched on. The process is shown in the following figure:

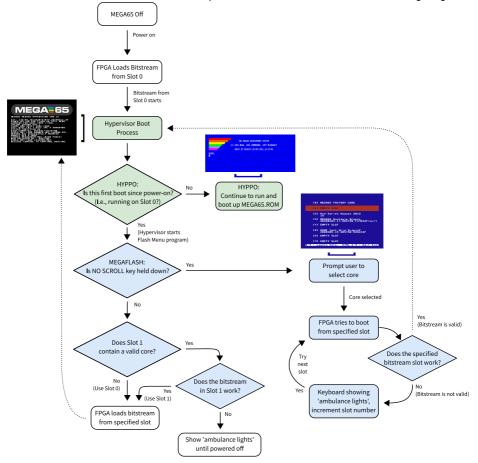

The booting process is governed by two facilities:

 The Hypervisor (also known as HYPPO), which operates at a level above the KERNAL. One of its responsibilities is to manage aspects of the boot process. For more details on the Hypervisor, refer to the **MEGA65 Book**. In the diagram, activities performed by the Hypervisor have been highlighted in green. • The Core Selection Menu program (also known as "MegaFlash"), which provides a list of available core slots to choose from. In the diagram, activities performed by MegaFlash have been highlighted in blue.

When the MEGA65 is switched on, it does the following:

- Loads the bitstream stored in slot 0 of flash memory. If that is the MEGA65 Factory Core, the MEGA65 HYPPO Hypervisor starts.
- If it is the first boot since power-on (which implies that you are running from slot 0), HYPPO starts the Flash Menu program (aka MegaFlash) but note that the Flash Menu in this mode may not show anything on the screen to indicate that it is running!
- The Flash Menu then checks if Scrott is being held down.
- If it is, the Flash Menu program shows its display, allowing you to select or re-flash a core.
- If SCROLL is *not* being held down, the Flash Menu program checks if Flash Slot 1 contains a valid core.
- If it does, then the Flash Menu program attempts to load that core.
- If it succeeds, then the system reconfigures itself for that core, after which the behaviour of the system is according to that core.
- If it fails, the keyboard will go into "ambulance mode", showing flashing blue lights to indicate that some first-aid is required. Note that in ambulance mode the reset button has no effect: You must switch the MEGA65 off and on again.

If you have selected a different core in the Core Selection Menu, the process is similar, except that the ambulance lights will appear for only a limited time, as the FPGA will automatically search through the flash memory until it finds a valid core. If it gets to the end of the flash memory, it will start the MEGA65 Factory Core from slot 0 again.

## CHAPTER 6

## **Using Disks and Disk Images**

- Disk Drives
- Using Virtual Disk Images
- Using the Internal 3.5" Floppy Disk Drive
- Using External IEC Disk Drives
- Bootable Disks
- Accessing the SD Card from BASIC
- Common Disk Operations

#### **DISK DRIVES**

The MEGA65 has a built-in 3.5" floppy disk drive, and supports Commodore-style external disk drives via the IEC serial port on the back of the computer. The IEC port also supports other external IEC storage devices, such as the SD2IEC. Some IEC storage devices can be connected in a chain and used at the same time.

The MEGA65 also includes a "virtual" disk drive that can mount D81 disk image files stored on the SD card. Most MEGA65 software that you download from the Internet is in the form of a D81 disk image. You can create a new D81 disk image directly from the MEGA65, and start saving your BASIC programs to the SD card without any additional hardware. You can also copy files between physical floppy disks and D81 disk images.

The Intro Disk Menu that you saw when you first switched on the computer is a program on a D81 disk image, a file named MEGA65.D81 on the SD card. The MEGA65 is initially configured to boot this disk image automatically. You can change this in the Configuration Utility. (Refer back to chapter 4 on page 31.)

You can manage disk drives and virtual disk images from the Freezer menu. Some of these operations can be performed with BASIC commands such as **MOUNT**.

#### **UNIT NUMBERS AND DRIVE NUMBERS**

Each disk drive (physical or virtual) is accessed via a *unit* number. With vintage Commodore computers, the unit number refers to an IEC device connected to the computer. Commodore reserved unit numbers in the range 0 – 31 for devices of various purposes, with 8 – 11 reserved for disk drives. If you've ever used a Commodore 64 and typed LOAD "\*",8,1, the "8" refers to the disk drive connected as unit 8. BASIC 65 disk commands use unit 8 by default, and accept a **U** parameter to change it, such as: DLOAD "MYPROGRAM",US

With the MEGA65, you can assign a unit number to the virtual disk drive with a D81 disk image mounted, or to the internal 3.5" floppy drive. You must mount a disk image or the internal 3.5" floppy drive to a unit number before it can be used. Any message sent to a unit number assigned to a virtual disk or the internal floppy drive is handled by the MEGA65. All other messages are sent to the IEC serial port.

Disk commands also accept an optional parameter to specify a *drive* number. This is only needed when connecting a vintage dual floppy drive via the IEC port, such as the Commodore 4040, 8050, or 8250. Every disk drive assigns drive number 0 to the first drive. Dual-drive units assign a drive number of 1 to the second drive. Dual disk drives are usually equipped with an IEEE-488 interface, and need an IEEE-488 to IEC converter to be used on the MEGA65. BASIC 65 disk commands use drive 0 by default, and accept a **D** parameter to change it.

#### **USING VIRTUAL DISK IMAGES**

The MEGA65 provides two "managed drives" that supplement drives connected to the IEC port. The first managed drive can be assigned either a D81 disk image file on the SD card, or it can be assigned to the built-in 3.5" floppy drive. The second managed drive can also be assigned a D81 disk image file, for up to two virtual disks mounted at the same time. <sup>1</sup>

The first managed drive can be set to unit 8 or 10, and the second managed drive can be set to unit 9 or 11.

#### WHERE TO GET DISK IMAGE FILES

The MEGA65 Filehost website hosts a library of MEGA65 software produced by the community. You can browse or search for software, download a title, then copy the D81 disk image to the SD card using either your PC or the Ethernet file transfer tool.

https://files.mega65.org/

#### MOUNTING DISK IMAGES WITH THE FREEZER

Open the Freezer menu: hold for one second, then release it. Notice the current drive mounting settings in the lower-right of the screen.

<sup>&</sup>lt;sup>1</sup>Commodore originally intended to release a new external 3.5" floppy drive called the "1565" to go with the Commodore 65, connecting to a dedicated non-IEC port. The MEGA65 project has ambitions to someday produce such a drive, and if it does, this would be assigned to the second managed drive.

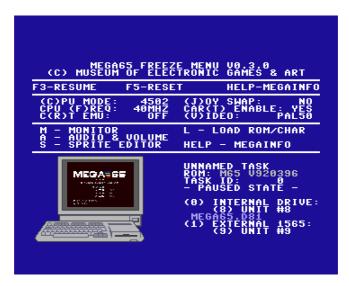

To mount a disk image on unit 8 or 10, select the first managed drive by pressing

O. To mount a disk image on unit 9 or 11, select the second managed drive by pressing

11. This opens the SD card file browser.

```
- NO DISK -
- INTERNAL 3.5" -
NEW D81 DD IMAGE -
NEW D81 DD IMAGE -
NACADE
NACADE
NACADE
NACADE
NACADE
NACADE
NACADE
NACADE
NACADE
NACADE
NACADE
NACADE
NACADE
NACADE
NACADE
NACADE
NACADE
NACADE
NACADE
NACADE
NACADE
NACADE
NACADE
NACADE
NACADE
NACADE
NACADE
NACADE
NACADE
NACADE
NACADE
NACADE
NACADE
NACADE
NACADE
NACADE
NACADE
NACADE
NACADE
NACADE
NACADE
NACADE
NACADE
NACADE
NACADE
NACADE
NACADE
NACADE
NACADE
NACADE
NACADE
NACADE
NACADE
NACADE
NACADE
NACADE
NACADE
NACADE
NACADE
NACADE
NACADE
NACADE
NACADE
NACADE
NACADE
NACADE
NACADE
NACADE
NACADE
NACADE
NACADE
NACADE
NACADE
NACADE
NACADE
NACADE
NACADE
NACADE
NACADE
NACADE
NACADE
NACADE
NACADE
NACADE
NACADE
NACADE
NACADE
NACADE
NACADE
NACADE
NACADE
NACADE
NACADE
NACADE
NACADE
NACADE
NACADE
NACADE
NACADE
NACADE
NACADE
NACADE
NACADE
NACADE
NACADE
NACADE
NACADE
NACADE
NACADE
NACADE
NACADE
NACADE
NACADE
NACADE
NACADE
NACADE
NACADE
NACADE
NACADE
NACADE
NACADE
NACADE
NACADE
NACADE
NACADE
NACADE
NACADE
NACADE
NACADE
NACADE
NACADE
NACADE
NACADE
NACADE
NACADE
NACADE
NACADE
NACADE
NACADE
NACADE
NACADE
NACADE
NACADE
NACADE
NACADE
NACADE
NACADE
NACADE
NACADE
NACADE
NACADE
NACADE
NACADE
NACADE
NACADE
NACADE
NACADE
NACADE
NACADE
NACADE
NACADE
NACADE
NACADE
NACADE
NACADE
NACADE
NACADE
NACADE
NACADE
NACADE
NACADE
NACADE
NACADE
NACADE
NACADE
NACADE
NACADE
NACADE
NACADE
NACADE
NACADE
NACADE
NACADE
NACADE
NACADE
NACADE
NACADE
NACADE
NACADE
NACADE
NACADE
NACADE
NACADE
NACADE
NACADE
NACADE
NACADE
NACADE
NACADE
NACADE
NACADE
NACADE
NACADE
NACADE
NACADE
NACADE
NACADE
NACADE
NACADE
NACADE
NACADE
NACADE
NACADE
NACADE
NACADE
NACADE
NACADE
NACADE
NACADE
NACADE
NACADE
NACADE
NACADE
NACADE
NACADE
NACADE
NACADE
NACADE
NACADE
NACADE
NACADE
NACADE
NACADE
NACADE
NACADE
NACADE
NACADE
NACADE
NACADE
NACADE
NACADE
NACADE
NACADE
NACADE
NACADE
NACADE
NACADE
NACADE
NACADE
NACADE
NACADE
NACADE
NACADE
NACADE
NACADE
NACADE
NACADE
NACADE
NACADE
NACADE
NACADE
NACADE
NACADE
NACADE
NACADE
NACADE
NACADE
NACADE
NACADE
NACADE
NACADE
NACADE
NACADE
NACADE
NACADE
NACADE
NACADE
NACADE
NACADE
NACADE
NACADE
NACADE
NACA
```

Use the cursor keys to select a D81 disk image, then press screen shows the selected disk image is now associated with the managed drive.

From the main Freezer screen, press 8 or 9 to toggle the unit number assigned to the first or second managed drive, respectively.

#### **MOUNTING DISK IMAGES FROM BASIC**

The BASIC **MOUNT** command can mount a D81 disk image from the SD card without having to open the Freezer. This command can be entered at the **READY** prompt, or be used as part of a program.

To mount a disk image on unit 8, enter **MOUNT** with the full filename in double-quotes, including the .D81 suffix:

MOUNT "MEGA65.D81"

To mount a disk image to unit 9, provide the **U** argument:

MOUNT "MEGA65.D81",U9

#### **CREATING A NEW DISK IMAGE**

You can create a new empty disk image from within the MEGA65 Freezer.

- 1. Open the Freezer.
- 2. Press 0 to select the first managed drive.
- 3. At the top of the file list, select: NEW D&I DD IMAGE -
- 4. When prompted, enter a name for the disk. (Omit the .D81 suffix; this will be added automatically.)

The new disk image is created on the SD card and mounted to the first managed drive. It is formatted and ready to use.

#### MANAGING SD CARD FILES IN SUB-DIRECTORIES

Once you have spent some time on Filehost downloading games and applications, you will eventually have a large collection of D81 disk images on your SD card. You may wish to organize these files into sub-directories (folders). You can create these folders with the SD card connected to your PC, or with the Ethernet file transfer tool.

The Freezer supports sub-directories in its file browser. Each sub-directory name begins with a slash (/). Select a folder to list its files. To return to the previous folder, select: /..

You can also create new disk images in sub-directories by navigating to the sub-directory before selecting - NEW DB1 DD IMAGE -.

The MEGA65 maintains a "current working directory" that is used as the base directory for BASIC commands such as **MOUNT**. To change the current working directory from BASIC, use the **CHDIR** command with the **U12** argument:

```
CHDIR "DEMOS", U12
Mount "Xanadu. D81"
```

<u>NOTE</u>: Support for sub-directories on the SD card is a work in progress. If a disk image in a sub-directory is mounted, it will become un-mounted by any action that changes the current working directory. Some features that use files may not support files in sub-directories. We hope to improve this in a future update.

## USING THE INTERNAL 3.5" FLOPPY DISK DRIVE

The MEGA65 has a built-in 3.5" floppy disk drive, similar to what was intended for the Commodore 65. You can use physical floppy disks to store your programs and data. Some MEGA65 software can be purchased on floppy disk.

The internal 3.5" drive must be mounted before it can be used. It can be mounted to unit 8 or unit 10, in the first managed drive.

#### **MOUNTING THE 3.5" DRIVE WITH THE FREEZER**

Open the Freezer menu: hold restore for one second, then release it. Notice the current drive mounting settings in the lower-right of the screen.

Press O, then use the cursor down key to: - INTERNAL 3.5" - Press to select it. The Freezer menu screen shows that the internal drive is mounted to the first managed disk device.

The UNIT # for the first device can be either 8 or 10. Press to toggle between these options. BASIC disk commands default to unit 8, so it is typical to use unit 8 unless you are working with multiple disks at the same time.

The internal 3.5" drive can only be mounted in the first managed drive with unit numbers 8 or 10. It cannot be mounted in the second managed drive (unit numbers 9 or 11).

#### **MOUNTING THE 3.5" DRIVE FROM BASIC**

You can mount the internal 3.5" disk drive to unit 8 using the BASIC **MOUNT** command. This command works from either the READY prompt or from a program. To mount the internal drive to unit 8, enter the command without arguments:

The **MOUNT** command can only mount the internal drive to unit 8. You can only mount it to unit 10 from the Freezer menu.

#### **DD AND HD DISKS**

The MEGA65 disk controller expects a Double Density (DD) floppy disk in the internal 3.5" floppy disk drive.<sup>2</sup> Floppy disks are no longer manufactured, and the DD variety can be difficult to find.

You can use a High Density (HD) floppy disk with the drive, with one important modification: you must cover both sides of the hole in the upper-left corner (as seen from the front) of the disk with a small piece of tape. This convinces the drive that the disk is DD, and switches it to a mode compatible with the MEGA65 disk controller. A double-density disk does not have a hole in this location.

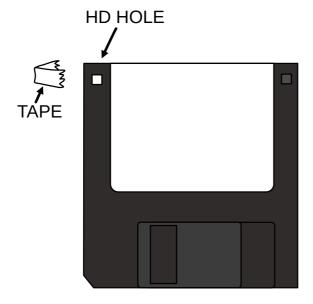

NOTE: Make sure that the tape covers both sides of the hole.

 $<sup>^2</sup>$ It may be possible to support full-capacity HD disks in a future firmware update. The drive hardware is capable of reading HD disks.

#### **FORMATTING A DISK**

A floppy disk must be formatted before it can be used. The MEGA65's internal 3.5" floppy drive emulates a Commodore 1581 drive, and can use disks formatted in such a drive. You can also format a disk with the MEGA65.

NOTE: Formatting a disk erases its contents. Be careful to only do this when you do not need the data on the disk!

To format a physical 3.5" floppy disk using the internal drive:

- 1. Open the Freezer.
- 2. Mount the internal 3.5" floppy drive to the first managed drive, unit 8.
- 3. Double-check that unit 8 says: INTERNAL 3.5" -
- 4. Resume the computer: press **F3**.
- 5. Insert the floppy disk you wish to format into the internal floppy drive.
- 6. Enter the BASIC **FORMAT** command, giving it a name ("MYDISK") and a twocharacter ID (XX).

#### FORMAT "MYDISK", IXX

7. When prompted, enter YES and press

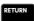

Formatting the disk takes a minute or so. The drive will make buzzing and clicking noises during the process. Do not switch off the computer or eject the disk until formatting is complete.

You can confirm that the formatting was successful by issuing the **DIR** command. You should see an empty directory listing with the name and ID you specified. Your disk is now ready to use.

#### USING EXTERNAL IEC DISK DRIVES

The MEGA65 works with external disk drives connected to the IEC serial port.

External drives do not need to be mounted. If a unit number is not assigned to the internal 3.5" disk drive or to a disk image, disk operations intended for that unit number will be transmitted to the IEC serial port. It is up to the device connected to the port to recognize its unit number. Some IEC devices have switches that let you set the unit number. Others will only work with a specific number.

If you have an external drive that expects a specific unit number, you will need to make sure the MEGA65 isn't assigning that number to a disk image or the internal drive. Open the Freezer, then press 8 or 9 to toggle the unit number assignments so that they no longer use the needed unit number.

The drive and unit assignments are temporary, and will be reset to their defaults when the MEGA65 is switched off. You will need to re-configure the drive assignments the next time you switch on the computer.

#### **BOOTABLE DISKS**

With older Commodore computers, it was common for software makers to organize the file directory on a floppy disk such that the first file in the list is the main program. The user could then enter the command LODD "\*",8,1 to load the main program, and RUM to run it. The asterisk is a wildcard that matches any file, so it matches the first file on the disk, without the user having to type the name of the program.

This method is still common, and the MEGA65 has a quick way to boot such disks: hold still and press stop. This executes the RUN "\*" command, which is similar to the familiar command sequence that loads and runs the first program on the disk.

With the C65, Commodore introduced a new way to boot disks. Instead of relying on file order, a disk can have a file named AUTOBOOT. C65. If this file exists and is a program, the BASIC **BOOT** command will load and run this file.

BOOT

#### **AUTO-BOOTING DISKS**

As discussed in chapter 4 on page 31, you can use the Configuration Utility to set the MEGA65 to mount either a virtual disk image or the internal 3.5" disk drive automatically during boot.

If the mounted disk is bootable — that is, it contains a program file named AUTOBOOT.C65 — the MEGA65 will load and run the boot program automatically.

This is how the Intro Disk works. The Intro Disk menu is a program named AUT0B00T.C65 on the virtual disk image MEGA65.D81, which is pre-configured to be the mounted disk on system start-up. When you disable the Intro Disk from its menu, it renames AUT0B00T.C65 to MENU, such that the disk is no longer considered bootable.

Setting up a boot disk for yourself can be a handy way to configure your computer. You can write a short BASIC program that changes the system font, adjusts the background colour, and sets **KEY** macros to your taste, then save the program as AUTOBOOT. C65 on a disk that you have configured to mount on system start-up. This program will run every time you switch on your MEGA65.

## ACCESSING THE SD CARD FROM BASIC

Several BASIC 65 commands can operate directly on the MEGA65 SD card as if it were a disk drive. In these cases, the SD card is known as unit 12.

<u>NOTE</u>: Unit 12 can only be accessed directly for a few specific operations. It cannot treat the entire SD card as if it were a CBDOS disk.

To list all of the files on the SD card, use the **DIR** command with the U12 argument:

#### DIR U12

To load or save a PRG file directly from the SD card (that isn't in a D81 disk image), use the U2 argument with the **DLOAD** and **DSAVE** commands. You *must* include the .PRG filename suffix in this case, which is different to using PRG files on disks or disk images.

#### DLOAD "MYPROGRAM.PRG", U12

As shown earlier, the MEGA65 supports sub-directories (sub-folders) on the SD card, and maintains a current working directory for disk operations. To change the current working directory to a subdirectory:

#### CHDIR "SUBDIR", U12

To change the current working directory to the parent of the current directory:

#### CHDIR "..", U12

The **MOUNT** command can mount a D81 disk image to a unit number. Even though this command refers to a file on the SD card, it does not use the U12 argument. Instead, it uses the **U** argument to set the unit number for the disk being mounted. The **MOUNT** command uses the current working directory set by **CHDIR** to locate the file.

#### **COMMON DISK OPERATIONS**

The following are some examples of common disk operations you can perform at the REAT prompt. See the BASIC command reference in appendix A on page 87 for more information.

Most commands that accept filenames also accept a  $\bf U$  argument that says which unit has the file. The default unit is 8.5

#### DIR

To display the directory (list of files) for a disk, use the **DIR** command.

DIR U9

Unlike the Commodore 64 method of loading the disk directory into BASIC memory, the **DIR** command does not modify BASIC memory. It is safe to use **DIR** with a program in memory.

To make larger directories easier to view, **DIR W** (for "wide") displays the directory in columns, pausing for each page.

#### **DLOAD AND RUN**

The **DLOAD** command loads a program from disk into memory. The **RUN** command runs the program currently in memory.

DLOAD "COOLGAME" Run

You can combine these into one command by providing the filename directly to the  $\mbox{\bf RUN}$  command.

RUN "COOLGAME"

#### **DSAVE**

The **DSAVE** command saves the BASIC program currently in memory to disk.

DSAVE "MYGAME"

By default, this will not overwrite an existing file with the same name. To request that the existing file be overwritten, insert an @ (at) symbol before the filename, inside the double-quotes.

<sup>&</sup>lt;sup>3</sup>The default disk unit for BASIC commands is 8 when the computer first starts. You can change it with the **SET DEF** command.

#### DSAVE "CMYGAME"

Note that save-with-replace is only recommended when using disk images and the 3.5" floppy drive. Older Commodore drives have bugs in this feature that could result in data loss.

#### **BACKUP**

The **BACKUP** command copies an entire disk from one unit to another. All existing data on the destination disk is erased as part of this process.

#### BACKUP U8 TO U9

You can use **BACKUP** to make disk images from floppy disks, or write disk images to floppy disks, or copy everything from one disk drive to another.

#### COPY

The **COPY** command makes a copy of a file. If the source and the destination are different filenames on the same unit, this duplicates the file on the disk.

```
COPY "MYGAME", U8 TO "MYGAME", U9

COPY "MYGAME" TO "MYGAME-V1"
```

#### **RENAME**

The **RENAME** command changes the name of an existing file.

```
RENAME "MYGAME-V29" TO "MYGAME-FINAL"
```

#### **DELETE**

The **DELETE** command deletes a file.

DELETE "JUNKFILE"

#### SHORTCUT DISK COMMANDS

BASIC 65 provides several shortcuts for common disk commands for use from the READY prompt.

| Shortcut     | <b>Equivalent Command</b> |  |  |
|--------------|---------------------------|--|--|
| /            | LOAD                      |  |  |
| <b></b>      | RUN                       |  |  |
| $\leftarrow$ | SAVE                      |  |  |
| e            | DISK                      |  |  |
| \$           | DIR                       |  |  |

These are intended to be used with a directory listing to launch programs without having to type filenames. For example:

1. Display the disk's directory listing: type \$, press

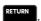

- 2. Use the cursor keys to move the cursor to the line with the program you want to run.
- 3. Type ↑, press RETURN

The selected program loads and runs. Notice that you do not have to clear extra characters from the line. The shortcut knows to ignore everything but the filename in double-quotes, as printed by the directory listing.

# CHAPTER Transferring Files

- Getting Files to the MEGA65
- Understanding Networking
- Obtaining M65Connect
- Enabling Network Listening
- Transferring Files

#### **GETTING FILES TO THE MEGA65**

While there is plenty of fun to be had writing your own programs for the MEGA65, eventually you will want to run programs written by others. You may also want to back up your MEGA65 programs to your PC for safe keeping.

The fastest and most reliable way to transfer files between your PC and your MEGA65 is with an Ethernet cable. You connect one end of the cable to the RJ45 jack on the rear of the MEGA65. You can connect the other end to your local area network (LAN) router or switch, or connect it directly to your PC. You use software on your PC to initiate file transfers, in either direction: from the PC to the MEGA65, or from the MEGA65 to the PC.

Alternatively, you can copy D81 virtual disk images to your MEGA65-formatted SD card using any PC with an SD card reader, without any other special tools or software. Your PC will recognize the data region of the SD card as a FAT32 partition. If you use this method, be aware that some PC operating systems may have unwanted side effects, such as fragmentation of SD card files, or extraneous files created by macOS Finder. These effects are harmless to the data, but may require maintenance to keep the card useful in the MEGA65. If the MEGA65 reports a fragmented file, you can use a PC disk defragmentation tool on the data partition. Alternatively, you can copy all files off of the SD card to the PC, re-format the SD card in the MEGA65, then copy the files back from the PC.

It is also possible to transfer files using a JTAG or UART Serial interface connected to the main board. This is an advanced technique and is not described in this User's Guide. JTAG or UART Serial hardware provides access to a debugging interface that may be useful to some programmers. JTAG is also useful for developing FPGA cores. For more information, see the MEGA65 Developer's Guide.

Most people will prefer the Ethernet method. This chapter describes how to do this.

#### UNDERSTANDING NETWORKING

The MEGA65 can use Ethernet to connect to or accept connections from other computers on a network. With appropriate software, it can connect to other computers over the Internet.

The MEGA65 Ethernet hardware presents a Media Access Control (MAC) address to the local network. Unlike other Ethernet hardware, the MEGA65's MAC address is not assigned at the factory: it is set in the Configuration Utility. (See chapter 4 on page 31.)

To transfer files, you instruct the MEGA65 to make itself available for incoming connections, then use the M65Connect app (or another tool, such as mega65\_ftp) on your PC to initiate a connection. Your PC's operating system may prompt for

permission to grant the tool access to the network when you run it for the first time. The tool uses UDP port 4510 to establish the initial connection with the MEGA65, and uses a self-assigned IPv6 address created from the MEGA65's MAC address for the file transfer session. This requires that IPv6 be enabled on the PC's network interface, which is the default in most cases.

As an alternative to connecting the MEGA65 to your local network, if your PC has an Ethernet jack, you can connect your MEGA65 directly to your PC with an Ethernet cable. This forms a small local network with no access to the Internet. The procedure for transferring files is the same with a direct connection as with a local network connection.

#### **OBTAINING M65CONNECT**

**M65Connect** is an application for Windows, Mac, or Linux that facilitates file transfers and other useful features for MEGA65 users. The application has a windowed interface, and also includes command-line tools useful for programming.

To obtain M65Connect:

- Visit the MEGA65 Filehost website in a browser: https://files.mega65. org
- 2. In the search box in the top right corner, type: "M65Connect"
- 3. Select the version of M65Connect for your PC operating system.
- 4. Click the "Download" button.
- 5. Use your PC to unpack the downloaded archive file.

#### **M65CONNECT FOR WINDOWS**

The Windows version of M65Connect is in the "M65Connect" folder: **M65Connect.exe**. As with most open source software, Microsoft Defender may refuse to run the software, displaying a dialog window. If this happens, click "More info," then click the "Run anyway" button that appears.

The command-line tools are in a sub-folder named "M65Connect Resources," such as: M65Connect Resources\mega65\_ftp.exe

#### **M65CONNECT FOR MACOS**

The macOS version of M65Connect is a Mac application bundle: **M65Connect.app**. As with most open source software, macOS does not recognize it as "signed" by the developer, and macOS will refuse to run it. You will need to remove the "quarantine" attribute to run the application.

In most versions of macOS, the best way to remove the quarantine attribute is with a Terminal command:

- 1. Move the M65Connect app to your Applications folder.
- 2. Open the Terminal app, included with macOS. This can be found in the Applications folder, in a sub-folder named Utilities.
- 3. Enter this command: xattr -cr /Applications/M65Connect.app

You can now double-click the M65Connect app to run it.

The command-line tools are inside the application bundle directory, such as: /Applications/M65Connect.app/Contents/mega65\_ftp.osx

#### M65CONNECT FOR LINUX

The Linux version of M65Connect is in the "M65Connect" folder: **M65Connect**. Double-click it to run.

The command-line tools are in a sub-folder named "M65Connect Resources," such as: M65Connect Resources/mega65\_ftp

#### **ENABLING NETWORK LISTENING**

By default, the MEGA65 ignores all attempts by other computers to connect to it over the network. Software running on the MEGA65 can listen for network connections, but the MEGA65 does not do this on its own.

To transfer files with M65Connect, you must set the MEGA65 to listen for incoming connection attempts from M65Connect. This requires two steps:

- 1. Set the DIP switch #2 on the main board to the "on" position.
- 2. Enable a network listening session by pressing this key combination:

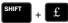

To set the DIP switch, open the case, as described in 2 on page 3. Locate the DIP switches on the main board, then set DIP switch #2 to the "on" position. Look for markings on the switches to identify switch #2 and the "on" direction.

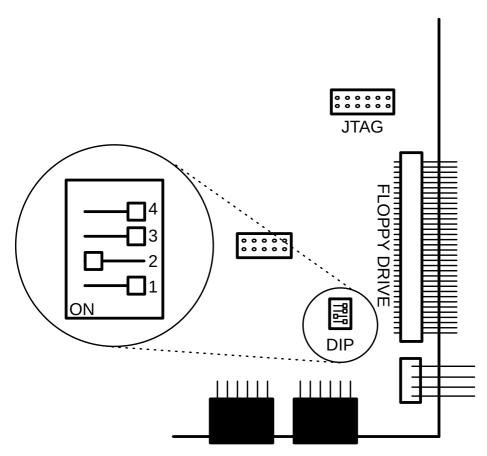

It is safe to leave DIP #2 in this position for regular operation. It is set to off at the factory to avoid accidental activation.

To enable a network listening session, press + £. The power light blinks between yellow and green when network listening is active.

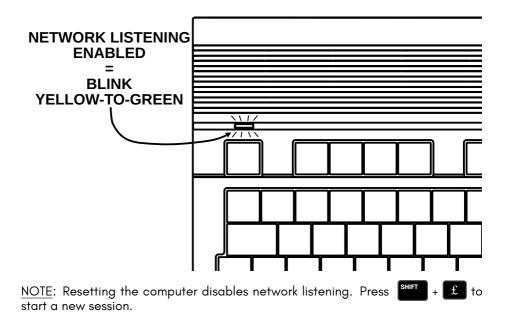

## TRANSFERRING FILES

To transfer files, you will start a file transfer session using the M65Connect application or the mega65\_ftp command-line tool. This connects to the MEGA65 and uploads a file transfer client for use during the session. When you end the session, the MEGA65 resets.

Starting a file transfer session resets the MEGA65. Be sure to save any programs or data before proceeding.

NOTE: If you clear memory by resetting the computer, remember to re-enable network listening: press + £, and ensure the power light is blinking.

#### TRANSFERRING FILES WITH M65CONNECT

M65Connect detects automatically whether the MEGA65 is listening for connections. Open M65Connect, then enable the network listening session on the MEGA65. M65Connect reports a status of "Connected to MEGA65 via LAN," and several buttons including the **PRG** and **SD Card** buttons are enabled in the M65Connect window.

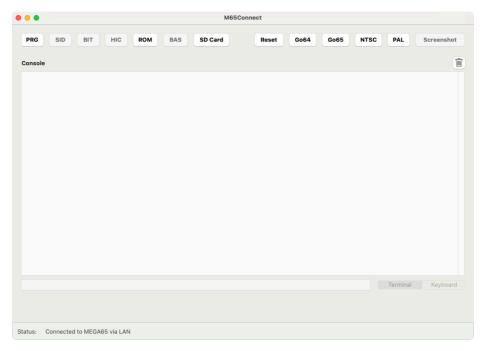

If M65Connect reports a status of "Not connected to MEGA65," check the following:

- The MEGA65 and the PC are connected to the same network, or directly to each other via a network cable.
- The MEGA65 is in network listening mode, with a blinking power light.
- In M65Connect, open the Settings menu, and select Connections. The "LAN Port" field should contain an IPv6 address. If it doesn't, wait a few seconds, or click the "Autodetect LAN Port" button.

To start a file transfer session, click the **SD Card** button. The SD Card Manager window opens.

 $\underline{\text{NOTE}}$ : Starting a file transfer session resets the MEGA65 to load the file transfer utility. Be sure to save any data on the MEGA65 before starting the session.

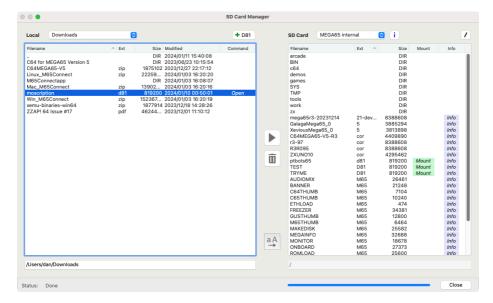

Use the pane on the left to navigate files on your PC. Use the pane on the right to navigate files on the MEGA65 SD card. To transfer a file, select the file, then click the arrow button. The button indicates the direction the file will transfer.

You can also use M65Connect to create D81 disk images, and copy files to and from D81 disk images. Locate a D81 disk image on your PC or click the + **D81** button to create one, then click the "Open" command in the file browser to open the disk image in the left pane. Transfer files to and from the image with the arrow button. Click the  $\mathbf{X}$  button in the upper right to return to the file browser.

Click the **Close** button to end the file transfer session and close the SD Card Manager window. This resets the MEGA65.

#### THE MEGA65\_FTP COMMAND-LINE TOOL

The mega65\_ftp command-line tool initiates a file transfer session with the MEGA65. It can run interactively in the terminal and accept multiple file transfer commands, or it can run non-interactively with those commands provided as arguments.

To start an interactive file transfer session, run the mega65\_ftp command, providing the -e argument to say you want to use an Ethernet connection.

<u>NOTE</u>: Starting a file transfer session resets the MEGA65 to load the file transfer utility. Be sure to save any data on the MEGA65 before starting the session.

% mega65\_ftp -e

The tool will upload the file transfer client, and you will see it the client running on the MEGA65. If nothing happens, press Ctrl-C (on the PC) to abort, then double-check that the MEGA65 is connected and that network listening is enabled.

Once connected, the file transfer command prompt looks similar to this:

MEGA65 SD-Card:/>

To end the session, use the exit command. The tool will exit and return to the shell prompt, and the MEGA65 will reset.

The following are several useful commands you can use during the file transfer session. Use the help command to see a complete list of available commands.

|                                                             | Description                                                         |  |
|-------------------------------------------------------------|---------------------------------------------------------------------|--|
| put filename                                                | Send a file from the PC to the MEGA65.                              |  |
|                                                             | Retrieve a file from the MEGA65 to the PC.                          |  |
| dir                                                         | Display a directory listing of the MEGA65 SD card.                  |  |
| ldir                                                        | Display a directory listing of the local current working directory. |  |
| mkdir dirname Create a sub-directory on the MEGA65 SD card. |                                                                     |  |
|                                                             | Change the current working directory on the MEGA65 SD card.         |  |
| 1cd dirname                                                 | Change the local current working directory.                         |  |
| help                                                        | Display a list of available commands.                               |  |
| exit                                                        | End the file transfer session.                                      |  |

To invoke mega65\_ftp commands without starting an interactive prompt, use the -c argument once for each command:

```
\% mega65_ftp -e -c 'put mydisk.d81' -c 'exit'
```

The tool will start a session, execute the commands, then terminate. Be sure to issue the exit command as the final command to reset the MEGA65, or reset the MEGA65 manually after the file transfer has completed.

# APPENDIX

## BASIC 65 Command Reference

- Commands, Functions, and Operators
- BASIC Command Reference

## COMMANDS, FUNCTIONS, AND OPERATORS

This appendix describes each of the commands, functions, and other callable elements of BASIC 65, which is an enhanced version of BASIC 10. Some of these can take one or more arguments, which are pieces of input that you provide as part of the command or function call, to help describe what you want to achieve. Some also require that you use special words.

Below is an example of how commands, functions, and operators (all of which are also known as keywords) will be described in this appendix.

#### **KEY** number, string

Here, **KEY** is a *keyword*. Keywords are special words that BASIC understands. In this manual, keywords are always written in **BOLD CAPITALS**, so that you can easily recognise them.

The "number" and "string" (in non-bold text) are examples of *arguments*. You replace these with values or algebraic phrases (*expressions*) that represent the data that controls the command's behavior.

Punctuation and other letters in bold text represent other characters that are typed as they appear. In this example, a comma must appear between the number argument and the string argument.

Here is an example of using the **KEY** command based on this pattern:

#### KEY 8,"LIST"+CHR\$(13)

When you see square brackets around arguments, this indicates that the arguments are optional. You are not meant to type the square brackets. Consider this description of the **CIRCLE** command, which accepts optional arguments:

**CIRCLE** xc, yc, radius [, flags, start, stop]

The following examples of the **CIRCLE** command are both valid. They have different behavior based on their different arguments.

CIRCLE 100,150,30 CIRCLE 100,150,30,0,45,135

This arrangement of keywords, symbols, and arguments is called *syntax*. If you leave something out, or put the wrong thing in the wrong place, the computer will fail to understand the command and report a *syntax error*.

There is nothing to worry about if you get an error from the MEGA65. It is just the MEGA65's way of telling you that something isn't quite right, so that you can more easily find and fix the problem. For example, if you omit the comma in the **KEY** command, or replace it with a period, the MEGA65 will respond with a ?\$YNTAX ERROR:

```
READY.
KEY 8"FISH"

?SYNTAX ERROR
READY.
KEY 8."FISH"

?SYNTAX ERROR
READY.
```

Expressions can be a number value such as 23.7, a string value such as "HELLO", or a more complex calculation that combines values, functions, and operators to describe a number or string value: "LIST"+CHR\$(13)

It is important to use the correct type of expression when writing your programs. If you accidentally use the wrong type, the MEGA65 will display a ?TYPE MISMATCH ERROR, to say that the type of expression you gave doesn't match what it expected. For example, the following command results in a ?TYPE MISMATCH ERROR, because "POTATO" is a string expression, and a numeric expression is expected:

```
KEY "POTATO","SOUP"
```

Commands are statements that you can use directly from the READY. prompt, or from within a program, for example:

```
READY.
PRINT "HELLO"
HELLO

READY.
10 PRINT "HELLO"
RUN
HELLO
```

You can place a sequence of statements within a single line by separating them with colons, for example:

```
PRINT "HELLO" : PRINT "HOW ARE YOU?" : PRINT "HOW IS THE WEATHER?"
HELLO
How are you?
How is the weather?
```

#### **DIRECT MODE COMMANDS**

Some commands only work in **direct mode** (sometimes called "immediate mode"). This means that the command can't be part of a BASIC program, but can be entered directly to the screen. For example, the **RENUMBER** command only works in direct mode, because its function is to renumber the lines of a BASIC program.

In the two **PRINT** examples above, the first was entered in direct mode, whereas the second one was part of a program. The **PRINT** command works in both immediate mode and in a program.

#### **COMMAND SYNTAX DESCRIPTIONS**

The following table describes the other symbols found in command syntax descriptions.

| Symbol | Meaning                                                                                                    |  |
|--------|----------------------------------------------------------------------------------------------------|--|
| []     | Optional                                                                                                    |  |
|        | The bracketed syntax can be repeated zero or more times                                                                                                    |  |
| <   >  | Include one of the choices                                                                                                    |  |
| [ ]    | Optionally include one of the choices                                                                                                    |  |
| {,}    | One or more of the arguments is required. The commas to the left of the last argument included are required. Trailing commas must be omitted. See <b>CURSOR</b> for an example. |  |
| [{,}]  | Similar to { , } but all arguments can be omitted                                                                                                    |  |

#### **FONTS**

Examples of text that appears on the screen, either typed by you or printed by the MEGA65, appear in the screen font: "LIST"+CHR\$(13)

#### **BASIC 65 CONSTANTS**

Values that are typed directly into an expression or program are called *constants*. The values are "constant" because they do not change based on other aspects of the program state.

The following are types of constants that can appear in a BASIC 65 expression.

| Туре                   | Example | Example   |
|------------------------|---------|-----------|
| Decimal Integer        | 32000   | -55       |
| Decimal Fixed Point    | 3.14    | -7654.321 |
| Decimal Floating Point | 1.5E03  | 7.7E-02   |
| Hex                    | \$D020  | \$FF      |
| String                 | ייאַיי  | "TEXT"    |

#### **BASIC 65 VARIABLES**

A program manipulates data by storing values in the computer's memory, referring to stored values, and updating them based on logic. In BASIC, elements of memory that store values are called *variables*. Each variable has a name, there are separate sets of variable names for each type of value.

For example, the variable AA can store a number value. The variable AAS can store a string value. Commodore BASIC considers these to be separate variables, even though the names both begin with AA.

One way to store a value in a variable is with the assignment = operator. For example:

```
AA = 1.95
AA$ = "HELLO, "
```

Variable names must start with a letter, and contain only letters and numbers. They can be of any length, but Commodore BASIC only recognizes the first two letters of the name. SPEED and SP would be considered the same variable.

Variable names cannot contain any of the BASIC keywords. This makes using long names difficult: it is easy to use a keyword accidentally. For example, ENFORCEMENT is not a valid variable name, because **FOR** is a keyword. It is common to use short variable names to avoid these hazards.

A variable can be used within an expression with other constants, variables, functions, and operators. It is substituted with the value that it contains at that point in the program's execution.

```
10 INPUT "WHAT IS YOUR NAME"; NA$
20 MSG$ = "HELLO, "+NA$+"!"
20 PRINT MSG$
```

Unlike some programming languages, BASIC variables do not need to be declared before use. A variable has a default value of zero for number type variables, or the empty string ("") for string type variables.

A variable that stores a single value is also known as a *scalar variable*. The scalar variable types and their value ranges are as follows.

| Туре    | Name Symbol | Range          | Example       |
|---------|-------------|----------------|---------------|
| Byte    | &           | 0 255          | BY& = 23      |
| Integer | χ.          | -32768 32767   | IX = 5        |
| Real    | none        |                | XY = 1/3      |
| String  | \$          | length = 0 255 | AB\$ = "TEXT" |

A variable whose name is a single letter followed by the type symbol (or no symbol for real number variables) is a *fast variable*. BASIC 65 stores the variable in a way that makes it faster to access or update the value than variables with longer names. It otherwise behaves like any other variable. This is also true for functions defined by **DEF FN**.

#### **BASIC 65 ARRAYS**

In addition to scalar variables, Commodore BASIC also supports a type of variable that can store multiple values, called an *array*.

The following example stores three string values in an array, then uses a **FOR** loop to **PRINT** a message for each element:

```
10 DIM NA$(3)
20 NA$(0) = "DEFT"
30 NA$(1) = "GARDNER$"
40 NA$(2) = "Lydon"
50 For I=0 To 3
60 Print "Hello, "; NA$(I);"!"
70 NEXT I
```

Each value in an array is referenced by the name of the array variable and an integer index. For example, AA(7) refers to the element of the array named AA() with index 7. Indexes are "zero-based:" the first element in the array has an index of 0. The index can be a numeric expression, which can be a powerful way to operate on multiple elements of data.

All values in an array must be of the same type. The type is indicated in the name of the variable, similar to scalar variables. AA() is an array of real numbers, AA\$() is an array of strings.

Array variable names are considered separate from scalar variable names. The scalar variable AA has no relationship to the array variable AA().

BASIC needs to know the maximum size of the array before its first use, so that it can allocate the memory for the complete array. A program can declare an array's size using the **DIM** keyword, with the "dimensions" of the array. If an array variable is used without an explicit declaration, BASIC allocates a one-dimensional array of 10 elements, and the array cannot be re-dimensioned later (unless you **CLR** all variables).

An array can have multiple dimensions, each with its own index separated by a comma. The array must be declared with the maximum value for each dimension. Keep in mind that BASIC 65 allocates memory for the entire array, so large arrays may be constrained by available memory.

```
DIM BO$(3,3)
BO$(1,1) = "X"
BO$(0,0) = "O"
BO$(0,2) = "X"
BO$(1,0) = "O"
```

#### SCREEN TEXT AND COLOUR ARRAYS

A BASIC 65 program can place text on the screen in several ways. The **PRINT** command displays a string at the current cursor location, which is especially useful for terminal-like output. The **CURSOR** command moves the cursor to a given position. A program can use these commands together to draw pictures or user interfaces.

A program can access individual characters on the screen using the special built-in arrays Te&() and Ce&(). These arrays are two-dimensional with indexes corresponding to the column and row of each character on the screen, starting from (0,0) at the top left corner.

**Te&**(column, row) is the screen code of the character. Screen codes are not the same as PETSCII codes. See appendix D on page 275 for a list of screen codes.

**Ce&**(column, row) is the colour code of the character. This is an entry number of the system palette. See appendix E on page 279 for the list of colours in the default system palette. Upper bits also set text attributes, such as blinking.

Like regular arrays, the screen and colour array entries can be assigned new values, or used in expressions to refer to their current values.

```
10 FOR X=10 TO 30
20 Te&(X,2)=1
30 Ce&(X,2)=INT(RND(1)*16)
40 NEXT X
50 PRINT "COLOUR AT POSITION 15: "; Ce&(15,2)
```

The dimensions of these arrays depend on the current text screen mode. In 80  $\times$  25 text mode, the column is in the range 0 – 79, and the row is in the range 0 – 24. The MEGA65 also supports 80  $\times$  50 and 40  $\times$  25 text modes.

#### **BASIC 65 OPERATORS**

An *operator* is a symbol or keyword that performs a function in an expression. It operates on one or two sub-expressions, called *operands*. The operator and its operands *evaluate to* the result of the operation.

For example, the \* (asterisk) operator performs a multiplication of two number operands. The operator and its operands evaluate to the result of the multiplication.

```
A=6
Print A*7
```

The + (plus) operator has a different meaning depending on the type of the operands. If both operands are numbers, then the operator performs an addition of the numbers. If both operands are strings, then the operator evaluates to a new string that is the concatenation of the operands.

```
A=64
PRINT A+1
A$="MEGA"
PRINT A$+"65"
```

The - (minus) operator accepts either one operand or two operands. Given one number operand on the right-hand side, it evaluates to the negation of that number. Given two number operands, one on either side, it evaluates to the subtraction of the second operand from the first operand.

```
A=64
PRINT -A
PRINT A-16
```

The = symbol is used both as an assignment statement and as a relational operator. As an assignment, the = symbol is a statement that updates the value of a variable. The left-hand side must be a variable or array element reference, and its type must match the type of the expression on the right-hand side. The assignment is not an operator: it is not part of an expression.

```
AA=?
NAS="DEFT"
```

As a relational operator, the = symbol behaves as an expression. It evaluates the expressions on both sides of the operator, then tests whether the values are equal. If they are equal, the equality operator evaluates to -1, BASIC's representation of "true." If they are not equal, the operator evaluates to 0, or "false." The equality

expression can be used with an **IF** statement to control program flow, or it can be used as part of a numeric expression. Both expressions must be of the same type.

```
100 IF X=99 THEN 130
110 X=X+1
120 GOTO 100
130 PRINT "DONE."
```

BASIC 65 knows the difference between assignment and equality based on context. Consider this line of code:

```
A = B = 10
```

BASIC 65 expects a statement, and notices a variable name followed by the = symbol. It concludes that this is a statement assigning a value to the number variable ft. It then expects a number expression on the right-hand side of the assignment, and notices the = symbol is an operator in that expression. It concludes that the operation is an equality test, and proceeds to evaluate the expression and assign the result.

The operators **NOT**, **AND**, **OR** and **XOR** can be used either as logical operators or as boolean operators. A logical operator joins two conditional expressions as operands and evaluates to the logical comparison of their truth values.

```
IF X=99 OR Y(5 THEM 130
IF Y)10 AND Y(20 THEN 150
```

A boolean operator accepts two number operands and performs a calculation on the bits of the binary values.

```
A=17
PRINT A AMD 20
```

Unlike other cases where operators have different behaviors based on how they are used, BASIC 65 does not need to determine whether these operators are behaving as logical operators or boolean operators. Because "true" and "false" are represented by carefully chosen numbers, the logical operators have the same behavior whether their operands are conditional expressions or numbers. A "true" conditional expression is the number -1, which internally is a binary number with all bits set. The logical expression "true and false" is equivalent to the binary boolean expression  $\%\ldots0000~\&~\%\ldots1111$ . In this case, the **AND** operator evaluates to 0, which is "false."

Conditional expressions evaluating to numbers can be used in some clever programming tricks. Consider this example:

#### A = A - (B > 7)

This statement will increment the value in the  $\hbar$  by 1 if the value in B is greater than 7. Otherwise it leaves it unchanged. If the sub-expression B ) 7 is true, then it evaluates to -1.  $\hbar$  - (-1) is equivalent to  $\hbar$  + 1. If the sub-expression is false, then it evaluates to 0, and  $\hbar$  -  $\theta$  is equivalent to  $\hbar$ .

When multiple operators are used in a single expression, the order in which they are evaluated is specified by precedence. For example, in the statement A \* A - B \* B, both multiplications will be performed first, then the subtraction. As in algebra, you can use parentheses to change the order of execution. In the expression A \* (A - B) \* B, the subtraction is performed first.

The complete set of operators and their order of precedence are summarised in the sections that follow.

#### **Assignment Statement**

|   | Description |                                   |
|---|-------------|-----------------------------------|
| = | Assignment  | A = 42, A\$ = "HELLO", A = B < 42 |

#### **Unary Mathematical Operators**

| Nan  | ne | Symbol | Description   | Example |
|------|----|--------|---------------|---------|
| Plus |    | +      | Positive sign | A = +42 |
| Minu | IS | -      | Negative sign | B = -42 |

### **Binary Mathematical Operators**

|             |                 | Description    | Example    |  |
|-------------|-----------------|----------------|------------|--|
| Plus        | +               | Addition       | A = B + 42 |  |
| Minus       | -               | Subtraction    | B = A - 42 |  |
| Asterisk    | ¥               | Multiplication | C = A * B  |  |
| Slash       | 1               | Division       | D = B / 13 |  |
| Up Arrow    | ↑               | Exponentiation | E = 2 10   |  |
| Left Shift  | ((              | Left Shift     | A = B << 2 |  |
| Right Shift | <b>&gt;&gt;</b> | Right Shift    | A = B >> i |  |

NOTE: The  $\uparrow$  character used for exponentiation is entered with  $\uparrow$ , which is next to **RESTORE**.

# **Relational Operators**

| Symbol    | Description              | Example |
|-----------|--------------------------|---------|
| >         | Greater Than             | A > 42  |
| >=        | Greater Than or Equal To | B >= 42 |
| (         | Less Than                | A ( 42  |
| <b>(=</b> | Less Than or Equal To    | B <= 42 |
| =         | Equal                    | A = 42  |
| ()        | Not Equal                | B (> 42 |

# **Logical Operators**

| Keyword | Description  | Example           |
|---------|--------------|-------------------|
| AND     | And          | A > 42 AND A < 84 |
| OR      |              | A > 42 OR A = 0   |
| XOR     | Exclusive Or | A > 42 XOR B > 42 |
| NOT     | Negation     | C = NOT A > B     |

# **Boolean Operators**

| Keyword | Description  | Example        |
|---------|--------------|----------------|
| AND     | And          | A = B AND \$FF |
| OR      | Or           | A = B OR \$80  |
| XOR     | Exclusive Or | A = B XOR 1    |
| NOT     | Negation     | A = NOT 22     |

# **String Operator**

| Name | Symbol | Description          | Operand type | Example            |
|------|--------|----------------------|--------------|--------------------|
| Plus | t      | Concatenates Strings | String       | A\$ = B\$ + ".PRG" |

# **OPERATOR PRECEDENCE**

| Precedence | Operators                 |  |  |
|------------|---------------------------|--|--|
| High       | <u> </u>                  |  |  |
|            | + - (Unary Mathematical)  |  |  |
|            | + - (Binary Mathematical) |  |  |
|            | (( )) (Arithmetic Shifts) |  |  |
|            | ⟨ ⟨= ⟩ ⟩= = ⟨⟩            |  |  |
|            | NOT                       |  |  |
|            | AND                       |  |  |
| Low        | OR XOR                    |  |  |

# BASIC COMMAND REFERENCE

# **ABS**

Format: ABS(x)

Returns: The absolute value of the numeric argument  $\mathbf{x}$ .

**x** numeric argument (integer or real expression)

Remarks: The result is of type real.

Example: Using **ABS** 

```
PRINT ABS(-123)
123
PRINT ABS(4.5)
PRINT ABS(-4.5)
```

#### AND

operand AND operand Format:

Usage: Performs a bit-wise logical AND operation on two 16-bit values.

> Integer operands are used as they are. Real operands are converted to a signed 16-bit integer (losing precision). Logical operands are converted to 16-bit integer using \$FFFF (decimal -1) for TRUE, and

\$0000 (decimal 0) for FĂLSE.

| Expression | Result |
|------------|--------|
| 0 AND 0    | 0      |
| 0 AND 1    | 0      |
| 1 AND 0    | 0      |
| i AND i    | i      |

Remarks: The result is of type integer. If the result is used in a logical context,

the value of 0 is regarded as FALSE, and all other non-zero values

are regarded as TRŬE.

Examples: Using **AND** 

```
PRINT 1 AND 3
1
Print 128 and 64
0
```

**AND** can be used in **IF** statements to require multiple conditions.

IF (C )= 0 AND C ( 256) THEN PRINT "BYTE VALUE"

#### **APPEND**

Format: APPEND# channel, filename [,D drive] [,U unit]

**Usage:** Opens an existing sequential file of type **SEQ** or **USR** for writing, and positions the write pointer at the end of the file.

channel number, where:

- 1 <= channel <= 127 line terminator is CR.
- 128 <= channel <= 255 line terminator is CR LF.

**filename** the name of a file. Either a quoted string such as "DATA", or a string expression in brackets such as (FI\$).

drive drive # in dual drive disk units.

The drive # defaults to **0** and can be omitted on single drive units such as the 1541, 1571, or 1581.

**unit** device number on the IEC bus. Typically in the range from 8 to 11 for disk units. If a variable is used, it must be placed in brackets. The unit # defaults to **8**.

Remarks:

**APPEND#** works similarly to **DOPEN#...**, **W**, except that the file must already exist. The content of the file is retained, and all printed text is appended to the end. Trying to **APPEND** to a non-existing file reports a DOS error.

**Examples:** Open existing file in append mode:

APPEND#5,"DATA",U9
APPEND#130,(DD\$),U(UN%)
APPEND#3,"USER FILE,U"
APPEND#2,"DATA BASE"

#### **ASC**

Format: ASC(string)

**Returns:** The PETSCII code of the first character of the string argument, as a

number.

Remarks: ASC returns zero for an empty string. This is different to BASIC 2,

which raised an error for ASC("").

The inverse function to **ASC** is **CHR\$**. Refer to the **CHR\$** function on

page 114 for more information.

The name was apparently chosen to be a mnemonic to "ASCII," but

the returned value is a PETSCII code.

Examples: Using ASC

```
PRINT ASC("MEGA")
77
PRINT ASC("")
0
```

#### **ATN**

Format: ATN(numeric expression)

**Returns:** The arc tangent of the argument.

The result is in the range  $(-\pi/2$  to  $\pi/2)$ 

**Remarks:** A multiplication of the result with  $180/\pi$  converts the value to the unit

"degrees". **ATN** is the inverse function to **TAN**.

Examples: Using ATN

```
PRINT ATN(0.5)
.463647609
Print Atn(0.5) * 180 / a
26.5650512
```

### **AUTO**

Format: AUTO [step]

**Usage:** Enables or disables automatic line numbering during BASIC program

entry. After submitting a new program line to the BASIC editor with

entry of the next line. The new number is computed by adding **step** to the current line number.

step line number increment

Typing AUTO with no argument disables it.

Examples: Using AUTO

AUTO 10 : USE AUTO WITH INCREMENT 10

AUTO : SWITCH AUTO OFF

# **BACKGROUND**

Format: BACKGROUND colour

**Usage:** Sets the background colour of the screen.

**colour** the palette entry number, in the range 0 - 255

All colours within this range are customisable via the **PALETTE** command. On startup, the MEGA65 only has the first 32 colours configured. See appendix E on page 279 for the list of colours in the

default system palette.

Example: Using BACKGROUND

BACKGROUND 3 : REM SELECT BACKGROUND COLOUR CYAN

### **BACKUP**

Format: BACKUP U source TO U target

**BACKUP D** source **TO D** target [,**U** unit]

**Usage:** Copies one disk to another.

The first form of **BACKUP**, specifying units for source and target, can only be used for the drives connected to the internal FDC (Floppy Disk Controller). Units 8 and 9 are reserved for this controller. These can be either the internal floppy drive (unit 8) and another floppy drive (unit 9) attached to the same ribbon cable, or mounted D81 disk images. **BACKUP** can be used to copy from floppy to floppy, floppy to image, image to floppy and image to image, depending on image mounts and the existence of a second physical floppy drive.

The second form of **BACKUP**, specifying drives for source and target, is meant to be used for dual drive units connected to the IEC bus. For example: CBM 4040, 8050, 8250 via an IEEE-488 to IEC adapter. In this case, the backup is then done by the disk unit internally.

**source** unit or drive # of source disk. **target** unit or drive # of target disk.

**Remarks:** The target disk will be formatted and an identical copy of the source

disk will be written.

BACKUP cannot be used to backup from internal devices to IEC de-

vices or vice versa.

Examples: Using BACKUP

BACKUP U8 TO U9 : REM BACKUP INTERNAL DRIVE 8 TO DRIVE 9
BACKUP U9 TO U8 : REM BACKUP DRIVE 9 TO INTERNAL DRIVE 8
BACKUP D8 TO D1, U10 : REM BACKUP ON DUAL DRIVE CONNECTED VIA IEC

### **BANK**

Format: BANK bank number

**Usage:** Selects the memory configuration for BASIC commands that use 16-

bit addresses. These are **LOAD**, **LOADIFF**, **PEEK**, **POKE**, **SAVE**, **SYS**, and **WAIT**. Refer to the system memory map in the **MEGA65 Book** 

for more information.

Remarks: A value > 127 selects memory mapped I/O. The default value at

system startup for the bank number is 128. This configuration has RAM from \$0000 to \$1FFF, the BASIC and KERNAL ROM, and I/O

from \$2000 to \$FFFF.

**Example:** Using **BANK** 

BANK 1 : REM SELECT MEMORY CONFIGURATION 1

# **BEGIN**

Format: BEGIN ... BEND

**Usage:** The beginning of a compound statement to be executed after **THEN** 

or **ELSE**. This overcomes the single line limitation of the standard **IF** 

... THEN ... ELSE clause.

**Remarks:** Do not jump with **GOTO** or **GOSUB** into a compound statement, as

it may lead to unexpected results.

**Example:** Using **BEGIN** and **BEND** 

```
10 GET A$
20 IF A$>="A" AND A$<="Z" THEN BEGIN
30 PW$=PW$+A$
40 IF LEN(PW$))7 THEN 90
50 BEND :REM IGNORE ALL EXCEPT (A-Z)
60 IF A$<)CHR$(13) GOTO 10
90 PRINT "PW=";PW$
```

#### **BEND**

Format: BEGIN ... BEND

**Usage:** The end of a compound statement to be executed after **THEN** or

**ELSE**. This overcomes the single line limitation of the standard **IF** ...

THEN ... ELSE clause.

**Remarks:** The example below shows a quirk in the implementation of the com-

pound statement. If the condition evaluates to **FALSE**, execution does not resume right after **BEND** as it should, but at the beginning of the next line. Test this behaviour with the following program:

**Example:** Using **BEGIN** and **BEND** 

```
10 IF Z > 1 THEN BEGIN:A$="ONE"
20 B$="TWO"
30 PRINT A$;" ";B$;:BEND:PRINT " QUIRK"
40 REM EXECUTION RESUMES HERE FOR Z <= 1
```

# **BLOAD**

Format: BLOAD filename [,B bank] [,P address] [,R] [,D drive] [,U unit]

**Usage:** Loads a file of type **PRG** into RAM at address P. ("Binary load.")

**BLOAD** has two modes: The flat memory address mode can be used to load a program to any address in the 28-bit (256MB) address range where RAM is installed. This includes the standard RAM banks 0 to 5, as well as the 8MB of "attic RAM" at address \$800000.

This mode is triggered by specifying an address at parameter P that is larger than \$FFFF. The bank parameter is ignored in this mode.

For compatibility reasons with older BASIC versions, **BLOAD** accepts the syntax with a 16-bit address at P and a bank number at B as well. The attic RAM is out of range for this compatibility mode.

The optional parameter  ${\bf R}$  (RAW MODE) does not interpret or use the first two bytes of the program file as the load address, which is otherwise the default behaviour. In RAW MODE every byte is read as data.

**filename** the name of a file. Either a quoted string such as "DATA", or a string expression in brackets such as (FI\$).

**bank** specifies the RAM bank to be used. If not specified, the current bank, as set with the last **BANK** statement will be used.

**address** overrides the load address that is stored in the first two bytes of the **PRG** file.

drive drive # in dual drive disk units.

The drive # defaults to  $\mathbf{0}$  and can be omitted on single drive units such as the 1541, 1571, or 1581.

**unit** device number on the IEC bus. Typically in the range from 8 to 11 for disk units. If a variable is used, it must be placed in brackets. The unit # defaults to **8**.

**Remarks: BLOAD** cannot cross bank boundaries.

**BLOAD** uses the load address from the file if no P parameter is given.

**Examples:** Using **BLOAD** 

```
BLOAD "ML DATA", B8, U9
BLOAD "SPRITES"
BLOAD "ML ROUTINES", B1, P32768
BLOAD (F1$), B(BAX), P(PA), U(UNX)
BLOAD "CHUNK",P($8000000) :REM LOAD TO ATTIC RAM
```

### **BOOT**

Format: BOOT filename [,B bank] [,P address] [,D drive] [,U unit]

BOOT SYS

**Usage:** Loads and runs a program or boot sector from a disk.

**BOOT filename** loads a file of type **PRG** into RAM at address P and bank B, and starts executing the code at the load address.

**BOOT SYS** loads the boot sector (512 bytes in total) from sector 0, track 1 and unit 8 to address \$0400 in bank 0, and performs a JSR \$8480 afterwards (Jump To Subroutine).

**BOOT** with no parameters attempts to load and execute a file named AUTOBOOT.C65 from the default unit 8. It's short for **RUN** "AUTOBOOT.C65"

**filename** the name of a file. Either a quoted string such as "DATA", or a string expression in brackets such as (FI\$).

**bank** specifies the RAM bank to be used. If not specified, the current bank, as set with the last **BANK** statement, will be used.

**address** overrides the load address, that is stored in the first two bytes of the **PRG** file.

drive drive # in dual drive disk units.

The drive # defaults to **0** and can be omitted on single drive units such as the 1541, 1571, or 1581.

**unit** device number on the IEC bus. Typically in the range from 8 to 11 for disk units. If a variable is used, it must be placed in brackets. The unit # defaults to **8**.

**Examples:** Using **BOOT** 

```
BOOT SYS
BOOT (FI$), B(BAX), P(PA), U(UNX)
BOOT
```

### **BORDER**

Format: BORDER colour

**Usage:** Sets the border colour of the screen.

**colour** the palette entry number, in the range 0 - 255

All colours within this range are customisable via the **PALETTE** command. See appendix E on page 279 for the list of colours in the default system palette.

**Example:** Using **BORDER** 

10 BORDER 4 : REM SELECT BORDER COLOUR PURPLE

#### **BOX**

**Format: BOX** x0,y0, x2,y2 [, solid]

**BOX** x0,y0, x1,y1, x2,y2, x3,y3 [, solid]

**Usage:** Bitmap graphics: draws a box.

The first form of **BOX** with two coordinate pairs and an optional **solid** parameter draws a simple rectangle, assuming that the coordinate pairs declare two diagonally opposite corners.

The second form with four coordinate pairs declares a path of four points, which will be connected with lines. The path is closed by connecting the last coordinate with the first.

The quadrangle is drawn using the current drawing context set with **SCREEN**, **PALETTE** and **PEN**. The quadrangle is filled if the parameter **solid** is not 0.

Remarks: BOX can be used with four coordinate pairs to draw any shape that

can be defined with four points, not only rectangles. For example rhomboids, kites, trapezoids and parallelograms. It is also possible

to draw bow tie shapes.

Examples: Using BOX

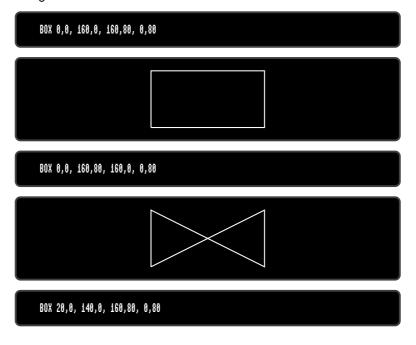

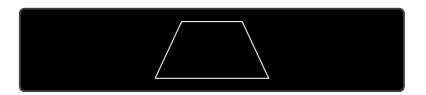

#### **BSAVE**

Format: BSAVE filename, P start TO P end [,B bank] [,D drive] [,U unit]

**Usage:** Saves a memory range to a file of type **PRG**. ("Binary save.")

**BSAVE** has two modes: The flat memory address mode can be used to save a memory block in the 28-bit (256MB) address range where RAM is installed. This includes the standard RAM banks 0 to 5, as well as the 8MB of "attic RAM" at address \$8000000.

This mode is triggered by specifying addresses for the start and end parameter P, that are larger than \$FFFF. The bank parameter is ignored in this mode. This flat memory mode allows saving ranges greater than 64K.

For compatibility reasons with older BASIC versions, **BSAVE** accepts the syntax with 16-bit addresses at P and a bank number at B as well. The attic RAM is out of range for this compatibility mode. This mode cannot cross bank boundaries, so start and end address must be in the same bank.

**filename** the name of a file. Either a quoted string such as "Mih", or a string expression in brackets such as (FI\$). If the first character of the filename is an at sign 'e', it is interpreted as a "save and replace" operation. It is not recommended to use this option on 1541 and 1571 drives, as they contain a "save and replace bug" in their DOS.

**start** the first address, where the saving begins. It also becomes the load address, which is stored in the first two bytes of the **PRG** file.

**end** address where the saving ends. **end-1** is the last address to be used for saving.

**bank** the RAM bank to be used. If not specified, the current bank, as set with the last **BANK** statement, will be used.

drive drive # in dual drive disk units.

The drive # defaults to **0** and can be omitted on single drive units such as the 1541, 1571, or 1581.

**unit** device number on the IEC bus. Typically in the range from 8 to 11 for disk units. If a variable is used, it must be placed in brackets. The unit # defaults to **8**.

**Remarks:** The length of the file is **end - start + 2**.

If the number after an argument letter is not a decimal number, it must be set in parenthesis, as shown in the third and fourth line of the examples.

The **PRG** file format that is used by **BSAVE** requires the load address to be written to the first two bytes. If the saving is done with a bank number that is not zero, or a start address greater than \$FFFF, this information will not fit. For compatibility reasons, only the two low order bytes are written. Loading the file with the **BLOAD** command will then require the full 16-bit range of the load address as a parameter.

Examples: Using BSAVE

BSAVE "ML DATA", P 32768 TO P 33792, B8, U9 BSAVE "SPRITES", P 1536 TO P 2058 BSAVE "ML ROUTINES", B1, P(\$9000) TO P(\$A000) BSAVE (FI\$), B(BAX), P(PA) TO P(PE), U(UNX)

#### **BUMP**

Format: BUMP(type)

**Returns:** A bitfield of sprites currently colliding with other sprites (type=1) or

screen data (type=2).

Each bit set in the returned value indicates that the sprite corresponding to that bit position was involved in a collision since the last call of **BUMP**. Calling **BUMP** resets the collision mask, so you will always get a summary of collisions encountered since the last call of

BUMP.

**Remarks:** It's possible to detect multiple collisions, but you will need to evaluate

the sprite coordinates to detect which sprites have collided.

Example: Using BUMP

10 SX = BUMP(1) : REM SPRITE-SPRITE COLLISION
20 IF (SX AND 6) = 6 THEN PRINT "SPRITE 1 & 2 COLLISION"
30 REM ---

40 S% = BUMP(2) : REM SPRITE-DATA COLLISION

50 IF (S% (> 0) THEN PRINT "SOME SPRITE HIT DATA REGION"

| Sprite | Return | Mask      |
|--------|--------|-----------|
| 0      | 1      | 0000 0001 |
| 1      | 2      | 0000 0010 |
| 2      | 4      | 0000 0100 |
| 3      | 8      | 0000 1000 |
| 4      |        | 0001 0000 |
| 5      | 32     | 0010 0000 |
| 6      | 64     | 0100 0000 |
| 7      | 128    | 1000 0000 |

# **BVERIFY**

Format: BVERIFY filename [,P address] [,B bank] [,D drive] [,U unit]

**Usage:** Compares a memory range to a file of type **PRG**. ("Binary verify.")

**filename** the name of a file. Either a quoted string such as "DATA", or a string expression in brackets such as (FI\$).

**bank** specifies the RAM bank to be used. If not specified, the current bank, as set with the last **BANK** statement, will be used.

**address** is the address where the comparison begins. If the parameter P is omitted, it is the load address that is stored in the first two bytes of the **PRG** file that will be used.

drive drive # in dual drive disk units.

The drive # defaults to  $\mathbf{0}$  and can be omitted on single drive units such as the 1541, 1571, or 1581.

**unit** device number on the IEC bus. Typically in the range from 8 to 11 for disk units. If a variable is used, it must be placed in brackets. The unit # defaults to **8**.

Remarks:

**BVERIFY** can only test for equality. It gives no information about the number, or position of different valued bytes. In direct mode **BVERIFY** exits either with the message OK or with VERIFY ERROR. In program mode, a VERIFY ERROR either stops execution or enters the **TRAP** error handler, if active.

**Examples:** Using **BVERIFY** 

BVERIFY "ML DATA", P 32768, B0, U9 BVERIFY "SPRITES", P 1536 BVERIFY "ML ROUTINES", B1, P(DEC("9000")) BVERIFY (FI\$), B(BAX), P(PA), U(UNX)

#### **CATALOG**

Format: CATALOG [filepattern] [,W] [,R] [,D drive] [,U unit]

**\$** [filepattern] [,**W**] [,**R**] [,**D** drive] [,**U** unit]

**Usage:** Prints a file catalog/directory of the specified disk.

The **W** (Wide) parameter lists the directory three columns wide on the screen and pauses after the screen has been filled with a page (63 directory entries). Pressing any key displays the next page.

The **R** (Recoverable) parameter includes files in the directory which are flagged as deleted but still recoverable.

**filepattern** is either a quoted string, for example: "DAX" or a string expression in brackets, e.g. (D1\$)

drive drive # in dual drive disk units.

The drive # defaults to **0** and can be omitted on single drive units such as the 1541, 1571, or 1581.

**unit** device number on the IEC bus. Typically in the range from 8 to 11 for disk units. If a variable is used, it must be placed in brackets. The unit # defaults to **8**.

**Remarks:** CATALOG is a synonym of DIRECTORY and DIR, and produces the

same listing. The **filepattern** can be used to filter the listing. The wildcard characters \* and ? may be used. Adding ,**T**= to the pattern string, with **T** specifying a filetype of **P**, **S**, **U** or **R** (for **P**RG, **S**EQ, **U**SR, **R**EL) filters the output to that filetype.

The shortcut symbol **\$** can only be used in direct mode.

**Examples:** Using **CATALOG** 

```
CATALOG

8 "BLACK SMURF " BS 2A

588 "STORY PHOBOS" SEQ

27 "C8096" PRG

25 "C128" PRG

104 BLOCKS FREE.
```

```
CATALOG "*,T=S"
0 "Black Shurf " BS 2a
508 "Story Phobos" Seq
104 Blocks Free.
```

Below is an example showing how a directory looks with the **w**ide parameter:

| DIR W            | e II |                 |   |                 |   |
|------------------|------|-----------------|---|-----------------|---|
| 0 "BASIC EXAMPLE | a .  | A HEREARII      |   | O UDATHT CODU   |   |
| 1 "BEGIN"        | P    | 1 "FREAD"       | P | 2 "PAINT.COR"   | P |
| 1 "BEND"         | P    | 1 "FRE"         | P | 3 "PALETTE.COR" | P |
| 1 "BUMP"         | P    | 2 "GET#"        | P | 1 "PEEK"        | P |
| 1 "CHAR"         | P    | 1 "GETKEY"      | P | 3 "PEN"         | P |
| 1 "CHR\$"        | P    | 1 "GET"         | P | i "PLAY"        | P |
| 4 "CIRCLE"       | P    | 2 "GOSUB"       | P | 2 "POINTER"     | P |
| 1 "CLOSE"        | P    | 2 "GOTO.COR"    | P | 1 "POKE"        | P |
| i "CLR"          | P    | 2 "GRAPHIC"     | P | i "POS"         | P |
| 2 "COLLISION"    | P    | 1 "HELP"        | P | i "POT"         | P |
| 1 "CURSOR"       | P    | 1 "IF"          | P | i "PRINT#"      | P |
| 0 "DATA BASE"    | R    | 2 "INPUT#"      | P | i "PRINT"       | P |
| 1 "DATA"         | P    | 2 "INPUT"       | P | i "RCOLOR.COR"  | P |
| 1 "DEF FN"       | P    | 2 "JOY"         | P | i "READ"        | P |
| 1 "DIM"          | P    | 1 "LINE INPUT#" | P | i "RECORD"      | P |
| 1 "DO"           | P    | 3 "LINE"        | P | 1 "REM"         | P |
| 5 "ELLIPSE"      | P    | 1 "LOOP"        | P | 1 "RESTORE"     | P |
| 1 "ELSE"         | P    | 1 "MID\$"       | P | 1 "RESUME"      | P |
| 1 "EL"           | P    | 1 "MOD"         | P | 1 "RETURN"      | P |
| 1 "ENVELOPE"     | P    | 1 "MOVSPR"      | P | 1 "REVERS"      | S |
| 2 "EXIT"         | P    | 1 "NEXT"        | P | 3 "RGRAPHIC"    | P |
| 1 "FOR"          | P    | 2 "ON"          | P | 1 "RMOUSE"      | P |

#### **CHANGE**

Format: CHANGE /findstring/ TO /replacestring/ [, line range]

**CHANGE** "findstring" **TO** "replacestring" [, line range]

**Usage:** Edits the BASIC program that is currently in memory to replace all instances of one string with another.

An optional **line range** limits the search to this range, otherwise the entire BASIC program is searched. At each occurrence of the **find-string**, the line is listed and the user is prompted for an action:

- Y RETURN perform the replace and find the next string
- N RETURN do **not** perform the replace and find the next string
- \* replace the current and all following matches
- RETURN exit the command, and don't replace the current match

**Remarks:** Almost any character that is not part of the string, including letters and punctuation, can be used instead of /.

However, using the double quote character finds text strings that are not tokenised, and therefore not part of a keyword.

For example, CHANGE "LOOP" TO "OOPS" will not find the BASIC keyword LOOP, because the keyword is stored as a token and not as text. However CHANGE /LOOP/ TO /OOPS/ will find and replace it (possibly causing SYNTAX ERRORS).

Due to a limitation of the BASIC parser, **CHANGE** is unable to match the **REM** and **DATA** keywords. See **FIND**.

Can only be used in direct mode.

**Examples:** Using **CHANGE** 

CHANGE "XX\$" TO "UU\$", 2000-2700 Change /In/ To /OUT/ Change 8in& To &OUT&

### CHAR

Format: CHAR column, row, height, width, direction, string [, address of char-

acter set]

**Usage:** Bitmap graphics: displays text on a graphic screen.

**column** (in units of character positions) is the start position of the output horizontally. As each column unit is 8 pixels wide, a screen width of 320 has a column range of 0 – 39, while a screen width of 640 has a column range of 0 – 79.

**row** (in pixel units) is the start position of the output vertically. In contrast to the column parameter, its unit is in pixels (not character positions), with the top row having the value of 0.

**height** is a factor applied to the vertical size of the characters, where 1 is normal size (8 pixels), 2 is double size (16 pixels), and so on.

**width** is a factor applied to the horizontal size of the characters, where 1 is normal size (8 pixels) 2 is double size (16 pixels), and so on. **direction** controls the printing direction:

- 1 up
- **2** right
- **4** down
- 8 left

The optional **address of character set** can be used to select a character set, different to the default character set at \$29800, which includes upper and lower case characters.

Three character sets (see also **FONT**) are available:

- \$29000 Font A (ASCII)
- \$3D000 Font B (Bold)
- \$2D000 Font C (CBM)

The first part of the font (upper case / graphics) is stored at \$xx000 - \$xx7FF.

The second part of the font (lower case / upper case) is stored at \$xx800 - \$xxFFF.

**string** is a string constant or expression which will be printed. This string may optionally contain one or more of the following control characters:

| Expression    | <b>Keyboard Shortcut</b> | Description     |
|---------------|--------------------------|-----------------|
| CHR\$(2)      | CTRL+B                   | Blank Cell      |
| CHR\$(6)      | CTRL+F                   | Flip Character  |
| CHR\$(9)      | CTRL+I                   | AND With Screen |
| CHR\$(15)     | CTRL+O                   | OR With Screen  |
| CHR\$(24)     | CTRL+X                   | XOR With Screen |
| CHR\$(18)     | RVSON                    | Reverse         |
| CHR\$(146)    | RVSOFF                   | Reverse Off     |
| CHR\$(147)    | CLR                      | Clear Viewport  |
| CHR\$(21)     | CTRL+U                   | Underline .     |
| CHR\$(25)+"-" | CTRL+Y + "-"             | Rotate Left     |
| CHR\$(25)+"+" | CTRL+Y + "+"             | Rotate Right    |
| CHR\$(26)     | CTRL+Z                   | Mirror          |
| CHR\$(157)    | Cursor Left              | Move Left       |
| CHR\$(29)     | Cursor Right             | Move Right      |
| CHR\$(145)    | Cursor Up                | Move Up         |
| CHR\$(17)     | Cursor Down              | Move Down       |

Notice that the start position of the string has different units in the horizontal and vertical directions. Horizontal is in columns and vertical is in pixels.

Refer to the CHR\$ function on page 114 for more information.

Recomples: Using CHAR

```
10 SCREEN 640,400,2
20 CHAR 28,180,4,4,2,"MEGA65",$29000
30 GETKEY AS
40 SCREEN CLOSE
```

Will print the text "MEGA65" at the centre of a 640 x 400 graphic screen.

#### **CHARDEF**

Format: CHARDEF index, bit-matrix

**Usage:** Changes the appearance of a character.

index is the screen code of the character to change (e:0, A:1, B:2, ...). See appendix D on page 275 for a list of screen codes.

**bit-matrix** is a set of 8 byte values, which define the raster representation for the character from top row to bottom row. If more than 8 values are used as arguments, the values 9 – 16 are used for the character index+1, 17 – 24 for index+2, etc.

**Remarks:** The character bitmap changes are applied to the VIC character gen-

erator, which resides in RAM at the address \$FF7E000.

All changes are volatile and the VIC character set can be restored by a reset or by using the **FONT** command.

**Examples:** Using **CHARDEF** 

CHARDEF 1,5FF,581,581,581,581,581,581,5FF :REM CHANGE 'A' TO RECTANGLE CHARDEF 9,518,518,518,518,518,518,518,518,500 :REM MAKE 'I' SANS SERIF

# **CHDIR**

Format: CHDIR dirname [,U unit]

**Usage:** Changes the current working directory.

**dirname** the name of a directory. Either a quoted string such as "SOMEDIR", or a string expression in brackets such as (DR\$).

Dependent on the **unit**, **CHDIR** is applied to different filesystems.

**UNIT 12** is reserved for the SD-Card (FAT filesystem). This command can be used to navigate to subdirectories and mount disk images that are stored there. **CHDIR"..",U12** changes to the parent directory on **UNIT 12**.

For other units managed by CBDOS (typically 8 and 9), **CHDIR** is used to change into or out of subdirectories on floppy or disk image of type **D81**. Existing subdirectories are displayed as filetype **CBM** in the parent directory, they are created with the command **MKDIR**. **CHDIR** "/", **U unit** changes to the root directory.

Examples: Using CHDIR

```
CHDIR "ADVENTURES", U12 : REM ENTER ADVENTURES ON SD CARD
CHDIR "..", U12
                        :REM GO BACK TO PARENT DIRECTORY
CHDIR "RACING",U12
                        REM ENTER SUBDIRECTORY RACING
9 "MEGA65
                        10
800 "MEGAG5 GAMES"
                        CBM
800 "MEGAG5 TOOLS"
                        CBM
600 "BASIC PROGRAMS"
                        CBM
960 BLOCKS FREE.
CHDIR "MEGA65 GAMES", UB : REM ENTER SUBDIRECTORY ON FLOPPY DISK
CHDIR "/",U8
                        :REM GO BACK TO ROOT DIRECTORY
```

# CHR\$

Format: CHR\$(numeric expression)

**Returns:** A string containing one character of the given PETSCII value.

Remarks: The argument range is from 0 - 255, so this function may also be

used to insert control codes into strings. Even the NULL character, with code 0, is allowed.

CHR\$ is the inverse function to ASC. The complete table of charac-

ters (and their PETSCII codes) is on page 259.

Example: Using CHR\$

```
10 QUOTES = CHR$(34)
20 ESCAPE$ = CHR$(27)
30 PRINT QUOTE$;"MEGA65";QUOTE$ : REM PRINT "MEGA65"
40 PRINT ESCAPE$;"Q"; : REM CLEAR TO END OF LINE
```

### **CIRCLE**

**Format:** CIRCLE xc, yc, radius [, flags, start, stop]

**Usage:** Bitmap graphics: draws a circle.

This is a special case of **ELLIPSE**, using the same value for horizontal and vertical radius.

**xc** the x coordinate of the centre in pixels

yc the y coordinate of the centre in pixels

radius the radius of the circle in pixels

**flags** controls filling, arcs and the position of the 0 degree angle. Default setting (zero) is don't fill, draw legs and the 0 degree radian points to 3 o' clock.

| Bit | Name  | Value | Action if set                                  |
|-----|-------|-------|------------------------------------------------|
| 0   | fill  | 1     | Fill circle or arc with the current pen colour |
| 1   | legs  | 2     | Suppress drawing of the legs of an arc         |
| 2   | combs | 4     | Let the zero radian point to 12 o' clock       |

The units for the start- and stop-angle are degrees in the range of 0 to 360. The 0 radian starts at 3 o' clock and moves clockwise. Setting bit 2 of flags (value 4) moves the zero-radian to the 12 o' clock position.

start start angle for drawing an arc

stop stop angle for drawing an arc

#### **Remarks:**

**CIRCLE** is used to draw circles on screens with an aspect ratio of 1:1 (for example: 320 x 200 or 640 x 400). Whilst using other resolutions (such as 640 x 200), the shape will be an ellipse instead.

The example program uses the random number function **RND** for circle colour, size and position. So it shows a different picture for each run.

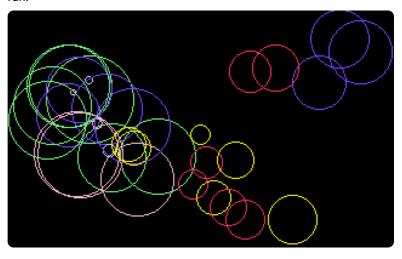

#### Example: Using CIRCLE

```
100 REM CIRCLE (AFTER F.BOWEN)
110 BORDER 0
                                        :REM BLACK
120 SCREEN 320,200,4
                                        :REM SIMPLE SCREEN SETUP
130 PALETTE 0,0,0,0,0
                                        :REM BLACK
140 PALETTE 0,1,RND(.)*16,RND(.)*16,15 :REM RANDOM COLOURS
150 PALETTE 0,2,RND(.)*16,15,RND(.)*16
160 PALETTE 0,3,15,RND(.)*16,RND(.)*16
170 PALETTE 0,4,RND(.)*16,RND(.)*16,15
180 PALETTE 0,5,RND(.)*16,15,RND(.)*16
190 PALETTE 0,6,15,RND(.)*16,RND(.)*16
200 SCNCLR 0
                                        :REM CLEAR
210 FORI=0T032
                                        :REM CIRCLE LOOP
220 PEN 0,RND(.)*6+1
                                        :REM RANDOM PEN
230 R=RND(.)*36+1
                                        :REM RADIUS
240 XC=R+RND(.)*320:IF(XC+R)>319THEN240:REM X CENTRE
250 YC=R+RND(,)*200:IF(YC+R)>199THEN250:REM Y CENTRE
260 XC=XC+WT*320:YC=YC+HT*200
270 CIRCLE XC, YC, R,.
                                        :REM DRAW
280 NEXT
290 GETKEY AS
                                        :REM WAIT FOR KEY
300 SCREEN CLOSE:BORDER 6
```

#### **CLOSE**

Format: CLOSE channel

**Usage:** Closes an input or output channel.

channel number, which was given to a previous call of commands

such as APPEND, DOPEN, or OPEN.

**Remarks:** Closing files that have previously been opened before a program

has completed is very important, especially for output files. **CLOSE** flushes output buffers and updates the directory information on disks. Failing to **CLOSE** can corrupt files and disks. BASIC does *not* auto-

matically close channels nor files when a program stops.

**Example:** Using **CLOSE** 

10 OPEN 2,8,2,"TEST,S,W" 20 PRINT#2,"TESTSTRING" 30 CLOSE 2 : REM OMITTING CLOSE GEMERATES A SPLAT FILE

### **CLR**

Format: CLR

**CLR** variable

**Usage:** Clears BASIC variable memory.

After executing **CLR**, all variables and arrays will be undeclared. The run-time stack pointers and the table of open channels are also reset.

**RUN** performs **CLR** automatically.

CLR variable clears (zeroes) the variable. variable can be a nu-

meric variable or a string variable, but not an array.

**Remarks:** CLR should not be used inside loops or subroutines, as it destroys

the return address. After **CLR**, all variables are unknown and will be

initialised when they are next used.

Example: Using CLR

10 A=5: P\$="MEGA65" 20 CLR 30 PRINT A;P\$ RUN 0

### **CLRBIT**

Format: CLRBIT address, bit number

**Usage:** Clears (resets) a single bit at the **address**.

If the address is in the range of \$0000 to \$FFFF (0 - 65535), the

memory bank set by **BANK** is used.

Addresses greater than or equal to \$10000 (decimal 65536) are assumed to be flat memory addresses and used as such, ignoring

the BANK setting.

The **bit number** is a value in the range of 0 - 7.

**Remarks:** CLRBIT is a short version of using a bitwise AND to clear a bit, but

you can only clear one bit at a time. Refer to SETBIT to set a bit

instead.

**Example:** Using **CLRBIT** 

10 BANK 128 :REM SELECT SYSTEM MAPPING
20 CLRBIT \$D011,4 :REM DISABLE DISPLAY
30 CLRBIT \$D016,3 :REM SWITCH TO 38 OR 76 COLUMN MODE

#### **CMD**

Format: CMD channel [, string]

**Usage:** Redirects the standard output from screen to a channel.

This enables you to print listings and directories to other output channels. It is also possible to redirect this output to a disk file, or a modem.

**channel** number, which was given to a previous call of commands such as **APPEND**, **DOPEN**, or **OPEN**.

The optional **string** is sent to the channel before the redirection begins and can be used, for example, for printer or modem setup escape sequences.

Remarks: The CMD mode is stopped with PRINT#, or by closing the channel

with **CLOSE**. It is recommended to use **PRINT#** before closing to make

sure that the output buffer has been flushed.

**Example:** Using **CMD** to print a program listing:

```
OPEN 1,4 :REM OPEN CHANNEL #1 TO PRINTER AT UNIT 4
CMD 1
LIST
PRINT#1
CLOSE 1
```

# COLLECT

Format: COLLECT [,D drive] [,U unit]

**Usage:** Rebuilds the Block Availability Map (BAM) of a disk, deleting splat files

(files which have been opened, but not properly closed) and marking

unused blocks as free.

drive drive # in dual drive disk units.

The drive # defaults to **0** and can be omitted on single drive units

such as the 1541, 1571, or 1581.

**unit** device number on the IEC bus. Typically in the range from 8 to 11 for disk units. If a variable is used, it must be placed in brackets. The unit # defaults to **8**.

**Remarks:** While this command is useful for cleaning a disk from splat files, it is

dangerous for disks with boot blocks or random access files. These blocks are not associated with standard disk files and will therefore be marked as free and may be overwritten by further disk write op-

erations.

**Examples:** Using **COLLECT** 

COLLECT
COLLECT U9
COLLECT D0, U9

#### COLLISION

Format: COLLISION type [, line number]

**Usage:** Enables or disables a user-programmed interrupt handler for sprite

collision.

With a handler enabled, a sprite collision of the given **type** interrupts the BASIC program and performs a **GOSUB** to **line number**. This handler must give control back with **RETURN**.

type the collision type for this interrupt handler:

|   | Description               |  |
|---|---------------------------|--|
| 1 | Sprite - Sprite Collision |  |
| 2 | Sprite - Data - Collision |  |
| 3 | Light Pen                 |  |

**line number** the line number of a subroutine which handles the sprite collision and ends with **RETURN** 

A call without the line number argument disables the handler.

Remarks: It is possible to enable the interrupt handler for all types, but only one

can execute at any time. An interrupt handler cannot be interrupted by another interrupt handler. Functions such as **BUMP**, **LPEN** and **RSPPOS** may be used for evaluation of the sprites which are involved,

and their positions.

Info: COLLISION wasn't completed in BASIC 10. It is available in BASIC

65.

**Example:** Using **COLLISION** 

```
10 COLLISION 1,70 : REM ENABLE
20 SPRITE 1,1 : MOVSPR 1,120, 0 : MOVSPR 1,0#5
30 SPRITE 2,1 : MOVSPR 2,120,100 : MOVSPR 2,180#5
40 FOR I=1 TO 50000:MEXT
50 COLLISION 1 : REM DISABLE
60 END
70 REM SPRITE (-) SPRITE INTERRUPT HANDLER
80 PRINT "BUMP RETURNS";BUMP(1)
90 RETURN: REM RETURN FROM INTERRUPT
```

#### COLOR

Format: COLOR colour

**Usage:** Sets the foreground text colour for subsequent **PRINT** commands.

colour the palette entry number, in the range 0 - 31

See appendix E on page 279 for the list of colours in the default

system palette.

**Remarks:** This is another name for **FOREGROUND**.

**Example:** Using **COLOR** 

```
COLOR 2
PRINT "THIS IS RED"
COLOR 3
PRINT "THIS IS CYAN"
```

# CONCAT

Format: CONCAT appendfile [,D drive] TO targetfile [,D drive] [,U unit]

Usage: Appends (concatenates) the contents of the file **appendfile** to the file **targetfile**. Afterwards, **targetfile** contains the contents of both files, while **appendfile** remains unchanged.

**appendfile** is either a quoted string, for example: "DATA" or a string expression in brackets, for example: (FI\$)

targetfile is either a quoted string, for example: "SAFE" or a string expression in brackets, for example: (FS\$)

If the disk unit has dual drives, it is possible to apply **CONCAT** to files which are stored on different disks. In this case, it is necessary to

specify the drive# for both files. This is also necessary if both files are stored on drive#1

drive drive # in dual drive disk units.

The drive # defaults to **0** and can be omitted on single drive units such as the 1541, 1571, or 1581.

unit device number on the IEC bus. Typically in the range from 8 to 11 for disk units. If a variable is used, it must be placed in brackets. The unit # defaults to 8.

Remarks:

**CONCAT** is executed in the DOS of the disk drive. Both files must exist and no pattern matching is allowed. Only files of type SEQ may be concatenated.

**Examples:** Using **CONCAT** 

CONCAT "NEW DATA" TO "ARCHIVE", US CONCAT "ADDRESS", DO TO "ADDRESS BOOK", D1

#### CONT

Format: CONT

Usage: Resumes program execution after a break or stop caused by an **END** 

or **STOP** statement, or by pressing RUN STOP

This is a useful debugging tool. The BASIC program may be stopped and variables can be examined, and even changed. The CONT

statement resumes execution.

**CONT** cannot be used if a program has stopped because of an error. Remarks:

Also, any editing of a program inhibits continuation. Stopping and continuation can spoil the screen output, and can also interfere with

input/output operations.

Example: Using **CONT** 

```
10 I=I+1:GOTO 10
Шï
BREAK IN 10
READY.
PRINT I
947
CONT
```

### COPY

Format: COPY source [,D drive] [,U unit] TO [target] [,D drive] [,U unit]

**Usage:** Copies a file to another file, or one or more files from one disk to another.

**source** is either a quoted string, e.g. "DATA" or a string expression in brackets, e.g. (FI\$).

target is either a quoted string, e.g. "BACKUP" or a string expression in brackets, e.g. (FS\$)

drive drive # in dual drive disk units.

The drive # defaults to **0** and can be omitted on single drive units such as the 1541, 1571, or 1581.

**unit** device number on the IEC bus. Typically in the range from 8 to 11 for disk units. If a variable is used, it must be placed in brackets. The unit # defaults to **8**.

If none or one unit number is given, or the unit numbers before and after the TO token are equal, **COPY** is executed on the disk drive itself, and the source and target files will be on the same disk.

If the source unit (before TO) is different to the target unit (after TO), **COPY** executes a CPU-driven routine that reads the source files into a RAM buffer and writes to the target unit. In this case, the target file name cannot be chosen, it will be the same as the source filename. The extended unit-to-unit copy mode allows the copying of single files, pattern matching files or all files of a disk. Any combination of units is allowed, internal floppy, D81 disk images, IEC floppy drives such as the 1541, 1571, 1581, or CMD floppy and hard drives.

**Remarks:** The file types **PRG**, **SEQ** and **USR** can be copied. If source and target are on the same disk, the target filename must be different to the

source file name.

**COPY** cannot copy **DEL** files, which are commonly used as titles or separators in disk directories. These do not conform to Commodore DOS rules and cannot be accessed by standard **OPEN** routines.

**REL** files cannot be copied from unit to unit.

**Examples:** Using COPY

COPY U8 TO U9 :REM COPY ALL FILES
COPY "CODES" TO "BACKUP" :REM COPY SINGLE FILE
COPY "\*.TXT",U8 TO U9 :REM PATTERN COPY
COPY "M\*",U9 TO U11 :REM PATTERN COPY

#### COS

Format: COS(numeric expression)

**Returns:** The cosine of an angle.

The argument is expected in units of radians. The result is in the range

(-1.0 to +1.0)

Remarks: A value in units of degrees can be converted to radians by multi-

plying it with  $\pi/180$ .

Examples: Using COS

```
PRINT COS(0.7)
0.76484219
X=60:PRINT COS(X * a / 180)
0.5
```

## **CURSOR**

Format: CURSOR <ON | OFF> [{, column, row, style}]

**CURSOR** column, row

**Usage:** Moves the text cursor to the specified position on the current text

screen.

**ON** or **OFF** displays or hides the cursor. When the cursor is **ON**, it will

appear at the cursor position during **GETKEY**.

column and row specify the new position.

**style** sets a solid (1) or flashing (0) cursor.

**Example:** Using **CURSOR** 

```
10 SCNCLR
20 CURSOR 1,2
30 PRINT "A"; : SLEEP 1
40 PRINT "B"; : SLEEP 1
50 PRINT "C"; : SLEEP 1
60 CURSOR 20,10
70 PRINT "D"; : SLEEP 1
80 CURSOR 5 :REM MOVE THE CURSOR TO ROW 5 BUT DO NOT CHANGE THE COLUMN
90 PRINT "E"; : SLEEP 1
100 CURSOR 0 :REM MOVE THE CURSOR TO THE START OF THE ROW
110 PRINT "F"; : SLEEP 1
```

#### CUT

Format: CUT x, y, width, height

**Usage:** Bitmap graphics: copies the content of the specified rectangle with

upper left position  $\mathbf{x}$ ,  $\mathbf{y}$  and the  $\mathbf{width}$  and  $\mathbf{height}$  to a buffer, and fills the region afterwards with the colour of the currently selected

pen.

The cut out can be inserted at any position with the command **PASTE**.

**Remarks:** The size of the rectangle is limited by the 1K size of the buffer. The

memory requirement for a cut out region is width \* height \* number of bitplanes / 8. It must not equal or exceed 1024 byte. For a 4-bitplane screen for example, a 45 x 45 region needs 1012.5 byte.

**Example:** Using **CUT** 

```
10 SCREEN 320,200,2
20 BOX 60,60,300,180,1 :REM DRAW A WHITE BOX
30 PEN 2 :REM SELECT RED PEN
40 CUT 140,80,40,40 :REM CUT OUT A 40 * 40 REGION
50 PASTE 10,10,40,40 :REM PASTE IT TO NEW POSITION
60 GETKEY AS :REM WAIT FOR KEYPRESS
70 SCREEN CLOSE
```

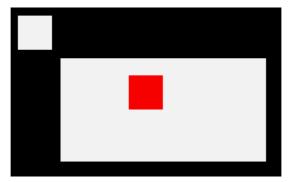

# **DATA**

Format: DATA [constant [, constant ...]]

**Usage:** Defines constants which can be read by **READ** statements in a pro-

gram.

Numbers and strings are allowed, but expressions are not. Items are separated by commas. Strings containing commas, colons or spaces must be placed in quotes.

**RUN** initialises the data pointer to the first item of the first **DATA** statement and advances it for every read item. It is the programmer's responsibility that the type of the constant and the variable in the **READ** statement match. Empty items with no constant between commas are allowed and will be interpreted as zero for numeric variables and an empty string for string variables.

**RESTORE** may be used to set the data pointer to a specific line for subsequent reads.

#### Remarks:

It is good programming practice to put large amounts of **DATA** statements at the end of the program, so they don't slow down the search for line numbers after **GOTO**, and other statements with line number targets.

Example: Using DATA

```
1 REM DATA
10 READ NAS, VE
28 READ NX : FOR I=2 TO NX : READ GL(I) : NEXT I
30 PRINT "PROGRAM:"; NA$;" VERSION:"; VE
40 PRINT "N-POINT GAUSSLEGENDRE FACTORS E1":
50 FOR I=2 TO NX:PRINT I;GL(I):NEXT I
60 END
80 DATA "MEGA65",1.1
90 DATA 5,0.5120,0.3573,0.2760,0.2252
Шï
PROGRAM: MEGAG5 VERSION: 1.1
N-POINT GAUSSLEGENDRE FACTORS E1
2 0.512
3 0.3573
4 0.276
 5 0.2252
```

# **DCLEAR**

Format: DCLEAR [,D drive] [,U unit]

**Usage:** Sends an initialise command to the specified unit and drive.

**drive** drive # in dual drive disk units.

The drive # defaults to **0** and can be omitted on single drive units such as the 1541, 1571, or 1581.

**unit** device number on the IEC bus. Typically in the range from 8 to 11 for disk units. If a variable is used, it must be placed in brackets. The unit # defaults to **8**.

The DOS of the disk drive will close all open files, clear all channels, free buffers and re-read the BAM. All open channels on the computer will also be closed.

**Examples:** Using **DCLEAR** 

DCLEAR DCLEAR U9 DCLEAR D8, U9

#### **DCLOSE**

Format: DCLOSE [U unit]

**DCLOSE** # channel

**Usage:** Closes a single file or all files for the specified unit.

**channel** number, which was given to a previous call to commands such as **APPEND**. **DOPEN**. or **OPEN**.

unit device number on the IEC bus. Typically in the range from 8 to 11 for disk units. If a variable is used, it must be placed in brackets. The unit # defaults to 8.

**DCLOSE** is used either with a channel argument or a unit number, but never both.

Remarks: It is important to close all open files before a program ends. Other-

wise buffers will not be freed and even worse, open files that have been written to may be incomplete (commonly called splat files), and

no longer usable.

Examples: Using DCLOSE

DCLOSE#2 :REM CLOSE FILE ASSIGNED TO CHANNEL 2 DCLOSE U9:REM CLOSE ALL FILES OPEN ON UNIT 9

# **DEC**

Format: DEC(string expression)

**Returns:** The decimal value of a hexadecimal string.

The argument range is "0" to "FFFFFFFF". **DEC()** ignores everything after the first non-hex digit or the eighth character.

Remarks: Allowed digits in uppercase/graphics mode are 0 - 9 and A - F

(0123456789ABCDEF) and in lowercase/uppercase mode are 0 - 9 and a

f (0123456789abcdef).

Example: Using DEC

```
PRINT DEC("D000")
53248
POKE DEC("600"),255
```

### **DEF FN**

**Format: DEF FN** name(real variable) = [expression]

**Usage:** Defines a single statement user function with one argument of type real, that returns a real value when evaluated.

The definition must be executed before the function can be used in expressions. The argument is a dummy variable, which will be replaced by the argument when the function is used.

**Remarks:** The function argument is not a real variable and will not overwrite a variable with that name. It only represents the argument value within

the function definition.

Example: Using DEF FN

```
10 PD = \( \tau \) 180

20 DEF FN CD(X)= COS(X*PD): REM COS FOR DEGREES

30 DEF FN SD(X)= SIN(X*PD): REM SIN FOR DEGREES

40 FOR D=0 TO 360 STEP 90

50 PRINT USING "###";D

60 PRINT USING "###";FNCD(D);

70 PRINT USING "##.##";FNSD(D)

80 NEXT D

RUN

0 1.00 0.00

90 0.00 1.00

180 -1.00 0.00

270 0.00 -1.00

360 1.00 0.00
```

### **DELETE**

Format: DELETE [line range]

**DELETE** filename [,**D** drive] [,**U** unit] [,**R**]

**Usage:** The first form deletes a range of lines from the BASIC program. The

second form deletes one or more files from a disk.

**line range** consists of the first and last line to delete, or a single line number. If the first number is omitted, the first BASIC line is assumed. The second number in the range specifier defaults to the last BASIC line.

**filename** is either a quoted string, for example: "SMFE" or a string expression in brackets, for example: (FS\$)

drive drive # in dual drive disk units.

The drive # defaults to **0** and can be omitted on single drive units such as the 1541, 1571, or 1581.

**unit** device number on the IEC bus. Typically in the range from 8 to 11 for disk units. If a variable is used, it must be placed in brackets. The unit # defaults to **8**.

**R** Recover a previously deleted file. This will only work if there were no write operations between deletion and recovery, which may have altered the contents of the file.

Remarks: DELETE filename is a synonym of SCRATCH filename and ERASE

filename.

**Examples:** Using **DELETE** 

DELETE 100 :REM DELETE LINE 100
DELETE 240-350 :REM DELETE ALL LINES FROM 240 TO 350
DELETE 500- :REM DELETE FROM 500 TO END
DELETE -70 :REM DELETE FROM START TO 70

DELETE "DRM",US :REM DELETE FILE DRM ON UNIT 9
DELETE "\*=SEQ" :REM DELETE ALL SEQUENTIAL FILES
DELETE "R\*=PRG" :REM DELETE PROGRAM FILES STARTING WITH 'R'

# DIM

Format: DIM name(limits) [, name(limits) ...]

**Usage:** Declares the shape, bounds and the type of a BASIC array.

As a declaration statement, it must be executed only once and before any usage of the declared arrays. An array can have one or more dimensions. One dimensional arrays are often called vectors while two or more dimensions define a matrix. The lower bound of a dimension is always zero, while the upper bound is as declared. The rules for variable names apply for array names as well. You can create byte arrays, integer arrays, real arrays and string arrays. It is legal to use the same identifier for scalar variables and array variables. The left parenthesis after the name identifies array names.

Remarks:

Byte arrays consume one byte per element, integer arrays two bytes, real arrays five bytes and string arrays three bytes for the string descriptor plus the length of the string itself.

If an array identifier is used without being previously declared, an implicit declaration of an one dimensional array with limit of 10 is performed.

Example: Using DIM

```
i REM DIM

10 DIM AX(8) : REM ARRAY OF 9 ELEHEMTS

20 DIM XX(2,3) : REM ARRAY OF 3X4 = 12 ELEMENTS

30 FOR I=0 TO 8 : AX(I)=PEEK(256+I) : PRINT AX(I);: MEXT:PRINT

40 FOR I=0 TO 2 : FOR J=0 TO 3 : READ XX(I,J):PRINT XX(I,J);: MEXT J,I

50 END

60 DATA 1,-2,3,-4,5,-6,7,-8,9,-10,11,-12

RUN

45 52 50 0 0 0 0 0 0

1 -2 3 -4 5 -6 7 -8 9 -10 11 -12
```

# DIR

Format: DIR [filepattern] [,W] [,R] [,D drive] [,U unit]

**DIRECTORY** [filepattern] [,**W**] [,**R**] [,**D** drive] [,**U** unit]

\$ [filepattern] [,W] [,R] [,D drive] [,U unit]

**Usage:** Prints a file directory/catalog of the specified disk.

The **W** (Wide) parameter lists the directory three columns wide on the screen and pauses after the screen has been filled with a page (63 directory entries). Pressing any key displays the next page.

The **R** (Recoverable) parameter includes files in the directory, which are flagged as deleted but are still recoverable.

**filepattern** is either a quoted string, for example: "DA\*" or a string expression in brackets, e.g. (DI\$)

drive drive # in dual drive disk units.

The drive # defaults to **0** and can be omitted on single drive units such as the 1541, 1571, or 1581.

**unit** device number on the IEC bus. Typically in the range from 8 to 11 for disk units. If a variable is used, it must be placed in brackets. The unit # defaults to **8**.

Remarks:

**DIR** is a synonym of **CATALOG** and **DIRECTORY**, and produces the same listing. The **filepattern** can be used to filter the listing. The wildcard characters \* and ? may be used. Adding ,**T**= to the pattern string, with **T** specifying a filetype of **P**, **S**, **U** or **R** (for **P**RG, **S**EQ, **U**SR, **R**EL) filters the output to that filetype.

The shortcut symbol \$ can only be used in direct mode.

Examples: Using DIR

```
DIR
8 <mark>"Black Smurf" BS 2a</mark>
508 "Story Phobos" SEQ
27 "C8096" PRG
25 "C128" PRG
104 Blocks Free.
```

For a **DIR** listing with the **w**ide parameter, please refer to the example under **CATALOG** on page 109.

# **DISK**

Format: DISK command [,U unit]

command [**,U** unit]

**Usage:** Sends a command string to the specified disk unit.

**unit** device number on the IEC bus. Typically in the range from 8 to 11 for disk units. If a variable is used, it must be placed in brackets. The unit # defaults to **8**.

**command** is a string expression.

**Remarks:** The command string is interpreted by the disk unit and must be com-

patible to the used DOS version. Read the disk drive manual for possible commands.

possible commands.

Using **DISK** with no parameters prints the disk status.

The shortcut key acan only be used in direct mode.

Examples: Using DISK

DISK "10" : REM INITIALISE DISK IN DRIVE 0 DISK "U0>9" : REM CHANGE UNIT# TO 9

# **DLOAD**

**Format: DLOAD** filename [,**D** drive] [,**U** unit]

**DLOAD** "\$[pattern=type]" [,**D** drive] [,**U** unit] **DLOAD** "\$\$[pattern=type]" [,**D** drive] [,**U** unit]

**Usage:** The first form loads a file of type PRG into memory reserved for BASIC programs.

The second form loads a directory into memory, which can then be viewed with **LIST**. It is structured like a BASIC program, but file sizes are displayed instead of line numbers.

The third form is similar to the second one, but the files are numbered.

This listing can be scrolled like a BASIC program with the keys

or **F11**, edited, listed, saved or printed.

A filter can be applied by specifying a pattern or a pattern and a type. The asterisk matches the rest of the name, while the ? matches any single character. The type specifier can be a character of (P,S,U,R), that is Program, Sequential, User, or Relative file.

**filename** the name of a file. Either a quoted string such as "DATA", or a string expression in brackets such as (FI\$).

**drive** drive # in dual drive disk units.

The drive # defaults to **0** and can be omitted on single drive units such as the 1541, 1571, or 1581.

**unit** device number on the IEC bus. Typically in the range from 8 to 11 for disk units. If a variable is used, it must be placed in brackets. The unit # defaults to **8**.

#### Remarks:

The load address that is stored in the first two bytes of the PRG file is ignored. The program is always loaded into BASIC memory. This enables loading of BASIC programs that were saved on other computers with different memory configurations. After loading, the program is re-linked and ready to be **RUN** or edited.

It is possible to use **DLOAD** in a running program. This is called overlaying, or chaining. If you do this, then the newly loaded program replaces the current one, and the execution starts automatically on the first line of the new program. Variables, arrays and strings from

the current run are preserved and can also be used by the newly loaded program.

Every **DLOAD**, of either a program or a directory listing, will replace a program that is currently in memory.

Examples: Using DLOAD

DLOAD "APOCALYPSE"
DLOAD "MEGA TOOLS",U9
DLOAD (FI\$),U(UN%)

DLOAD "\$" :REM LOAD WHOLE DIRECTORY - WITH FILE SIZES
DLOAD "\$\$" :REM LOAD WHOLE DIRECTORY - SCROLLABLE
DLOAD "\$\$%\*=P" :REM DIRECTOY WITH PRG FILES STARTING with '%'

### **DMA**

Format: DMA command [, length, source address, source bank, target ad-

dress, target bank [, sub]]

**Usage:** DMA ("Direct Memory Access") is obsolete, and has been replaced by **EDMA**.

**command** The lower two bits control the function: 0: copy, 1: mix, 2: swap, 3: fill. Note that only copy and fill are implemented in the MEGA65 DMAcontroller at the time of writing. Other DMAgic command bits can also be set, for example, to allow copying data in the reverse direction, or holding the source or destination address.

**length** number of bytes (in the range 0 to 65535). NOTE: Specifying a length of 0 will be interpreted as a length of 65536 (exactly 64 kilobytes).

source address 16-bit address of read area or fill byte

source bank bank number for source (ignored for fill mode)

target 16-bit address of write area

target bank bank number for target

sub sub command

Remarks: DMA has access to the lower 1MB address range organised in 16

banks of 64 K. To avoid this limitation, use **EDMA**, which has access

to the full 256MB address range.

**Examples:** A sequence of **DMA** calls to demonstrate fast screen drawing oper-

ations

DMA 0, 80\*25, 2048, 0, 0, 4 :REM SAVE SCREEN TO \$00000 BANK 4 DMA 3, 80\*25, 32, 0, 2048, 0 :REM FILL SCREEN WITH BLANKS DMA 0, 80\*25, 0, 4, 2048, 0 :REM RESTORE SCREEN FROM \$00000 BANK 4 DMA 2, 80, 2048, 0, 2048+80, 0 :REM SWAP CONTENTS OF LINE 1 & 2 OF SCREEN

## **DMODE**

**Format:** DMODE jam, complement, stencil, style, thick

**Usage:** Bitmap graphics: sets "display mode" parameters of the graphics

context, which is used by drawing commands.

| Mode       | Values |
|------------|--------|
| jam        | 0 - 1  |
| complement | 0 - 1  |
| stencil    | 0 – 1  |
| style      | 0 – 3  |
| thick      | 1 – 8  |

## DO

Format: DO ... LOOP

**DO** [<**UNTIL** | **WHILE**> logical expression]

. . . statements [EXIT]

**LOOP** [<**UNTIL** | **WHILE**> logical expression]

**Usage: DO** and **LOOP** define the start of a BASIC loop.

Using **DO** and **LOOP** alone without any modifiers creates an infinite loop, which can only be exited by the **EXIT** statement. The loop can be controlled by adding **UNTIL** or **WHILE** after the **DO** or **LOOP**.

Remarks: DO loops may be nested. An EXIT statement only exits the current

loop.

Examples: Using DO and LOOP

```
18 PMS="":D0
28 GET AS:PMS=PMS+AS
38 LOOP UNTIL LEN(PMS))7 OR AS=CHRS(13)

18 DO : REM HAIT FOR USER DECISION
28 GET AS
38 LOOP UNTIL AS="Y" OR AS="N" OR AS="y" OR AS="n"

18 DO HHILE ABS(EPS) > 8.881
28 GOSUB 2808 : REM ITERATION SUBROUTINE
38 LOOP

18 IX=8 : REM INTEGER LOOP 1-188
28 DO: IX=IX+1
38 LOOP HHILE IX < 181
```

### **DOPEN**

Format: DOPEN# channel, filename [,L [reclen]] [,W] [,D drive] [,U unit]

**Usage:** Opens a file for reading or writing.

channel number, where:

- 1 <= channel <= 127 line terminator is CR
- 128 <= channel <= 255 line terminator is CR LF.

**L** indicates, that the file is a relative file, which is opened for read/write, as well as random access.

The **reclen** record length is mandatory for creating relative files. For existing relative files, **reclen** is used as a safety check, if given.

**W** opens a file for write access. The file must not exist.

**filename** the name of a file. Either a quoted string such as "DATA", or a string expression in brackets such as (FI\$).

drive drive # in dual drive disk units.

The drive # defaults to **0** and can be omitted on single drive units such as the 1541, 1571, or 1581.

**unit** device number on the IEC bus. Typically in the range from 8 to 11 for disk units. If a variable is used, it must be placed in brackets. The unit # defaults to **8**.

**Remarks:** DOPEN# may be used to open all file types. The sequential file type **SEQ** is default. The relative file type **REL** is chosen by using the **L** 

parameter. Other file types must be specified in the filename, e.g. by adding ",P" to the filename for **PRG** files or ",U" for **USR** files.

If the first character of the filename is an at sign  ${}'e'$ , it is interpreted as a "save and replace" operation. It is not recommended to use this option on 1541 and 1571 drives, as they contain a "save and replace bug" in their DOS.

**Examples:** Using **DOPEN** 

```
DOPEN#5,"DATA",U9
DOPEN#38,(DD$),U(UN%)
DOPEN#3,"USER FILE,U"
DOPEN#2,"DATA BASE",L240
DOPEN#4,"MYPROG,P" : REM OPEN PRG FILE
```

### DOT

**Format: DOT** x, y [,colour]

**Usage:** Bitmap graphics: draws a pixel at screen coordinates x and y. The

optional third parameter defines the colour to be used. If not speci-

fied, the current pen colour will be used.

**Example:** Using **DOT**:

```
10 SCREEN 320,200,5
20 BOX 50,50,270,150
30 VIEWPORT 50,50,220,100
40 FORI=0T0127
50 DOT I+[+1,1+1,1
60 Next
70 Getkey A
80 Screen Close
```

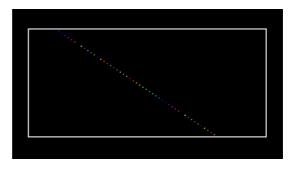

### **DPAT**

**Format: DPAT** type [, number, pattern ...]

**Usage:** Bitmap graphics: sets the drawing pattern of the graphics context for drawing commands

for drawing commands.

There a four predefined pattern types, that can be selected by specifying the type number (1, 2, 3, or 4) as a single parameter.

A value of zero for the type number indicates a user defined pattern. This pattern can be set by using a bit string that consists of either 8, 16, 24, or 32 bits. The number of used pattern bytes is given as the second parameter. It defines how many pattern bytes (1, 2, 3, or 4) follow.

- **Type** 0 4
- Number number of following pattern bytes (1 4)
- Pattern pattern bytes

# DS

Format: DS

**Usage:** The status of the last disk operation.

This is a volatile variable. Each use triggers the reading of the disk status from the current disk device in usage.

**DS** is coupled to the string variable **DS\$** which is updated at the same time.

Reading the disk status from a disk device automatically clears any error status on that device, so subsequent reads will return 0, if no other activity has since occurred.

**Remarks: DS** is a reserved system variable.

Example: Using DS

100 DOPEN#1,"DATA"
110 IF DSC/0 THEN PRINT"COULD NOT OPEN FILE DATA":STOP

# DS\$

Format: DS\$

**Usage:** The status of the last disk operation in text form of the format:

Code, Message, Track, Sector.

**DS\$** is coupled to the numeric variable **DS**. It is updated when **DS** is used. DS\$ is set to **01,01,01,01** if there was no error, otherwise it is set

to a DOS error message (listed in the disk drive manuals).

**Remarks:** DS\$ is a reserved system variable.

Example: Using DS\$

100 DOPEN#1,"DATA" 110 IF DSC>0 THEN PRINT DS\$:STOP

# **DSAVE**

Format: DSAVE filename [,D drive] [,U unit]

**Usage:** Saves the BASIC program in memory to a file of type **PRG**.

**filename** the name of a file. Either a quoted string such as "DATA", or a string expression in brackets such as (FI\$). The maximum length of the filename is 16 characters. If the first character of the filename is an at sign '@' it is interpreted as a "save and replace" operation. It is not recommended to use this option on 1541 and 1571 drives, as they contain a "save and replace bug" in their DOS.

drive drive # in dual drive disk units.

The drive # defaults to **0** and can be omitted on single drive units such as the 1541, 1571, or 1581.

**unit** device number on the IEC bus. Typically in the range from 8 to 11 for disk units. If a variable is used, it must be placed in brackets. The unit # defaults to **8**.

The unit # derduits to

**Remarks: DVERIFY** can be used after **DSAVE** to check if the saved program on

disk is identical to the program in memory.

**Example:** Using **DSAVE** 

DSAVE "ADVENTURE" DSAVE "ZORK-I",U9 DSAVE "DUNGEON",D1,U18

# DT\$

Format: DT\$

**Usage:** The current date, as a string.

The date value is updated from RTC (Real-Time Clock). The string **DT\$** is formatted as: "DD-MON-YYYY", for example: "04-APR-

2021".

**Remarks:** DT\$ is a reserved system variable. For more information on how to

set the Real-Time Clock, refer to the **MEGA65 Book**.

Example: Using DT\$

100 PRINT "TODAY IS: ";DT\$

### **DVERIFY**

Format: DVERIFY filename [,D drive] [,U unit]

**Usage:** Verifies that the BASIC program in memory is equivalent to a file of type **PRG**.

----

**filename** the name of a file. Either a quoted string such as "MTA", or a string expression in brackets such as (FI\$).

drive drive # in dual drive disk units.

The drive # defaults to **0** and can be omitted on single drive units such as the 1541, 1571, or 1581.

**unit** device number on the IEC bus. Typically in the range from 8 to 11 for disk units. If a variable is used, it must be placed in brackets. The unit # defaults to **8**.

**Remarks: DVERIFY** can only test for equality. It gives no information about the

number or position of different valued bytes. **DVERIFY** exits either

with the message OK or with VERIFY ERROR.

**Example:** Using **DVERIFY** 

DVERIFY "ADVENTURE" DVERIFY "ZORK-I",U9 DVERIFY "DUNGEON",D1,U10

# **EDIT**

Format: EDIT <ON | OFF>

**Usage:** Enables or disables the text editing mode of the screen editor.

**EDIT ON** enables text editing mode. In this mode, you can create, edit, save, and load files of type SEQ as text files using the same line editor that you use to write BASIC programs. In this mode:

- The prompt appears as OK, instead of READY.
- The editor does no tokenising/parsing. All text entered after a linenumber remains pure text, BASIC keywords such as FOR and GOTO are not converted to BASIC tokens, as they are whilst in program mode.
- The line numbers are only used for text organisation, sorting, deleting, listing, etc.
- When the text is saved to file with **DSAVE**, a sequential file (type **SEQ**) is written, not a program (**PRG**) file. Line numbers are not written to the file.
- **DLOAD** in text mode can load only sequential files. Line numbers are automatically generated for editing purposes.
- Text mode applies to lines entered with line numbers only. Lines with no line number are executed as BASIC commands, as usual.

**EDIT OFF** disables text editing mode and returns to BASIC program editing mode. The MEGA65 starts in BASIC program editing mode.

Sequential files created with the text editor can be displayed (without loading them) on the screen by using **TYPE <filename>**.

**Example:** Using **EDIT** 

```
readu.
edit on
ōk.
100 This is a simple text editor.
dsave "example"
Ok.
new
Ok.
catalog
                   " 00 3d
0 "demoempty
i "example"
                     seq
3159 blocks free
Ok.
type "example"
This is a simple text editor.
Ok.
dload "example"
loading
Ok.
list
1000 This is a simple text editor.
Ok.
```

# **EDMA**

Format: EDMA command, length, source, target

**Usage:** Copies or updates a large amount of memory quickly.

**EDMA** ("Extended Direct Memory Access") is the fastest method to manipulate memory areas using the DMA controller. Please refer to the **MEGA65 Book** for more details on EDMA.

command 0: copy, 1: mix, 2: swap, 3: fill.

Because this two bits of the command share the same register with other bits you can for example use bit 5 to reverse loop operation.

This is also working in overlapping memory regions for source and target. Please see the example below.

**length** number of bytes (in the range 0 to 65535). <u>NOTE</u>: Specifying a length of 0 will be interpreted as a length of 65536 (exactly 64 kilobytes).

source 28-bit address of read area or fill byte.

target 28-bit address of write area.

**Remarks:** EDMA can access the entire 256MB address range, using up to 28

bits for the addresses of the source and target.

**Examples:** Using **EDMA** 

EDMA 8, \$800, \$F700, \$8000000 :REM COPY SCALAR VARIABLES TO ATTIC RAM EDMA 3, 80\*25, 32, 2048 :REM FILL SCREEN WITH BLANKS EDMA 8, 80\*25, 2048, \$8000800 :REM COPY SCREEN TO ATTIC RAM

By adding 32 (bit 5) to the command parameter, the DMA operation can be performed in reverse order:

10 PRINT "∐MEGA65!"

20 EDMA 8,18,2048,3028 : REM 2048 IS BEGINNING OF SCREEN RAM

38 EDMA 32,10,2048,3100 : REM 3020 AND 3100 ARE THE LOWER PART OF THE SCREEN

Listing and output of the last example:

```
MEGA65!

READY.

10 PRINT"(MEGA65!"
20 EDNA 0,10,2048,3020
30 EDNA 32,10,2048,3100
READY.

MEGA65!

**SEAGEH**
```

# EL

Format: EL

**Usage:** The line number where the most recent BASIC error occurred, or the

value -1 if there was no error.

**Remarks: EL** is a reserved system variable.

This variable is typically used in a TRAP routine, where the error line

is taken from EL.

Example: Using EL

```
10 TRAP 100
20 PRINT SQR(-1) :REM PROVOKE ERROR
30 PRINT "AT LINE 30":REM HERE TO RESUME
40 END
100 IF ER)0 THEN PRINT ERR$(ER);" ERROR"
110 PRINT " IN LINE";EL
120 RESUME NEXT :REM RESUME AFTER ERROR
```

### **ELLIPSE**

**Format: ELLIPSE** xc, yc, xr, yr [, flags, start, stop]

**Usage:** Bitmap graphics: draws an ellipse.

**xc** is the x coordinate of the centre in pixels

yc is the y coordinate of the centre in pixels

**xr** is the x radius of the ellipse in pixels

**yr** is the y radius of the ellipse in pixels

**flags** control filling, arcs and orientation of the zero radian (combs flag named after **retroCombs**). Default setting (zero) is: Don't fill, draw legs, start drawing at 3 'o clock.

| Bit | Name  |   | Action if set                                   |
|-----|-------|---|-------------------------------------------------|
| 0   | fill  | 1 | Fill ellipse or arc with the current pen colour |
| 1   | legs  | 2 | Suppress drawing of the legs of an arc          |
| 2   | combs |   | Drawing (0 degree) starts at 12 'o clock        |

The units for the start- and stop-angle are degrees in the range of 0 to 360. The 0 radian starts at 3 o' clock and moves clockwise. The combs-flag shifts the 0 radian and the start position to the 12 o clock position.

start start angle for drawing an elliptic arc.

**stop** stop angle for drawing an elliptic arc.

**Remarks: ELLIPSE** is used to draw ellipses on screens at various resolutions. If a

full ellipse is to be drawn, start and stop should be either omissed or set both to zero (not 0 and 360). Drawing and filling of full ellipses

is much faster, than using elliptic arcs.

**Example:** Using **ELLIPSE** 

```
100 SX=2:DX=3:WX=320*SX:HX=200*SX :REM SCREEN SETTINGS
110 CXX=WX/2:CYX=HX/2
                                   :REM CENTRE AND RADII
128 RXX=WX/2:RYX=HX/2
130 SCREEN WX.HX.DX
                                   :REM OPEN SCREEN
140 ELLIPSE CXX,CYX,CXX-4,CYX-4
150 PEN2:CIRCLE CXX,CYX,RYX-4,2
160 PEN3:CIRCLE CXX.CYX.RYX-14.2
170 PEN4:CIRCLE CXX.CYX.RYX-24.0.135.45
180 PEN5:ELLIPSE CX%,CY%/2,RX%/4,RY%/4,1
190 PEN6:CIRCLE 120*5%,CY%,40,1,45,315
200 PEN7:CIRCLE 200*S%,CY%,40,1,225,135
210 PENO:CHAR 34,CY%/2-8,2,2,2,"MEGA65",$3D000
220 GETKEY A&
                                   :REM WAIT FOR ANY KEY
230 SCREEN CLOSE
                                   :REM CLOSE GRAPHICS SCREEN
```

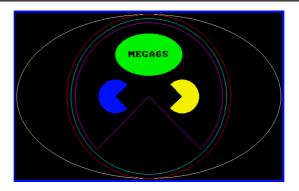

# **ELSE**

Format: IF expression THEN true clause [:ELSE false clause]

**Usage: ELSE** is an optional part of an **IF** statement.

**expression** a logical or numeric expression. A numeric expression is evaluated as **FALSE** if the value is zero and **TRUE** for any non-zero value

**true clause** one or more statements starting directly after **THEN** on the same line. A line number after **THEN** performs a **GOTO** to that line instead.

**false clause** one or more statements starting directly after **ELSE** on the same line. A linenumber after **ELSE** performs a **GOTO** to that line instead.

**Remarks:** There must be a colon before **ELSE**. There cannot be a colon or end-of-line after **ELSE**.

The standard **IF** ... **THEN** ... **ELSE** structure is restricted to a single line. But the **true clause** and **false clause** may be expanded to several lines using a compound statement surrounded with **BEGIN** and **BEND**.

When the **true clause** does not use **BEGIN** and **BEND**, **ELSE** must be on the same line as **IF**.

### **Example:** Using **ELSE**

```
100 REM ELSE
110 REDS=CHR$(28):BLACK$=CHR$(144):WHITE$=CHR$(5)
120 INPUT "ENTER A NUMBER";V
130 IF V(0 THENPRINT RED$;:ELSEPRINT BLACK$;
140 PRINT V : REM PRINT NEGATIVE NUMBERS IN RED
150 PRINT WHITE$
160 INPUT "END PROGRAM:(Y/N)";A$
170 IF A$="Y" THENEND
180 IF A$="Y" THENEND
```

Using **ELSE** with **BEGIN** and **BEND**.

```
100 A = 0 : GOSUB 200
110 A = 1 : GOSUB 200
120 END
200 IF A = 0 THEN BEGIN
210 PRINT "HELLO"
220 BEND : ELSE BEGIN
230 PRINT "GOODBYE"
240 BEND
250 RETURN
```

# **END**

Format: END

**Usage:** Ends the execution of the BASIC program.

The READY, prompt appears and the computer goes into direct mode

waiting for keyboard input.

Remarks: END does not clear channels nor close files. Variable definitions are

still valid after **END**. The program may be continued with the **CONT** statement. After executing the last line of a program, **END** is exe-

cuted automatically.

**Example:** Using **END** 

10 IF V < 0 THEN END : REM NEGATIVE NUMBERS END THE PROGRAM

20 PRINT V

# **ENVELOPE**

**Format: ENVELOPE** n [{, attack, decay, sustain, release, waveform, pw}]

**Usage:** Sets the parameters for the synthesis of a musical instrument for use with **PLAY**.

n envelope slot (0 - 9).

attack attack rate (0 - 15).

decay decay rate (0 - 15).

**sustain** sustain rate (0 - 15).

release release rate (0 - 15).

waveform 0: triangle, 1: sawtooth, 2: square/pulse, 3: noise, 4: ring modulation.

pw pulse width (0 - 4095) for waveform.

There are 10 slots for storing instrument parameters, preset with the following default values:

| n | Α  | D | S  | R | WF | PW   | Instrument  |
|---|----|---|----|---|----|------|-------------|
| 0 | 0  | 9 | 0  | 0 | 2  | 1536 | Piano       |
| 1 | 12 | 0 | 12 | 0 | 1  |      | Accordion   |
| 2 | 0  | 0 | 15 | 0 | 0  |      | Calliope    |
| 3 | 0  | 5 | 5  | 0 | 3  |      | Drum .      |
| 4 | 9  | 4 | 4  | 0 | 0  |      | Flute       |
| 5 | 0  | 9 | 2  | 1 | 1  |      | Guitar      |
| 6 | 0  | 9 | 0  | 0 | 2  | 512  | Harpsichord |
| 7 | 0  | 9 | 9  | 0 | 2  | 2048 |             |
| 8 | 8  | 9 | 4  | 1 | 2  | 512  | Trumpet     |
| 9 | 0  | 9 | 0  | 0 | 0  |      | Xylophone   |

**Example:** Using **ENVELOPE** 

10 ENVELOPE 9,10,5,10,5,2,4000

20 VOL 9

30 TEMPO 30

40 PLAY "T904Q CDEFGAB U3T8 CDEFGAB L", "T503Q H CGEQG T7 HCGEQG L"

### **ER**

Format: ER

**Usage:** The number of the most recent BASIC error that has occurred, or -1

if there was no error.

**Remarks: ER** is a reserved system variable.

This variable is typically used in a TRAP routine, where the error num-

ber is taken from ER.

**Example:** Using **ER** 

```
10 TRAP 100
20 PRINT SQR(-1) :REM PROVOKE ERROR
30 PRINT "AT LINE 30":REM HERE TO RESUME
40 END
100 IF ER)0 THEN PRINT ERR$(ER);" ERROR"
110 PRINT " IN LINE";EL
120 RESUME NEXT :REM RESUME AFTER ERROR
```

# **ERASE**

Format: ERASE filename [,D drive] [,U unit] [,R]

**Usage:** Erases (deletes) a disk file.

**filename** the name of a file. Either a quoted string such as "DATA", or a string expression in brackets such as (FI\$).

drive drive # in dual drive disk units.

The drive # defaults to **0** and can be omitted on single drive units such as the 1541, 1571, or 1581.

unit device number on the IEC bus. Typically in the range from 8 to 11 for disk units. If a variable is used, it must be placed in brackets. The unit # defaults to 8.

**R** Recover a previously erased file. This will only work if there were no write operations between erasing and recovery, which may have altered the contents of the disk.

**Remarks: ERASE filename** is a synonym of **SCRATCH filename** and **DELETE filename**.

In direct mode, the success and the number of erased files is printed. The second to last number from the message contains the number of successfully erased files.

**Examples:** Using **ERASE** 

```
ERASE "DRM",U9 :REM ERASE FILE DRM ON UNIT 9
01, FILES SCRATCHED,01,00
Erase "Old*" :REM Erase all files beginning with "Old"
01, Files Scratched,04,00
Erase "R*-Prg" :REM Erase program files starting with 'R'
01, Files Scratched,09,00
```

# **ERR\$**

Format: ERR\$(number)

**Returns:** The string description of a given BASIC error number.

**number** a BASIC error number (1 - 41)

This function is typically used in a **TRAP** routine, where the error num-

ber is taken from the reserved variable ER.

**Remarks:** Arguments out of range (1 - 41) will produce an ILLEGAL QUANTITY

error.

Example: Using ERR\$

```
10 TRAP 100
20 PRINT SQR(-1) :REM PROVOKE ERROR
30 PRINT "AT LINE 30":REM HERE TO RESUME
40 END
100 IF ER>0 THEN PRINT ERRS(ER);" ERROR"
110 PRINT " IN LINE";EL
120 RESUME MEXT :REM RESUME AFTER ERROR
```

# **EXIT**

Format: EXIT

Usage: Exits the current DO .. LOOP and continues execution at the first

statement after LOOP.

Remarks: In nested loops, EXIT exits only the current loop, and continues exe-

cution in an outer loop (if there is one).

**Example:** Using **EXIT** 

```
1 REM EXIT
10 OPEN 2,8,0,"$"
                         : REM OPEN CATALOG
15 IF DS THEN PRINT DS$: STOP: REM CANT READ
20 GET#2,D$,D$
                         : REM DISCARD LOAD ADDRESS
25 DO
                        : REM LINE LOOP
30 GET#2,D$,D$
                        : REM DISCARD LINE LINK
35 IF ST THEN EXIT
                         : REM END-OF-FILE
40 GET#2,L0,HI
                        : REM FILE SIZE BYTES
45 S=L0 + 256 * HI
                        : REM FILE SIZE
50 LINE INPUT#2, F$
                         : REM FILE NAME
55 PRINT S;F$
                         : REM PRINT FILE ENTRY
60 LOOP
65 CLOSE 2
```

### **EXP**

Format: EXP(numeric expression)

Returns: The value of the mathematical constant Euler's number

(2.71828183) raised to the power of the argument.

Remarks: An argument greater than 88 produces an OVERFLOW ERROR.

**Examples:** Using **EXP** 

```
PRINT EXP(1)
2.71828183

PRINT EXP(0)
1

PRINT EXP(LOG(2))
2
```

# **FAST**

Format: FAST [speed]

**Usage:** Sets CPU clock speed to 1MHz, 3.5MHz or 40MHz.

**speed** CPU clock speed where:

- 1 sets CPU to 1MHz.
- 3 sets CPU to 3MHz.
- Anything other than 1 or 3 sets the CPU to 40MHz.

**Remarks:** Although it's possible to call **FAST** with any real number, the precision

part (the decimal point and any digits after it), will be ignored.

**FAST** is a synonym of **SPEED**.

FAST has no effect if POKE 8,65 has previously been used to set the CPU

to 40MHz.

**Example:** Using **FAST** 

```
10 FAST :REM SET SPEED TO MAXIMUM (40 MHZ)
20 FAST 1 :REM SET SPEED TO 1 MHZ
30 FAST 3 :REM SET SPEED TO 3.5 MHZ
40 FAST 3.5 :REM SET SPEED TO 3.5 MHZ
```

### **FGOSUB**

Format: FGOSUB numeric expression

**Usage:** Evaluates the given numeric expression, then calls (GOSUBs) the

subroutine at the resulting line number.

**Warning:** Take care when using **RENUMBER** to change the line numbers of your

program that any FGOSUB statements still use the intended num-

bers.

**Example:** Using **FGOSUB**:

```
10 INPUT "WHICH SUBROUTINE TO EXECUTE 100,200,300";LI
20 FGOSUB LI :REM HOPEFULLY THIS LINE # EXISTS
30 GOTO 10 :REM REPEAT
100 PRINT "AT LINE 100":RETURN
200 PRINT "AT LINE 200":RETURN
300 PRINT "AT LINE 300":RETURN
```

# **FGOTO**

Format: FGOTO numeric expression

**Usage:** Evaluates the given numeric expression, then jumps (GOesTO) to the

resulting line number.

Warning: Take care when using RENUMBER to change the line numbers of your

program that any **FGOTO** statements still use the intended numbers.

**Example:** Using **FGOTO**:

```
10 INPUT "WHICH LINE # TO EXECUTE 100,200,300";LI
20 FGOTO LI :REM HOPEFULLY THIS LINE # EXISTS
30 END
100 PRINT "AT LINE 100":END
200 PRINT "AT LINE 200":END
300 PRINT "AT LINE 300":END
```

### **FILTER**

**Format:** FILTER sid [{, freq, lp, bp, hp, res}]

**Usage:** Sets the parameters for a SID sound filter.

sid 1: right SID, 2: left SID

freq filter cut off frequency (0 - 2047)

**Ip** low pass filter (0: off, 1: on)

**bp** band pass filter (0: off, 1: on)

**hp** high pass filter (0: off, 1: on)

resonance resonance (0 - 15)

Remarks: Missing parameters keep their current value. The effective filter is

the sum of of all filter settings. This enables band reject and notch

effects.

**Example:** Using **FILTER** 

```
10 PLAY "T7X103P9C"

15 SLEEP 0.02

20 PRINT "LOW PASS SWEEP" :L=1:B=0:H=0:GOSUB 100

30 PRINT "BAND PASS SWEEP":L=0:B=1:H=0:GOSUB 100

40 PRINT "HIGH PASS SWEEP":L=0:B=0:H=1:GOSUB 100

50 GOTO 20

100 REM *** SWEEP ***

110 FOR F = 50 TO 1950 STEP 50

120 IF F >= 1000 THEN FF = 2000-F : ELSE FF = F

130 FILTER 1,FF,L,B,H,15

140 PLAY "X1"

150 SLEEP 0.02

160 NEXT F

170 RETURN
```

### **FIND**

Format: FIND /string/ [, line range]

FIND "string" [, line range]

**Usage:** Searches the BASIC program that is currently in memory for all in-

stances of a string.

It searches a given line range (if specified), otherwise the entire BA-SIC program is searched.

At each occurrence of the "find string" the line is listed with the string highlighted.

NO SCROLL can be used to pause the output.

**Remarks:** Almost any character that is not part of the string, including letters and punctuation, can be used instead of the slash /.

Using double quotes " as a delimiter has a special effect: The search text is not tokenised. **FIND** "FOR" will search for the three letters F, O, and R, not the BASIC keyword FOR. Therefore, it can find the word **FOR** in string constants or REM statements, but not in program code.

On the other hand, **FIND /FOR/** will find all occurrences of the BASIC keyword, but not the text "FOR" in strings.

Partial keywords cannot be searched. For example, **FIND /LOO/** will not find the keyword **LOOP**.

Due to how BASIC is parsed, finding the **REM** and **DATA** keywords requires using the colon as the delimiter: **FIND**:**REM TODO**: This does not work with the **CHANGE** command.

FIND is an editor command that can only be used in direct mode.

Example: Using FIND

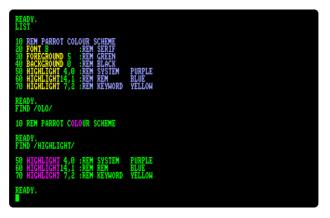

### FN

**Format:** FN name(numeric expression)

**Usage:** FN functions are user-defined functions, that accept a numeric ex-

pression as an argument and return a real value. They must first be

defined with **DEF FN** before being used.

**Example:** Using FN

```
10 PD = a / 180

20 DEF FN CD(X)= COS(X*PD): REM COS FOR DEGREES

30 DEF FN SD(X)= SIN(X*PD): REM SIN FOR DEGREES

40 FOR D=0 TO 360 STEP 90

50 PRINT USING "###";D

60 PRINT USING "##,##";FNCD(D);

70 PRINT USING "##,##";FNSD(D)

80 NEXT D

RUN

0 1.00 0.00

90 0.00 1.00

180 -1.00 0.00

270 0.00 -1.00

360 1.00 0.00
```

## **FONT**

Format: FONT <A | B | C>

**Usage:** Updates all characters to the given built-in font.

**FONT A** is the PETSCII font with several lowercase characters replaced with ASCII punctuation.

**FONT B** is an alternate appearance of **FONT A**.

**FONT C** is the PETSCII font. This is the default when the MEGA65 is first switched on.

This resets any changes made by the **CHARDEF** command.

The ASCII symbols of fonts **A** and **B** are typed by pressing the keys in the table below, some of which also require the holding down of the key. The codes for uppercase and lowercase are swapped compared to ASCII.

| Code | Key                        | PETSCII | ASCII           |
|------|----------------------------|---------|-----------------|
| \$5C | Pound                      | £       | \ (backslash)   |
| \$5E | Up Arrow (next to RESTORE) | t       | ^ (caret)       |
| \$5F | Left Arrow (next to 1)     | +       | _ (underscore)  |
| \$7B | MEGA + Colon               | +       | { (open brace)  |
| \$7C | MEGA + Dot                 | }       | I (pipe)        |
| \$7D | MEGA + Semicolon           | I       | } (close brace) |
| \$7E | MEGA + Comma               | ď       | ~ (tilde)       |

**Remarks:** The additional ASCII characters provided by FONT A and B are only

available while using the lowercase character set.

**Examples:** Using **FONT** 

FONT A :REM ASCII - ENABLE {|}\_~^
FONT B :REM LIKE A, WITH A SERIF FONT
FONT C :REM COMMODORE FONT (DEFAULT)

### **FOR**

Format: FOR index = start TO end [STEP step] ... NEXT [index]

**Usage: FOR** statements start a BASIC loop with an index variable.

**index** may be incremented or decremented by a constant value on each iteration. The default is to increment the variable by 1. The index variable must be a real variable.

start is used to initialise the index.

**end** is checked at the end of an iteration, and determines whether another iteration will be performed, or if the loop will exit.

**step** defines the change applied to to the index variable at the end of an iteration. Positive step values increment it, while negative values decrement it. It defaults to 1.0 if not specified.

**Remarks:** For positive increments **end** must be greater than or equal to **start**,

whereas for negative increments end must be less than or equal to

start.

It is bad programming practice to change the value of the **index** variable inside the loop or to jump into or out of a loop body with **GOTO**.

Examples: Using FOR

```
10 FOR D=0 TO 360 STEP 30
20 R = D * a / 180
30 PRINT D;R;SIN(R);COS(R);TAN(R)
40 NEXT D

10 DIM M(20,20)
20 FOR I=0 TO 20
30 FOR J=1 TO 20
40 M(I,J) = I + 100 * J
50 NEXT J,I
```

## **FOREGROUND**

Format: FOREGROUND colour

**Usage:** Sets the foreground text colour for subsequent **PRINT** commands.

**colour** the palette entry number, in the range 0 - 31

See appendix E on page 279 for the list of colours in the default

system palette.

**Remarks:** This is another name for **COLOR**.

**Example:** Using **FOREGROUND** 

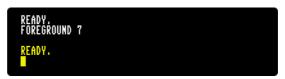

# **FORMAT**

Format: FORMAT diskname [,I id] [,D drive] [,U unit]

**Usage:** Formats a disk. This erases all data on the disk.

I The disk ID.

**diskname** is either a quoted string, e.g. "DATA" or a string expression in brackets, e.g. (DN\$). The maximum length of **diskname** is 16 characters.

drive drive # in dual drive disk units.

The drive # defaults to 0 and can be omitted on single drive units

such as the 1541, 1571, or 1581.

**unit** device number on the IEC bus. Typically in the range from 8 to 11 for disk units. If a variable is used, it must be placed in brackets. The unit # defaults to **8**.

**Remarks: FORMAT** is another name for the **HEADER** command.

For new floppy disks which have not already been formatted in MEGA65 (1581) format, it is necessary to specify the disk ID with the I parameter. This switches the format command to low level format, which writes sector IDs and erases all contents. This takes some time, as every block on the floppy disk will be written.

If the I parameter is omitted, a quick format will be performed. This is only possible if the disk has already been formatted as a MEGA65 or 1581 floppy disk. A quick format writes the new disk name and clears the block allocation map, marking all blocks as free. The disk ID is not changed, and blocks are not overwritten, so contents may be recovered with **ERASE R**. You can read more about **ERASE** on page 147.

**Examples:** Using **FORMAT** 

FORMAT "ADVENTURE", IDK: FORMAT DISK WITH NAME ADVENTURE AND ID DK FORMAT "ZORK-I", U9: FORMAT DISK IN UNIT 9 WITH NAME ZORK-I

FORMAT "DUNGEON", D1, U10: FORMAT DISK IN DRIVE 1 UNIT 10 WITH NAME DUNGEON

# **FRE**

Format: FRE(bank)

**Returns:** The number of free bytes for banks 0 or 1, or the ROM version if the

argument is negative.

**FRE(0)** returns the number of free bytes in bank 0, which is used for BASIC program source.

**FRE(1)** returns the number of free bytes in bank 1, which is the bank for BASIC variables, arrays and strings. **FRE(1)** also triggers "garbage collection", which is a process that collects strings in use at the top of the bank, thereby defragmenting string memory.

FRE(-1) returns the ROM version, a six-digit number of the form 92XXXX.

**Example:** Using FRE:

```
10 PM = FRE(0)
20 VM = FRE(1)
30 RV = FRE(-1)
40 Print PM;" Free for program"
50 Print VM;" Free for variables"
60 Print RV;" ROM version"
```

### **FREAD**

Format: FREAD# channel, pointer, size

**Usage:** Reads **size** bytes from **channel** to memory starting at the 32-bit address **pointer**.

 ${\bf channel}$  number, which was given to a previous call to commands such as  ${\bf DOPEN},$  or  ${\bf OPEN}$ 

**FREAD** can be used to read data from disk directly into a variable. It is recommended to use the **POINTER** statement for the pointer argument, and to compute the size parameter by multiplying the number of elements with the item size.

| Туре          | Item Size |
|---------------|-----------|
| Byte Array    | 1         |
| Integer Array | 2         |
| Real Array    | 5         |

Keep in mind that the **POINTER** function with a string argument does *not* return the string address, but the string descriptor. It is not recommended to use **FREAD** for strings or string arrays unless you are fully aware on how to handle the string storage internals.

To read into an array, ensure that you always specify an array index so that **POINTER** returns the address of an element. The start address of array XY() is POINTER(XY(0)). POINTER(XY) returns the address of the scalar variable XY.

**Example:** Using **FREAD**:

```
100 N=23
110 DIM B&(N),C&(N)
120 DOPEN#2,"TEXT"
130 FREAD#2,POINTER(B&(0)),N
140 DCLOSE#2
150 FORI=OTON-1:PRINTCHR$(B&(I));:NEXT
160 FORI=OTON-1:C&(I)=B&(N-1-I):NEXT
170 DOPEN#2,"REVERS",W
180 FWRITE#2,POINTER(C&(0)),N
190 DCLOSE#2
```

### **FREEZER**

Format: FREEZER

**Usage:** Invokes the Freezer menu.

**Remarks:** Entering the **FREEZER** command is an alternative to holding and re-

leasing the RESTORE key.

**Examples:** Using FREEZER

FREEZER :REM CALL FREEZER MENU

# **FWRITE**

Format: FWRITE# channel, pointer, size

**Usage:** Writes **size** bytes to **channel** from memory starting at the 32-bit ad-

dress pointer.

**channel** number, which was given to a previous call to commands such as **APPEND**, **DOPEN**, or **OPEN**.

**FWRITE** can be used to write the value of a variable to a file. It is recommended to use the **POINTER** statement for the pointer argument and compute the size parameter by multiplying the number of elements with the item size.

Refer to the **FREAD** item size table on page 157 for the item sizes.

Keep in mind that the **POINTER** function with a string argument does *not* return the string address, but the string descriptor. It is not recommended to use **FWRITE** for strings or string arrays unless you are fully aware on how to handle the string storage internals.

To write an array, ensure that you always specify an array index so that **POINTER** returns the address of an element. The start address of array XY() is POINTER(XY(0)). POINTER(XY) returns the address of the scalar variable XY.

### **Example:** Using **FWRITE**:

```
100 N=23
110 DIM B&(N),C&(N)
120 DOPENH2,"TEXT"
130 FREADH2,POINTER(B&(0)),N
140 DCLOSEH2
150 FORI=OTON-1:PRINTCHR$(B&(I));:NEXT
160 FORI=OTON-1:C&(I)=B&(N-1-I):NEXT
170 DOPENH2,"REVERS",N
180 FWRITEH2,POINTER(C&(0)),N
190 DCLOSEH2
```

### **GCOPY**

Format: GCOPY x, y, width, height

**Usage:** Bitmap graphics: copies the content of the specified rectangle with upper left position **x**, **y** and the **width** and **height** to a buffer.

The copied region can be inserted at any position with the command

PASTE.

**Remarks:** The size of the rectangle is limited by the 1K size of the buffer. The memory requirement for a region is width \* height \* number of bitplanes / 8. It must not equal or exceed 1024 byte. For a 4-bitplane screen for example, a 45 x 45 region needs 1012.5 byte.

**Example:** Using GCOPY (see also CUT).

```
10 SCREEN 320,200,2
20 BOX 60,60,300,180,1 :REM DRAW A WHITE BOX
30 GCOPY 140,80,40,40 :REM COPY A 40 * 40 REGION
40 Paste 10,10,40,40 :REM Paste It to New Position
50 Getkey as :Rem wait for Keypress
60 Screen Close
```

# **GET**

Format: GET variable

#### Usage:

Gets the next character, or byte value of the next character, from the keyboard queue.

If the variable being set to the character is of type string and the queue is empty, an empty string is assigned to it, otherwise a one character string is created and assigned instead. If the variable is of type numeric, the byte value of the key is assigned to it, otherwise zero will be assigned if the queue is empty. **GET** does not wait for keyboard input, so it's useful to check for key presses at regular intervals or in loops.

**Remarks: GETKEY** is similar, but waits until a key has been pressed.

**Example:** Using **GET**:

```
10 DO: GET A$: LOOP UNTIL A$ () ""

40 IF A$ = "W" THEN 1000 :REM GO NORTH

50 IF A$ = "A" THEN 2000 :REM GO WEST

60 IF A$ = "S" THEN 3000 :REM GO EAST

70 IF A$ = "Z" THEN 4000 :REM GO SOUTH

80 IF A$ = CHR$(13) THEN 5000 :REM RETURN

90 GOTO 10
```

# **GET#**

Format: GET# channel, variable [, variable ...]

**Usage:** Reads a single byte from the channel argument and assigns single

character strings to string variables, or an 8-bit binary value to nu-

meric variables.

This is useful for reading characters (or bytes) from an input stream

one byte at a time.

**channel** number, which was given to a previous call to commands

such as DOPEN, or OPEN.

Remarks: All values from 0 to 255 are valid, so GET# can also be used to read

binary data.

**Example:** Using **GET#** to read a disk directory:

```
1 REM GET#
10 OPEN 2,8,0,"$"
                           : REM OPEN CATALOG
15 IF DS THEN PRINT DS$: STOP: REM CANT READ
20 GET#2.D$.D$
                           : REM DISCARD LOAD ADDRESS
25 DO
                          : REM LINE LOOP
30 GET#2,D$,D$
                          : REM DISCARD LINE LINK
35 IF ST THEN EXIT
                          : REM END-OF-FILE
40 GET#2.LO.HI
                          : REM FILE SIZE BYTES
45 S=L0 + 256 * HI
                          : REM FILE SIZE
50 LINE INPUT#2, F$
                           : REM FILE NAME
55 PRINT S;F$
                          : REM PRINT FILE ENTRY
60 LOOP
65 CLOSE 2
```

### **GETKEY**

Format: GETKEY variable

**Usage:** Gets the next character, or byte value of the next character, from the keyboard queue. If the queue is empty, the program will wait

until a key has been pressed.

After a key has been pressed, the variable will be set and program execution will continue. When used with a string variable, a one character string is created and assigned. Otherwise if the variable is of type numeric, the byte value is assigned.

**Example:** Using **GETKEY**:

```
10 GETKEY A$ :REM WAIT AND GET CHARACTER
40 IF A$ = "W" THEN 1000 :REM GO NORTH
50 IF A$ = "A" THEN 2000 :REM GO WEST
60 IF A$ = "S" THEN 3000 :REM GO EAST
70 IF A$ = "Z" THEN 4000 :REM GO SOUTH
80 IF A$ = CHR$(13) THEN 5000 :REM RETURN
90 GOTO 10
```

# **GO64**

Format: GO64

**Usage:** Switches the MEGA65 to C64-compatible mode.

If you're in direct mode, a security prompt ARE YOU SURE? is displayed, which must be responded with Y to continue.

You can switch back to MEGA65 mode with this command: \$Y\$58552

**Example:** Using **GO64**:

```
GO64
Are you sure?
```

### **GOSUB**

Format: GOSUB line

Usage: G

**GOSUB** (GOto SUBroutine) continues program execution at the given BASIC line number, saving the current BASIC program counter and line number on the run-time stack. This enables the resumption of execution after the **GOSUB** statement, once a **RETURN** statement in the called subroutine is executed. Calls to subroutines via **GOSUB** may be nested, but the subroutines must always end with **RETURN**, otherwise a stack overflow may occur.

Remarks:

Unlike other programming languages, BASIC 65 does not support arguments or local variables for subroutines.

Programs can be optimised by grouping subroutines at the beginning of the program source. The **GOSUB** calls will then have low line numbers with fewer digits to decode. The subroutines will also be found faster, since the search for subroutines often starts at the beginning of the program.

**Example:** Using **GOSUB**:

```
10 GOTO 100 :REM TO MAIN PROGRAM
20 REM *** SUBROUTINE DISK STATUS CHECK ***
30 DD=DS:IF DD THEN PRINT "DISK ERROR";DS$
40 RETURN
50 REM *** SUBROUTINE PROMPT Y/N ***
60 DO:INPUT "CONTINUE (Y/N)";A$
70 LOOP UNTIL A$="Y" OR A$="N"
80 RETURN
90 REM *** MAIN PROGRAM ***
100 DOPEN#2,"BIG DATA"
110 GOSUB 30: IF DD THEN DCLOSE#2:GOSUB 60:REM ASK
120 IF A$="N" THEN STOP
130 GOTO 100: REM RETRY
```

### **GOTO**

Format: GOTO line

GO TO line

**Usage:** Continues program execution at the given BASIC line number.

Remarks: If the target line number is higher than the current line number, the

search starts from the current line, proceeding to higher line numbers. If the target **line** number is lower, the search starts at the first **line** number of the program. It is possible to optimise the run-time speed of the program by grouping often used targets at the start (with lower

line numbers).

GOTO (written as a single word) executes faster than GO TO.

**Example:** Using **GOTO**:

```
10 GOTO 100 :REM TO MAIN PROGRAM
20 REM *** SUBROUTINE DISK STATUS CHECK ***
30 DD=DS:IF DD THEN PRINT "DISK ERROR";DS$
40 RETURN
50 REM *** SUBROUTINE PROMPT Y/N ***
60 DO:INPUT "CONTINUE (Y/N)";A$
70 LOOP UNTIL A$="Y" OR A$="N"
80 RETURN
90 *** MAIN PROGRAM ***
100 DOPENH2,"BIG DATA"
110 GOSUB 30: IF DD THEN DCLOSE#2:GOSUB 60:REM ASK
120 IF A$="N" THEN STOP
130 GOTO 100: REM RETRY
```

# **GRAPHIC**

Format: GRAPHIC CLR

**Usage:** Bitmap graphics: initialises the BASIC bitmap graphics system. It

clears the graphics memory and screen, and sets all parameters of

the graphics context to their default values.

Once the graphics system has been cleared, commands such as **LINE**, **PALETTE**, **PEN**, **SCNCLR**, and **SCREEN** can be used to set graphics

system parameters.

**Example:** Using **GRAPHIC**:

```
100 REM GRAPHIC
110 GRAPHIC CLR
                       : REM INITIALISE
120 SCREEN DEF 1,1,1,2 : REM 640 X 400 X 2
130 SCREEN OPEN 1
                      : REM OPEN IT
140 SCREEN SET 1.1
                      : REM VIEW IT
150 PALETTE 1,0,0, 0,0 : REM BLACK
160 PALETTE 1.1.0.15.0 : REM GREEN
170 SCNCLR 0
                     : REM FILL SCREEN WITH BLACK
180 PEN 0,1
                     : REM SELECT PEN
190 LINE 50,50,590,350 : REM DRAW LINE
200 GETKEY AS
                      : REM WAIT FOR KEYPRESS
210 SCREEN CLOSE 1
                       : REM CLOSE SCREEN AND RESTORE PALETTE
```

### **HEADER**

Format: HEADER diskname [,I id] [,D drive] [,U unit]

**Usage:** Formats a disk. This erases all data on the disk.

I The disk ID.

**diskname** is either a quoted string, e.g. "MIA" or a string expression in brackets, e.g. (DN\$). The maximum length of **diskname** is 16 characters.

drive drive # in dual drive disk units.

The drive # defaults to **0** and can be omitted on single drive units such as the 1541, 1571, or 1581.

**unit** device number on the IEC bus. Typically in the range from 8 to 11 for disk units. If a variable is used, it must be placed in brackets. The unit # defaults to **8**.

**Remarks: HEADER** is another name for the **FORMAT** command.

For new floppy disks which have not already been formatted in MEGA65 (1581) format, it is necessary to specify the disk ID with the I parameter. This switches the format command to low level format, which writes sector IDs and erases all contents. This takes some time, as every block on the floppy disk will be written.

If the I parameter is omitted, a quick format will be performed. This is only possible if the disk has already been formatted as a MEGA65 or 1581 floppy disk. A quick format writes the new disk name and clears the block allocation map, marking all blocks as free. The disk ID is not changed, and blocks are not overwritten, so contents may be recovered with **ERASE R**. You can read more about **ERASE** on page 147.

**Examples:** Using **HEADER** 

HEADER "ADVENTURE", IDK : FORMAT DISK MITH NAME ADVENTURE AND ID DK <u>Header "Zork-1"</u>, US : Format disk in Unit 9 Mith Name Zork-I

HEADER "DUNGEON",D1,U10: FORMAT DISK IN DRIVE 1 UNIT 10 WITH NAME DUNGEON

### **HELP**

Format: HELP

**Usage:** Displays information about where an error occurred in a BASIC pro-

gram.

When the BASIC program stops due to an error, **HELP** can be used to gain further information. The interpreted line is listed, with the

erroneous statement highlighted or underlined.

**Remarks:** Displays BASIC errors. For errors related to disk I/O, the disk status

variable **DS** or the disk status string **DS\$** should be used instead.

**Example:** Using **HELP** 

10 A=1.E20
20 B=A+A:C=EXP(A):PRINT A,B,C
RUN

?OVERFLOW ERROR IN 20
READY.
HELP
20 B=A+A:(==KY/(A)):PRINT A,B,C

# **HEXS**

Format: HEX\$(numeric expression)

**Returns:** A four character hexadecimal representation of the argument.

The argument must be in the range of 0 - 65535, corresponding to

the hex numbers \$0000-\$FFFF.

Remarks: If real numbers are used as arguments, the fractional part will be

ignored. In other words, real numbers will not be rounded.

**Example:** Using **HEX\$**:

```
PRINT HEX$(10),HEX$(100),HEX$(1000.9)
000A 0064 03E8
```

### **HIGHLIGHT**

Format: HIGHLIGHT colour [, mode]

**Usage:** Sets the colours used for code highlighting.

Different colours can be set for system messages, **REM** statements and BASIC 65 keywords.

**colour** is one of the first 16 colours in the current palette. See appendix E on page 279 for the list of colours in the default system palette.

mode indicates what the colour will be used for.

- **0** system messages (the default mode)
- 1 REM statements
- · 2 BASIC keywords

Remarks: The system messages colour is used when displaying error messages,

and in the output of **CHANGE**, **FIND**, and **HELP**. The colours for **REM** statements and BASIC keywords are used by **LIST**.

**Example:** Using **HIGHLIGHT** to change the colour of BASIC keywords to red.

```
LIST

10 REM *** THIS IS HELLO WORLD ***
20 PRINT "HELLO WORLD"

READY
HIGHLIGHT 8,2

READY.
LIST

10 REM *** THIS IS HELLO WORLD ***
20 PRINT "HELLO WORLD"

READY.
```

# IF

Format: IF expression THEN true clause [ELSE false clause]

**Usage:** Starts a conditional execution statement.

**expression** a logical or numeric expression. A numeric expression is evaluated as **FALSE** if the value is zero and **TRUE** for any non-zero value.

**true clause** one or more statements starting directly after **THEN** on the same line. A line number after **THEN** performs a **GOTO** to that line instead.

**false clause** one or more statements starting directly after **ELSE** on the same line. A linenumber after **ELSE** performs a **GOTO** to that line instead.

#### Remarks:

The standard **IF** ... **THEN** ... **ELSE** structure is restricted to a single line. But the **true clause** and **false clause** may be expanded to several lines using a compound statement surrounded with **BEGIN** and **BEND**.

**Example:** Using **IF** 

```
1 REM IF
10 REDS=CHR$(28): BLACKS=CHR$(144): WHITES=CHR$(5)
20 INPUT "ENTER A NUMBER";V
30 IF U(0 THEN PRINT RED$;: ELSE PRINT BLACK$;
40 PRINT U: REM PRINT NEGATIVE NUMBERS IN RED
50 PRINT WHITE$
60 INPUT "END PROGRAM: (Y/N)"; A$
70 IF A$="Y" THEN END
80 IF A$="N" THEN 20: ELSE 60
```

# **IMPORT**

Format: IMPORT filename [,D drive] [,U unit]

**Usage:** Loads BASIC code in text format from a file of type **SEQ** into memory reserved for BASIC programs.

**filename** the name of a file. Either a quoted string such as "MTA", or a string expression in brackets such as (FI\$).

drive drive # in dual drive disk units.

The drive # defaults to **0** and can be omitted on single drive units such as the 1541, 1571, or 1581.

**unit** device number on the IEC bus. Typically in the range from 8 to 11 for disk units. If a variable is used, it must be placed in brackets. The unit # defaults to **8**.

Remarks:

The program is loaded into BASIC memory and converted from text to the tokenised form of **PRG** files. This enables loading of BASIC programs that were saved as plain text files as program listing.

After loading, the program is re-linked and ready to be **RUN** or edited. It is possible to use **IMPORT** for merging a program text file from disk to a program already in memory. Each line read from the file is processed in the same way, as if typed from the user with the screen editor.

There is no **EXPORT** counterpart, because this function is already available. The sequence DOPENHI, "LISTING", N: CMD 1:LIST: DCLOSEHI converts the program in memory to text and writes it to the file, that is named in the **DOPEN** statement.

Examples: Using **IMPORT** 

> IMPORT "APOCALYPSE" IMPORT "MEGA TOOLS",U9 IMPORT (FI\$),U(UN%)

### INPUT

**INPUT** [prompt <, | ;>] variable [, variable ...] Format:

Usage: Prompts the user for keyboard input, printing an optional prompt string and question mark to the screen.

**prompt** optional string expression to be printed as the prompt

If the separator between **prompt** and **variable list** is a comma, the cursor is placed directly after the prompt. If the separator is a semicolon, a question mark and a space is added to the prompt instead.

variable list list of one or more variables that receive the input

The input will be processed after the user presses

Remarks:

The user must take care to enter the correct type of input, so it matches the **variable list** types. Also, the number of input items must match the number of variables. A surplus of input items will be ignored, whereas too few input items trigger another request for input with the prompt ??. Typing non numeric characters for integer or real variables will produce a TYPE MISMATCH ERROR. Strings for string variables must be in double quotes (") if they contain spaces or commas. Many programs that need a safe input routine use **LINE INPUT** and a custom parser, in order to avoid program errors by wrong user input.

**Example:** Using **INPUT**:

```
10 DIM N$(100),A%(100),S$(100):
20 DO
30 INPUT "NAME, AGE, GENDER";NA$,AG%,SE$
40 IF NA$="" THEN 30
50 IF NA$="END" THEN EXIT
60 IF AG% ( 18 OR AG% ) 100 THEN PRINT "AGE?":GOTO 30
70 IF SE$ (> "M" AND SE$ (> "F" THEN PRINT "GENDER?":GOTO 30
80 REM CHECK OK: ENTER INTO ARRAY
90 N$(N)=NA$:A%(N)=AG%:S$(N)=SE$:N=N+1
100 LOOP UNTIL N=100
110 PRINT "RECEIVED";N;" NAMES"
```

### **INPUT#**

**Format:** INPUT# channel, variable [, variable ...]

**Usage:** Reads a record from an input device, e.g. a disk file, and assigns the data to the variables in the list.

**channel** number, which was given to a previous call to commands such as **DOPEN**, or **OPEN**.

variable list list of one or more variables, that receive the input.

The input record must be terminated by a RETURN character and must be not longer than the input buffer (160 characters).

Remarks:

The type and number of data in a record must match the variable list. Reading non numeric characters for integer or real variables will produce a FILE MTA ERROR. Strings for string variables have to be put in quotes if they contain spaces or commas.

**LINE INPUT#** may be used to read a whole record into a single string variable.

Sequential files, that can be read by **INPUT#** can be generated by programs with **PRINT#** or with the editor of the MEGA65. For example:

```
EDIT ON

10 "CHUCK PEDDLE",1937,"ENGINEER OF THE 6502"

20 "Jack Tramiel",1928,"Founder of CBM"

30 "Bill Mensch",1945,"Hardmare"

DSAVE "CBM-PEOPLE"

EDIT OFF
```

#### **Example:** Using **INPUT#**:

```
10 DIM N$(100),B%(100),S$(100):
20 DOPEN#2,"CBM-PEOPLE": REM OPEN SEQ FILE
25 IF DS THEN PRINT DS$:STOP:REM OPEN ERROR
30 FOR I=0 TO 100
40 INPUT#2.N$(I).B%(I).S$(I)
50 IF ST AND 64 THEN 80:REM END OF FILE
60 IF DS THEN PRINT DS$:GOTO 80:REM DISK ERROR
70 NEXT I
80 DCLOSE#2
110 PRINT "READ"; I+1; "RECORDS"
120 FOR J=0 TO I:PRINT N$(J):NEXT J
READ 3 RECORDS
CHUCK PEDDLE
JACK TRAMIEL
BILL MENSCH
TYPE "CBM-PEOPLE"
"CHUCK PEDDLE", 1937, "ENGINEER OF THE 6502"
"JACK TRAMIEL",1928,"FOUNDER OF CBM"
"BILL MENSCH", 1945, "HARDWARE"
```

# **INSTR**

Format: INSTR(haystack, needle [, start])

Usage:

Locates the position of the string expression **needle** in the string expression **haystack**, and returns the index of the first occurrence, or zero if there is no match.

The string expression **haystack** is searched for the occurrence of the string expression **needle**.

An enhanced version of string search using pattern matching is used if the first character of the search string is a pound sign  ${}^{\prime}\mathcal{L}'$ . The pound sign is not part of the search but enables the use of the  ${}^{\prime}\mathbf{L}'$  (dot) as a wildcard character, which matches any character. The second special pattern character is the  ${}^{\prime}\mathbf{L}'$  (asterisk) character. The asterisk in the search string indicates that the preceding character may never appear, appear once, or repeatedly in order to be considered as a match.

The optional argument **start** is an integer expression, which defines the starting position for the search in **haystack**. If not present, it defaults to one.

**Remarks:** If either string is empty or there is no match the function returns zero.

**Examples:** Using **INSTR**:

```
I = INSTR("ABCDEF","CD") : REM I = 3
I = INSTR("ABCDEF","XY") : REM I = 0
I = INSTR("RAIIIN","£A*IN") : REM I = 5
I = INSTR("ABCDEF","£C.E") : REM I = 3
I = INSTR(A$+B$,C$)
```

#### INT

Format: INT(numeric expression)

**Returns:** The integer part of a number.

This function is **NOT** limited to the typical 16-bit integer range (-32768 to 32767), as it uses real arithmetic. The allowed range is therefore determined by the size of the real mantissa which is 32-bits wide (-2147483648 to 2147483647).

**Remarks:** It is not necessary to use the **INT** function for assigning real values to

integer variables, as this conversion will be done implicitly, but only

for the 16-bit range.

**Examples:** Using **INT**:

```
X = INT(1.9) :REM X = 1
X = INT(-3.1) :REM X = -3
X = INT(100000.5) :REM X = 100000
NX = INT(100000.5) :REM ?ILLEGAL QUANTITY ERROR
```

# **JOY**

Format: JOY(port)

**Returns:** The state of the joystick for the selected controller port (1 or 2).

Bit 7 contains the state of the fire button. The stick can be moved in eight directions, which are numbered clockwise starting at the upper position.

|        | Left | Centre | Right |
|--------|------|--------|-------|
| Up     | 8    | 1      | 2     |
| Centre | 7    | 0      | 3     |
| Down   | 6    | 5      | 4     |

### **Example:** Using **JOY**:

```
10 M = JOY(1)
20 IF N AND 128 THEN PRINT "FIRE! ";
30 REM N NE E SE S SN W NN
40 ON N AND 15 GOSUB 100,200,300,400,500,600,700,800
50 GOTO 10
100 PRINT "GO NORTHEAST": RETURN
200 PRINT "GO NORTHEAST": RETURN
300 PRINT "GO EAST" : RETURN
400 PRINT "GO SOUTHEAST": RETURN
500 PRINT "GO SOUTHWEST": RETURN
600 PRINT "GO SOUTHWEST": RETURN
700 PRINT "GO NORTHWEST": RETURN
```

### **KEY**

Format: KEY

KEY <ON | OFF>

KEY <LOAD | SAVE> filename

KEY number, string

**Usage:** Manages the function key macros in the BASIC editor.

Each function key can be assigned a string that is typed when pressed. The function keys have default assignments on boot, and can be changed by the **KEY** command.

**KEY**: list current assignments.

**KEY ON**: switch on function key strings. The keys will send assigned strings if pressed.

**KEY OFF**: switch off function key strings. The keys will send their character code if pressed.

**KEY LOAD** filename: loads key definitions from file.

**KEY SAVE** filename: saves key definitions to file.

**KEY** number, string: assigns the string to the key with the given number.

number can be any value within this range:

- 1 14: corresponds to keys ranging from F1 to F14
- 15: corresponds to
- 16: corresponds to SHIFT RUN STOP

Default assignments:

```
KEY
KEY 1.CHR$(27)+"X"
KEY 2,CHR$(27)+"0"
KEY 3,"DIR"+CHR$(13)
KEY 4,"DIR "+CHR$(34)+"*=PRG"+CHR$(34)+CHR$(13)
KEY 5,"U"
KEY 6,"KEY6"+CHR$(141)
KEY 7,"!!"
KEY 8, "MONITOR" + CHR$(13)
KEY 9,""
KEY 10, "KEY10"+CHR$(141)
KEY 11,"U"
KEY 12, "KEY12"+CHR$(141)
KEY 13, CHR$(27)+"0"
KEY 14,"U"+CHR$(27)+"0"
KEY 15, "HELP"+CHR$(13)
KEY 16, "RUN "+CHR$(34)+"*"+CHR$(34)+CHR$(13)
```

Remarks:

The sum of the lengths of all assigned strings must not exceed 240 characters. Special characters such as RETURN or QUOTE are entered using their codes with the **CHR\$** function. Refer to **CHR\$** on page 114 for more information.

**Examples:** Using **KEY**:

```
KEY ON :REM ENABLE FUNCTION KEYS
KEY OFF :REM DISABLE FUNCTION KEYS
KEY :REM LIST ASSIGNMENTS
KEY 2,"PRINT a"+CHR$(14) :REM ASSIGN PRINT PI TO F2
KEY SAUE "MY KEY SET" :REM SAUE CURRENT DEFINITIONS TO FILE
KEY LOAD "ELEVEN-SET" :REM LOAD DEFINITIONS FROM FILE
```

# **LEFTS**

Format: LEFT\$(string, n)

**Returns:** A string containing the first **n** characters from the argument **string**.

If the length of **string** is equal to or less than **n**, the resulting string will be identical to the argument string.

string a string expression

**n** a numeric expression (0 - 255)

**Remarks:** Empty strings and zero length strings are legal values.

**Example:** Using **LEFT\$**:

PRINT LEFT\$("MEGA-65",4) Mega

### **LEN**

Format: LEN(string)

**Returns:** The length of a string.

string a string expression

**Remarks:** Commodore BASIC strings can contain any character, including the

null character. Internally, the length of a string is stored in a string

descriptor.

**Example:** Using **LEN**:

PRINT LEN("MEGA-65"+CHR\$(13))

# **LET**

**Format:** [**LET**] variable = expression

**Usage:** Assigns values (or results of expressions) to variables.

Remarks: The LET statement is obsolete and not required. Assignment to vari-

ables can be done without using **LET**, but it has been left in BASIC

65 for backwards compatibility.

**Examples:** Using **LET**:

LET A=5 :REM LONGER AND SLOWER A=5 :REM SHORTER AND FASTER

#### LINE

**Format:** LINE xbeg, ybeg [, xnext1, ynext1 ...]

**Usage:** Bitmap graphics: draws a line or series of lines.

If only one coordinate pair is given, **LINE** draws a dot.

If more than one pair is defined, a line is drawn on the current graphics screen from the coordinate (xbeg/ybeg) to the next coordinate pair(s).

All currently defined modes and values of the graphics context are used.

**Example:** Using LINE:

```
1 REM SCREEN EXAMPLE 1
10 SCREEN 320,200,2 :REM SCREEN #0 320 X 200 X 2
20 PEN 1 :REM DRAWING PEN COLOUR 1 (WHITE)
30 Line 25,25,295,175 :REM DRAW LINE
40 GETKEY A$ :REM WAIT FOR KEYPRESS
50 SCREEN CLOSE :REM CLOSE SCREEN AND RESTORE PALETTE
```

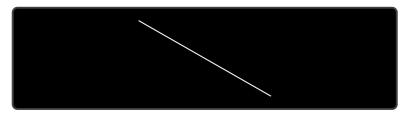

# **LINE INPUT**

**Format:** LINE INPUT [prompt <, | ;>] string variable [, string variable ...]

**Usage:** Prompts the user for keyboard input, printing an optional prompt string and question mark to the screen.

**prompt** optional string expression to be printed as the prompt

If the separator between **prompt** and the first **string variable** is a comma, the cursor is placed directly after the prompt. If the separator is a semicolon, a question mark and a space is added to the prompt instead.

**string variable** one or more string variables that accept one line of input each

Remarks:

This differs from **INPUT** in how the input is parsed. **LINE INPUT** accepts every character entered on a line as a single string value. Only

the **RETURN** key does not produce a character.

If the variable list has more than one variable, **LINE INPUT** will use the entire first line for the first variable, and present the ?? prompt for each subsequent variable.

**LINE INPUT** only works with string variables. If a non-string variable is used, **LINE INPUT** throws produces a TYPE MISMATCH ERROR after data has been entered.

**Example:** Using **LINE INPUT**:

```
10 LINE INPUT "ENTER A PHRASE: ",PH$
20 PRINT "THE PHRASE YOU ENTERED:";CHR$(13);" ";PH$
RUN
ENTER A PHRASE: YOU SAY "POTATO," I SAY "POTATO."
THE PHRASE YOU ENTERED:
YOU SAY "POTATO," I SAY "POTATO."
```

### LINE INPUT#

**Format:** LINE INPUT# channel, variable [, variable ...]

Usage:

Reads one record per variable from an input device, (such as a disk drive) and assigns the read data to the variable.

The records must be terminated by a **RETURN** character, which will not be copied to the string variable. Therefore, an empty line consisting of only the **RETURN** character will result in an empty string being assigned.

**channel** number, which was given to a previous call to commands such as **DOPEN**, or **OPEN**.

variable list list of one or more variables, that receive the input.

Remarks:

Only string variables or string array elements can be used in the variable list. Unlike other INPUT commands, **LINE INPUT**# does not interpret or remove quote characters in the input. They are accepted as data, as all other characters.

Records must not be longer than the input buffer, which is 160 characters.

**Example:** Using **LINE INPUT#**:

```
10 DIM M$(100)
20 DOPEN#2,"DATA"
30 FOR I=0 TO 100
40 LINE INPUT#2,M$(I)
50 IF ST=64 THEN 80:REM END OF FILE
60 IF DS THEN PRINT DS$:GOTO 80:REM DISK ERROR
70 MEXT I
80 DCLOSE#2
110 PRINT "READ";I;" RECORDS"
```

### LIST

Format: LIST [P] [line range]

**Usage:** Lists a range of lines from the BASIC program in memory.

Given a single line number, **LIST** lists that line.

Given a range of line numbers, **LIST** lists all lines in that range. A range can be two numbers separated by a hyphen (-), or it can omit the beginning or end of the range to imply the beginning or end of the program. (See examples below.)

Format: LIST [P] filename [,U unit]

**Usage:** Lists a range of lines from a BASIC program directly from a file.

Remarks: The optional parameter P enables page mode. After listing a screen-

ful of lines, the listing will stop and display the prompt [MRE] at the bottom of the screen. Pressing  ${\bf Q}$  quits page mode, while any other

key continues to the next page.

**LIST** output can be redirected to other devices via **CMD**.

Another way to display a program listing from memory on the screen is to use the keys **F9** and **F11**, or **P** and **CIT V**,

to scroll a BASIC listing on screen up or down.

**Examples:** Using **LIST** 

```
LIST 100 :REM LIST LINE 100
LIST 240-350 :REM LIST ALL LINES FROM 240 TO 350
LIST 500- :REM LIST FROM 500 TO END
LIST -70 :REM LIST FROM START TO 70
LIST "DEMO" :REM LIST FILE "DEMO"
LIST P :REM LIST FILE "BEMO"
LIST P :REM LIST FILE "MURX" IN PAGE MODE
LIST P "MURX" :REM LIST FILE "MURX" IN PAGE MODE
```

#### LOAD

Format: **LOAD** filename [, unit [, flag]]

LOAD "\$[pattern=type]" [, unit] LOAD "\$\$[pattern=type]" [, unit]

/ filename [, unit [, flaa]]

The first form loads a file of type PRG into memory reserved for BASIC Usage: programs.

> The second form loads a directory into memory, which can then be viewed with **LIST**. It is structured like a BASIC program, but file sizes are displayed instead of line numbers.

> The third form is similar to the second one, but the files are numbered. This listing can be scrolled like a BASIC program with the keys F9 or **F11**, edited, listed, saved or printed.

> A filter can be applied by specifying a pattern or a pattern and a type. The asterisk matches the rest of the name, while the? matches any single character. The type specifier can be a character of (P,S,U,R), that is Program, Sequential, User, or Relative file.

> A common use of the shortcut symbol / is to quickly load **PRG** files. To do this:

- 1. Print a disk directory using either **DIR**, or **CATALOG**.
- 2. Move the cursor to the desired line.
- 3. type / in the first column of the line, and press

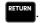

After pressing RETURN, the listed file on the line with the leading / will be loaded. Characters before and after the file name double auotes (") will be ignored. This applies to **PRG** files only.

**filename** is either a quoted string, e.g. "PRGG", or a string expression.

The unit number is optional. If not present, the default disk device is assumed.

If **flag** has a non-zero value, the file is loaded to the address which is read from the first two bytes of the file. Otherwise, it is loaded to the start of BASIC memory and the load address in the file is ignored.

Remarks: **LOAD** loads files of type **PRG** into RAM bank 0, which is also used for BASIC program source.

LOAD "\*" can be used to load the first PRG from the given unit.

LOAD "\$" can be be used to load the list of files from the given unit. When using **LOAD**"\$", **LIST** can be used to print the listing to screen. **LOAD** is implemented in BASIC 65 to keep it backwards compatible with BASIC V2.

The shortcut symbol / can only be used in direct mode.

By default the C64 uses **unit** 1, which is assigned to datasette tape recorders connected to the cassette port. However the MEGA65 uses **unit** 8 by default, which is assigned to the internal disk drive. This means you don't need to add ,8 to **LOAD** commands that use it.

**Examples:** Using **LOAD** 

```
LOAD "APOCALYPSE" :REM LOAD A FILE CALLED APOCALYPSE TO BASIC MEMORY
LOAD "MEGA TOOLS",9 :REM LOAD A FILE CALLED "MEGA TOOLS" FROM UNIT 9 TO BASIC MEMORY
LOAD "*",8,1 :LOAD THE FIRST FILE ON UNIT 8 TO RAM AS SPECIFIED IN THE FILE

LOAD "$" :REM LOAD WHOLE DIRECTORY - WITH FILE SIZES
LOAD "$$" :REM LOAD WHOLE DIRECTORY - SCROLLABLE
LOAD "$$X*=P" :REM DIRECTORY, WITH PRG FILES STARTING with 'X'
```

### **LOADIFF**

Format: LOADIFF filename [,D drive] [,U unit]

**Usage:** Bitmap graphics: loads an IFF file into graphics memory.

The IFF (Interchange File Format) is supported by many different applications and operating systems. **LOADIFF** assumes that files contain bitplane graphics which match the currently active graphics screen for resolution and colour depth.

Supported resolutions are:

| Width | Height | Bitplanes | Colours  | Memory     |
|-------|--------|-----------|----------|------------|
| 320   | 200    | max. 8    | max. 256 | max. 64 K  |
| 640   | 200    | max. 8    | max. 256 | max. 128 K |
| 320   | 400    | max. 8    | max. 256 | max. 128 K |
| 640   | 400    | max. 4    | max. 16  | max. 128 K |

**filename** the name of a file. Either a quoted string such as "DATA", or a string expression in brackets such as (FI\$).

drive drive # in dual drive disk units.

The drive # defaults to **0** and can be omitted on single drive units such as the 1541, 1571, or 1581.

unit device number on the IEC bus. Typically in the range from 8 to 11 for disk units. If a variable is used, it must be placed in brackets. The unit # defaults to 8.

#### Remarks:

Tools are available to convert popular image formats to IFF. These tools are available on several operating systems, such as AMIGA OS, macOS, Linux, and Windows. For example, **ImageMagick** is a free graphics package that includes a tool called **convert**, which can be used to create IFF files in conjunction with the **ppmtoilbm** tool from the **Netbpm** package.

To use **convert** and **ppmtoilbm** for converting a JPG file to an IFF file on Linux:

convert <myImage.jpg> <myImage.ppm>
ppmtoilbm -aga <myImage.ppm> > <myImage.iff>

### Example: Using LOADIFF

```
100 BANK128:SCMCLR
110 REM DISPLAY PICTURES IN 320 X 200 X 7 RESOLUTION
120 GRAPHIC CLR:SCREEN DEF 0,0,0,7:SCREEN OPEN 0:SCREEN SET 0,0
130 FORI=1T07: READF$
140 LOADIFF(F$+".IFF"):SLEEP 4:NEXT
150 DATA ALIEN,BEAKER,JOKER,PICARD,PULP,TROOPER,RIPLEY
160 SCREEN CLOSE 0
170 PALETTE RESTORE
```

# LOCK

Format:

LOCK filename/pattern [,D drive] [,U unit]

Usage:

Locks a file on disk, preventing it from being updated or deleted.

The specified file or a set of files, that matches the pattern, is locked and cannot be deleted with the commands **DELETE**, **ERASE** or **SCRATCH**.

The command **UNLOCK** removes the lock.

filename the name of a file. Either a quoted string such as "DATA", or a string expression in brackets such as (FI\$).

**drive** drive # in dual drive disk units.

The drive # defaults to **0** and can be omitted on single drive units such as the 1541, 1571, or 1581.

**unit** device number on the IEC bus. Typically in the range from 8 to 11 for disk units. If a variable is used, it must be placed in brackets. The unit # defaults to **8**.

Remarks:

In direct mode the number of locked files is printed. The second to last number from the message contains the number of locked files,

**Examples:** Using **LOCK** 

```
LOCK "DRM",U9 :REM LOCK FILE DRM ON UNIT 9
03,FILES LOCKED,01,00
Lock "BS*" :REM Lock all files beginning with "BS"
03,FILES Locked,04,00
```

# LOG

Format: LOG(numeric expression)

**Returns:** The natural logarithm of a number.

The natural logarithm uses Euler's number (2.71828183) as base, not base 10 which is typically used in log functions on a pocket cal-

culator.

**Remarks:** The log function with base 10 can be computed by dividing the result

by log(10). **LOG10()** provides this feature as a function.

Example: Using LOG

```
PRINT LOG(1)
8

PRINT LOG(0)
?ILLEGAL QUANTITY ERROR

PRINT LOG(4)
1.38629436

PRINT LOG(100) / LOG(10)
2
```

# **LOG10**

Format: LOG10(numeric expression)

**Returns:** The decimal logarithm of the argument.

The decimal logarithm uses 10 as base.

Example: Using LOG10

```
PRINT LOG18(1)

0

PRINT LOG18(8)

?ILLEGAL QUANTITY ERROR

PRINT LOG18(5)

0.69897

PRINT LOG18(108);LOG18(10);LOG18(8.1);LOG18(8.01)

2 1 8 -1 -2
```

### LOOP

Format: DO ... LOOP

**DO** [<**UNTIL** | **WHILE**> logical expression]

. . . statements [EXIT]

LOOP [<UNTIL | WHILE> logical expression]

**Usage: DO** and **LOOP** define the start of a BASIC loop. Using **DO** and **LOOP** 

alone without any modifiers creates an infinite loop, which can only be exited by the **EXIT** statement. The loop can be controlled by

adding UNTÍL or WHILE after the DO or LOOP.

Remarks: DO loops may be nested. An EXIT statement only exits the current

loop.

**Examples:** Using **DO** and **LOOP** 

```
10 PWS="":DO
20 GET A$:PWS=PWS+A$
30 LOOP UNTIL LEN(PWS))7 OR A$=CHR$(13)

10 DO : REM WAIT FOR USER DECISION
20 GET A$
30 LOOP UNTIL A$="Y" OR A$="N" OR A$="y" OR A$="n"

10 DO WHILE ABS(EPS) > 0.001
20 GOSUB 2000 : REM ITERATION SUBROUTINE
30 LOOP

10 I%=0 : REM INTEGER LOOP 1-100
20 DO I%=1%+1
30 LOOP WHILE I% ( 101
```

### **LPEN**

Format: LPEN(coordinate)

**Returns:** The state of a light pen peripheral.

This function requires the use of a CRT monitor (or TV), and a light pen. It will not work with an LCD or LED screen. The light pen must

be connected to port 1.

**LPEN(0)** returns the X position of the light pen, the range is 60 - 320.

**LPEN(1)** returns the Y position of the light pen, the range is 50 - 250.

**Remarks:** The X resolution is two pixels, therefore **LPEN(0)** only returns even

numbers. A bright background colour is needed to trigger the light pen. The **COLLISION** statement may be used to enable an interrupt

handler.

Example: Using LPEN

PRINT LPEN(0), LPEN(1) : REM PRINT LIGHT PEN COORDINATES

#### **MEM**

Format: MEM mask4,mask5

**Usage:** Reserves memory in banks 4 or 5 such that the bitmap graphics sys-

tem will not use it.

**mask4** and **mask5** are byte values, that are interpreted as mask of 8 bits. Each bit set to 1 reserves an 8K segment of memory in bank 4 for the first argument and in bank 5 for the second argument.

| bit | memory |   | segment |
|-----|--------|---|---------|
| 0   | \$0000 | - | \$1FFF  |
| 1   | \$2000 | - | \$3FFF  |
| 2   | \$4000 | - | \$5FFF  |
| 3   | \$6000 | - | \$7FFF  |
| 4   | \$8000 | - | \$9FFF  |
| 5   | \$A000 | - | \$BFFF  |
| 6   | \$C000 | - | \$DFFF  |
| 7   | \$E000 | - | \$FFFF  |

**Remarks:** After reserving memory with **MEM** the graphics library will not use the reserved areas, so it can be used for other purposes. Access to

bank 4 and 5 is possible with the commands **PEEK, WPEEK, POKE,** 

WPOKE and EDMA.

If a graphics screen cannot be opened, because the remaining memory is not sufficient, the program stops with a 2017 OF MEMORY ERROR.

Some direct mode commands like **RENUMBER** use memory in banks 4 and 5 and do not honour **MEM** reservations. Such reservations are only guaranteed during program execution.

**Example:** Using **MEM** 

```
10 MEM 1,3 :REM RESERVE $40000 - $41FFF AND $50000 - $53FFF
20 Screen 320,200 :Rem Screen Will not use reserved segments
40 EDMA 3,$2000,0,$4000:Rem Fill segment with zeroes
```

### **MERGE**

Format: MERGE filename [,D drive] [,U unit]

**Usage:** Loads a BASIC program file from disk and appends it to the program in memory.

**filename** the name of a file. Either a quoted string such as "MTA", or a string expression in brackets such as (FI\$).

drive drive # in dual drive disk units.

The drive # defaults to **0** and can be omitted on single drive units such as the 1541, 1571, or 1581.

**unit** device number on the IEC bus. Typically in the range from 8 to 11 for disk units. If a variable is used, it must be placed in brackets. The unit # defaults to **8**.

**Remarks:** The load address that is stored in the first two bytes of the file is

ignored. The loaded program does not replace a program in memory (which is what **DLOAD** does), but is appended to a program in memory. After loading, the program is re-linked and ready to run or edit.

It is the user's responsibility to ensure that there are no line number conflicts among the program in memory and the merged program. The first line number of the merged program must be greater than

the last line number of the program in memory.

Example: Using MERGE

DLOAD "MAIN PROGRAM" MERGE "LIBRARY"

# **MIDS**

Format: MID\$(string, index, n)

**MID\$**(string variable, index, n) = string expression

**Usage:** As a function, the substring of a string. As a statement, replaces a

substring of a string variable with another string.

**string** a string expression.

index start index (1 - 255).

**n** length of sub-string (0 - 255).

**Remarks:** Empty strings and zero lengths are legal values.

**Example:** Using **MID\$**:

```
18 A$ = "MEGA-65"
20 PRINT MID$(A$,3,4)
30 MID$(A$,5,1) = "+"
40 PRINT A$
RUN
GA-6
MEGA+65
```

### **MKDIR**

Format: MKDIR dirname ,L size [,U unit]

**Usage:** Makes (creates) a subdirectory on a floppy or D81 disk image.

**dirname** the name of a directory. Either a quoted string such as "SOMEDIR", or a string expression in brackets such as (DR\$).

**MKDIR** can only be used on units managed by CBDOS. These are the internal floppy disk drive and SD-Card images of **D81** type. The command cannot be used on external drives connected to the serial IFC bus.

The **size** parameter specifies the number of tracks, to be reserved for the subdirectory, with one track = 40 sectors at 256 byte. The first track of the reserved range is used as directory track for the subdirectory.

The minimum size is 3 tracks, the maximm 38 tracks. There must be a contiguous region of empty tracks on the floppy (D81 image), that is large enough for the creation of the subdirectory. The error message DISK FULL is reported if there isn't such a region.

Several subdirectories may be created as long as there are enough empty tracks.

After successful creation of the subdirectory an automatic **CHDIR** into this subdirectory is performed.

**CHDIR"/"** changes back to the root directory.

**Examples:** Using **MKDIR** 

```
MKDIR "SUBDIR",L5 :REM MAKE SUBDIRECTORY WITH 5 TRACKS
DIR
0 <mark>"Subdir" 1</mark>0
160 Blocks Free.
```

### MOD

Format: MOD(dividend, divisor)

**Returns:** The remainder of a division operation.

**Remarks:** In other programming languages such as C, this function is imple-

mented as an operator (%). In BASIC 65 it is implemented as a func-

tion.

**Example:** Using **MOD**:

```
FOR I = 0 TO 8: PRINT MOD(I,4);: NEXT I
0 1 2 3 0 1 2 3 0
```

# **MONITOR**

Format: MONITOR

**Usage:** Invokes the machine language monitor.

**Remarks:** Using the **MONITOR** requires knowledge of the CSG4510 / 6502 /

6510 CPU, the assembly language they use, and their architectures. More information on the **MONITOR** is available in the **MEGA65** 

Book.

To exit the monitor press  ${f X}$ .

Help text can be displayed with either  ${\bf ?}$  or  ${\bf H}$ .

**Example:** Using MONITOR

```
ESTIONITION COLLIGIOSTAGED STEEDS AND PREFERENCES OF THE STATE OF THE STATE OF THE
```

#### **MOUNT**

Format: MOUNT filename [,U unit]

**Usage:** Mounts a floppy image file of type **D81** from SD-Card to unit 8 (de-

fault) or unit 9.

If no argument is given, MOUNT assigns the real floppy drive of the

MEGA65 to unit 8.

filename the name of a file. Either a quoted string such as "DATA", or

a string expression in brackets such as (FI\$).

unit device number on the IEC bus. Typically in the range from 8 to 11 for disk units. If a variable is used, it must be placed in brackets.

The unit # defaults to 8.

Remarks: MOUNT can be used either in direct mode or in a program. It

searches the file on the SD-card and mounts it, as requested, on unit 8 or 9. After mounting the floppy image can be used as usual

with all DOS commands.

**Examples:** Using MOUNT

MOUNT "APOCALYPSE.D81" ;REM MOUNT IMAGE TO UNIT 8
MOUNT "BASIC.D81",U9 :REM MOUNT IMAGE TO UNIT 9
MOUNT (FI\$),U(UN%) :REM MOUNT WITH VARIABLE ARGUMENTS
MOUNT :REM SELECT REAL FLOPPY DRIVE

#### **MOUSE**

**Format:** MOUSE ON [{, port, sprite, pos}]

**MOUSE OFF** 

**Usage:** Enables the mouse driver and connects the mouse at the specified

port with the mouse pointer sprite.

**port** mouse port 1, 2 (default) or 3 (both).

**sprite** sprite number for mouse pointer (default 0).

**pos** initial mouse position (x,y).

MOUSE OFF disables the mouse driver and frees the associated

sprite.

**Remarks:** The "hot spot" of the mouse pointer is the upper left pixel of the sprite.

When the system boots, sprite  $\boldsymbol{0}$  is initialised to a picture of a mouse

pointer.

Use **RMOUSE()** to test the location and button status of the mouse.

**Examples:** Using **MOUSE**:

REM LOAD DATA INTO SPRITE #8 BEFORE USING IT

MOUSE ON, 1 : REM ENABLE MOUSE WITH SPRITE #8

MOUSE OFF :REM DISABLE MOUSE

# **MOVSPR**

Format: MOVSPR number, position

**Usage:** Moves a sprite to a location on screen.

Each **position** argument consists of two 16-bit values, which specify either an absolute coordinate, a relative coordinate, an angle, or a speed. The value type is determined by a prefix:

- +value relative coordinate: positive offset.
- -value relative coordinate: negative offset.
- #value speed.

If no prefix is given, the absolute coordinate or angle is used.

Therefore, the position argument can be used to either:

- set the sprite to an absolute position on screen.
- specify a displacement relative from the current position.

- trigger a relative movement from a specified position.
- describe movement with an angle and speed starting from the current position.

**MOVSPR number, position** is used to set the sprite immediately to the position or, in the case of an angle#speed argument, describe its further movement.

**Format:** MOVSPR number, start-position **TO** end-position, speed

**Usage:** Places the sprite at the start position, defines the destination position, and the speed of movement.

The sprite is placed at the start position, and will move in a straight line to the destination at the given speed. Coordinates must be absolute or relative. The movement is controlled by the BASIC interrupt handler and happens concurrently with the program execution.

**number** sprite number (0 - 7).

**position** x,y | xrel,y | x,yrel | xrel,yrel | angle#speed.

**x** absolute screen coordinate pixel.

y absolute screen coordinate pixel.

**xrel** relative screen coordinate pixel.

yrel relative screen coordinate pixel.

**angle** compass direction for sprite movement [degrees]. 0: up, 90: right, 180: down, 270: left, 45 upper right, etc.

**speed** speed of movement, configured as a floating point number in the range of 0.0 – 127.0, in pixels per frame. PAL has 50 frames per second whereas NTSC has 60 frames per second. A speed value of 1.0 will move the sprite 50 pixels per second in PAL mode.

**Remarks:** The "hot spot" is the upper left pixel of the sprite.

**Example:** Using MOVSPR:

```
100 CLR:SCNCLR:SPRITECLR
110 BLOAD "DEMOSPRITES!",80,P1536
130 FORI=8T07: C=I+1:SP=8.87*(I+1)
140 MOUSPRI, 160,120
145 MOUSPRI,45*I#SP
150 SPRITEI,1,C,,0,0
160 MEXT
170 SLEEP 3
180 FORI=0T07:MOUSPR I,0#0:MEXT
```

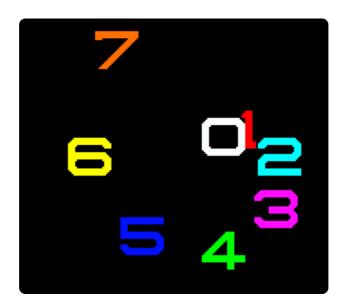

### **NEW**

Format: NEW

**NEW RESTORE** 

**Usage:** Erases the BASIC program in memory, and resets all BASIC parame-

ters to their default values.

Since **NEW** resets parameters and pointers, (but does not overwrite the address range of a BASIC program that was in memory), it is possible to recover the program. If there were no **LOAD** operations, or editing performed after **NEW**, the program can be restored with

the **NEW RESTORE**.

**Examples:** Using **NEW**:

NEW :REM RESET BASIC
NEW RESTORE :REM TRY TO RECOVER NEW/ED PROGRAM

# **NEXT**

Format: FOR index = start TO end [STEP step] ... NEXT [index]

**Usage:** Marks the end of the BASIC loop associated with the given index

variable. When a BASIC loop is declared with FOR, it must end with

NEXT.

The **index** variable may be incremented or decremented by a constant value **step** on each iteration. The default is to increment the variable by 1. The index variable must be a real variable.

**start** value to initialise the index with.

**end** is checked at the end of an iteration, and determines whether another iteration will be performed, or if the loop will exit.

**step** defines the change applied to to the index variable at the end of every iteration. Positive step values increment it, while negative values decrement it. It defaults to 1.0 if not specified.

Remarks:

The **index** variable after **NEXT** is optional. If it is omitted, the variable for the current loop is assumed. Several consecutive **NEXT** statements may be combined by specifying the indexes in a comma separated list. The statements **NEXT** I:NEXT J:NEXT K and **NEXT** I,J,K are equivalent.

**Example:** Using **NEXT** 

```
10 FOR D=0 TO 360 STEP 30
20 R = D * a / 180
30 PRINT D;R;SIN(R);COS(R);TAN(R)
40 NEXT D

10 DIM M(20,20)
20 FOR I=0 TO 20
30 FOR J=1 TO 20
40 M(I,J) = I + 100 * J
50 NEXT J,I
```

# NOT

Format: NOT operand

**Usage:** Performs a bit-wise logical NOT operation on a 16-bit value.

Integer operands are used as they are, whereas real operands are converted to a signed 16-bit integer (losing precision). Logical operands are converted to a 16-bit integer, using \$FFFF (decimal –1) for TRUE, and \$0000 (decimal 0) for FALSE.

| Expression | Result |
|------------|--------|
| NOT 0      | i      |
| NOT 1      | 0      |

**Remarks:** The result is of type integer.

Examples: Using NOT

```
PRINT NOT 3
-4
Print not 64
-65
```

In most cases, **NOT** is used in **IF** statements.

```
OK = C < 256 AND C >= 0
IF (NOT OK) THEN PRINT "NOT A BYTE VALUE"
```

# **OFF**

Format: keyword OFF

**Usage:** OFF is a secondary keyword used in combination with primary key-

words, such as KEY and MOUSE.

**Remarks:** OFF cannot be used on its own.

**Examples:** Using **OFF** 

KEY OFF : REM DISABLE FUNCTION KEY STRINGS Mouse off : Rem disable mouse driver

#### ON

**Format:** ON expression GOSUB line number [, line number ...]

**ON** expression **GOTO** line number [, line number ...]

keyword **ON** 

**Usage:** Performs **GOSUB** or **GOTO** to a line number selected by a number

expression.

Depending on the result of the expression, the target for **GOSUB** and **GOTO** is chosen from the table of line addresses at the end of the statement.

When used as a secondary keyword, **ON** is used in combination with primary keywords, such as **KEY** and **MOUSE**.

**expression** is a positive numeric value. Real values are converted to integer (losing precision). Logical operands are converted to a 16-bit integer, using \$FFFF (decimal -1) for TRUE, and \$0000 (decimal 0) for FALSE.

Remarks:

Negative values for **expression** will stop the program with an error message. The **line number list** specifies the targets for values of 1, 2, 3, etc.

An expression result of zero, or a result that is greater than the number of target lines will not do anything, and the program will continue execution with the next statement.

Example: Using ON

```
28 KEY ON : REM ENABLE FUNCTION KEY STRINGS
38 MOUSE ON :REM ENABLE MOUSE DRIVER
 48 N = JOY(1):IF N AND 128 THEN PRINT "FIRE! ";
                      N NE E SE S SW W
70 ON N AND 15 GOSUB 100,200,300,400,500,600,700,800
80 GOTO 40
100 PRINT "GO NORTH"
                        :RETURN
200 PRINT "GO NORTHEAST": RETURN
300 PRINT "GO EAST"
400 PRINT "GO SOUTHEAST": RETURN
500 PRINT "GO SOUTH"
                        :RETURN
600 PRINT "GO SOUTHWEST": RETURN
700 PRINT "GO WEST"
800 PRINT "GO NORTHWEST": RETURN
```

### **OPEN**

**Format:** OPEN channel, first address [, secondary address [, filename]]

**Usage:** Opens an input/output channel for a device.

**channel** number, where:

- 1 <= channel <= 127 line terminator is CR.
- 128 <= channel <= 255 line terminator is CR LF.

**first address** device number. For IEC devices the unit number is the primary address. Following primary address values are possible:

| -      | Device                  |
|--------|-------------------------|
| 0      | Keyboard                |
| 1      | System Default          |
| 2      | RS232 Serial Connection |
| 3      | Screen                  |
| 4 - 7  | IEC Printer and Plotter |
| 8 - 31 | IEC Disk Drives         |

The **secondary address** has some reserved values for IEC disk units, 0: load, 1: save, 15: command channel. The values 2 – 14 may be used for disk files.

**filename** is either a quoted string, e.g. "MTA" or a string expression. The syntax is different to **DOPEN#**, since the **filename** for **OPEN** includes all file attributes, for example: "0:DATA,S,W".

**Remarks:** For IEC disk units the usage of **DOPEN#** is recommended.

If the first character of the filename is an at sign  ${}^{\prime}e^{\prime}$ , it is interpreted as a "save and replace" operation. It is not recommended to use this option on 1541 and 1571 drives, as they contain a "save and replace bug" in their DOS.

**Example:** Using **OPEN** 

OPEN 4,4 :REM OPEN PRINTER
CMD 4 :REM REDIRECT STANDARD OUTPUT TO 4
LIST :REM PRINT LISTING ON PRINTER DEVICE 4
OPEN 3,8,3,"0:USER FILE,U"
OPEN 2,9,2,"0:DATA,S,N"

# OR

Format: operand OR operand

**Usage:** Performs a bit-wise logical OR operation on two 16-bit values.

Integer operands are used as they are. Real operands are converted to a signed 16-bit integer (losing precision). Logical operands are converted to a 16-bit integer using \$FFFF (decimal -1) for TRUE, and \$0000 (decimal 0), for FALSE.

| Expression | Result |
|------------|--------|
| 0 OR 0     | 0      |
| 0 OR 1     | i      |
| 1 OR 0     | i      |
| i OR i     | i      |

Remarks: The result is of type integer. If the result is used in a logical context,

the value of 0 is regarded as FALSE, and all other non-zero values

are regarded as TRÚE.

Example: Using OR

```
PRINT 1 OR 3
3
Print 128 or 64
192
```

In most cases, **OR** is used in **IF** statements.

```
IF (C < 0 OR C > 255) THEN PRINT "NOT A BYTE VALUE"
```

### **PAINT**

**Format:** PAINT x, y, mode [, region border colour]

**Usage:** Bitmap graphics: performs a flood fill of an enclosed graphics area using the current pen colour.

 $\mathbf{x},\mathbf{y}$  is a coordinate pair, which must lie inside the area to be painted.

mode specifies the paint mode:

- **0** The colour of pixel (x,y) defines the colour, which is replaced by the pen colour.
- 1 The **region border colour** defines the region to be painted with the pen colour.
- 2 Paint the region connected to pixel (x,y).

region border colour defines the colour index for mode 1.

# Example: Using PAINT

```
:REM OPEN SCREEN
10 SCREEN 320,200,2
20 PALETTE 0,1,10,15,10 : REM COLOUR 1 TO LIGHT GREEN
                        :REM SET DRAWING PEN (PEN 0) TO LIGHT GREEN (1)
30 PEN 1
40 LINE 160,0,240,100
                        :REM 1ST. LINE
50 LINE 240,100,80,100 : REM 2ND. LINE
60 LINE 80,100,160,0
                        :REM 3RD. LINE
70 PAINT 160,10
                        :REM FILL TRIANGLE WITH PEN COLOUR
80 GETKEY A&
                        :REM WAIT FOR KEY
90 SCREEN CLOSE
                        :REM END GRAPHICS
```

#### **PALETTE**

Format: PALETTE screen, colour, red, green, blue

PALETTE COLOR colour, red, green, blue

PALETTE RESTORE

Usage: PALETTE can be used to change an entry of the system colour

palette, or the palette of a screen.

**PALETTE RESTORE** resets the system palette to the default values.

screen screen number (0 - 3).

**COLOR** keyword for changing system palette.

**colour** index to palette entry (0 - 255). PALETTE can define colours beyond the default system palette entries 0 - 31.

red red intensity (0 - 15).

green green intensity (0 - 15).

**blue** blue intensity (0 - 15).

**Example:** Using **PALETTE** 

```
10 REM CHANGE SYSTEM COLOUR INDEX
20 REM --- INDEX 9 (BROWN) TO (DARK BLUE)
30 Palette Color 9,0,0,7
```

```
10 GRAPHIC CLR
                           :REM INITIALISE
20 SCREEN DEF 1.0.0.2
                           :REM 320 X 200
30 SCREEN OPEN 1
                           :REM OPEN
40 SCREEN SET 1,1
                           :REM MAKE SCREEN ACTIVE
50 PALETTE 1,0, 0, 0, 0 : REM 0 = BLACK
60 PALETTE 1,1, 15, 0, 0 : REM 1 = RED
70 PALETTE 1,2, 0, 0,15 :REM 2 = BLUE
80 PALETTE 1,3, 0,15, 0 : REM 3 = GREEN
90 PEN 2
                           :REM SET DRAWING PEN (PEN 0) TO BLUE (2)
100 LINE 160,0,240,100
                           :REM 1ST. LINE
110 LINE 240.100.80.100
                           :REM 2ND. LINE
120 LINE 80,100,160,0
                           :REM 3RD. LINE
130 PAINT 160,10,0,2
                           :REM FILL TRIANGLE WITH BLUE (2)
                           :REM WAIT FOR KEY
140 GETKEY K$
150 SCREEN CLOSE 1
                           :REM END GRAPHICS
```

# **PASTE**

Format: PASTE x, y, width, height

Bitmap graphics: pastes the content of the CUT / GCOPY buffer Usage:

onto the screen. The arguments upper left position **x**, **y** and the **width** 

and height specify the paste position on the screen.

The size of the rectangle is limited by the 1K size of the buffer. The Remarks:

memory requirement for region is width \* height \* number of bitplanes / 8. It must not equal or exceed 1024 byte. For a 4-bitplane

screen for example, a 45 x 45 region needs 1012.5 byte.

Example: Using **PASTE** 

```
10 SCREEN 320,200,2
20 BOX 60,60,300,180,1 :REM DRAW A WHITE BOX
30 PEN 2
                        :REM SELECT RED PEN
40 CUT 140,80,40,40
                       :REM CUT OUT A 40 * 40 REGION
50 PASTE 10,10,40,40
                       :REM PASTE IT TO NEW POSITION
60 GETKEY AS
                        :REM WAIT FOR KEYPRESS
70 SCREEN CLOSE
```

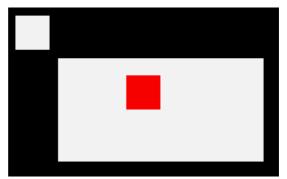

# **PEEK**

Format: PEEK(address)

Returns: The byte value stored in memory at **address**, as an unsigned 8-bit

number.

If the address is in the range of \$0000 to \$FFFF (0 - 65535), the

memory bank set by **BANK** is used.

Addresses greater than or equal to \$10000 (decimal 65536) are assumed to be flat memory addresses and used as such, ignoring

the **BANK** setting.

**Remarks:** Banks 0 – 127 give access to RAM or ROM banks. Banks greater than

127 are used to access I/O, and the underlying system hardware

such as the VIC, SID, FDC, etc.

**Example:** Using **PEEK** 

10 BANK 128 :REM SELECT SYSTEM BANK
20 L = PEEK(\$02F8) :REM USR JUMP TARGET LON
30 H = PEEK(\$02F9) :REM USR JUMP TARGET HIGH
40 T = L + 256 \* H :REM 16-BIT JUMP ADDRESS
50 PRINT "USR FUNCTION CALLS ADDRESS";T

### **PEN**

Format: PEN [pen,] colour

**Usage:** Bitmap graphics: sets the colour of the graphic pen for the current screen.

pen pen number (0 - 2):

• O drawing pen (default, if only single parameter provided).

• 1 off bits in jam2 mode.

• 2 currently unused.

colour palette index, from the palette of the current screen

See appendix E on page 279 for the list of colours in the default system palette.

Remarks: The colour selected by PEN will be used by all graphic/drawing com-

mands that follow it. If you intend to set the drawing **pen** 0 to a colour, you can omit the first parameter, and only provide the **colour** 

parameter.

Example: Using PEN

```
10 GRAPHIC CLR
                            :REM INITIALISE
20 SCREEN DEF 1,0,0,2
                            :REM 320 X 200
30 SCREEN OPEN 1
                            :REM OPEN
 40 SCREEN SET 1.1
                            :REM MAKE SCREEN ACTIVE
50 PALETTE 1,0, 0, 0, 0
                           :REM 0 = BLACK
60 PALETTE 1,1, 15, 0, 0
                           :REM 1 = RED
70 PALETTE 1,2, 0, 0,15
                           :REM 2 = BLUE
80 PALETTE 1,3, 0,15, 0
                           :REM 3 = GREEN
90 PEN 1
                            :REM SET DRAWING PEN (PEN 0) TO RED (1)
100 LINE 160,0,240,100
                            :REM DRAW RED LINE
110 PEN 2
                            :REM SET DRAWING PEN (PEN 0) TO BLUE (2)
120 LINE 240,100,80,100
                            :REM DRAW BLUE LINE
130 PEN 3
                            :REM SET DRAWING PEN (PEN 0) TO GREEN (3)
140 LINE 80,100,160,0
                            :REM DRAW GREEN LINE
150 GETKEY K$
                            :REM WAIT FOR KEY
160 SCREEN CLOSE 1
                            :REM END GRAPHICS
```

#### **PIXEL**

Format: PIXEL(x, y)

**Returns:** Bitmap graphics: the colour of a pixel at the given position.

x absolute screen coordinate.v absolute screen coordinate.

# **PLAY**

**Format:** PLAY [{string1, string2, string3, string4, string5, string6}]

**Usage:** Starts playing a sequence of musical notes, or stops a currently playing sequence.

**PLAY** without any arguments will cause all voices to be silenced, and all of the music system's variables to be reset (such as **TEMPO**).

**PLAY** accepts up to six comma-separated string arguments, where each string describes the sequence of notes and directives to be played on a specific voice on the two available SID chips, allowing for up to 6-channel polyphony.

**PLAY** uses SID1 (for voices 1 to 3) and SID3 (for voices 4 to 6) of the 4 SID chips of the system. By default, SID1 and SID2 are slightly right-biased and SID3 and SID4 are slightly left-biased in the stereo mix.

PLAY "CEG" Play "C","E","G"

Within a **PLAY** string, a musical note is a character (A, B, C, D, E, F, or G), which may be preceded by an optional modifier.

Possible modifiers are:

| Character |                |
|-----------|----------------|
| #         | Sharp          |
| \$        | Flat           |
|           | Dotted         |
| W         | Whole Note     |
| H         | Half Note      |
| Q         | Quarter Note   |
| I         | Eighth Note    |
| S         | Sixteenth Note |
| R         | Pause (rest)   |

Notice that the dot (.) modifier appears before the note name, not after it as in traditional sheet music.

Directives consist of a letter, followed by a digit. Directives apply to all future notes, until the parameter is changed by another directive.

|  | Char-<br>acter | Directive           | Argument Range |
|--|----------------|---------------------|----------------|
|  | 0              | Octave              | 0 - 6          |
|  | Ī              | Instrument Envelope | 0 – 9          |
|  | U              | Volume              | 0 – 9          |
|  | X              | Filter              | 0 – 1          |
|  | М              | Modulation          | 0 – 9          |
|  | P              | Portamento          | 0 - 9          |
|  | L              | Loop                | N/A            |

An octave is a range of notes from C to B. The default octave is 4, representing the "middle" octave.

Instrument envelopes describe the nature of the sound. See **ENVE-LOPE** for a list of default envelope styles, and information on how to adjust the ten envelopes.

The modulation directive adds a pitch-based vibrato your note by the magnitude you specify (1-9). A value of 0 disables it.

Similarly, the portamento directive slides between consecutive notes at the speed you specify (1 - 9). A value of 0 disables it. Note that the gate-off behaviour of notes is disabled while portamento

is enabled. To re-enable the gate-off behavior, you must disable portamento (P0).

If a string ends with the L directive, the pattern loops back to the beginning of the string upon completion.

You can omit a string for a given voice to allow an already playing pattern in that voice to continue, using empty arguments:

#### PLAY "04EDCDEEERL",,,"02CGEGCGEGL"

An example using voice 2 and voice 5:

#### PLAY ,"05T2IGAGFEDCEG06.QCL",,,"03T2.QG.B 04IC03GE.QCL"

**RPLAY(voice)** tests whether music is playing on the given voice, and returns 1 if it is playing or 0 if it is not.

One caveat to be aware of is that BASIC strings have a maximum length of 255 bytes. If your melody needs to exceed this length, consider breaking up your melody into several strings, then use **RPLAY(voice)** to assess when your first string has finished and then play the next string.

Instrument envelope slots may be modified by using the **ENVELOPE** statement. The default settings for the envelopes are on page 146.

#### Remarks:

The **PLAY** statement makes use of an interrupt driven routine that starts parsing the string and playing the melody. Program execution continues with the next statement, and will not block until the melody has finished. This is different to the Commodore 128, which stops program execution during playback.

The 6 voice channels used by the **PLAY** command (on SID1+SID3) are distinct to the 6 channels used by the **SOUND** command (on SID2+SID4). Sound effects will not interrupt music, and vice versa.

## **Example:** Using **PLAY**

```
5 REM *** SIMPLE LOOPING EXAMPLE ***
10 ENVELOPE 9,10,5,10,5,0,300
20 VOL 8
30 TEMPO 30
40 PLAY "OSTBHCIDCDENCG IGAGFEFDEWCL", "OZTBQCGEGCGEG DBGB CGEGL"
```

```
5 REM *** MODULATION + PORTAMENTO EXAMPLE ***

10 TEMPO 20

20 M$ = "M$ T205P0QD P5FP0RP5QG .AI#AQA HGQE.C IDQE HFQD .DI#CQD HEQ#CQO4HA"

30 M$ = M$ + "05QDHFQG.AI#AQA HGQE.C IDQEFED#CO4B05#C D04AFD P0R L"

40 B$ = "T0QRO2H.D.F.CO1.A.#A.G.A QAIO2AGFE H.D.F.CO1.A.#A.AO2 .D DL"

50 PLAY M$,B$
```

#### **POINTER**

Format: POINTER(variable)

**Returns:** The current address of a variable or an array element as a 32-bit

pointer.

For string variables, it is the address of the string descriptor, not the string itself. The string descriptor consists of three bytes: length, string address low, string address high. The string address is an offset in bank 1.

For number-type scalar variables, it is the address of the value. The format depends on the type. A byte variable (A&) is one byte, in a "two's complement" signed integer format. An integer variable (A%) is two bytes, with the least significant byte first. A real variable (A) is five bytes, in a compact floating point number format.

To get the address of an array, use **POINTER** with the first element of the array (index 0 in each dimension). Array elements are stored consecutively, in the format of the scalar record, with the left-most index using the shortest stride. For example, an array dimensioned as DIM AX(3,2) starts at address POINTER(AX(0,0)), has two-byte records, and is ordered as:

(0,0)(1,0)(2,0)(3,0)(0,1)(1,1)(2,1)(3,1)...

**Remarks:** The address values of arrays and their elements are constant while

the program is executing.

However, the addresses of strings (not their descriptors) may change

at any time due to "garbage collection."

**Example:** Using **POINTER** 

```
10 BANK 0
                          :REM SCALARS ARE IN BANK 0
20 H$="HELLO"
                          :REM ASSIGN STRING TO H$
30 P=POINTER(H$)
                          :REM GET DESCRIPTOR ADDRESS
40 PRINT "DESCRIPTOR AT: $":HEX$(P)
50 L=PEEK(P):SP=WPEEK(P+1) :REM LENGTH & STRING POINTER
60 PRINT "LENGTH = ";L
                          :REM PRINT LENGTH
70 BANK 1
                          :REM STRINGS ARE IN BANK 1
80 FOR IX=0 TOL-1:PRINT PEEK(SP+IX);:NEXT:PRINT
90 FOR IX=0 TOL-1:PRINT CHR$(PEEK(SP+IX));:NEXT:PRINT
Шï
DESCRIPTOR AT: $FD75
LENGTH = 5
72 69 76 76 79
HELLO
```

#### **POKE**

**Format: POKE** address, value [, value ...]

**Returns:** Writes one or more bytes into memory or memory mapped I/O, starting at address

ing at **address**.

If the address is in the range of \$0000 to \$FFFF (0 - 65535), the memory bank set by **BANK** is used.

Addresses greater than or equal to \$10000 (decimal 65536) are assumed to be flat memory addresses and used as such, ignoring the **BANK** setting.

If **value** is in the range of 0 - 255, this is poked into memory, otherwise the low byte of value is used. So a command like POKE AD, V AND 255 can be written as POKE AD, V because **POKE** uses the low byte anyway.

**Remarks:** The address is incremented for each data byte, so a memory range

can be written to with a single **POKE**.

Banks greater than 127 are used to access I/O, and the underlying system hardware such as the VIC, SID, FDC, etc.

**Example:** Using **POKE** 

```
10 BANK 128 :REM SELECT SYSTEM BANK
20 Poke $02F8,0,24 :Rem set USR Vector to $1800
```

#### **POLYGON**

**Format:** POLYGON x, y, xrad, yrad, sides [{, drawsides, subtend, angle, solid}]

**Usage:** Bitmap graphics: draws a regular n-sided polygon. The polygon is

drawn using the current drawing context set with SCREEN, PALETTE,

and **PEN**.

**x,y** centre coordinates.

**xrad,yrad** radius in x- and y-direction.

sides number of polygon sides.

drawsides sides to draw.

**subtend** draw line from centre to start (1).

angle start angle.

solid fill (1) or outline (0).

Remarks: A regular polygon is both isogonal and isotoxal, meaning all sides

and angles are alike.

**Example:** Using **POLYGON** 

```
100 SCREEN 320,200,1 :REM OPEN 320 x 200 SCREEN
110 POLYGON 160,40,40,40,6 :REM DRAW HONEYCOMB
120 GETKEY A$ :REM WAIT FOR KEY
130 SCREEN CLOSE :REM CLOSE GRAPHICS SCREEN
```

#### Results in:

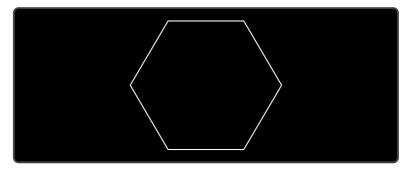

# **POS**

Format: POS(dummy)

**Returns:** The cursor column relative to the currently used window.

dummy a numeric value, which is ignored.

**Remarks:** POS gives the column position for the screen cursor. It will not work

for redirected output.

Example: Using POS

10 IF POS(0) > 72 THEN PRINT : REM INSERT RETURN

#### **POT**

Format: POT(paddle)

**Returns:** The position of a paddle peripheral.

paddle paddle number (1 - 4).

The low byte of the return value is the paddle value, with 0 at the

clockwise limit and 255 at the anticlockwise limit.

A value greater than 255 indicates that the fire button is also being

pressed.

**Remarks:** Analogue paddles are noisy and inexact. The range may be less than

0 - 255 and there could be some jitter in the values returned from

POT.

Paddles made for Atari game consoles return different values from paddles made for Commodore computers. Commodore paddles

provide more accurate values in the 0 - 255 range.

Example: Using POT

10 X = POT(1) : REM READ PADDLE #1

20 B = X > 255 : REM TRUE (-1) IF FIRE BUTTON IS PRESSED

38 V = X AND 255 : REM PADDLE #1 VALUE

## **PRINT**

Format: PRINT arguments

**Usage:** Prints a series of values formatted to the current output stream, typ-

ically the screen.

Values are formatted based on their type. For more control over

formatting, see **PRINT USING**.

The following expressions and characters can appear in the argument list:

- numeric the printout starts with a space for positive and zero values, or a minus sign for negative values. Integer values are printed with the necessary number of digits. Real values are printed in either fixed point form (typically 9 digits), or scientific form if the value is outside the range of 0.01 to 999999999.
- string the string may consist of printable characters and control codes. Printable characters are printed at the cursor position. Control codes are executed.
- ; (semicolon) separates arguments of the list. It does not print any characters. A semicolon at the end of the argument list suppresses the automatic return (carriage return) character.
- , (comma) moves the cursor to the next tab position.

#### Remarks:

The **SPC** and **TAB** functions may be used in the argument list for positioning.

**CMD** can be used to redirect printed characters to a device other than the screen.

#### Example:

Using **PRINT** 

```
10 FOR I=1 TO 10 : REM START LOOP
20 PRINT I,I*I,SQR(I)
30 NEXT
```

#### PRINT#

# Format:

**PRINT**# channel, arguments

#### Usage:

Prints a series of values formatted to the device assigned to **channel**.

Values are formatted based on their type. For more control over formatting, see **PRINT# USING**.

**channel** number, which was given to a previous call to commands such as **APPEND**, **DOPEN**, or **OPEN**.

The following argument types are evaluated:

 numeric the printout starts with a space for positive and zero values, or a minus sign for negative values. Integer values are printed with the necessary number of digits. Real values are printed in either fixed point form (typically 9 digits), or scientific form if the value is outside the range of 0.01 to 999999999.

- string may consist of printable characters and control codes.
   Printable characters are printed at the cursor position, while control codes are executed.
- ; (semicolon) separates arguments of the list. It does not print any characters. A semicolon at the end of the argument list suppresses the automatic return (carriage return) character.
- , (comma) moves the cursor to the next tab position.

**Remarks:** The **SPC** and **TAB** functions are not suitable for devices other than

the screen.

**Example:** Using **PRINT#** to write a file to drive 8:

```
10 DOPENH2,"TABLE",N,U8
20 FOR I=1 TO 10 : REM START LOOP
30 PRINTH2,I,I*I,SQR(I)
40 NEXT
50 DCLOSE#2
```

You can confirm that the file **'TABLE'** has been written by typing DIR "TA\*", and then view the contents of the file by typing TYPE "TABLE".

#### **PRINT USING**

Format: PRINT[# channel,] USING format; argument

**Usage:** Prints a series of values formatted using a pattern to the current output stream (typically the screen) or an output channel.

The argument can be either a string or a numeric value. The format of the resulting output is directed by the **format** string.

**channel** number, which was given to a previous call to commands such as **APPEND**, **DOPEN**, or **OPEN**. If no channel is specified, the output goes to the screen.

format string variable or a string constant which defines the rules for formatting. When using a number as the **argument**, formatting can be done in either CBM style, providing a pattern such as ###.## or in C style using a <width.precision> specifier, such as %30 %7.2F %4%.

**argument** the number to be formatted. If the argument does not fit into the format e.g. trying to print a 4 digit variable into a series of three hashes (###), asterisks will be used instead.

**Remarks:** The format string is applied for one argument only, but it is possible to append more with **USING format**; argument sequences.

**argument** may consist of printable characters and control codes. Printable characters are printed to the cursor position, while control codes are executed. The number of # characters sets the width of the output. If the first character of the format string is an equals '=' sign, the argument string is centered. If the first character of the format string is a greater than '>' sign, the argument string is right justified.

Examples: Using PRINT# USING

```
PRINT USING "##.##"; a, USING " [%6.4F] "; SQR(2)
3.14 [1.4142]

PRINT USING " ( # # # ) "; 12*31
( 3 7 2 )

PRINT USING "###"; "ABCDE"
ABC

PRINT USING ">####"; "ABCDE"
CDE

PRINT USING "ADDRESS: $%4%"; 65000
ADDRESS: $FDE8

A$="###, ####, ####.#": PRINT USING A$; 1E8/3
33,333,333.3
```

# **RCOLOR**

Format: RCOLOR(colour source)

**Returns:** The current colour index for the selected colour source.

Colour sources are:

- 0 background colour (VIC \$D021).
- 1 text colour (\$F1).
- 2 highlight colour (\$2D8).
- 3 border colour (VIC \$D020).

Example: Using RCOLOR

```
10 C = RCOLOR(3) : REM C = colour index of border colour
```

# **RCURSOR**

Format: RCURSOR {colvar, rowvar}

**Usage:** Reads the current cursor column and row into variables.

**Remarks:** The row and column values start at zero, where the left-most column

is zero, and the top row is zero.

**Example:** Using **RCURSOR** 

```
100 CURSOR ON,20,10
110 PRINT "(HERE)";
120 RCURSOR X,Y
130 PRINT " COL:";X;" RON:";Y

Run

[Here] Col: 26 Ron: 10
```

## **READ**

**Format: READ** variable [, variable ...]

**Usage:** Reads values from **DATA** statements into variables.

variable list Any legal variables.

All types of constants (integer, real, and strings) can be read, but not expressions. Items are separated by commas. Strings containing commas, colons or spaces must be put in quotes.

**RUN** initialises the data pointer to the first item of the first **DATA** statement and advances it for every read item. It is the programmer's responsibility that the type of the constant and the variable in the **READ** statement match. Empty items with no constant between commas are allowed and will be interpreted as zero for numeric variables and an empty string for string variables.

**RESTORE** may be used to set the data pointer to a specific line for subsequent readings.

Remarks: It is good programming practice to put large amounts of DATA state-

ments at the end of the program, so they don't slow down the search for line numbers after **GOTO**, and other statements with line number

targets.

Example: Using READ

```
10 READ NA$, VE
20 READ N%:FOR I=2 TO N%:READ GL(I):NEXT I
30 PRINT "PROGRAM:";NA$;" VERSION:";VE
40 PRINT "N-POINT GAUSS-LEGENDRE FACTORS E1":
50 FOR I=2 TO N%:PRINT I;GL(I):NEXT I
30 STOP
80 DATA "MEGAGS",1.1
90 DATA 5,0.5120,0.3573,0.2760,0.2252
```

#### **RECORD**

**Format: RECORD#** channel, record [, byte]

**Usage:** Positions the read/write pointer of a relative file.

**channel** number, which was given to a previous call of commands such as **DOPEN**, or **OPEN**.

record target record (1 - 65535).

**byte** byte position in record.

**RECORD** can only be used for files of type **REL**, which are relative files capable of direct access.

**RECORD** positions the file pointer to the specified record number. If this record number does not exist and there is enough space on the disk which **RECORD** is writing to, the file is expanded to the requested record count by adding empty records. When this occurs, the disk status will give the message **RECORD** NOT **PRESENT**, but this is not an error!

After a call of **INPUT#** or **PRINT#**, the file pointer will proceed to the next record position.

**Remarks:** The Commodore disk drives have a bug in their DOS, which can de-

stroy data by using relative files. A recommended workaround is to use the command **RECORD** twice, before and after the I/O opera-

tion.

**Example:** Using **RECORD** 

```
100 DOPEN#2,"DATA BASE",L240 :REM OPEN OR CREATE
110 FOR I%=1 TO 20
                            :REM WRITE LOOP
120 PRINT#2,"RECORD #"; I%
                            :REM WRITE RECORD
130 NEXT IX
                            :REM END LOOP
140 DCLOSE#2
                             :REM CLOSE FILE
                            :REM NOW TESTING
160 DOPEN#2,"DATA BASE",L240 :REM REOPEN
170 FOR IX=20 TO 2 STEP -2 : REM READ FILE BACKWARDS
180 RECORD#2,I%
                            :REM POSITION TO RECORD
190 INPUT#2.A$
                            :REM READ RECORD
200 PRINT AS;:IF I% AND 2 THEN PRINT
210 NEXT IX
                            :REM LOOP
220 DCLOSE#2
                            :REM CLOSE FILE
Шï
RECORD # 20 RECORD # 18
RECORD # 16 RECORD # 14
RECORD # 12 RECORD # 10
RECORD # 8 RECORD # 6
RECORD # 4 RECORD # 2
```

#### **REM**

Format: REM

**Usage:** Ignores all subsequent characters on a line of BASIC code, as a code

comment.

Example: Using REM

```
10 REM *** PROGRAM TITLE ***
20 N=1000 :REM NUMBER OF ITEMS
30 DIM NA$(N)
```

## **RENAME**

Format: RENAME old TO new [,D drive] [,U unit]

**Usage:** Renames a disk file.

**old** is either a quoted string, e.g. "MTA" or a string expression in brackets, e.g. (FI\$).

**new** is either a quoted string, e.g. "BACKUP" or a string expression in brackets, e.g. (F\$\$)

**drive** drive # in dual drive disk units.

The drive # defaults to **0** and can be omitted on single drive units such as the 1541, 1571, or 1581.

**unit** device number on the IEC bus. Typically in the range from 8 to 11 for disk units. If a variable is used, it must be placed in brackets. The unit # defaults to **8**.

**Remarks: RENAME** is executed in the DOS of the disk drive. It can rename

all regular file types (**PRG**, **REL**), **SEQ**, **USR**. The old file must exist, and the new file must not exist. Only single files can be renamed, wildcard characters such as '\*' and '?' are not allowed. The file type

cannot be changed.

**Example:** Using **RENAME** 

RENAME "CODES" TO "BACKUP" : REM RENAME SINGLE FILE

## **RENUMBER**

**Format: RENUMBER** [{new, inc, range}]

**Usage:** Renumbers lines of a BASIC program.

**new** new starting line of the line range to renumber. The default value is 10.

inc increment to be used. The default value is 10.

range line range to renumber. The default values are from first to last line.

**RENUMBER** executes in either space conserving mode or optimisation mode. Optimisation mode removes space characters before line numbers, thereby reducing code size and decreasing execution time, while the space conserving leaves spaces untouched. Optimisation mode is triggered by typing the first argument, (the **new** starting number), adjacent to the keyword **RENUMBER** with no space in between.

**RENUMBER** changes all line numbers in the chosen range and also changes all references in statements that use **GOSUB**, **GOTO**, **RESTORE**, **RUN**, **TRAP**, etc.

**RENUMBER** can only be executed in direct mode. If it detects a problem such as memory overflow, unresolved references or line number overflow (more than than 64000 lines), it will stop with an error message and leave the program unchanged. **RENUMBER** may be called with 0 - 3 parameters. Unspecified pa-

rameters use their default values.

**Remarks: RENUMBER** may need several minutes to execute for large programs.

**RENUMBER** can only be used in direct mode.

This command temporarily uses memory in banks 4 and 5, and may

overwrite anything stored there.

**Examples:** Using **RENUMBER** 

```
RENUMBER
                         :REM SPACE CONSERVING, NUMBERS WILL BE 10,20,30,...
RENUMBER 100,5
                         :REM SPACE CONSERVING, NUMBERS WILL BE 100,105,110,115,...
                         :REM OPTIMISATION, RENUMBER STARTING AT 500 TO 601,602,...
RENUMBER601,1,500
RENUMBER 100,5,120-180
                        :REM SPACE CONSERVING RENUMBER LINES 120-180 TO 100,105,...
10 GOTO 20
20 GOTO 10
RENUMBER 100,10
                         :REM SPACE CONSERVING
100 GOTO 110
110 GOTO 100
RENUMBER100,10
                         :REM OPTIMISATION
100 GOTO110
110 GOTO100
```

## **RESTORE**

Format: RESTORE [line]

**Usage:** Sets the internal pointer for **READ** from **DATA** statements.

**line** new position for the pointer. The default is the first program line.

Remarks: The new pointer target line does not need to contain DATA state-

ments. Every **READ** will advance the pointer to the next **DATA** state-

ment automatically.

**Example:** Using **RESTORE** 

```
10 DATA 3,1,4,1,5,9,2,6
20 DATA "MEGA65"
30 DATA 2,7,1,8,2,8,9,5
40 FOR I=1 TO 8:READ P:PRINT P:NEXT
50 RESTORE 30
60 FOR I=1 TO 8:READ P:PRINT P:NEXT
70 RESTORE 20
80 READ A$:PRINT A$
```

# **RESUME**

Format: RESUME [line | NEXT]

**Usage:** Resumes normal program execution in a **TRAP** routine, after handling

an error.

**RESUME** with no parameters attempts to re-execute the statement that caused the error. The **TRAP** routine should have examined and corrected the issue where the error occurred

**line** line number to resume program execution at.

**NEXT** resumes execution following the statement that caused the error. This could be the next statement on the same line (separated with a colon ':'), or the statement on the next line.

**Remarks: RESUME** cannot be used in direct mode.

Example: Using RESUME

```
10 TRAP 100
20 FOR I=1 TO 100
30 PRINT EXP(I)
40 NEXT
50 PRINT "STOPPED FOR I =";I
60 END
100 PRINT ERR$(ER): RESUME 50
```

## **RETURN**

Format: RETURN

**Usage:** Returns control from a subroutine that was called with **GOSUB** or an

event handler declared with COLLISION.

The execution continues at the statement following the GOSUB call.

In the case of the **COLLISION** handler, the execution continues at the statement where it left from to call the handler.

#### **Example:** Using **RETURN**

```
10 SCNCLR
                    :REM CLEAR SCREEN
 20 FOR I=1 TO 20
                    :REM DEFINE LOOP
 30 GOSUB 100
                    :REM CALL SUBROUTINE
 40 NEXT I
                    :REM LOOP
50 END
                    :REM END OF PROGRAM
100 CURSOR ON,I,I,0 : REM ACTIVATE AND POSITION CURSOR
110 PRINT "X";
                    :REM PRINT X
120 SLEEP 0.5
                    :REM WAIT 0.5 SECONDS
130 CURSOR OFF
                    :REM SWITCH BLINKING CURSOR OFF
140 RETURN
                    :REM RETURN TO CALLER
```

#### **RGRAPHIC**

Format: RGRAPHIC(screen, parameter)

**Returns:** Bitmap graphics: the status of a given graphic screen parameter.

| Parameter | Description                           |
|-----------|---------------------------------------|
| 0         | Open (1), Closed (0), or Invalid (>1) |
| 1         | Width (0=320, 1=640)                  |
| 2         | Height (0=200, 1=400)                 |
| 3         | Depth (1 – 8 Bitplanes)               |
| 4         | Bitplanes Used (Bitmask)              |
| 5         | Bank 4 Blocks Used (Bitmask)          |
| 6         | Bank 5 Blocks Used (Bitmask)          |
| 7         | Drawscreen # (0 - 3)                  |
| 8         | Viewscreen # (0 - 3)                  |
| 9         | Drawmodes (Bitmask)                   |
| 10        | pattern type (bitmask)                |

**Example:** Using **RGRAPHIC** 

```
10 GRAPHIC CLR
                       :REM INITIALISE
20 SCREEN DEF 0,1,0,4 : REM SCREEN 0:640 X 200 X 4
30 SCREEN OPEN 0
                       :REM OPEN
40 SCREEN SET 0.0
                       :REM DRAW = VIEW = 0
50 SCNCLR 0
                       :REM CLEAR
                       :REM SELECT COLOUR
60 PEN 0,1
70 LINE 0.0.639.199
                       :REM DRAW LINE
80 FOR I=0 TO 10:A(I)=RGRAPHIC(0,I) :MEXT
90 SCREEN CLOSE 0
100 FOR I=0 TO 6:PRINT I;A(I):NEXT :REM PRINT INFO
Ш
0 i
2 8
4 15
5 15
```

# **RIGHT\$**

Format: RIGHT\$(string, n)

**Returns:** A string containing the last **n** characters from **string**.

If the length of string is equal or less than n, the result string will be

identical to the argument string.

**string** a string expression.

n a numeric expression (0 - 255).

**Remarks:** Empty strings and zero lengths are legal values.

**Example:** Using **RIGHT\$**:

```
PRINT RIGHT$("MEGA-65",2)
65
```

# **RMOUSE**

**Format:** RMOUSE x variable, y variable, button variable

**Usage:** Reads mouse position and button status.

**x variable** numeric variable where the x-position will be stored.

y variable numeric variable where the y-position will be stored.

**button variable** numeric variable receiving button status. left button sets bit 7, while right button sets bit 0.

Coordinates are reported to be compatible with sprite coordinates, limited to the visible screen inside the border. In the top-left corner, X=24 and Y=50.

|     | Status       |
|-----|--------------|
| 0   | No Button    |
| 1   | Right Button |
| 128 | Left Button  |
| 129 | Both Buttons |

**RMOUSE** places - 1 into all variables if the mouse is not connected or disabled.

**Remarks:** Active mice on both ports merge the results.

**Example:** Using **RMOUSE**:

```
10 MOUSE ON, 1, 1 :REM MOUSE ON PORT 1 WITH SPRITE 1
20 RMOUSE XP, YP, BU :REM READ MOUSE STATUS
30 IF XP < 0 THEN PRINT "NO MOUSE ON PORT 1":STOP
40 PRINT "MOUSE:";XP;YP;BU
50 MOUSE OFF :REM DISABLE MOUSE
```

## **RND**

Format: RND(type)

**Returns:** A pseudo-random number.

This is called a "pseudo-random" number as computers cannot generate numbers that are truly random. Pseudo-random numbers are derived mathematically from another number called a "seed" that generates reproducible sequences. **type** determines which seed is used:

- type = 0 use system clock.
- type < 0 use the value of type as seed.
- type > 0 derive a new random number from previous one.

Remarks:

Seeded random number sequences produce the same sequence for identical seeds.

The algorithm is initially seeded from the Real-Time Clock and other factors during boot, so RM(1) is unlikely to return the same sequence

twice. This is unlike the Commodore 64, which always used the same initial seed. If **RND()** is ever called with a negative value, that value is used as a new seed, and sequences generated by RND(1) become predictable. Use RND(0) to re-seed with an unpredictable value.

Each call to RMD(0) generates a new seed based on the system clock and other factors. Calling RMD(0) repeatedly tends to produce a better distribution of values than on a Commodore 64 due to the precision of the sources of the seed.

#### **Example:** Using **RND**:

```
10 DEF FNDI(X) = INT(RND(0)*6)+1 :REM DICE FUNCTION
20 FOR I=1 TO 10 :REM THROW 10 TIMES
30 PRINT I;FNDI(0) :REM PRINT DICE POINTS
40 NEXT
```

#### **RPALETTE**

**Format:** RPALETTE(screen, index, rgb)

**Returns:** The red, green, or blue value of a palette colour index.

**screen** screen number (0 – 3). **index** palette colour index.

**rgb** (0: red, 1: green, 2:blue).

**Example:** Using **RPALETTE** 

```
10 SCREEN 320,200,4 :REM DEFINE AND OPEN SCREEN
20 R = RPALETTE(0,3,0) :REM GET RED
30 G = RPALETTE(0,3,1) :REM GET GREEN
40 B = RPALETTE(0,3,2) :REM GET BLUE
50 SCREEN CLOSE :REM CLOSE SCREEN
60 PRINT "PALETTE INDEX 3 RGB =";R;G;B

RUN
PALETTE INDEX 3 RGB = 0 15 15
```

## **RPEN**

Format: RPEN(n)

**Returns:** The colour index of pen **n**.

**n** pen number (0 - 2), where:

- 0 draw pen
- 1 erase pen
- 2 outline pen

Example: Using RPEN

```
10 GRAPHIC CLR
                        :REM INITIALISE
20 SCREEN DEF 0,1,0,4 : REM SCREEN 0:640 X 200 X 4
30 SCREEN OPEN 0
                        :REM OPEN
40 SCREEN SET 0,0
                        :REM DRAW = VIEW = 0
50 SCNCLR 0
                        :REM CLEAR
                        :REM SELECT COLOUR
60 PEN 0,1
70 X = RPEN(0)
80 Y = RPEN(1)
90 C = RPEN(2)
100 SCREEN CLOSE 0
110 PRINT "DRAW PEN COLOUR = ";X
DRAW PEN COLOUR = 1
```

## **RPLAY**

Format: RPLAY(voice)

**Returns:** Tests whether music is playing on the given voice channel.

voice the voice channel to assess, ranging from 1 to 6.Returns 1 if music is playing on the channel, otherwise 0.

**Example:** Using **RPLAY**:

```
10 PLAY "04ICDEFGAB05CR","02QCGEGC01GCR"
30 IF RPLAY(1) OR RPLAY(2) THEN GOTO 30: REM WAIT FOR END OF SONG
```

## **RREG**

**Format:** RREG [{areg, xreg, yreg, zreg, sreg}]

**Usage:** Reads the values that were in the CPU registers after a **SYS** call, into

the specified variables.

areg gets accumulator value.

**xreg** gets X register value.

yreg gets Y register value.

**zreg** gets Z register value.

**sreg** gets status register value.

**Remarks:** The register values after a **SYS** call are stored in system memory. This

is how **RREG** is able to retrieve them.

**Example:** Using **RREG**:

```
10 POKE $1800, $18, $8A, $65, $06, $60
20 REM CLC TXA ADC 06 RTS
30 SYS $1800, 77, 11 : REM A=77 X=11
40 RREG AC,X,Y,Z,S
50 PRINT "REGISTER:";AC;X;Y;Z;S
```

## **RSPCOLOR**

Format: RSPCOLOR(n)

**Returns:** The colour setting of a multi-colour sprite colour.

n sprite multi-colour number:

• 1 get multi-colour # 1.

• 2 get multi-colour # 2.

**Remarks:** Refer to **SPRITE** and **SPRCOLOR** for more information.

**Example:** Using **RSPCOLOR**:

```
10 SPRITE 1,1 :REM TURN SPRITE 1 ON
20 C1% = RSPCOLOR(1) :REM READ COLOUR #1
30 C2% = RSPCOLOR(2) :REM READ COLOUR #2
```

## **RSPEED**

Format: RSPEED(n)

**Returns:** The current CPU clock in MHz.

**n** numeric dummy argument, which is ignored.

**Remarks: RSPEED(n)** will not return the correct value if POKE 0,65 has previously

been used to enable the highest speed (40MHz).

Refer to the **SPEED** command for more information.

**Example:** Using **RSPEED**:

```
10 X=RSPEED(0) :REM GET CLOCK
20 IF X=1 THEN PRINT "1 MHZ" :GOTO 50
30 IF X=3 THEN PRINT "3.5 MHZ" :GOTO 50
40 IF X=40 THEN PRINT "40 MHZ"
50 END
```

#### **RSPPOS**

Format: RSPPOS(sprite, n)

**Returns:** A sprite's position or speed.

sprite sprite number.

**n** sprite parameter to retrieve:

• 0 X position.

• 1 Y position.

• **2** speed.

**Remarks:** Refer to the **MOVSPR** and **SPRITE** commands for more information.

**Example:** Using **RSPPOS**:

```
10 SPRITE 1,1 :REM TURN SPRITE 1 ON
20 XP = RSPPOS(1,0) :REM GET X OF SPRITE 1
30 YP = RSPPOS(1,1) :REM GET Y OF SPRITE 1
30 SP = RSPPOS(1,2) :REM GET SPEED OF SPRITE 1
```

# **RSPRITE**

**Format:** RSPRITE(sprite, n)

**Returns:** A sprite parameter.

**sprite** sprite number (0 - 7).

**n** the sprite parameter to return (0 - 5):

- 0 turned on (0 or 1) A 0 means the sprite is off.
- 1 foreground colour (0 15).
- 2 background priority (0 or 1).

- 3 x-expanded (0 or 1). 0 means it's not expanded.
- 4 y-expanded (0 or 1). 0 means it's not expanded.
- 5 multi-colour (0 or 1). 0 means it's not multi-colour.

**Remarks:** Refer to the **MOVSPR** and **SPRITE** commands for more information.

**Example:** Using **RSPRITE**:

```
10 SPRITE 1,1 :REM TURN SPRITE 1 ON
20 EN = RSPRITE(1,0) :REM SPRITE 1 ENABLED ?
30 FG = RSPRITE(1,1) :REM SPRITE 1 FOREGROUND COLOUR INDEX
40 BP = RSPRITE(1,2) :REM SPRITE 1 BACKGROUND PRIORITY
50 XE = RSPRITE(1,3) :REM SPRITE 1 X EXPANDED ?
60 YE = RSPRITE(1,4) :REM SPRITE 1 Y EXPANDED ?
70 MC = RSPRITE(1,5) :REM SPRITE 1 MULTI-COLOUR ?
```

#### **RUN**

Format: RUN [line number]

**RUN** filename [,**D** drive] [,**U** unit] ↑ filename

**Usage:** Runs the BASIC program in memory, or loads and runs a program from disk.

If a filename is given, the program file is loaded into memory and run, otherwise the program that is currently in memory will be used instead.

The  $\uparrow$  can be used as shortcut, if used in direct mode at the leftmost column. It can be used to load and run a program from a dir listing by moving the cursor to the row with the filename, typing the  $\uparrow$  at the start of the row and pressing return. Characters before and after the quoted filename, will be ignored (like the PRG for example).

**line number** an existing line number of the program in memory to run from.

**filename** either a quoted string, e.g. "PROG" or a string expression in brackets, e.g. (PR\$). The filetype must be **PRG**.

drive drive # in dual drive disk units.

The drive # defaults to  $\mathbf{0}$  and can be omitted on single drive units such as the 1541, 1571, or 1581.

**unit** device number on the IEC bus. Typically in the range from 8 to 11 for disk units. If a variable is used, it must be placed in brackets. The unit # defaults to **8**.

**RUN** first resets all internal pointers to their default values. Therefore, there will be no variables, arrays or strings defined. The run-time

stack is also reset, and the table of open files is cleared.

Remarks: To start or continue program execution without resetting everything,

use **GOTO** instead.

Examples: Using **RUN** 

RUN "FLIGHTSIM" :REM LOAD AND RUN PROGRAM FLIGHTSIM

:REM RUN PROGRAM IN MEMORY, START AT LINE# 1000

:REM RUN PROGRAM IN MEMORY Ш

#### **RWINDOW**

RWINDOW(n) Format:

A parameter of the current text window. Returns:

**n** the screen parameter to retrieve:

• 0 width of current text window.

• 1 height of current text window.

• 2 number of columns on screen (40 or 80).

Older versions of **RWINDOW** reported the width - 1 and the height -Remarks:

1 for arguments 0 and 1.

Refer to the **WINDOW** command for more information.

Example: Using **RWINDOW**:

> 10 W = RWINDOW(2) :REM GET SCREEN WIDTH

20 IF W=80 THEN BEGIN :REM IS 80 COLUMNS MODE ACTIVE?

PRINT CHR\$(27)+"X"; :REM YES, SWITCH TO 40COLUMNS

40 BEND

## SAVE

Format: **SAVE** filename [, unit]

 $\leftarrow$  | filename [, unit]

Usage: Saves a BASIC program to a file of type PRG.

filename the name of a file. Either a quoted string such as "MTA", or

a string expression in brackets such as (FI\$).

The maximum length of the filename is 16 characters, not counting the optional save and replace character 'e' and the in-file drive definition. If the first character of the filename is an at sign 'e', it is interpreted as a "save and replace" operation. It is not recommended to use this option on 1541 and 1571 drives, as they contain a "save and replace bug" in their DOS. The filename may be preceded by the drive number definition "0:" or "1:", which is only relevant for dual drive disk units.

**unit** device number on the IEC bus. Typically in the range from 8 to 11 for disk units. If a variable is used, it must be placed in brackets. The unit # defaults to **8**.

Remarks: SAVE is obsolete, implemented only for backwards compatibility.

**DSAVE** should be used instead. The shortcut symbol [  $\leftarrow$  ] is next

to 1. Can only be used in direct mode.

**Examples:** Using **SAVE** 

SAVE "ADVENTURE" Save "Zork-I",8 Save "1:Dungeon",9

## **SAVEIFF**

Format: SAVEIFF filename [,D drive] [,U unit]

**Usage:** Bitmap graphics: saves the current graphics screen to a disk file in **IFF** format.

The IFF (Interchange File Format) is supported by many different applications and operating systems. **SAVEIFF** saves the image, the palette and resolution parameters.

**filename** the name of a file. Either a quoted string such as "MTA", or a string expression in brackets such as (FI\$). The maximum length of the filename is 16 characters. If the first character of the filename is an at sign 'e' it is interpreted as a "save and replace" operation. It is not recommended to use this option on 1541 and 1571 drives, as they contain a "save and replace bug" in their DOS.

drive drive # in dual drive disk units.

The drive # defaults to **0** and can be omitted on single drive units such as the 1541, 1571, or 1581.

**unit** device number on the IEC bus. Typically in the range from 8 to 11 for disk units. If a variable is used, it must be placed in brackets. The unit # defaults to **8**.

Remarks: Files saved with SAVEIFF can be loaded with LOADIFF. Tools are

available to convert popular image formats to IFF. These tools are available on several operating systems, such as Amiga OS, macOS, Linux, and Windows. For example, **ImageMagick** is a free graphics package that includes a tool called **convert**, which can be used to create IFF files in conjunction with the **ppmtoilbm** tool from the **Netbpm** package.

Example: Using SAVEIFF

```
10 SCREEN 320,200,2 :REM SCREEN #0 320 X 200 X 2
20 PEN 1 :REM DRAHING PEN COLOUR 1 (WHITE)
30 LINE 25,25,295,175 :REM DRAH LINE
40 SAVEIFF "LINE-EXAMPLE",U8 :REM SAVE CURRENT VIEW TO FILE
50 SCREEN CLOSE :REM CLOSE SCREEN AND RESTORE PALETTE
```

# **SCNCLR**

Format: SCNCLR [colour]

**Usage:** Clears a text window or bitmap graphics screen.

**SCNCLR** (with no arguments) clears the current text window. The default window occupies the whole screen.

**SCNCLR colour** clears the graphic screen by filling it with the given **colour**.

**Example:** Using **SCNCLR**:

```
1 REM SCREEN EXAMPLE 2
10 GRAPHIC CLR
                        :REM INITIALISE
20 SCREEN DEF 1,0,0,2
                        :REM SCREEN #1 320 X 200 X 2
30 SCREEN OPEN 1
                        :REM OPEN SCREEN 1
40 SCREEN SET 1.1
                         :REM USE SCREEN 1 FOR RENDERING AND VIEWING
50 SCREEN CLR 0
                        :REM CLEAR SCREEN
60 PALETTE 1,1,15,15,15 : REM DEFINE COLOUR 1 AS WHITE
70 PEN 0.1
                        :REM DRAWING PEN
80 LINE 25,25,295,175
                        :REM DRAW LINE
90 SLEEP 10
                         :REM WAIT FOR 10 SECONDS
100 SCREEN CLOSE 1
                        :REM CLOSE SCREEN AND RESTORE PALETTE
```

## **SCRATCH**

Format: SCRATCH filename [,D drive] [,U unit] [,R]

**Usage:** Erases ("scratches") a disk file.

**filename** the name of a file. Either a quoted string such as "DATA", or a string expression in brackets such as (FI\$).

drive drive # in dual drive disk units.

The drive # defaults to **0** and can be omitted on single drive units such as the 1541, 1571, or 1581.

**unit** device number on the IEC bus. Typically in the range from 8 to 11 for disk units. If a variable is used, it must be placed in brackets. The unit # defaults to **8**.

**R** Recover a previously erased file. This will only work if there were no write operations between erasure and recovery, which may have altered the contents of the disk.

Remarks: SCRATCH filename is a synonym of ERASE filename and DELETE

filename.

In direct mode the success and the number of erased files is printed. The second to last number from the message contains the number of successfully erased files,

**Examples:** Using **SCRATCH** 

SCRATCH "DRM",U9 :REM ERASE FILE DRM ON UNIT 9 01, FILES SCRATCHED,01,00 SCRATCH "OLD\*" :REM ERASE ALL FILES BEGINNING WITH "OLD" 01, FILES SCRATCHED,04,00 SCRATCH "R\*=PRG" :REM ERASE PROGRAM FILES STARTING WITH 'R' 01, FILES SCRATCHED,09,00

## **SCREEN**

Format: SCREEN [screen,] width, height, depth

**SCREEN CLR** colour

**SCREEN DEF** width flag, height flag, depth **SCREEN SET** drawscreen, viewscreen

SCREEN OPEN [screen] SCREEN CLOSE [screen]

**Usage:** Bitmap graphics: manages a graphics screen.

There are two approaches available when preparing the screen for the drawing of graphics: a simplified approach, and a detailed approach

approach.

## Simplified approach:

The first version of **SCREEN** (which has pixel units for width and height) is the easiest way to start a graphics screen, and is the preferred method if only a single screen is needed (i.e., a second screen isn't needed for double buffering). This does all of the preparatory work for you, and will call commands such as **GRAPHIC CLR**, **SCREEN CLR**, **SCREEN DEF**, **SCREEN OPEN** and, **SCREEN SET** on your behalf. It takes the following parameters:

SCREEN [screen,] width, height, depth

- **screen** the screen number (0 3) is optional. If no screen number is given, screen 0 is used. To keep this approach as simple as possible, it is suggested to use the default screen 0.
- width 320 or 640 (default 320)
- height 200 or 400 (default = 200)
- depth 1..8 (default = 8), colours = 2 ^depth.

The argument parser is error tolerant and uses default values for width (320) and height (200) if the parsed argument is not valid.

This version of **SCREEN** starts with a predefined palette and sets the background to black, and the pen to white, so drawing can start immediately using the default values.

On the other hand, the detailed approach will require the setting of palette colours and pen colour before any drawing can be done.

The **colour** value must be in the range of 0 to 15. See appendix E on page 279 for the list of colours in the default system palette.

When you are finished with your graphics screen, simply call **SCREEN CLOSE** [screen] to return to the text screen.

## Detailed approach:

The other versions of **SCREEN** perform special actions, used for advanced graphics programs that open multiple screens, or require "double buffering". If you have chosen the simplified approach, you will not require any of these versions below, apart from **SCREEN CLOSE**.

## SCREEN CLR colour (or SCNCLR colour)

Clears the active graphics screen by filling it with **colour**.

## **SCREEN DEF** screen, width flag, height flag, depth

Defines resolution parameters for the chosen screen. The width flag and height flag indicate whether high resolution (1) or low resolution (0) is chosen.

• screen screen number 0 - 3

- width flag 0 1 (0:320, 1:640 pixel)
- height flag 0 1 (0:200, 1:400 pixel)
- **depth** 1 8 (2 256 colours)

Note that the width and height values here are **flags**, and **not pixel units**.

#### **SCREEN SET** drawscreen, viewscreen

Sets screen numbers (0 - 3) for the drawing and the viewing screen, i.e., while one screen is being viewed, you can draw on a separate screen and then later flip between them. This is what's known as double buffering.

#### **SCREEN OPEN screen**

Allocates resources and initialises the graphics context for the selected **screen** (0 - 3). An optional variable name as a further argument, gets the result of the command that can be tested afterwards for success.

#### SCREEN CLOSE [screen]

Closes **screen** (0 - 3) and frees resources. If no value is given, it will default to 0. Also note that upon closing a screen, **PALETTE RESTORE** is automatically performed for you.

#### **Examples:** Using **SCREEN**:

```
5 REM *** SIMPLIFIED APPROACH ***

10 SCREEN 320,200,2 :REM SCREEN #0: 320 X 200 X 2

20 PEN 1 :REM DRAMING PEN COLOUR = 1 (WHITE)

30 LINE 25,25,295,175 :REM DRAM LINE

40 GETKEY A$ :REM WAIT KEYPRESS

50 SCREEN CLOSE :REM CLOSE SCREEN 0 (RESTORE PALETTE)
```

```
5 REM *** DETAILED APPROACH ***
10 GRAPHIC CLR
                     REM INITIALISE
20 SCREEN DEF 1,0,0,2 :REM SCREEN #1: 320 X 200 X 2
30 SCREEN OPEN 1 : REM OPEN SCREEN 1
40 SCREEN SET 1.1
                    REM USE SCREEN 1 FOR RENDERING AND VIEWING
50 SCREEN CLR 0 : REM CLEAR SCREEN
60 PALETTE 1,1,15,15,15:REM DEFINE COLOUR 1 AS WHITE
70 PEN 0.1
                     :REM DRAWING PEN
80 LINE 25,25,295,175 : REM DRAW LINE
90 SLEEP 10
                    :REM WAIT 10 SECONDS
100 SCREEN CLOSE 1
                      :REM CLOSE SCREEN 1 (RESTORE PALETTE)
```

#### **SET**

Format: SET DEF unit

SET DISK old TO new SET VERIFY <ON | OFF>

**Usage: SET DEF** redefines the default unit for disk access, which is initialised

to 8 by the DOS. Commands that do not explicitly specify a unit will

use this default unit.

**SET DISK** is used to change the unit number of a disk drive temporar-

ily.

SET VERIFY enables or disables the DOS verify-after-write mode for

3.5 drives.

**Remarks:** These settings are valid until a reset or shutdown.

**Examples:** Using **SET**:

```
DIR :REM SHOW DIRECTORY OF UNIT 8
SET DEF 11 :REM UNIT 11 BECOMES DEFAULT
DIR :REM SHOW DIRECTORY OF UNIT 11
DLOAD "*" :REM LOAD FIRST FILE FROM UNIT 11
SET DISK 8 TO 9 :REM CHANGE UNIT# OF DISK DRIVE 8 TO 9
DIR U9 :REM SHOW DIRECTORY OF UNIT 9 (FORMER 8)
SET VERIFY ON :REM ACTIVATE VERIFY-AFTER-WTITE MODE
```

## **SETBIT**

Format: SETBIT address, bit number

**Usage:** Sets a single bit at the **address**.

If the address is in the range of 0000 to FFFF (0 - 65535), the

memory bank set by **BANK** is used.

Addresses greater than or equal to \$10000 (decimal 65536) are assumed to be flat memory addresses and used as such, ignoring

the **BANK** setting.

The **bit number** is a value in the range of 0 - 7.

A bank value > 127 is used to access I/O, and the underlying system

hardware such as the VIC, SID, FDC, etc.

**Example:** Using **SETBIT** 

10 BANK 128 :REM SELECT SYSTEM MAPPING
20 SETBIT \$D011,6 :REM ENABLE EXTENDED BACKGROUND MODE
30 SETBIT \$D01B,0 :REM SET BACKGROUND PRIORITY FOR SPRITE 0

# **SGN**

Format: SGN(numeric expression)

**Returns:** The sign of a numeric expression, as a number.

• -1 negative argument.

• 0 zero.

• 1 positive, non-zero argument.

Example: Using SGN

```
10 ON SGN(X)+2 GOTO 100,200,300 :REM TARGETS FOR MINUS,ZERO,PLUS 20 Z = SGN(X) * ABS(Y) : REM COMBINE SIGN OF X WITH VALUE OF Y
```

# SIN

Format: SIN(numeric expression)

**Returns:** The sine of an angle.

The argument is expected in units of radians. The result is in the range

(-1.0 to +1.0)

**Remarks:** A value in units of degrees can be converted to radians by multiplying

it with  $\pi/180$ .

Examples: Using SIN

```
PRINT SIN(0.7)
.644217687
X=38:PRINT SIN(X * a / 188)
.5
```

# **SLEEP**

Format: SLEEP seconds

**Usage:** Pauses execution for the given duration.

The argument is a positive floating point number of seconds. The

precision is 1 microsecond.

**Remarks:** Pressing stop interrupts the sleep.

**Example:** Using **SLEEP** 

```
20 SLEEP 10 :REM WAIT 10 SECONDS
40 SLEEP 0.0005 :REM SLEEP 500 MICRO SECONDS
50 SLEEP 0.01 :REM SLEEP 10 MILLI SECONDS
60 SLEEP DD :REM TAKE SLEEP TIME FROM VARIABLE DD
70 SLEEP 600 :REM SLEEP 10 MINUTES
```

#### SOUND

**Format: SOUND** voice, freq, dur [{, dir, min, sweep, wave , pulse}]

**Usage:** Plays a sound effect.

voice voice number (1 - 6).

freq frequency (0 - 65535).

**dur** duration in jiffies (0 - 32767). The duration of a jiffy depends on the display standard. There are 50 jiffies per second with PAL, 60 per second with NTSC.

dir direction (0:up, 1:down, 2:oscillate).

**min** minimum frequency (0 - 65535).

**sweep** sweep range (0 - 65535).

wave waveform (0:triangle, 1:sawtooth, 2:square, 3:noise).

pulse pulse width (0 - 4095).

Remarks:

**SOUND** starts playing the sound effect and immediately continues with the execution of the next BASIC statement while the sound effect is played. This enables the showing of graphics or text and playing sounds simultaneously.

**SOUND** uses SID2 (for voices 1 to 3) and SID4 (for voices 4 to 6) of the 4 SID chips of the system. By default, SID1 and SID2 are slightly right-biased and SID3 and SID4 are slightly left-biased in the stereo mix.

The 6 voice channels used by the **SOUND** command (on SID2+SID4) are distinct to the 6 channels used by the **PLAY** command (on SID1+SID3). Sound effects will not interrupt music, and vice versa.

#### **Examples:** Using **SOUND**

```
IF PEEK($D06F) AND $80 THEN J = 60: ELSE J = 50 :REM J IS JIFFIES PER SECOND
SOUND 1, 7382, J :REM PLAY SQUARE WAVE ON VOICE 1 FOR 1 SECOND
SOUND 2, 880, J*60 :REM PLAY SQUARE WAVE ON VOICE 2 FOR 1 MINUTE
SOUND 3, 4000, 120, 2, 2000, 400, 1 :REM PLAY SWEEPING SAWTOOTH WAVE ON VOICE 3
```

## SPC

Format: SPC(columns)

**Returns:** As an argument to **PRINT**, a string of cursor-right PETSCII codes, suitable for printing to advance the cursor the given number of columns.

Printing this is similar to pressing **column>** times.

This is not a real function and does not generate a string. It can only be used as an argument to **PRINT**.

Remarks: The name of this function is derived from "spaces," which is mis-

leading. The function prints **cursor right characters**, not spaces. The contents of those character cells that are skipped will not be

changed.

**Example:** Using **SPC** 

```
10 FOR I=8 TO 12
20 PRINT SPC(-(I(10));I :REM TRUE = -1, FALSE = 0
30 NEXT I
RUN
8
9
10
11
```

## **SPEED**

Format: SPEED [speed]

**Usage:** Sets the CPU clock speed to 1MHz, 3.5MHz, or 40MHz.

speed CPU clock speed where:

- 1 sets CPU to 1MHz.
- 3 sets CPU to 3MHz.
- Anything other than 1 or 3 sets the CPU to 40MHz.

Remarks:

Although it's possible to call **SPEED** with any real number, the precision part (the decimal point and any digits after it), will be ignored.

**SPEED** is a synonym of **FAST**.

**SPEED** has no effect if POKE 0.65 has previously been used to set the CPU to 40 MHz.

**Example:** Using **SPEED** 

```
10 SPEED :REM SET SPEED TO MAXIMUM (40 MHZ)
20 SPEED 1 :REM SET SPEED TO 1 MHZ
30 SPEED 3 :REM SET SPEED TO 3.5 MHZ
40 SPEED 3.5 :REM SET SPEED TO 3.5 MHZ
```

#### **SPRCOLOR**

Format: SPRCOLOR [{mc1, mc2}]

**Usage:** Sets multi-colour sprite colours.

**SPRITE**, which sets the attributes of a sprite, only sets the foreground colour. For setting the additional two colours of multi-colour sprites,

use SPRCOLOR instead.

Remarks: The colours used with SPRCOLOR will affect all sprites. Refer to the

**SPRITE** command for more information.

The final argument to **SPRITE** enables multi-colour mode for the

sprite.

**Example:** Using **SPRCOLOR**:

```
10 SPRITE 1,1,2,,,,1 :REM TURN SPRITE 1 ON (FG = 2)
20 SPRCOLOR 4,5 :REM MC1 = 4, MC2 = 5
```

## **SPRITE**

Format: SPRITE CLR

**SPRITE LOAD** filename [,**D** drive] [,**U** unit]

**SPRITE SAVE** filename [,**D** drive] [,**U** unit]

**SPRITE** num [{, switch, colour, prio, expx, expy, mode}]

**Usage:** SPRITE CLR clears all sprite data and sets all pointers and attributes

to their default values.

**SPRITE LOAD** loads sprite data from **filename** to sprite memory.

**SPRITE SAVE** saves sprite data from sprite memory to **filename**.

**filename** the name of a file. Either a quoted string such as "DATA", or a string expression in brackets such as (FI\$).

The last form switches a sprite on or off and sets its attributes:

**num** sprite number

switch 1: on, 0: off

colour sprite foreground colour

**prio** 0: sprite in front of text, 1: sprite behind text

**expx** 1: sprite X expansion **expy** 1: sprite Y expansion

mode 1: multi-colour sprite

Remarks: SPRCOLOR must be used to set additional colours for multi-colour

sprites (mode = 1).

**Example:** Using **SPRITE**:

2290 CLR:SCMCLR:SPRITE CLR 2300 SPRITE LOAD "DEMOSPRITES1"

2320 FORI=0T07: C=I: IFC=6THENC=8

2330 MOVSPR I, 60+30\*I,0 TO 60+30\*I,65+20\*I, 3:SPRITE I,1,C,,1,1:MEXT: SLEEP3

2340 FORI=0T07: SPRITE I,,,,0,0 :NEXT: SLEEP3: SPRITE CLR

2350 FORI=0T07: MOUSPR I,45\*I#5 :NEXT: FORI=0T07: SPRITE I,1: NEXT

2360 FORI=0T07:X=60+30\*I:Y=65+20\*I:D0

2370 LOOPUNTIL(X=RSPPOS(I,.))AND(Y=RSPPOS(I,1)):MOVSPRI,.#.:NEXT

# **SPRSAV**

Format: SPRSAV source, destination

**Usage:** Copies sprite data between two sprites, or between a sprite and a

string variable.

**source** sprite number or string variable.

**destination** sprite number or string variable.

#### Remarks:

Source and destination can either be a sprite number or a string variable,

**SPRSAV** can be used with the basic form of sprites (C64 compatible) only. These sprites occupy 64 bytes of memory, and create strings of length 64, if the destination parameter is a string variable.

Extended sprites and variable height sprites cannot be used with **SPRSAV**.

A string array of sprite data can be used to store many shapes and copy them fast to the sprite memory with the command **SPRSAV**.

It's also a convenient method to read or write shapes of single sprites from or to a disk file.

#### Example: Using SPRSAV:

```
10 SPRITE LOAD "SPRITEDATA" :REM LOAD DATA FOR 8 SPRITES
20 SPRITE 1,1 :REM TURN SPRITE 1 ON
30 SPRSAV 1,2 :REM COPY SPRITE 1 DATA TO SPRITE 2
40 SPRITE 2,1 :REM TURN SPRITE 2 ON
50 SPRSAV 1,AS :REM SAVE SPRITE 1 DATA IN STRING AS
```

#### SOR

Format: SQR(numeric expression)

**Returns:** The square root of a numeric expression.

**Remarks:** The argument must not be negative.

Example: Using SQR

PRINT SQR(2) 1.41421356

## ST

Format: ST

**Usage:** The status of the last I/O operation.

If **ST** is zero, there was no error, otherwise it is set to a device de-

pendent error code.

**Remarks:** ST is a reserved system variable.

Example: Using ST

```
100 MX=100:DIM T$(MX) :REM DATA ARRAY
110 DOPEN#1,"DATA" :REM OPEN FILE
120 IF DS THEN PRINT"COULD NOT OPEN":STOP
130 Line input#1,T$(n):n=n+1 :Rem read one record
140 IF n>mx then print "Too many data":goto 160
150 IF ST=0 Then 130 :Rem ST = 64 FOR END-OF-FILE
160 DCLOSE#1
170 PRINT "READ";N;" RECORDS"
```

#### **STEP**

Format: FOR index = start TO end [STEP step] ... NEXT [index]

**Usage:** STEP is an optional part of a FOR loop.

The **index** variable may be incremented or decremented by a constant value after each iteration. The default is to increment the variable by 1. The index variable must be a real variable.

start initial value of the index.

**end** is checked at the end of an iteration, and determines whether another iteration will be performed, or if the loop will exit.

**step** defines the change applied to to the **index** at the end of a loop iteration. Positive step values increment it, while negative values decrement it. It defaults to 1.0 if not specified.

**Remarks:** For positive increments, **end** must be greater than or equal to **start**.

For negative increments, **end** must be less than or equal to **start**. It is bad programming practice to change the value of the **index** 

variable inside the loop or to jump into or out of a loop body with **GOTO**.

**Example:** Using **STEP** 

```
10 FOR D=0 TO 360 STEP 30
20 R = D * a / 180
30 PRINT D;R;SIN(R);COS(R);TAN(R)
40 MEXT D
```

## **STOP**

Format: STOP

**Usage:** Stops the execution of the BASIC program.

A message will be displayed showing the line number where the program stopped. The READY, prompt appears and the computer goes into

direct mode, waiting for keyboard input.

**Remarks:** All variable definitions are still valid after **STOP**. They may be in-

spected or altered, and the program may be continued with **CONT**. However, any editing of the program source will disallow any further

continuation.

Program execution can be resumed with CONT.

**Example:** Using **STOP** 

10 IF V < 0 THEN STOP : REM NEGATIVE NUMBERS STOP THE PROGRAM

20 PRINT SQR(V) : REM PRINT SQUARE ROOT

# STR\$

Format: STR\$(numeric expression)

**Returns:** A string of the formatted value of the argument, as if it were **PRINT**ed

to the string.

**Example:** Using **STR\$**:

A\$ = "THE VALUE OF PI IS " + STR\$(n)

PRINT AS

THE VALUE OF PI IS 3.14159265

## SYS

Format: SYS address [{, areg, xreg, yreg, zreg, sreg}]

**Usage:** Calls a machine language subroutine.

**address** start address of the subroutine. This can be a ROM-resident KERNAL routine or any other routine which has previously been loaded

or **POKE**d to RAM.

**areg** CPU accumulator value.

**xreg** CPU X register value.

yreg CPU Y register value.

zreg CPU Z register value.

**sreg** Status register value.

**SYS** loads the arguments (if any) into registers, then calls the subroutine. The called routine must exit with an **RTS** instruction. After the subroutine has returned, it saves the new register contents, then returns control to the BASIC program.

If the address value is 16 bit (\$0000 - \$FFFF), the **BANK** value is used to determine the actual address. If the address is higher than \$FFFF, it is interpreted as a linear 24 bit address and the value of **BANK** is ignored.

Unlike other BASIC commands that access memory, there are restrictions on which addresses **SYS** can access:

- **SYS** can only access banks 0 5, and cannot access Attic RAM or upper memory, even when using long addresses.
- Only offsets \$2000 \$7FFF within a given bank actually refer to the memory of that bank.
- SYS can only access offsets \$0000 \$1FFF in bank 0.
- Accessing offsets \$8000 \$FFFF always accesses memory as if BANK is set to 128 (including ROM and I/O register mappings), even when BANK is set to a different bank or when using long addresses.

**Remarks:** The register values after a **SYS** call are stored in system memory. **RREG** can be used to retrieve these values.

Despite the unusual restrictions on addresses, the **SYS** command is a powerful way to combine BASIC and machine language code. For short routines, memory in bank 0 offsets \$1800 - \$1EFF are available for program use. If care is taken to avoid overwriting the end of the BASIC program, machine language routines can be loaded elsewhere in bank 0 up to offset \$BFFF.

Using **SYS** properly (i.e. without corrupting the system) requires some technical skill, which is out of scope of the User's Guide. For more information and examples, see the "Memory" chapter of the **MEGA65 Book**.

**Example:** Using **SYS**:

```
10 REM DEMO FOR SYS:CHANGING THE BORDER COLOUR
20 BANK 0
30 POKE $4000,$EE,$20,$D0,$60 :REM INC $D020:RTS
40 SYS $4000 :REM CALL SUBROUTINE AT $4000 / BANK $00
50 GETKEY A$:IF A$ () "Q" THEN 40
```

#### **TAB**

Format: TAB(column)

**Returns:** Positions the cursor at **column**.

This is only done if the target column is *right* of the current cursor column, otherwise the cursor will not move. The column count starts

with 0 being the left-most column.

**Remarks:** This function shouldn't be confused with TAB , which advances the

cursor to the next tab-stop.

Example: Using TAB

```
10 FOR I=1 TO 5
20 READ A$
30 PRINT "*" A$ TAB(10) " *"
40 NEXT I
50 END
60 DATA ONE,THO,THREE,FOUR,FIVE

RUN
* ONE *
* THO *
* THREE *
* FOUR *
* FIVE *
```

# **TAN**

Format: TAN(numeric expression)

**Returns:** The tangent of an angle.

The argument is expected in units of radians. The result is in the range

(-1.0 to +1.0)

**Remarks:** A value in units of degrees can be converted to radians by multiplying

it with  $\pi/180$ .

**Example:** Using **TAN** 

```
PRINT TAN(0.7)
.84228838
X=45:PRINT TAN(X * m / 180)
.99999999
```

# **TEMPO**

Format: TEMPO speed

**Usage:** Sets the playback speed for **PLAY**.

**speed** 1 - 255

The duration (in seconds) of a whole note is computed with duration=24/speed.

**Example:** Using **TEMPO** 

```
10 UOL 8
20 FOR T = 24 TO 18 STEP -2
30 TEMPO T
40 PLAY "TOM304Q6AGFED","T204M5P0H.DP5GB","T503IGAGAGAABABAB"
50 IF RPLAY(1) THEN GOTO 50
60 NEXT T
70 PLAY "T005QC04GEH.C","T205IEFEDEDCEGOGP8CP0R","T503ICDCDEFEDCO4C"
```

## **THEN**

**Format: IF** expression **THEN** true clause [**ELSE** false clause]

**Usage: THEN** is part of an **IF** statement.

**expression** is a logical or numeric expression. A numeric expression is evaluated as **FALSE** if the value is zero and **TRUE** for any non-zero value

**true clause** one or more statements starting directly after **THEN** on the same line. A line number after **THEN** performs a **GOTO** to that line instead

**false clause** one or more statements starting directly after **ELSE** on the same line. A linenumber after **ELSE** performs a **GOTO** to that line instead.

**Remarks:** The standard **IF** ... **THEN** ... **ELSE** structure is restricted to a single

line. But the true clause and false clause may be expanded to

several lines using a compound statement surrounded with **BEGIN** and **BEND**.

#### **Example:** Using **THEN**

```
1 REM THEN
10 RED$=CHR$(28): BLACK$=CHR$(144): WHITE$=CHR$(5)
20 INPUT "ENTER A NUMBER";V
30 IF U<0 THEN PRINT RED$;: ELSE PRINT BLACK$;
40 PRINT V: REM PRINT NEGATIVE NUMBERS IN RED
50 PRINT WHITE$
60 INPUT "END PROGRAM: (Y/N)"; A$
70 IF A$="Y" THEN END
80 IF A$="N" THEN 20: ELSE 60
```

#### TI

Format: TI

**Usage:** A high precision timer variable with a resolution of 1 micro second.

It is started or reset with  ${f CLR}\ {f TI}$ , and can be accessed in the same

way as any other variable in expressions.

Remarks: TI is a reserved system variable. The value in TI is the number of

seconds (to 6 decimal places) since it was last cleared or started.

Example: Using TI

```
100 CLR TI :REM START TIMER
110 FOR 1%=1 TO 10000:NEXT :REM DO SOMETHING
120 et = TI :rem store elapsed time in et
130 print "execution time:";et;" seconds"
```

# TIS

Format: TI\$

**Usage:** The current time of day, as a string.

The time value is updated from the RTC (Real-Time Clock). The string

TI\$ is formatted as: "hh:mm:ss".

**TI\$** is a read-only variable, which reads the registers of the RTC and formats the values to a string. This differs from other Commodore computers that do not have an RTC.

**Remarks:** TI\$ is a reserved system variable.

It is possible to access the RTC registers directly via **PEEK**. The start address of the registers is at \$FFD7110.

For more information on how to set the Real-Time Clock, refer to the Configuration Utility section on page the **MEGA65 Book**.

```
100 REM ****** READ RTC ****** ALL VALUES ARE BCD ENCODED
110 RT = $FFD7110
                             :REM ADDRESS OF RTC
120 FOR I=0 TO 5
                             :REM SS,MM,HH,DD,MO,YY
130 T(I)=PEEK(RT+I)
                             :REM READ REGISTERS
140 NEXT I
                             :REM USE ONLY LAST TWO DIGITS
150 T(2) = T(2) AND 127
                             :REM REMOVE 24H MODE FLAG
160 T(5) = T(5) + $2000
                             :REM ADD YEAR 2000
170 FOR I=2 TO 0 STEP -1
                             :REM TIME INFO
180 PRINT USING ">## ";HEX$(T(I));
190 NEXT I
Ж
12 52 36
```

Example: Using TI\$

```
PRINT DT$;TI$
05-APR-2021 15:10:00
```

# TO

Format: keyword TO

**Usage:** TO is a secondary keyword used in combination with primary key-

words, such as BACKUP, BSAVE, CHANGE, CONCAT, COPY, FOR,

GO, RENAME, and SET DISK

**Remarks:** TO cannot be used on its own.

**Example:** Using **TO** 

```
10 GO TO 1000 :REM AS GOTO 1000
20 GOTO 1000 :REM SHORTER AND FASTER
30 FOR I=1 TO 10 :REM TO IS PART OF THE LOOP
40 PRINT I:NEXT :REM LOOP END
50 COPY "CODES" TO "BACKUP" :REM COPY SINGLE FILE
```

#### **TRAP**

**Format:** TRAP [line number]

**Usage:** Registers (or clears) a BASIC error handler subroutine.

With an error handler registered, when a BASIC program encounters an error, it calls the subroutine instead of exiting the program. During the subroutine, the system variable **ER** contains the error number. The **TRAP** error handler can then decide whether to **STOP** or **RESUME** 

execution.

**TRAP** with no argument disables the error handler, and errors will

then be handled by the normal system routines.

Example: Using TRAP

```
10 TRAP 100
20 FOR I=1 TO 100
30 PRINT EXP(I)
40 NEXT
50 PRINT "STOPPED FOR I =";I
60 END
100 PRINT ERR$(ER): RESUME 50
```

#### **TROFF**

Format: TROFF

**Usage:** Turns off trace mode (switched on by **TRON**).

When trace mode is active, each line number is printed before it is

executed. TROFF turns off trace mode.

**Example:** Using **TROFF** 

```
10 TRON :REM ACTIVATE TRACE MODE
20 FOR I=85 TO 100
30 PRINT I;EXP(I)
40 NEXT
50 TROFF :REM DEACTIVATE TRACE MODE

RUN
[10][20][30] 85 8,22301268E+36
[40][30] 86 2.2352466E+37
[40][30] 87 6.0760302E+37
[40][30] 88 1.65163625E+38
[40][30] 89
?OVERFLOW ERROR IN 30
READY.
```

# **TRON**

Format: TRON

**Usage:** Turns on trace mode.

When trace mode is active, each line number is printed before it is executed. **TRON** turns on trace mode.

This is useful for debugging the control flow of a BASIC program. To use it, add **TRON** and **TROFF** statements to the program around the lines that need debugging.

**Example:** Using **TRON** 

```
10 TROM :REM ACTIVATE TRACE MODE
20 FOR I=85 TO 100
30 PRINT I; EXP(I)
40 NEXT
50 TROFF :REM DEACTIVATE TRACE MODE

RUN
[101[201[30] 85 8.22301268E+36
[401[30] 86 2.2352466E+37
[401[30] 87 6.0760302E+37
[401[30] 88 1.65163625E+38
[401[30] 89
?OVERFLOW ERROR IN 30
READY.
```

#### **TYPE**

Format: TYPE filename [,D drive] [,U unit]

**Usage:** Prints the contents of a file containing text encoded as PETSCII.

**filename** the name of a file. Either a quoted string such as "DATA", or a string expression in brackets such as (FI\$).

a sining expression in brackers such as tri-

drive drive # in dual drive disk units.

The drive # defaults to  $\mathbf{0}$  and can be omitted on single drive units

such as the 1541, 1571, or 1581.

**unit** device number on the IEC bus. Typically in the range from 8 to 11 for disk units. If a variable is used, it must be placed in brackets.

The unit # defaults to 8.

Remarks: TYPE cannot be used to print BASIC programs. Use LIST for pro-

grams instead. **TYPE** can only process **SEQ** or **USR** files containing records of PETSCII text, delimited by the CR character. (The CR (carriage return) character can be written to a file using **CHR\$(13)**.)

See the **EDIT** command for a way to create and modify text files

interactively with the MEGA65.

**Example:** Using **TYPE** 

TYPE "README"
TYPE "README 1ST",U9

# **UNLOCK**

Format: UNLOCK filename/pattern [,D drive] [,U unit]

**Usage:** Unlocks a locked file on disk.

The specified file or a set of files, that matches the pattern, is unlocked and no more protected. It can be deleted afterwards with

the commands DELETE, ERASE or SCRATCH

The **LOCK** command locks a file.

**filename** the name of a file. Either a quoted string such as "MTA", or a string expression in brackets such as (FI\$).

drive drive # in dual drive disk units.

The drive # defaults to **0** and can be omitted on single drive units such as the 1541, 1571, or 1581.

**unit** device number on the IEC bus. Typically in the range from 8 to 11 for disk units. If a variable is used, it must be placed in brackets.

The unit # defaults to 8.

**Remarks:** Unlocking a file that is already unlocked has no effect.

In direct mode the number of unlocked files is printed. The second to last number from the message contains the number of unlocked

files,

**Examples:** Using **UNLOCK** 

UNLOCK "SNOOPY",U9 :REM UNLOCK FILE SNOOPY ON UNIT 9 03,FILES UNLOCKED,01,00 UNLOCK "BS\*" :REM UNLOCK ALL FILES BEGINNING WITH "BS" 03,FILES UNLOCKED,04,00

#### UNTIL

Format: DO ... LOOP

**DO** [<**UNTIL** | **WHILE**> logical expression]

. . . statements [**EXIT**]

**LOOP** [<**UNTIL** | **WHILE**> logical expression]

**Usage: DO** and **LOOP** define the start of a BASIC loop. Using **DO** and **LOOP** 

alone without any modifiers creates an infinite loop, which can only be exited by the **EXIT** statement. The loop can be controlled by

adding UNTÍL or WHILE after the DO or LOOP.

**Remarks:** DO loops may be nested. An **EXIT** statement exits the current loop

only.

**Examples:** Using **DO** and **LOOP**.

```
10 PM$="":DO
20 GET A$:PM$=PM$+A$
30 LOOP UNTIL LEN(PM$))7 OR A$=CHR$(13)

10 DO : REM HAIT FOR USER DECISION
20 GET A$
30 LOOP UNTIL A$="Y" OR A$="N" OR A$="y" OR A$="n"

10 DO HHILE AB$(EP$) > 0.001
20 GOSUB 2000 : REM ITERATION SUBROUTINE
30 LOOP

10 IX=0 : REM INTEGER LOOP 1-100
20 DO IX=IX+1
30 LOOP HHILE IX < 101
```

#### USING

Format: PRINT[# channel,] USING format; argument

**Usage:** Parses the **format** string and evaluates the argument. The argument can be either a string or a numeric value. The format of the resulting output is directed by the **format** string.

**channel** number, which was given to a previous call to commands such as **APPEND**, **DOPEN**, or **OPEN**. If no channel is specified, the output goes to the screen.

format string variable or a string constant which defines the rules for formatting. When using a number as the **argument**, formatting can be done in either CBM style, providing a pattern such as ###.## or in C style using a <width.precision> specifier, such as %30 %7.2F %4%.

**argument** the number to be formatted. If the argument does not fit into the format e.g. trying to print a 4 digit variable into a series of three hashes (###), asterisks will be used instead.

**Remarks:** The format string is only applied for one argument, but it is possible to append more than one **USING format;argument** sequences.

**argument** may consist of printable characters and control codes. Printable characters are printed to the cursor position, while control codes are executed. The number of # characters sets the width of the output. If the first character of the format string is an equals '=' sign, the argument string is centered. If the first character of the format string is a greater than '>' sign, the argument string is right justified.

**Example:** USING with a corresponding PRINT#

```
PRINT USING "##.##"; a, USING " [%6.4F] "; SQR(2)
3.14 [1.4142]

PRINT USING " ( # # # ) "; 12*31
( 3 7 2 )

PRINT USING "###"; "ABCDE"
ABC

PRINT USING ">####"; "ABCDE"
CDE

PRINT USING "ADDRESS: $%4%"; 65000
ADDRESS: $FDE8

A$="####, ####, ####.##": PRINT USING A$; 1E8/3
33, 333, 333.3
```

#### **USR**

Format: USR(numeric expression)

**Usage:** Invokes an assembly language routine whose memory address is stored at \$0.2F8 - \$0.2F9.

The result of the **numeric expression** is written to floating point accumulator 1.

After executing the assembly routine, BASIC returns the contents of the floating point accumulator 1.

**Remarks:** Banks 0 – 127 give access to RAM or ROM banks. Banks greater than 127 are used to access I/O, and the underlying system hardware

such as the VIC, SID, FDC, etc.

The floating point accumulator is a facility of the KERNAL that is outside the scope of the User's Guide.

Example: Using USR

```
10 WPOKE $2F8, $7F33 : REM NEGATE ROUTINE
20 Print USR(a)
30 Print USR(-5)
```

#### VAL

Format: VAL(string expression)

**Returns:** The decimal floating point value represented by a string.

**Remarks:** VAL parses characters from the beginning of the string that resemble

a BASIC decimal number, including a leading negative sign, digits, a decimal point, and an exponent. If it encounters an invalid character, it stops parsing and returns the result up to that point in the string.

Example: Using VAL

```
PRINT VAL("78E2")
7800

PRINT VAL("7+5")
7

PRINT VAL("1.256")
1.256

PRINT VAL("SFFFF")
0
```

## **VERIFY**

Format: VERIFY filename [, unit [, binflag]]

**Usage: VERIFY** with no **binflag** compares a BASIC program in memory with a disk file of type **PRG**. It does the same as **DVERIFY**, but the syntax

is different.

**VERIFY** with **binflag** compares a binary file in memory with a disk file of type **PRG**. It does the same as **BVERIFY**, but the syntax is different.

**filename** is either a quoted string, e.g. "PRO" or a string expression.

**unit** device number on the IEC bus. Typically in the range from 8 to 11 for disk units. If a variable is used, it must be placed in brackets.

The unit # defaults to 8.

Remarks: VERIFY can only test for equality. It gives no information about the

number or position of different valued bytes. **VERIFY** exits with either

the message OK or with VERIFY ERROR.

**VERIFY** is obsolete in BASIC 65. It is only here for backwards compatibility. It is recommended to use **DVERIFY** and **BVERIFY** instead.

**Examples:** Using **VERIFY** 

VERIFY "ADVENTURE" VERIFY "ZORK-1",9 VERIFY "1:DUNGEON",10

#### **VIEWPORT**

Format: VIEWPORT CLR

VIEWPORT DEF x, y, width, height

**Usage:** Bitmap graphics: manages the viewport of a screen.

**VIEWPORT DEF** defines a clipping region with the origin (upper left position) set to **x**, **y** and the **width** and **height**. All following graphics

commands are limited to the **VIEWPORT** region.

**VIEWPORT CLR** fills the clipping region with the colour of the draw-

ing pen.

**Remarks:** The clipping region can be reset to full screen by the command

VIEWPORT DEF 8,8, WIDTH, HEIGHT using the same values for WIDHTH and HEIGHT

:REM SELECT COLOUR 1

as in the SCREEN command.

**Example:** Using **VIEWPORT** 

10 SCREEN 320,200,2

20 VIEWPORT DEF 20,30,100,120 :REM REGION 20->119, 30->149

30 PEN 1

40 VIEWPORT CLR :REM FILL REGION WITH COLOUR OF PEN

50 GETKEY A\$ :REM WAIT FOR KEYPRESS

60 SCREEN CLOSE

# **VOL**

Format: VOL volume

**Usage:** Sets the volume for sound output with **SOUND** or **PLAY**.

**volume** 0 (off) to 15 (loudest).

**Remarks:** This volume setting affects all voices.

**Example:** Using **VOL** 

```
10 TEMPO 22
20 FOR V = 2 TO 8 STEP 2
30 VOL V
40 PLAY "TOM304QGAGFED","T204M5P0H.DP5GB","T503IGAGAGAABABAB"
50 IF RPLAY(1) THEN GOTO 50
60 NEXT V
70 PLAY "T005QC04GEH.C","T205IEFEDEDCEGOGP9CPOR","T503ICDCDEFEDCO4C"
```

#### **VSYNC**

Format: VSYNC raster line

**Usage:** Waits until the selected raster line is active.

raster line (0 - 311) for PAL, (0 - 262) for NTSC mode.

This pauses execution of the BASIC program until the screen update reaches the given vertical pixel coordinate. This is a very brief pause: the screen updates 50 times per second in PAL mode, and 60 times per second in NTSC mode. This is useful to change graphics parameters at specific points in the screen update, and to synchronize BASIC program logic with the screen refresh rate.

Example: Using VSYNC

```
10 IF FRE(-1)(920364 THEN PRINT"UPDATE ROM":END
20 BORDER 3 :REM CHANGE BORDER COLOUR TO CYAN
30 VSYNC 100 :REM WAIT UNTIL RASTER LINE 100
40 BORDER 7 :REM CHANGE BORDER COLOUR TO YELLOW
50 VSYNC 260 :REM WAIT UNTIL RASTER LINE 260
60 GOTO 20 :REM LOOP
```

# **WAIT**

Format: WAIT address, andmask [, xormask]

**Usage:** Pauses the BASIC program until a requested bit pattern is read from the given address.

address the address at the current memory bank, which is read.

andmask AND mask applied.

xormask XOR mask applied.

**WAIT** reads the byte value from **address** and applies the masks:

result = PEEK(address) AND andmask XOR xormask.

The pause ends if the result is non-zero, otherwise reading is repeated. This may hang the computer indefinitely if the condition is never met.

**Remarks:** WAIT is typically used to examine hardware registers or system vari-

ables and wait for an event, e.g. joystick event, mouse event, keyboard press or a specific raster line is about to be drawn to the

screen.

**Example:** Using **WAIT** 

10 BANK 128 20 Wait 211,1 :Rem wait for shift key being pressed

#### WHILE

Format: DO ... LOOP

**DO** [<**UNTIL** | **WHILE**> logical expression]

. . . statements [EXIT]

LOOP [<UNTIL | WHILE> logical expression]

**Usage: DO** and **LOOP** define the start of a BASIC loop. Using **DO** and **LOOP** 

alone without any modifiers creates an infinite loop, which can only be exited by the **EXIT** statement. The loop can be controlled by

adding UNTIL or WHILE after the DO or LOOP.

**Remarks:** DO loops may be nested. An **EXIT** statement exits the current loop

only.

Examples: Using DO and LOOP

```
18 PW$="":DO
28 GET AS:PW$=PW$+A$
38 LOOP UNTIL LEN(PW$))? OR A$=CHR$(13)

18 DO : REM MAIT FOR USER DECISION
20 GET A$
38 LOOP UNTIL A$="Y" OR A$="N" OR A$="y" OR A$="n"

18 DO WHILE ABS(EPS) > 8.801
20 GOSUB 2000 : REM ITERATION SUBROUTINE
30 LOOP

18 IX=0 : REM INTEGER LOOP 1-100
20 DO IX=IX+1
30 LOOP WHILE IX ( 101
```

#### **WINDOW**

**Format:** WINDOW left, top, right, bottom [, clear]

**Usage:** Sets the text screen window.

**left** left column

top top row

right right column

**bottom** bottom row

clear clear text window flag

By default, text updates occur on the entire available text screen. **WINDOW** narrows the update region to a rectangle of the available

screen space.

**Remarks:** The row values range from 0 to 24. The column values range from 0

to either 39 or 79. This depends on the screen mode.

There can be only one window on the screen. Pressing twice or **PRINT**ing **CHR\$(19)CHR\$(19)** will reset the window to the default

(full screen).

**Example:** Using **WINDOW** 

10 MINDON 0,1,79,24 :REM SCREEN WITHOUT TOP RON
20 MINDON 0,0,79,24,1 :REM FULL SCREEN WINDOW CLEARED
30 MINDON 0,12,79,24 :REM LOWER HALF OF SCREEN
40 MINDON 20,5,59,15 :REM SMALL CENTRED WINDOW

# **WPEEK**

Format: WPEEK(address)

Returns: The 16-bit word value stored in memory at address (low byte) and

address + 1 (high byte), as an unsigned 16-bit number.

If the address is in the range of \$0000 to \$FFFF (0 - 65535), the

memory bank set by **BANK** is used.

Addresses greater than or equal to \$10000 (decimal 65536) are assumed to be flat memory addresses and used as such, ignoring

the BANK setting.

**Remarks:** Banks 0 – 127 give access to RAM or ROM banks. Banks greater than

127 are used to access I/O, and the underlying system hardware

such as the VIC, SID, FDC, etc.

**Example:** Using **WPEEK** 

> 20 UA = WPEEK(\$02F8) :REM USR JUMP TARGET 50 PRINT "USR FUNCTION CALL ADDRESS": UA

#### WPOKE

**WPOKE** address, word [, word ...] Format:

**Returns:** Writes one or more 16-bit words into memory or memory mapped

I/O, starting at **address**.

If the address is in the range of \$0000 to \$FFFF (0 - 65535), the memory bank set by **BANK** is used.

Addresses greater than or equal to \$10000 (decimal 65536) are assumed to be flat memory addresses and used as such, ignoring the **BANK** setting.

word a value from 0 - 65535. The first word is stored at address (low byte) and address+1 (high byte). The second word is stored at address+2 (low byte) and address+3 (high byte), etc. If a value is larger than 65535, only the lower two bytes are used.

Remarks: The address is increased by two for each data word, so a memory

range can be written to with a single **WPOKE**.

Banks greater than 127 are used to access I/O, and the underlying

system hardware such as the VIC, SID, FDC, etc.

**Example:** Using WPOKE

> 10 BANK 128 :REM SELECT SYSTEM BANK REM SET USR VECTOR TO \$1800 20 WPOKE \$02F8,\$1800

# **XOR**

Format: operand XOR operand

Performs a bit-wise logical Exclusive OR operation on two 16-bit Usage:

values.

Integer operands are used as they are. Real operands are converted to a signed 16-bit integer (losing precision). Logical operands are converted to 16-bit integer using \$FFFF, (decimal -1) for TRUE, and

\$0000 (decimal 0) for FALSE.

| Expression | Result |
|------------|--------|
| 0 XOR 0    | 0      |
| 0 XOR 1    | i      |
| 1 XOR 0    | i      |
| 1 XOR 1    | 0      |

**Remarks:** 

The result is of type integer. If the result is used in a logical context, the value of 0 is regarded as FALSE, and all other non-zero values are regarded as TRUE.

Example: Using **XOR** 

> FOR I = 0 TO 8: PRINT I XOR 5;: NEXT I 5 4 7 6 1 0 3 2 13

# APPENDIX PETSCII Codes

PETSCII Codes and CHR\$

# PETSCII CODES AND CHR\$

In BASIC, PRINT CHR\$(%) can be used to print a character from a PETSCII code. Below is the full table of PETSCII codes you can print by index. For example, while in the default uppercase/graphics mode, by using index 65 from the table below as: PRINT CHR\$(65) you will print the letter A. You can read more about **CHR\$** on page 114.

You can also do the reverse with the ASC statement. For example: PRINT ASC("A") will output 65, which matches the code in the table.

NOTE: Function key (F1-F14 + HELP) values in this table are not intended to be printed via CMR\$(), but rather to allow function-key input to be assessed in BASIC programs via the GET / GETKEY commands.

| 0                   | 19 | CLR<br>HOME                                 | 41 | ) | 64         | @ |
|---------------------|----|---------------------------------------------|----|---|------------|---|
| 1 ALTERNATE PALETTE | 20 | INST<br>DEL                                 | 42 | * | 65         | Α |
| 2 UNDERLINE ON      |    |                                             | 43 | + | 66         | В |
| 3                   |    | F10 / BACK WORD                             | 44 | , | 67         | С |
| 4 DEFAULT PALETTE   |    | F11                                         | 45 | - | 68         | D |
| 5 WHITE             |    | F12 / NEXT WORD                             | 46 |   | 69         | Е |
| 6                   | 24 | SET/CLEAR TAB                               | 47 | / | 70         | F |
| 7 BELL              | 25 | F13                                         | 48 | 0 | <b>7</b> 1 | G |
|                     | 26 | F14 / BACK TAB                              | 49 | 1 | 72         | Н |
| 8                   | 27 | ESCAPE                                      | 50 | 2 | 73         | I |
| 9 TAB               | 28 | RED                                         | 51 | 3 | 74         | J |
| 10 LINEFEED         | 29 | $[\hspace{.1cm} \rightarrow \hspace{.1cm}]$ | 52 | 4 | 75         | K |
| 11 DISABLE          | 30 | GREEN                                       | 53 | 5 | 76         | L |
| SHIFT               | 31 | BLUE                                        | 54 | 6 | 77         | М |
| 12 ENABLE           | 32 | SPACE                                       | 55 | 7 | 78         | N |
| SHIFT               | 33 | !                                           | 56 | 8 | 79         | 0 |
| 13 RETURN           | 34 | "                                           | 57 | 9 | 80         | Р |
| 14 LOWER CASE       | 35 | #                                           | 58 | : | 81         | Q |
| 15 BLINK/FLASH ON   | 36 | \$                                          | 59 | ; | 82         | R |
| <b>16</b> F9        | 37 | %                                           | 60 | < | 83         | S |
|                     | 38 | &                                           | 61 | = | 84         | Т |
| 17 👢                | 39 | ,                                           | 62 | > | 85         | U |
| 18 RVS ON           | 40 | (                                           | 63 | ? | 86         | ٧ |
|                     |    |                                             |    |   |            |   |

| <b>87</b> W | 113 🗨              | <b>140</b> F8       | 165 🛘          |
|-------------|--------------------|---------------------|----------------|
| 88 X        | 114 🛘              | 141 SHIFT RETURN    | 166 🗆          |
| <b>89</b> Y | 115 🗹              | 142 UPPERCASE       | 167 🗆          |
| <b>90</b> Z | 116 🛘              | 143 BLINK/FLASH OFF | 168 🗟          |
| 91 [        | 117 🛮              | 144 BLACK           | 169 🗖          |
| <b>92</b> £ | 118 🛛              | 145                 | 170 🗖          |
| 93 ]        | 119 🖸              | <b>=</b>            | 1 <b>7</b> 1 🖽 |
| 94 \uparrow | 120 🕭              | 146 RVS<br>OFF      | 172 🖬          |
|             | 121 🗆              | 147 SHIFT CLR HOME  | 173 🛚          |
| 95 ←        | 122 🕏              | 1.40 SHIFT INST     | 1 <b>74</b> 🗖  |
| 96 ⊟        | 123 ⊞              | 146 DEL             | 175 🛘          |
| 97 🕭        | 124 🗓              | <b>149</b> BROWN    | 176 🖪          |
| 98 III      | 125 🖽              | 150 LT. RED (PINK)  | 177 円          |
| 99 ⊟        | 126 T              | 151 DK. GREY        | 178 🖽          |
| 100 ⊟       | 127 🗖              | 152 GREY            | 1 <b>79</b> 🖽  |
| 101 🗖       | 128                | 153 LT. GREEN       | 180 □          |
| 102 ⊟       | 129 ORANGE         | <b>154</b> LT. BLUE | 181 🗖          |
| 103 🗓       | 130 UNDERLINE OFF  | 155 LT. GREY        | 182 🔳          |
| 104 □       | 131 SHIFT RUN STOP | 156 PURPLE          | 183 🗖          |
| 105 □       | 132 HELP           | 157 📛               | 184 🗖          |
| 106 🛚       | <b>133</b> Fl      | 158 YELLOW          | 185 🗖          |
| 107 🛮       | <b>134</b> F3      | 159 CYAN            | 186 🛘          |
| 108 🗆       | <b>135</b> F5      | 160 SPACE           | 187 🖬          |
| 109 🛚       | <b>136</b> F7      | 161 ■               | 188 🖪          |
| 110 🛮       | <b>137</b> F2      | 162 🖬               | 189 🛚          |
| 111 🗆       | <b>138</b> F4      | 163 🗆               | 190 🗖          |
| 112 🗆       | <b>139</b> F6      | 164 🗆               | 191 🖪          |

Note 1: Codes from 192 to 223 are equal to 96 to 127. Codes from 224 to 254 are equal to 160 to 190, and code 255 is equal to 126.

Note 2: While using lowercase/uppercase mode (by pressing + support + support + suppor

- The uppercase letters in region 65-90 of the above table are replaced with lowercase letters.
- The graphical characters in region 97-122 of the above table are replaced with uppercase letters.
- PETSCII's lowercase (65-90) and uppercase (97-122) letters are in ASCII's uppercase (65-90) and lowercase (97-122) letter regions.

# APPENDIX Screen Editor Keys

- Screen Editor Keys
- Control codes
- Shifted codes
- Escape Sequences

# **SCREEN EDITOR KEYS**

The following key combinations perform actions in the MEGA65 screen editor.

In some cases, a program can print the equivalent PETSCII codes to perform the same actions. For example, G, which plays a bell sound, can be printed by a program as CHR\$(7). To print an sequence, use CHR\$(27) to represent the key, followed by the next key in the sequence.

# **CONTROL CODES**

| Keyboard Control | Function                                                                                                    |
|------------------|----------------------------------------------------------------------------------------------------|
| Colours          |                                                                                                    |
| etrl + 1 to 8    | Choose from the first range of colours. See appendix E on page 279 for the list of colours in the system palette.                                                                                        |
| + 1 to 8         | Choose from the second range of colours.                                                                                                    |
| CTRL + E         | Restores the colour of the cursor back to the default (white).                                                                                                    |
| CTRL + D         | Switches the VIC-IV to colour range 0-15 (default colours). These colours can be accessed with and keys 1 to 8 (for the first 8 colours), or 1 and keys 1 to 8 (for the remaining 8 colours).            |
| CTRL + A         | Switches the VIC-IV to colour range 16-31 (alternate/rainbow colours). These colours can be accessed with and keys 1 to 8 (for the first 8 colours), or 1 and keys 1 to 8 (for the remaining 8 colours). |

**Tabs** 

| Keyboard Control | Function                                                                                                    |
|------------------|----------------------------------------------------------------------------------------------------|
| CTRL + Z         | Tabs the cursor to the left. If there are no tab positions remaining, the cursor will remain at the start of the line.                                                                                                    |
| CTRL +           | Tabs the cursor to the right. If there are no tab positions remaining, the cursor will remain at the end of the line.                                                                                                    |
| CTRL + X         | Sets or clears the current screen column as a tab position. Use  + Z and I to jump back and forth to all positions set with X.                                                                                                    |
| Movement         |                                                                                                    |
| CTRL + Q         | Moves the cursor down one line at a time. Equivalent to                                                                                                    |
| CTRL + J         | Moves the cursor down a position. If you are on a long line of BASIC code that has extended to two lines, then the cursor will move down two rows to be on the next line.                                                            |
| CTRL +           | Equivalent to .                                                                                                    |
| CTRL + T         | Backspace the character immediately to the left and to shift all rightmost characters one position to the left. This is equivalent to                                                                                                |
| CTRL + M         | Performs a carriage return,                                                                                                    |
|                  | equivalent to RETURN.                                                                                                    |
| Word movement    |                                                                                                    |
| CTRL + U         | Moves the cursor backward to the start of the previous word. If there is no previous word on the current line, it moves to the first column of the current line, then to the previous line, until a line with a word is encountered. |

| <b>Keyboard Control</b> | Function                                                                                                    |
|-------------------------|----------------------------------------------------------------------------------------------------|
| CTRL + W                | Advances the cursor forward to the start of the next word. If there is no next word on the current line, it moves to the first column of the next line, until a line with a word is encountered. |
| Scrolling               |                                                                                                    |
| CTRL + P                | Scroll BASIC listing down one line. Equivalent to F9.                                                                                                    |
| CTRL + V                | Scroll BASIC listing up one line. Equivalent to <b>F11</b> .                                                                                                    |
| CTRL + S                | Equivalent to SCROLL.                                                                                                    |
| Formatting              | <u> </u>                                                                                                    |
| CTRL + B                | Enables underline text mode. You can disable underline mode by pressing                                                                                                    |
| CTRL +                  | Enables flashing text mode. You car disable flashing mode by pressing then .                                                                                                    |
| Casing                  | <u> </u>                                                                                                    |
| CTRL + N                | Changes the text case mode from uppercase to lowercase.                                                                                                    |
| CTRL + K                | Locks the uppercase/lowercase mode switch usually performed with                                                                                                    |
| CTRL + L                | Enables the uppercase/lowercase mode switch that is performed with the + shift.                                                                                                    |
| Miscellaneous           |                                                                                                    |
| CTRL + G                | Produces a bell tone.                                                                                                    |
| CTRL +                  | Equivalent to pressing                                                                                                    |
| CTRL + *                | Enters the Matrix Mode Debugger.                                                                                                    |
|                         | I .                                                                                                    |

# **SHIFTED CODES**

| Keyboard Control | Function                                                                                                |
|------------------|----------------------------------------------------------------------------------------------------|
| SHIFT + INST DEL | Insert a character at the current cursor position and move all characters to the right by one position. |
| SHIFT + HOME     | Clear home, clear the entire screen, and move the cursor to the home position.                          |

# **ESCAPE SEQUENCES**

To perform an Escape Sequence, briefly press and release of the following keys to perform the sequence.

| Key                | Sequence                                                                                    |  |  |  |
|--------------------|---------------------------------------------------------------------------------------------|--|--|--|
| Editor beha        | Editor behaviour                                                                            |  |  |  |
| ESC X              | Clears the screen and toggles between 40 $\times$ 25 and 80 $\times$ 25 text modes.         |  |  |  |
| ESC 4              | Clears the screen and switches to $40 \times 25$ text mode.                                 |  |  |  |
| ESC 8              | Clears the screen and switches to $80 \times 25$ text mode.                                 |  |  |  |
| ESC 5              | Switches to $80 \times 50$ text mode.                                                       |  |  |  |
| in $80 	imes 25$ r | me programs expect to be started mode, and may not behave en started in 80 $	imes$ 50 mode. |  |  |  |

| Key          | Sequence                                                                                               |
|--------------|----------------------------------------------------------------------------------------------------|
| ESC          | Clears a region of the screen, starting from the current cursor position, to the end of the screen.    |
| ESC          | Cancels the quote, reverse, underline, and flash modes.                                                |
| Scrolling    |                                                                                                    |
| ESC          | Scrolls the entire screen up one line.                                                                 |
| ESC          | Scrolls the entire screen down one line.                                                               |
| ESC          | Enables scrolling when  is pressed at the bottom of the screen                                         |
|              | Disables scrolling. When pressing                                                                      |
| ESC          | at the bottom of the screen, the cursor will move to the top of the screen. However, when pressing     |
|              | at the top of the screen, the cursor will remain on the first line.                                    |
| Insertion an | d deletion                                                                                             |
| ESC          | Inserts an empty line at the current cursor position and moves all subsequent lines down one position. |
| ESC          | Deletes the current line and moves lines below the cursor up one position.                             |
| ESC          | Erases all characters from the curso to the start of the current line.                                 |
| ESC          | Erases all characters from the cursor to the end of the current line.                                  |
| Movement     |                                                                                                    |
| ESC          | Moves the cursor to the start of the current line.                                                     |
| ESC K        | Moves the cursor to the last non-whitespace character on the current line.                             |

| Key              | Sequence                                                                                                    |  |
|------------------|----------------------------------------------------------------------------------------------------|--|
| ESC              | Saves the current cursor position.  Use (next to 1) to move it back to the saved position.  Note that the used here is next to RESTORE.                                                                                |  |
| ESC              | Restores the cursor position to the position stored via a prior a press of the (next to restore) key sequence. Note that the used here is next to 1.                                                                   |  |
| ESC              | Restores the cursor position to the position stored via a prior a press of                                                                                                    |  |
| Windowing        |                                                                                                    |  |
| ESC              | Sets the top-left corner of the windowed area. All typed characters and screen activity will be restricted to the area. Also see  B. Windowed mode can be disabled by pressing twice.                                  |  |
| ESC B            | disabled by pressing twice.  Sets the bottom right corner of the windowed area. All typed characters and screen activity will be restricted to the area. Also see  T. Windowed mode can be disabled by pressing twice. |  |
| Cursor behaviour |                                                                                                    |  |
| ESC              | Enables auto-insert mode. Any keys pressed will be inserted at the current cursor position, shifting all characters on the current line after the cursor to the right by one position.                                 |  |
| ESC C            | Disables auto-insert mode, reverting back to overwrite mode.                                                                                                    |  |

| Key          | Sequence                                                                                                    |
|--------------|----------------------------------------------------------------------------------------------------|
| ESC          | Sets the cursor to non-flashing mode.                                                                                               |
| ESC F        | Sets the cursor to regular flashing mode.                                                                                           |
| Bell behavio | ur                                                                                                    |
| ESC          | Enables the bell which can be sounded using CTRL and G.                                                                             |
| ESC          | Disable the bell so that pressing  G will have no effect.                                                                           |
| Colours      |                                                                                                    |
|              | Switches the VIC-IV to colour range 0-15 (default colours). These                                                                   |
| ESC          | colours can be accessed with                                                                                                    |
| U            | and keys 1 to 8 (for the first 8                                                                                                    |
|              | colours), or and keys 1 to                                                                                                    |
|              | (for the remaining colours).                                                                                                    |
| ESC S        | Switches the VIC-IV to colour range 16-31 (alternate/rainbow colours). These colours can be accessed with and keys 11 to 8 (for the |
|              | first 8 colours), or and keys                                                                                                    |
|              | to 8 (for the remaining colours).                                                                                                   |
| Tabs         |                                                                                                    |
| ESC          | Set the default tab stops (every 8 spaces) for the entire screen.                                                                   |
|              | Clears all tab stops. Any tabbing                                                                                                   |
| ESC          | with and will move the cursor to the end of the line.                                                                               |

# APPENDIX Screen Codes

Screen Codes

#### **SCREEN CODES**

A text character is represented in screen memory by a screen code. There are 256 possible screen codes, each referring to an image in the current character set.

A complete character set contains two groups of 256 images, one for the uppercase mode and one for the lowercase mode, for a total of 512 images. Only one mode can be displayed at a time. The built-in character sets use the first 128 characters of each group for normal characters and the next 128 for reversed versions of the same characters.

In BASIC, the Te&() special array provides access to the characters on the screen using column and row indexes. The values in this special array are screen codes. The FONT command changes between the built-in character sets. The CHARDEF command changes the image associated with a screen code.

<u>Note</u>: Screen codes are different to PETSCII codes. PETSCII codes are used to store, transmit, and receive textual data, and control the way strings are printed to the screen. When a PETSCII character is printed to the screen, the corresponding screen code is written to screen memory. For a list of PETSCII codes, see appendix B on page 259.

The following table lists the screen codes. When a code produces a different character based on the mode, the character is listed as "uppercase / lowercase."

| <b>0</b> @  | 14                       | N / n 2 | 28 £            | 42 | * |
|-------------|--------------------------|---------|-----------------|----|---|
| <b>1</b> A  | / a 15                   | 0/0     | 29 ]            | 43 | + |
| <b>2</b> B  | / b 16                   | P/p 3   | 30 ↑            | 44 | , |
| <b>3</b> C  | / c 17                   | Q/q     | 31 ←            | 45 | - |
| <b>4</b> D  | / d 18                   | R / r   | <b>32</b> space | 46 |   |
| <b>5</b> E  | / e 19                   | S/s     | <b>33</b> !     | 47 | / |
| <b>6</b> F  | / f 20                   | T/t     | <b>34</b> "     | 48 | 0 |
| <b>7</b> G  | / g <b>21</b>            | U/u 3   | <b>35</b> #     | 49 | 1 |
| <b>8</b> H  | / h <b>22</b>            | V / v 3 | 36 \$           | 50 | 2 |
| 9 1/        | <sup>/</sup> i <b>23</b> | W/w     | <b>37</b> %     | 51 | 3 |
| 10 .        | J/j <b>24</b>            | X / x   | 88 &            | 52 | 4 |
| 11          | < / k 25                 | Y/y 3   | <b>39</b> ′     | 53 | 5 |
| <b>12</b> l | _ /   26                 | Z / z   | <b>40</b> (     | 54 | 6 |
| 13 /        | M / m 27                 | [       | <b>41</b> )     | 55 | 7 |
|             |                          |         |                 |    |   |

| <b>56</b> 8     | <b>74</b> 🖸 / J                  | 92 🗓            | 110 🖬     |
|-----------------|----------------------------------|-----------------|-----------|
| <b>57</b> 9     | 75 🛮 / K                         | 93 🖽            | 111 🔲     |
| <b>58</b> :     | <b>76</b> 🗖 / L                  | 94 π / 🖾        | 112 🗔     |
| <b>59</b> ;     | <b>77</b> 🗖 / M                  | 95 🖪 / 🖾        | 113 🖽     |
| <b>60</b> <     | <b>78</b> 🛮 / N                  | <b>96</b> space | 114 🖽     |
| <b>61</b> =     | <b>79</b> $\square$ / $\bigcirc$ | 97 ■            | 115 🖽     |
| <b>62</b> >     | <b>80</b> 🗖 / P                  | 98 🖬            | 116 🛘     |
| <b>63</b> ?     | 81 🕑 / 🔾                         | 99 🗆            | 117 🗖     |
| 64 ⊟            | 82 🛘 / R                         | 100 🗆           | 118 🔳     |
| 65 🕭 / A        | <b>83</b> 🗹 / S                  | 101 🗆           | 119 🗖     |
| <b>66</b> 🖽 / B | <b>84</b> 🛮 / T                  | 102 ፟፟፟፟፟       | 120 🗖     |
| <b>67</b> ⊟ / C | <b>85</b> 🛭 / U                  | 103 🗆           | 121 🗖     |
| <b>68</b> 目 / D | 86 🖾 / V                         | 104 园           | 122 🛮 / 🗹 |
| <b>69</b> □ / E | 87 🖸 / W                         | 105 🗹 / 🖾       | 123 🖬     |
| <b>70</b> 日 / F | 88 🖶 / X                         | 106 🗖           | 124 🖪     |
| <b>71</b> 🛮 / G | <b>89</b> 🗆 / Y                  | <b>107</b> ⊞    | 125 🛚     |
| <b>72</b> 🛮 / H | 90 🕭 / Z                         | 108 🖬           | 126 🗖     |
| <b>73</b> 🛭 / I | <b>91</b> ⊞                      | 109 🖽           | 127 🖬     |
|                 |                                  |                 |           |

Note: In the built-in character sets, codes 128-255 are reversed versions of 0-127.

# APPENDIX System Palette

System Palette

#### **SYSTEM PALETTE**

The following table describes the system colour palette as it is defined by default.

Colour palette indexes are used as values in the Ce&() special array, and as arguments for BASIC commands such as BACKGROUND, BORDER, COLOR, FORE-GROUND, HIGHLIGHT, PEN, and SCREEN CLR.

| Index | Red | Green | Blue | Colour           |
|-------|-----|-------|------|------------------|
| 0     | 0   | 0     | 0    | Black            |
| 1     | 15  | 15    | 15   | White            |
| 2     | 15  | 0     | 0    | Red              |
| 3     | 0   | 15    | 15   | Cyan             |
| 4     | 15  | 0     | 15   | Purple           |
| 5     | 0   | 15    | 0    | Green            |
| 6     | 0   | 0     | 15   | Blue             |
| 7     | 15  | 15    | 0    | Yellow           |
| 8     | 15  | 6     | 0    | Orange           |
| 9     | 10  | 4     | 0    | Brown            |
| 10    | 15  | 7     | 7    | Light Red (Pink) |
| 11    | 5   | 5     | 5    | Dark Grey        |
| 12    | 8   | 8     | 8    | Medium Grey      |
| 13    | 9   | 15    | 9    | Light Green      |
| 14    | 9   | 9     | 15   | Light Blue       |
| 15    | 11  | 11    | 11   | Light Grey       |
| 16    | 14  | 0     | 0    | Guru Meditation  |
| 17    | 15  | 5     | 0    | Rambutan         |
| 18    | 15  | 11    | 0    | Carrot           |
| 19    | 14  | 14    | 0    | Lemon Tart       |
| 20    | 7   | 15    | 0    | Pandan           |
| 21    | 6   | 14    | 6    | Seasick Green    |
| 22    | 0   | 14    | 3    | Soylent Green    |
| 23    | 0   | 15    | 9    | Slimer Green     |
| 24    | 0   | 13    | 13   | The Other Cyan   |
| 25    | 0   | 9     | 15   | Sea Sky          |
| 26    | 0   | 3     | 15   | Smurf Blue       |
| 27    | 0   | 0     | 14   | Screen of Death  |
| 28    | 7   | 0     | 15   | Plum Sauce       |
| 29    | 12  | 0     | 15   | Sour Grape       |
| 30    | 15  | 0     | 11   | Bubblegum        |
| 31    | 15  | 3     | 6    | Hot Tamales      |

# APPENDIX

## **Supporters & Donors**

- Organisations
- Contributors
- Supporters

The MEGA65 would not have been possible to create without the generous support of many organisations and individuals.

We are still compiling these lists, so apologies if we haven't included you yet. If you know anyone we have left out, please let us know, so that we can recognise the contribution of everyone who has made the MEGA65 possible, and into the great retro-computing project that it has become.

#### **ORGANISATIONS**

The MEGA Museum of Electronic Games & Art e.V. Germany

EVERYTHING

Trenz Electronic, Germany

MOTHERBOARD MANUFACTURING SALES

Hintsteiner, Austria

CASE

**GMK, Germany** 

**KEYBOARD** 

**KEVAG Telekom, Germany** 

WEB HOSTING

#### **CONTRIBUTORS**

#### **Andreas Liebeskind**

(libi in paradize) CFO MEGA eV

#### **Thomas Hertzler**

(grumpyninja) USA spokesman

#### **Russell Peake**

(rdpeake) Bug herding

#### **Alexander Nik Petra**

(n0d) Early case design

#### Ralph Egas

(0-limits)
Business advisor

#### **Lucas Moss**

MEGAphone PCB design

#### **Daren Klamer**

(Impakt) Manual proof-reading

#### **Daniël Mantione**

(dmantione) C64 hardware guru

#### Dr. Canan Hastik

(indica) Chairwoman MEGA eV

#### Simon Jameson

(Shallan)

Platform enhancements

#### Stephan Kleinert

(ubik)

Destroyer of BASIC 10

#### **Wayne Johns**

(sausage) Manual additions

#### L. Kleiss

(LAK132)

MegaWAT presentation software

#### Maurice van Gils

(Maurice)

BASIC 65 example programs

#### **Andrew Owen**

(Cheveron)

Keyboard, Sinclair support

#### **Adam Barnes**

(amb51)

HDMI expert and board revision

#### SUPPORTERS

3c74ce64 8-Bit Classics @11110110100 Aaron Smith Achim Mrotzek Adolf Nefischer Adrian Esdaile Adrien Guichard Ahmed Kablaoui Alan Bastian Witkowski

Alan Field

Alastair Paulin-Campbell

Alberto Mercuri Alexander Haering Alexander Kaufmann Alexander Niedermeier Alexander Soppart Alfonso Ardire Amiga On The Lake André Kudra André Simeit André Wösten Andrea Farolfi Andrea Minutello Andreas Behr Andreas Freier

Andreas Grabski Andreas Millinger Andreas Nopper Andreas Ochs

Andreas Wendel Manufaktur

Andreas 7schunke Andrew Bingham Andrew Dixon Andrew Mondt Andrzej Hłuchyj Andrzej Sawiniec Andrzej Śliwa Anthony W. Leal Arkadiusz Bronowicki Arkadiusz Kwasny Arnaud Léandre Arne Drews

Arne Neumann Arne Richard Tyarks

Axel Klahr Balaz Ondrej Barry Thompson Bartol Filipovic Benjamin Maas Bernard Alaiz Bernhard Zorn

Bieno Marti-Braitmaier

Biaby

Bill LaGrue

Bioera Stojalowski Björn Johannesson Bjørn Melbøe

Bo Goeran Kvamme

Boerge Noest Bolko Beutner Brett Hallen Brian Gajewski Brian Green Brian Juul Nielsen Brian Reiter

Bryan Pope Burkhard Franke Byron Goodman

Cameron Roberton (KONG) Carl Angervall Carl Danowski Carl Stock

Carl Wall Carlo Pastore Carlos Silva Carsten Sørensen Cenk Miroglu Miroglu

Chang sik Park Charles A. Hutchins Jr.

Chris Guthrey Chris Hooper Chris Stringer Christian Boettcher Christian Eick Christian Gleinser

Christian Gräfe Christian Heffner Christian Kersting Christian Schiller Christian Streck Christian Wever Christian Wyk Christoph Haug Christoph Huck Christoph Pross

Christopher Christopher Christopher Kalk Christopher Kohlert Christopher Nelson Christopher Taylor Christopher Whillock Claudio Piccinini Claus Skrepek Collen Blijenberg Constantine Lignos

Crnjaninja Daniel Auger Daniel Julien Daniel Lobitz Daniel O'Connor Daniel Teicher Daniel Tootill Daniel Wedin Daniele Benetti

Daniele Gaetano Capursi

Dariusz Szczesniak Darrell Westbury David Asenjo Raposo

David Dillard David Gorgon David Norwood David Raulo David Ross

de voughn accooe Dean Scully Dennis Jeschke Dennis Schaffers Dennis Schierholz

Dennis Schneck

denti

Dick van Ginkel Diego Barzon Dierk Schneider Dietmar Krueger

Dietmar Schinnerl Dirk Becker Dirk Wouters Domingo Fivoli

Domingo Fivoli DonChaos Donn Lasher

Douglas Johnson Dr. Leopold Winter Dusan Sobotka Earl Woodman

Ed Reilly Edoardo Auteri Eduardo Gallardo Eduardo Luis Arana

Eirik Juliussen Olsen Emilio Monelli

EP Technical Services Epic Sound

Erasmus Kuhlmann ergoGnomik Eric Hilaire Eric Hildebrandt Eric Hill

Eric Jutrzenka Erwin Reichel Espen Skog Evangelos Mpouras

Ewan Curtis Fabio Zanicotti Fabrizio Di Dio Fabrizio Lodi

FARA Gießen GmbH

FeralChild

First Choice Auto's Florian Rienhardt Forum64. de

Francesco Baldassarri Frank Fechner

Frank Glaush Frank Gulasch Frank Haaland Frank Hempel Frank Koschel

Frank Linhares Frank Sleeuwaert Frank Wolf FranticFreddie Fredrik Ramsberg Fridun Nazaradeh

Garrick West Gary Lake-Schaal

Friedel Kropp

Gary Pearson
Gavin Jones

Geir Sigmund Straume Gerd Mitlaender Giampietro Albiero Giancarlo Valente Gianluca Girelli

Giovanni Medina Glen Fraser

Glen R Perye III Glenn Main Gordon Rimac GRANT BYERS Grant Louth Gregor Bubek Gregor Gramlich Guido Ling

Guido von Gösseln Guillaume Serge Gunnar Hemmerling Günter Hummel Guy Simmons

Guy Simmons Guybrush Threepwood Hakan Blomqvist

Hans-Jörg Nett Hans-Martin Zedlitz

Hans Pronk

Hans-Martin Zedlitz Harald Dosch Harri Salokorpi

Harry Venema Heath Gallimore Heinz Roesner

Heinz Roesner Heinz Stampfli

Harry Culpan

Helge Förster Hendrik Fensch Henning Harperath Henri Parfait

Henri Parfait Henrik Kühn Holger Burmester Holger Sturk Howard Knibbs Hubert de Hollain Huberto Kusters

Hugo Maria Gerardus v.d. Aa

Humberto Castaneda

lan Cross IDE64 Staff Igor lanov Igor Kurtes Immo Beutler Ingo Katte Ingo Keck

Insanely Interested Publishing IT-Dienstleistungen Obsieger

IVan Elwood
Jaap HUIJSMAN
Jace Courville
Jack Wattenhofer
Jakob Schönpflug
Jakub Tyszko
James Hart

James Marshburn
James McClanahan
James Sutcliffe
Jan Bitruff
Jan Hildebrandt
Jan lemhoff
Jan Kösters
Jan Peter Borsje
Jan Schulze

Jan Stoltenberg-Lerche

Janne Tompuri Jannis Schulte Jari Loukasmäki Jason Smith

Javier Gonzalez Gonzalez Jean-Paul Lauque

Jeffrey van der Schilden Jens Schneider Jens-Uwe Wessling Jesse DiSimone Jett Adams Johan Arnekley Johan Berntsson Johan Svensson Johannes Fitz John Cook John Deane John Dupuis John Nagi John Rorland John Saraeant John Traeholt Jon Sandelin Jonas Bernemann Jonathan Prosise Joost Honia

Jordi Pakey-Rodriguez

Jöre Weber
Jörg Jungermann
Jörg Schaeffer
Jörg Weese
Josef Hesse
Josef Soucek
Josef Stohwasser
Joseph Clifford
Joseph Gerth
Jovan Crnjanin
Juan Pablo Schisano
Juan S. Cardona Iguina

JudgeBeeb Juliussen Olsen Juna Luis Fernandez Garcia Jürgen Endras

Jürgen Herm Stapelberg

Jyrki Laurila Kai Pernau Kalle Pöyhönen Karl Lamford Karl-Heinz Blum Karsten Engstler Karsten Westebbe

katarakt Keith McComb Kenneth Dyke

Kenneth Joensson Kevin Edwards Kevin Thomasson Kim Jorgensen Kim Rene Jensen Kimmo Hamalainen Konrad Buryło Kosmas Einbrodt Kurt Klemm Lachlan Glaskin Large bits collider Lars Becker Lars Edelmann Lars Slivsgaard Lasse Lambrecht Lau Olivier Lee Chatt Loan Leray Lorenzo Quadri Lorenzo Travagli Lorin Millsap Lothar James Foss Lothar Serra Mari Luca Papinutti

Luca Papinutti
Ludek Smetana
Lukas Burger
Lutz-Peter Buchholz
Luuk Spaetgens
Mad Web Skills
MaDCz
Magnus Wiklander
Maik Diekmann

Manfred Wittemann Manuel Beckmann Manzano Mérida Marc "3D-vice" Schmitt

Marc Bartel Marc Jensen Marc Schmidt Marc Theunissen Marc Tutor Marc Wink Marcel Buchtmann

Malte Mundt

Marcel Buchtmai Marcel Kante Marco Beckers Marco Cappellari Marco Rivela

Marco van de Water Marcus Gerards Marcus Herbert Marcus Linkert Marek Pernicky Mario Esposito Mario Fetka Mario Teschke Mariusz Tymków Mark Adams Mark Anderson Mark Green Mark Hucker Mark Leitiger Mark Spezzano Mark Watkin Marko Rizvic Markus Bieler Markus Bonet

Markus Dauberschmidt

Markus Fehr Markus Fuchs

Markus Guenther-Hirn Markus Liukka

Markus Hurka Markus Roesgen Markus Uttenweiler Martin Bauhuber Martin Benke Martin Gendera Martin Groß Martin Grufenbrunner

Martin Johansen
Martin Marbach
Martin Sonnleitner
Martin Steffen
Marvin Hardy
Massimo Villani
Mathias Dellacherie
Mathieu Chouinard
Matthew Adams
Matthew Browne
Matthew Carnevale
Matthew Palmer

Matthew Santos Michele Porcu Paul Jackson
Matthias Barthel Miguel Angel Rodriguez Jodar Paul Johnson

Matthias Dolenc Mikael Lund Paul Kuhnast (mindrail)

Matthias Fischer Mike Betz Paul Massay Mike Kastrantas Matthias Frey Paul Westlake Matthias Grandis Mike Pikowski Paul Woegerer Matthias Guth Mikko Hämäläinen Pauline Brasch Mikko Suontausta Matthias Lampe Paulo Apolonia Matthias Meier Mirko Roller Pete Collin

Matthias Mueller Miroslav Karkus Pete of Retrohax.net
Matthias Nofer Morgan Antonsson Peter Eliades

Peter Gries

Matthias Nofer Morgan Antonsson

Matthias Schonder Moritz

Maurice Al-Khaliedy Morten Nielsen

Peter Habura Maurice Al-Khaliedy Max Ihlenfeldt MUBIQUO APPS,SL Peter Herklotz Meeso Kim Myles Cameron-Smith Peter Huyoff Michael Dailly Neil Moore Peter Knörzer Michael Dötsch Nelson Peter Leswell Michael Dreßel Peter Weile neoman Michael Fichtner Nicholas Melnick Petri Alvinen

Michael Fong Nikolaj Brinch Jørgensen Philip Marien Michael Geoffrey Stone Nils Andreas Philip Timmermann Michael Gertner Nils Eilers Philipp Rudin Michael Grün Nils Hammerich Pierre Kressmann Nils77 Pieter Labie Michael Habel Michael Härtig Norah Smith Piotr Kmiecik

Michael Haynes Norman King Power-on.at
Michael I Burkett Norman Zooh Przemysław Safonow

Michael J Burkett Normen Zoch Przemysław Safonow Michael Jensen Olaf Grunert Que Labs Michael Jurisch Ole Eitels R Welhourn R-Flux Michael Kappelgaard Oliver Boerner Michael Kleinschmidt Rafał Michno Oliver Brüggmann Michael Lorenz Oliver Graf Rainer Kappler Michael Mayerhofer Oliver Smith Rainer Kopp Olivier Bori Rainer Weninger Michael Nurney Michael Rasmussen **ONEPSILLC** Ralf Griewel

Michael Richmond oRdYNe Ralf Pöscha Michael Sachse Osaühing Trioflex Ralf Reinhardt Ralf Schenden Michael Sarbak OSHA-PROS USA Michael Schneider **Padawer** Ralf Smolarek Patrick Becher Michael Scholz Ralf 7enker Patrick Bürckstümmer Michael Timm Ralph Bauer Patrick de Zoete Michael Traynor Ralph Wernecke Rédl Károly Michael Whipp Patrick Toal Michal Ursiny Patrick Voat Reiner Lanowski Remi Veilleux Michele Chiti Paul Alexander Warren

Michele Perini Paul Gerhardt (KONG) Riccardo Bianchi

Richard Englert Richard Good Richard Menedetter Richard Sopuch Rick Reynolds Rico Gruninger Rob Dean Robert Bernardo Robert Eaglestone Robert Grasböck Robert Miles Robert Schwan Robert Shively Robert Tangmar Robert Trangmar Rodney Xerri Roger Olsen Roger Pugh Roland Attila Kett Roland Evers Roland Schatz **Rolf Hass** Ronald Cooper Ronald Hunn Ronny Hamida Ronny Preiß Roy van Zundert Rüdiger Wohlfromm Ruediger Schlenter Rutger Willemsen Sampo Peltonen Sarmad Gilani SAS74 Sascha Hesse Scott Halman Scott Hollier Scott Robison Sebastian Baranski Sebastian Böllina Sebastian Felzmann Sebastian Lipp Sebastian Rakel Semseddin Moldibi Šeth Morabito Shawn McKee Siegfried Hartmann

Zytex Online Store

Sigurbjorn Larusson Sigurdur Finnsson Simon Lawrence Simon Wolf spreen.digital Stefan Haberl Stefan Kramperth Stefan Richter Stefan Schultze Stefan Sonnek Stefan Theil Stefan Vrampe Stefano Canali Stefano Mozzi Steffen Reiersen Stephan Bielmann Stephen Jones Stephen Kew Steve Grav Steve Kurlin Steve Lemieux Steven Combs Stewart Dunn Stuart Marsh Sven Neumann Sven Stache Sven Sternberger Sven Wiegand Szabolcs Bence Tantrumedia Limited Techvana Operations Ltd. Teddy Turmeaux Teemu Korvenpää The Games Foundation Thierry Supplisson Thieu-Duy Thai Thomas Bierschenk Thomas Edmister Thomas Frauenknecht Thomas Gitzen Thomas Gruber Thomas Haidler Thomas Jager Thomas Karlsen Thomas Laskowski Thomas Marschall

Thomas Niemann Thomas Scheelen Thomas Schilling Thomas Tahsin-Bey Thomas Walter Thomas Wirtzmann Thorsten Knoll Thorsten Nolte Tim Krome Tim Waite Timo Weirich Timothy Blanks Timothy Henson Timothy Prater Tobias Butter Tobias Heim Tobias Köck Tobias Lüthi Tommi Vasarainen Toni Ammer Tore Olsen Torleif Strand Torsten Schröder Tuan Nguyen Uffe Jakobsen Ulrich Hintermeier Ulrich Nieland Ulrik Kruse Urban Lindeskog Ursula Förstle Uwe Anfana Uwe Boschanski Vedran Vrbanc Verm Project Wayne Rittimann Wayne Sander Wayne Steele Who Knows Winfried Falkenhahn Wolfgang Becker Wolfgang Stabla Worblehat www.patop69.net Yan B **7oltan Markus** Zsolt Zsila

### **INDEX**

| AUTOBOOT.C65 file, 70 | DO, 133            |
|-----------------------|--------------------|
| DACIO (E A            | DOT, 135           |
| BASIC 65 Arrays, 91   | DPAT, 136          |
| BASIC 65 Commands     | DSAVE, 71, 72, 137 |
| APPEND, 98            | DVERIFY, 138       |
| AUTO, 99              | EDMA, 140          |
| BACKGROUND, 100       | ELLIPSE, 143       |
| BACKUP, 73, 100       | ELSE, 144          |
| BANK, 101             | END, 145           |
| BEGIN, 101            | ENVELOPE, 146      |
| BEND, 102             | ERASE, 147         |
| BLOAD, 102            | EXIT, 148          |
| BOOT, 70, 103         | FAST, 149          |
| BORDER, 104           | FGOSUB, 150        |
| BOX, 105              | FGOTO, 150         |
| BSAVE, 106            | FILTER, 151        |
| BVERIFY, 108          | FIND, 152          |
| CATALOG, 109          | FONT, 153          |
|                       | FOR, 154           |
| CHANGE, 110           | FOREGROUND, 155    |
| CHAR, 111             |                    |
| CHARDEF, 113          | FORMAT, 69, 155    |
| CHDIR, 66, 71, 113    | FREAD, 157         |
| CIRCLE, 114           | FREEZER, 158       |
| CLOSE, 116            | FWRITE, 158        |
| CLR, 117              | GCOPY, 159         |
| CLRBIT, 117           | GET, 159           |
| CMD, 118              | GET#, 160          |
| COLLECT, 118          | GETKEY, 161        |
| COLLISION, 119        | GO64, 27, 161      |
| COLOR, 120            | GOSUB, 162         |
| CONCAT, 120           | GOTO, 163          |
| CONT, 121             | GRAPHIC, 163       |
| COPY, 73, 122         | HEADER, 164        |
| CURSOR, 123           | HELP, 165          |
| CUT, 124              | HIGHLIGHT, 166     |
| DATA, 124             | IF, 166            |
| DCLEAR, 125           | IMPORT, 167        |
| DCLOSE, 126           | INPUT, 168         |
| DEF FN, 127           | INPUT#, 169        |
| DELETE, 73, 128       | INSTR, 170         |
|                       |                    |
| DIM, 128              | KEY, 172           |
| DIR, 69, 71, 72, 129  | LET, 174           |
| Direct Mode, 89       | LINE, 175          |
| DISK, 130             | LINE INPUT, 175    |
| DLOAD, 71, 72, 131    | LINE INPUT#, 176   |
| DMA, 132              | LIST, 18, 177      |
| DMODE, 133            | LOAD, 178          |
|                       |                    |

| LOADIFF, 179                    | SPRITE, 233                              |
|---------------------------------|------------------------------------------|
| LOCK, 180                       | SPRSAV, 234                              |
| LOOP, 182                       | STEP, 236                                |
| MEM, 183                        | STOP, 236                                |
| MERGE, 184                      | SYS, 237                                 |
| MKDIR, 185                      | TEMPO, 240                               |
| MONITOR, 186                    | THEN, 240                                |
| MOUNT, 63, 66, 187              | TO, 242                                  |
| MOUSE, 188                      | TRAP, 243                                |
| MOVSPR, 188                     | TROFF, 243                               |
| NEW, 190                        | TRON, 244                                |
| NEXT, 190                       | TYPE, 245                                |
| OFF, 192                        | UNLOCK, 245                              |
| ON, 192                         | UNTIL, 246                               |
| OPEN, 193                       | USING, 247                               |
| PAINT, 195                      | VERIFY, 249                              |
| PALETTE, 196                    | VIEWPORT, 250                            |
| PASTE, 196                      | VOL, 250                                 |
| PEN, 198                        | VSYNC, 251                               |
| PLAY, 199                       | WAIT, 251                                |
| POLYGON, 204                    | WHILE, 252                               |
| PRINT, 205                      | WINDOW, 253                              |
|                                 |                                          |
| PRINT USING, 207<br>PRINT#, 206 | BASIC 65 Constants, 89 BASIC 65 Examples |
| RCURSOR, 209                    |                                          |
| READ, 209                       | ABS, 97, 134, 182, 230, 247, 252         |
| RECORD, 210                     | ATN, 99                                  |
| REM, 211                        |                                          |
|                                 | BACKUP, 73                               |
| RENAME, 73, 211                 | BANK, 101, 118, 198, 203,                |
| RENUMBER, 212                   | 230, 238, 252, 254                       |
| RESTORE, 213                    | BEND, 102, 145, 223                      |
| RESUME, 214                     | BOOT, 70                                 |
| RETURN, 214                     | BORDER, 104, 116, 251                    |
| RMOUSE, 216                     | CHDIR, 66, 71, 114                       |
| RREG, 219                       | CLRBIT, 118                              |
| RUN, 18, 70, 72, 222            | CMD, 118, 194                            |
| SAVE, 19, 223                   | CONCAT, 121                              |
| SAVEIFF, 224                    | CONT, 121                                |
| SCNCLR, 225                     | COPY, 73, 122, 242                       |
| SCRATCH, 225                    | CUT, 124, 197                            |
| SCREEN, 226                     | DATA, 125, 129, 180, 210,                |
| SET, 72, 229                    | 214, 239                                 |
| SETBIT, 229                     | DELETE, 73                               |
| SLEEP, 230                      | DIR, 71, 72, 110, 130, 186,              |
| CAN INIT 27 1                   |                                          |
| SOUND, 231                      | 229                                      |
| SPEED, 232<br>SPRCOLOR, 233     |                                          |

| EDMA, 141, 184                | ON, 169, 172, 173, 179, 180, |
|-------------------------------|------------------------------|
| ELLIPSE, 144                  | 188, 193, 209, 215, 217,     |
| ELSE, 145, 151, 167, 232,     | 229, 230                     |
| 241                           | OPEN, 116, 118, 149, 161,    |
| END, 120, 125, 129, 142,      | 164, 180, 194, 196, 199,     |
| 145-148, 151, 167, 214,       | 216, 219, 225, 228           |
| 215, 221, 239, 241, 243,      | PEN, 116, 124, 164, 175,     |
| 251                           | 195-197, 199, 216, 219,      |
| ENVELOPE, 146, 201            | 225, 228, 250                |
| FGOTO, 151                    | POKE, 127, 203, 220, 238     |
| FORMAT, 69, 156, 165          | POLYGON, 204                 |
| GCOPY, 159                    | POT, 205                     |
| GET, 102, 134, 149, 160,      | RCURSOR, 209                 |
| 161, 182, 247, 252            | RECORD, 211                  |
| IF, 98, 102, 107, 116, 136,   | REM, 100-104, 107, 113,      |
| 137, 142, 145–149, 151,       | 114, 116, 118, 120,          |
| 160–163, 167, 169, 170,       | 122-129, 131-135, 141,       |
| 172, 177, 192, 193, 195,      | 142, 144–151, 153, 154,      |
| 205, 211, 217, 219, 221,      | 158-164, 167, 169-175,       |
| 223, 232, 236-238, 240,       | 177, 179-184, 186-188,       |
| 241, 251                      | 190, 192-199, 201-208,       |
| INPUT, 145, 149-151,          | 211-213, 215-223, 225,       |
| 161-163, 167, 169, 170,       | 226, 228-233, 235-238,       |
| 176, 177, 211, 236, 241       | 241, 242, 244, 246-248,      |
| INSTR, 171                    | 250-254                      |
| INT, 171, 218                 | RENAME, 73, 212              |
| KEY, 173, 192, 193            | RESUME, 142, 147, 148, 214,  |
| LEFT, 174                     | 243                          |
| LINE, 149, 161, 164, 175-177, | RMOUSE, 217                  |
| 195, 196, 199, 216, 225,      | RND, 116, 218                |
| 228, 236                      | RPALETTE, 218                |
| LOAD, 63                      | RSPEED, 221                  |
| LOOP, 134, 149, 160-163,      | RUN, 72, 117, 121, 125, 127, |
| 169, 182, 247, 252            | 129, 153, 154, 165, 170,     |
| LPEN, 183                     | 176, 185, 203, 209, 211,     |
| MOD, 186                      | 216, 218, 219, 223, 232,     |
| MOUNT, 66, 67, 187            | 239, 242, 244                |
| NEXT, 116, 120, 125, 127,     | RWINDOW, 223                 |
| 129, 135, 142, 147, 148,      | SAVEIFF, 225                 |
| 151, 153-155, 158, 159,       | SCRATCH, 226                 |
| 170, 177, 180, 186, 189,      | SIN, 127, 153-155, 191, 230, |
| 191, 203, 206, 207, 210,      | 236                          |
| 211, 214-216, 218, 232,       | SQR, 142, 147, 148,          |
| 234, 236, 239-244, 251,       | 206-208, 235, 237, 248       |
| 255                           | STEP, 127, 151, 153-155,     |
| OFF, 100, 169, 173, 188,      | 191, 211, 236, 240, 242,     |
| 192, 215, 217                 | 251                          |

| SYS, 104, 220, 238            | PEEK, 197                 |
|-------------------------------|---------------------------|
| THEN, 98, 102, 107, 136, 137, | PIXEL, 199                |
| 142, 145–149, 151,            | POINTER, 202              |
| 160-163, 167, 169, 170,       | POKE, 203                 |
| 172, 177, 192, 193, 195,      | POS, 204                  |
| 205, 211, 217, 219, 221,      | POT, 205                  |
| 223, 232, 236-238, 240,       | RCOLOR, 208               |
| 241, 251                      | RGRAPHIC, 215             |
| TO, 101, 107, 111, 120-122,   | RIGHT\$, 216              |
| 125, 127, 129, 151,           | RND, 217                  |
| 153-155, 170, 177, 179,       | RPALETTE, 218             |
| 180, 186, 191, 206, 207,      | RPEN, 218                 |
| 210-212, 214-216, 218,        | RPLAY, 219                |
| 229, 232, 234, 236,           | RSPCOLOR, 220             |
| 239-244, 251, 255             | RSPEED, 220               |
| TRON, 244                     | RSPPOS, 221               |
| UNLOCK, 246                   | RSPRITE, 221              |
| UNTIL, 134, 160, 162, 163,    | RWINDOW, 223              |
| 169, 182, 247, 252            | SGN, 230                  |
| VAL, 249                      | SIN, 230                  |
| VIEWPORT, 135, 250            | SPC, 232                  |
| VSYNC, 251                    | SQR, 235                  |
| WAIT, 252                     | STR\$, 237                |
| WINDOW, 253                   | TAB, 239                  |
| WPEEK, 203, 254               | TAN, 239                  |
| BASIC 65 Functions            | USR, 248                  |
| ABS, 97                       | VAL, 249                  |
| ASC, 99                       | WPEEK, 253                |
| ATN, 99                       | WPOKÉ, 254                |
| BUMP, 107                     | BASIC 65 Operators, 93    |
| CHR\$, 114                    | AND, 97                   |
| COS, 123                      | NOT, 191                  |
| DEC, 126                      | OR, 194                   |
| ERR\$, 148                    | XOR, 254                  |
| EXP, 149                      | BASIC 65 System Commands  |
| FN, 127, 153                  | EDIT, 138                 |
| FRE, 156                      | BASIC 65 System Variables |
| HEX\$, 165                    | DS, 136                   |
| INT, 171                      | DS\$, 136                 |
| JOY, 171                      | DT\$, 137                 |
| LEFT\$, 173                   | EL, 142                   |
| LEN, 174                      | ER, 147                   |
| LOG, 181                      | ST, 235                   |
| LOG10, 181                    | TI, 241                   |
| LPEN, 183                     | TI\$, 241                 |
| MID\$, 185                    | BASIC 65 Variables, 90    |
| MOD, 186                      | DT, <b>7</b>              |
|                               |                           |

| TI\$, 7                        | Field Programmable Gate Array<br>(FPGA), 47 |
|--------------------------------|---------------------------------------------|
| Case                           | Filehost website, 41, 49, 64, 78            |
| Connections, 4                 | Freezer menu, 18, 26, 47, 48, 63,           |
| Opening, 7                     | 64, 66, 67, 69, 70                          |
| Commodore 1351 mouse, 3, 32    |                                             |
| Commodore 64                   | Hardware revisions, 49                      |
| Core, 28                       |                                             |
|                                | Intro Disk, 11, 33, 63                      |
| GO64 mode, 20, 21, 27, 161     | Disabling, 12                               |
| Commodore Amiga mouse, 3, 32   | - 10 ma m · · · · ·                         |
| Configuration, 31              | Joystick, 3                                 |
| Audio, 34                      | ,                                           |
| Boot Disk, 32, 33              | Keyboard, 17                                |
| MAC address, 35                | ALT, 21                                     |
| Mouse, 32                      | Arrow Keys, 19                              |
| Network, 35                    | CAPS LOCK, 21                               |
| On-boarding, 9, 34             | CLR HOME, 19                                |
| Real-Time Clock, 33            | CTRL, 18, 22, 265                           |
| Utility, 21, 31, 63, 70        | Cursor Keys, 18, 270                        |
| Video, 34                      | Escape Sequences, 24, 268                   |
| Connections                    | Function Keys, 20                           |
| IEC, 7, 63, 69                 | HELP, 20                                    |
| Core, 47                       | INST DEL, 19                                |
| C64 core, 28, 55               | MEGA Key, 20, 22                            |
| Core Selection Menu, 51        | NO SCROLL, 20                               |
| definition, 47                 | PETSCII Codes and CHR\$, 114                |
| Upgrading, 52                  | 259                                         |
| Upgrading Slot 0, 57           | RESTORE, 18                                 |
| Version, 49                    |                                             |
|                                | RETURN, 17                                  |
| D81 disk image, 63             | RUN STOP, 18                                |
| Digital Video, 6               | Screen Codes, 275                           |
| DIP switches, 79               | Shift Keys, 17, 20, 268                     |
| Disk Drives, 63                | SHIFT LOCK, 17                              |
| Bootable Disks, 70             | Keywords, 87                                |
| Connecting, 7                  | M/50 IA I: I: 70.01                         |
| D81 Images, 64, 66             | M65Connect Application, 78, 81              |
| Double-Density (DD) Disks, 68  | Machine Code Monitor, 18                    |
|                                | MONITOR command, 186                        |
| Formatting a Disk, 69          | MEGA65 Information Utility, 48              |
| High-Density (HD) Disks, 68    | mega65_ftp command, 83                      |
| Terminology, 63                | mouSTer adapter, 3, 32                      |
| Display                        | AL . I.                                     |
| Connecting, 6                  | Networking                                  |
| Setting PAL/NTSC, 9, 34        | Ethernet, 77                                |
| Drive number (IEC devices), 63 | MAC address, 35, 77                         |
|                                | Network Listening Mode, 79                  |
| F011 Disk Controller, 33       | NTSC display mode, 9                        |

| Owner Code, 50                                                 | Screen editor, 24                                                            |
|----------------------------------------------------------------|------------------------------------------------------------------------------|
|                                                                | Screen Text and Colour Arrays, 92                                            |
| PAL display mode, 9<br>PETSCII, 17, 22, 25<br>Pi1541 device, 7 | SD Card Utility, 37, 38 SD Cards, 37 Locations, 7, 37 Transferring Files, 77 |
|                                                                | SD2IEC device, 7, 28, 63                                                     |
| READY prompt, 13                                               | CD 212 C device, 7, 20, 00                                                   |
| Real-Time Clock                                                | Unit number (IEC devices), 63, 70                                            |
| Installing the Battery, 7 Setting the Date/Time, 33            | Utility menu, 21, 31, 38                                                     |
| ROM, 47                                                        | Windows                                                                      |
| Upgrading, 52<br>Version, 49                                   | Escape sequences, 24 WINDOW command, 253                                     |

### **BASIC 65 QUICK REFERENCE CARD**

| Flow control | Programming | Memory         | Strings                        |
|--------------|-------------|----------------|--------------------------------|
| BEGIN        | AUTO 1      | BANK           | +                              |
| BEND         | CHANGE 1    | CLR            | ASC ()                         |
| CONT         | DELETE 1    | CLRBIT         | CHR\$ ()                       |
| DEF FN       | EDIT 1      | DIM            | INSTR ()                       |
| DO           | FIND 1      | DMA            | LEFT\$ ()                      |
| ELSE         | HELP        | EDMA           | LEN ()                         |
| END          | HIGHLIGHT   | FRE ()         | MID\$ ()                       |
| EXIT         | IMPORT      | LET            | RIGHT\$ ()                     |
| FGOSUB       | LIST        | MEM            |                                |
| FGOTO        | NEW         | PEEK ()        | Logical operators <sup>3</sup> |
| FN ()        | RENUMBER 1  | POINTER ()     | AND OR                         |
| FOR          | TROFF       | POKE           | NOT XOR                        |
| GOSUB        | TRON        | SETBIT         |                                |
| GOTO         |             | WPEEK ()       | Relational operator            |
| IF           | Math        | WPOKE          | < <=                           |
| LOOP         | ABS ()      |                | = <>                           |
| NEXT         | ATN ()      | Math operators | > >=                           |
| ON           | COS ()      | + * ↑          |                                |
| REM          | EXP ()      | - /            | Error handling                 |
| RETURN       | INT ()      | << >>          | EL <sup>2</sup>                |
| RREG         | LOG ()      |                | ER <sup>2</sup>                |
| RUN          | LOG10 ()    | Conversion     | ERR\$ ()                       |
| SLEEP        | MOD ()      | ASC ()         | RESUME                         |
| STEP         | RND ()      | CHR\$ ()       | TRAP                           |
| STOP         | SGN ()      | DEC ()         |                                |
| SYS          | SIN ()      | HEX\$ ()       | Time                           |
| THEN         | SQR ()      | STR\$ ()       | DT\$ 2                         |
| UNTIL        | TAN ()      | VAL ()         | TI 2                           |
| USR ()       |             |                | TI\$ 2                         |
| WAIT         |             | Data           |                                |
| WHILE        |             | DATA           | 7                              |
|              | _           | READ           |                                |
|              |             | RESTORE        |                                |

| Direct mode only       | <sup>2</sup> Reserved variable |
|------------------------|--------------------------------|
| Also boolean operators | () Function                    |

| Disk            | shortcut    | Disk         |
|-----------------|-------------|--------------|
| APPEND          |             | SET          |
| BACKUP          |             | TYPE         |
| BLOAD           |             | UNLOCK       |
| воот            |             | VERIFY       |
| BSAVE           |             |              |
| BVERIFY         |             | Input        |
| CATALOG         | \$1         | GET          |
| CHDIR           |             | GETKEY       |
| CMD             |             | INPUT        |
| COLLECT         |             | JOY ()       |
| CONCAT          |             | LPEN ()      |
| COPY            |             | MOUSE        |
| DCLEAR          |             | POT ()       |
| DCLOSE          |             | RMOUSE       |
| DELETE          |             |              |
| DIR             | \$ 1        | VO           |
| DIRECTORY       | \$ 1        | CLOSE        |
| DISK            | @1          | CMD          |
| DLOAD           |             | FREAD        |
| DOPEN           |             | FWRITE       |
| DS <sup>2</sup> |             | GET#         |
| DS\$ 2          |             | INPUT#       |
| DSAVE           |             | LINE INPUT#  |
| DVERIFY         |             | OPEN         |
| ERASE           |             | PRINT#       |
| FORMAT          |             | PRINT# USING |
| HEADER          |             | ST 2         |
| LOAD            | $I^{\beta}$ |              |
| LOCK            |             | System       |
| MERGE           |             | FAST         |
| MKDIR           |             | FREEZER      |
| MOUNT           |             | GO64         |
| RECORD          |             | INFO         |
| RENAME          |             | KEY          |
| RUN             |             | MONITOR      |
| SAVE            | ← 1         | RSPEED ()    |
| SCRATCH         |             | SPEED        |

| Graphics    | Screen      |
|-------------|-------------|
| BOX         | BACKGROUND  |
| CHAR        | BORDER      |
| CIRCLE      | C@& ()      |
| CUT         | CHARDEF     |
| DMODE       | COLOR       |
| DOT         | CURSOR      |
| DPAT        | FONT        |
| ELLIPSE     | FOREGROUND  |
| GCOPY       | PALETTE     |
| GRAPHIC CLR | POS ()      |
| LINE        | PRINT       |
| LOADIFF     | PRINT USING |
| PAINT       | RCURSOR     |
| PALETTE     | RCOLOR ()   |
| PASTE       | RPALETTE () |
| PEN         | RWINDOW ()  |
| PIXEL ()    | SCNCLR      |
| POLYGON     | SPC ()      |
| RGRAPHIC () | T@& ()      |
| RPALETTE () | TAB ()      |
| RPEN ()     | VSYNC       |
| SAVEIFF     | WINDOW      |
| SCNCLR      |             |
| SCREEN      |             |
| VIEWPORT    |             |

| Opritos     |          |
|-------------|----------|
| BUMP ()     |          |
| COLLISION   | Sound    |
| MOVSPR      | ENVELOPE |
| RSPCOLOR () | FILTER   |
| RSPPOS ()   | PLAY     |
| RSPRITE ()  | RPLAY () |
| SPRCOLOR    | SOUND    |
| SPRITE      | TEMPO    |
| SPRSAV      | VOL      |
|             |          |

#### MEGA Museum of Electronic Games & Art e.V.

 $\mathtt{http://mega65.org}$ 

#### **Editors:**

Dr. Paul Gardner-Stephen
Dr. Edilbert Kirk

#### **Authors:**

Dr. Paul Gardner-Stephen
Dr. Edilbert Kirk
Detlef Hastik
Gürçe Işıkyıldız
Stephan Kleinert
Maurice van Gils
Wayne Johnson
Daren Klamer
Jim Nicholls
Oliver Graf
Dan Sanderson

and many other contributors

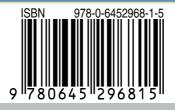